<span id="page-0-0"></span>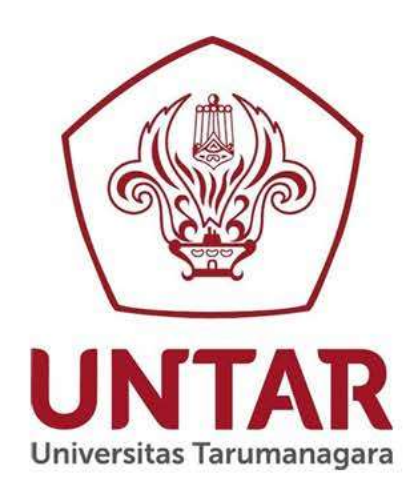

# **SKRIPSI**

Judul: PERANCANGAN APLIKASI PEMESANAN BERBASIS **WEBSITE PADA** LIFE AND STORY COFFEE

> Disusun oleh: **KEVIN SUTANTO** NIM. 825190030

PROGRAM STUDI SISTEM INFORMASI FAKULTAS TEKNOLOGI INFORMASI UNIVERSITAS TARUMANAGARA 2023

# Pengesahan

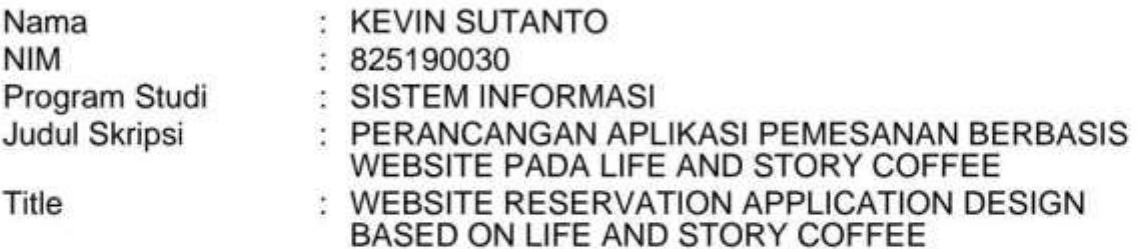

Skripsi ini telah dipertahankan di hadapan Dewan Penguji Program Studi SISTEM<br>INFORMASI Fakultas Teknologi Informasi Universitas Tarumanagara pada tanggal 13-Januari-2023.

# Tim Penguji:

- 1. WASINO, S.Kom., M.Kom
- 2. TENY HANDHAYANI, S.Kom., M.Kom., Ph.D.

Yang bersangkutan dinyatakan: LULUS.

Pembimbing: DESI ARISANDI, S.Kom., M.T.I. NIK/NIP: 10805001

Pembimbing Pendamping: NOVARIO JAYA PERDANA, S.Kom., M.T. NIK/NIP: 10817002

Jakarta, 13-Januari-2023 Ketua Program Studi

DEDI TRISNAWARMAN, S.Si., M.Kom., Dr.

# Persetujuan

Nama **NIM** Program Studi Judul

: KEVIN SUTANTO : 825190030 : SISTEM INFORMASI : PERANCANGAN APLIKASI PEMESANAN BERBASIS<br>WEBSITE PADA LIFE AND STORY COFFEE

Skripsi ini disetujui untuk diuji

Jakarta, 07-Januari-2023

<span id="page-2-0"></span>Pembimbing: DESI ARISANDI, S.Kom., M.T.I. NIK/NIP: 10805001

Pembimbing Pendamping: NOVARIO JAYA PERDANA, S.Kom., M.T. NIK/NIP: 10817002

# Pernyataan

<span id="page-3-0"></span>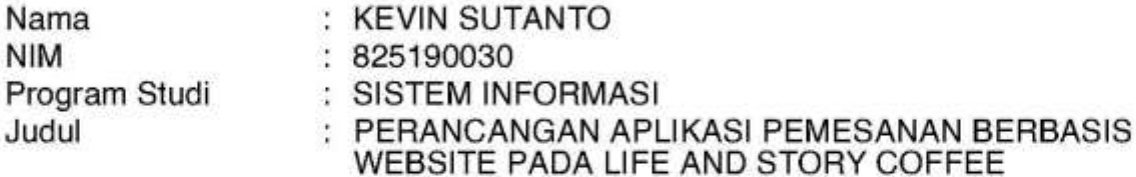

Dengan ini menyatakan bahwa skripsi ini merupakan hasil kerja saya sendiri di bawah bimbingan Tim Pembimbing dan bukan hasil plagiasi dan/atau kegiatan curang lainnya.

Jika saya melanggar pernyataan ini, maka saya bersedia dikenakan sanksi sesuai aturan yang berlaku di Universitas Tarumanagara.

Demikian pernyataan ini saya buat dengan sebenarnya, untuk dipergunakan sebagaimana mestinya.

Jakarta, 04-Januari-2023 Yang menyatakan

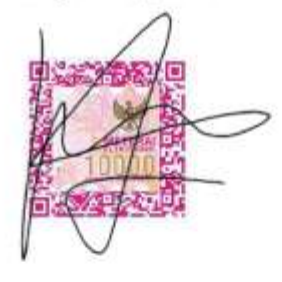

**KEVIN SUTANTO** NIM. 825190030

#### **RINGKASAN**

<span id="page-4-0"></span>Kevin Sutanto, NIM :825190030. Rancangan Aplikasi Pemesanan Berbasis Website Pada Life And Story Coffee. Skripsi, Jakarta: Program studi Sistem Informasi, Fakultas Teknologi Informasi Universitas Tarumanagara, Januari 2023

Perkembangan teknologi saat ini telah memberikan pengaruh yang sangat besar bagi dunia teknologi in*form*asi dan telekomunikasi. Dengan memanfaatkan teknologi digital yang ada pada saat ini dapat membantu meningkatkan kualitas dan pelayanan melalui situs website maupun melalui scan barcode. Kini, pemanfaatan teknologi in*form*asi dapat digunakan dalam berbagai aspek kehidupan, tertutama restoran, salah satunya Life and Story Coffee yang merupakan start up coffee shop yang berada di Kabupaten Bangka. Life and Story Coffee memiliki kendala dalam pelayanan pemesanan disebabkan masih menggunakan metode mencatat manual dan belum terkomputerisasi. Adanya kendala tersebut menyebabkan pemesanan menu minuman tidak efektif dan efisiensi waktu tidak terukur. Life and Story Coffee merupakan coffee shop yang dibangun pada tahun 2021, yang menyediakan berbagai jenis minuman mengandung kopi dan non-kopi, Segmentasi pembeli dengan rentang usia 16-45 tahun sebagai target utama pembeli. Aplikasi ini dibuat dengan menggunakan metode Waterfall, untuk penyimpanan data, aplikasi ini menggunakan PosgreSql Database, menggunakan framework nuxt js dengan bahasa Pemograman yang digunakan adalah JavaScript dan Html, Css. Fitur utama dari aplikasi ini adalah melihat menu, memesan produk, dan melihat status pesanan serta pada bagian admin dapat melihat laporan penjualan.

**Kata Kunci:** Teknologi, *Coffee shop,* Waterfall, produk, pesanan.

#### **KATA PENGANTAR**

<span id="page-5-0"></span>Puji dan syukur penulis panjatkan kepada Tuhan Yang Maha Esa, karena atas berkat serta karunia-Nya penulis dapat menyelesaikan skripsi dengan judul "Perancangan Aplikasi Pemesanan Produk Berbasis Website Pada Life And Story Coffee" dapat diselesaikan sesuai dengan waktu yang telah diberikan. Skripsi ini ditulis sebagai persyaratan yang harus dipenuhi dalam mendapatkan gelar Sarjana Komputer pada Fakultas Teknologi In*form*asi Universitas Tarumanagara.

Pada kesempatan ini, penulis ingin mengucapkan terima kasih kepada semua pihak yang telah ikut membantu selama proses perkuliahan dan penyusunan skripsi. Untuk itu penulis ingin mengucapkan terima kasih kepada:

- 1. Ibu Prof. Dr. Dyah Erny Herwindiati, M.Si, selaku Dekan Fakultas Teknologi In*form*asi Universitas Tarumanagara.
- 2. Ibu Desi Arisandi, S.Kom., M.T.I., selaku Ketua Program Studi Sistem In*form*asi Fakultas Teknologi In*form*asi Universitas Tarumanagara sekaligus Dosen Pembimbing utama yang telah memberikan bimbingan, motivasi, dan saran selama proses pelaksanaan dan penyusunan .
- 3. Bapak Wasino, S.Kom., M.Kom., selaku Koordinator Skripsi Program Studi In*form*asi Fakultas Teknologi In*form*asi Universitas Tarumanagara yang telah memberikan arahan atau panduan kepada penulis dalam penyusunan proposal skripsi ini.
- 4. Bapak Novario Jaya Perdana S.Kom., M.T., selaku dosen pembimbing pendampingyang telah memberikan arahan, saran, serta bimbingan dalam penyusunan skripsi yang sangat berarti dari awal hingga akhir penulisan skripsi.
- 5. Seluruh dosen Fakultas Teknologi In*form*asi Universitas Tarumanagara yang telah mendidik penulis dari awal hingga akhir semester.
- 6. Keluarga, teman dan pihak lain yang telah memberi semangat, doa, nasehat dan dukungan yang sangat berarti bagi penulis.

Penulis menyadari bahwa skripsi ini masih jauh dari kata sempurna dan terdapat banyak kekurangan di dalamnya. Oleh karena itu kritik dan saran sangat diharapkan dapat membantu menyempurnakan skripsi ini. Penulis mengharapkan skripsi ini dapat memberikan manfaat bagi pihak lain yang membacanya, terima kasih.

Jakarta, 29 September 2022

Kevin Sutanto

# **DAFTAR ISI**

<span id="page-7-0"></span>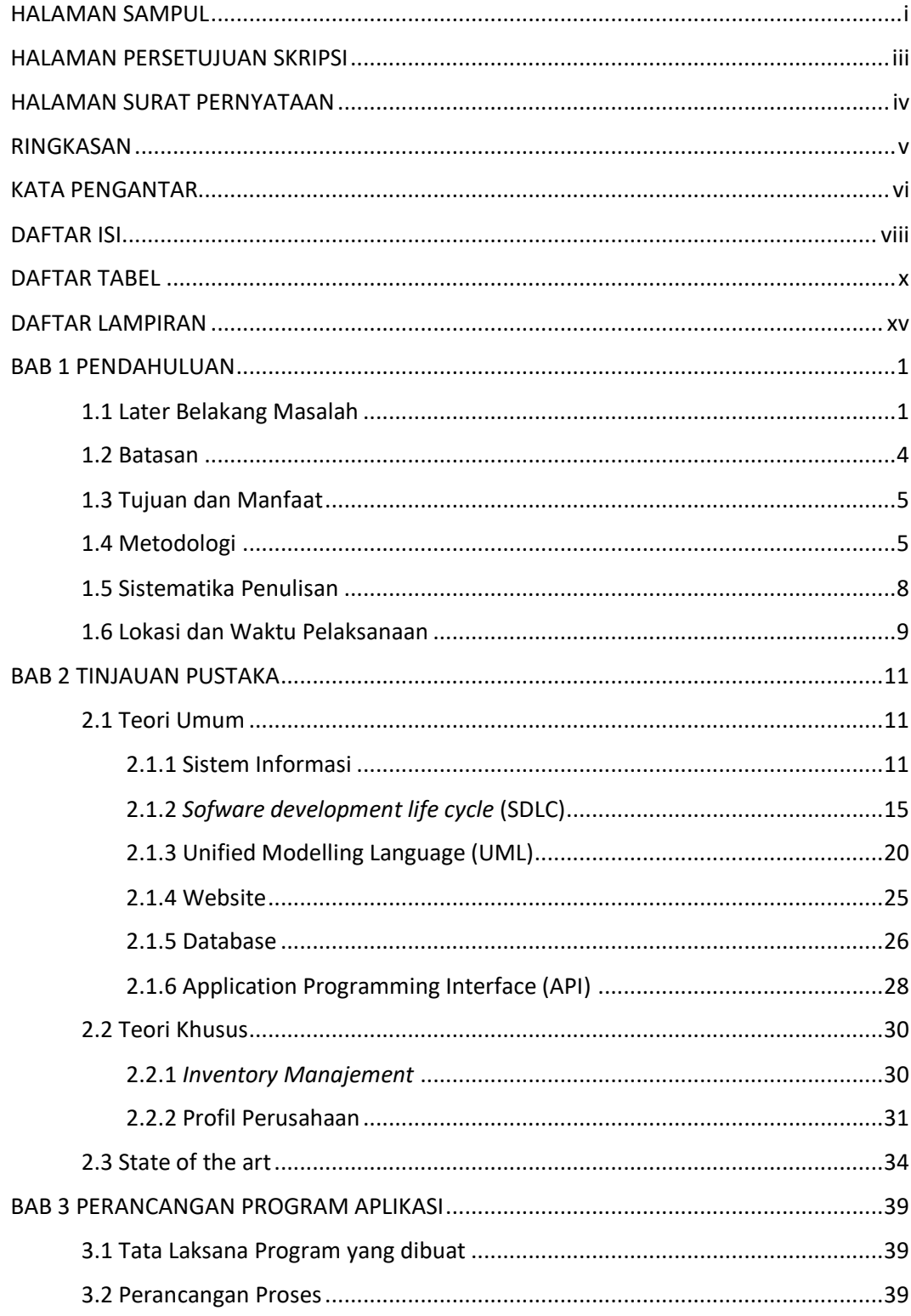

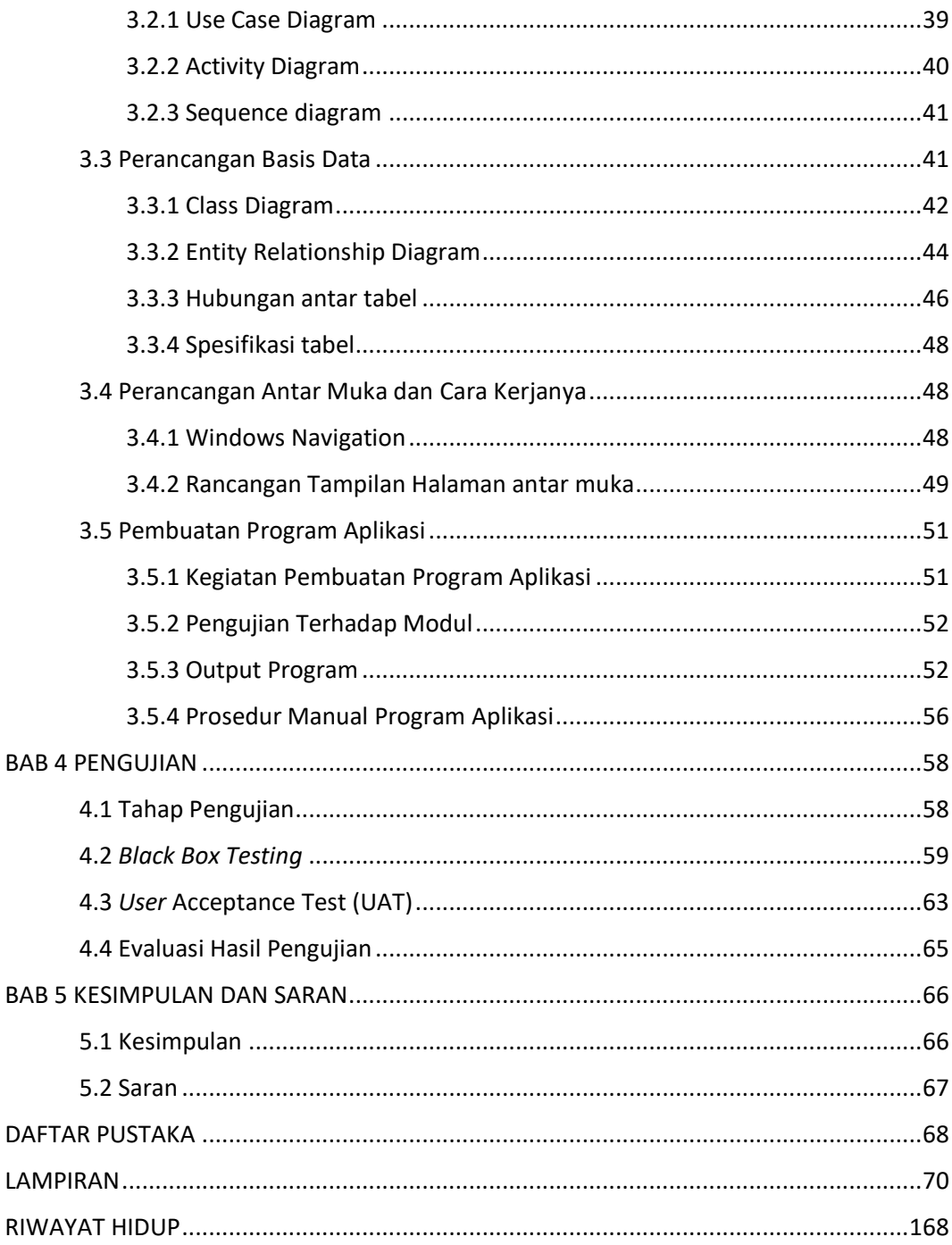

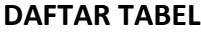

<span id="page-9-0"></span>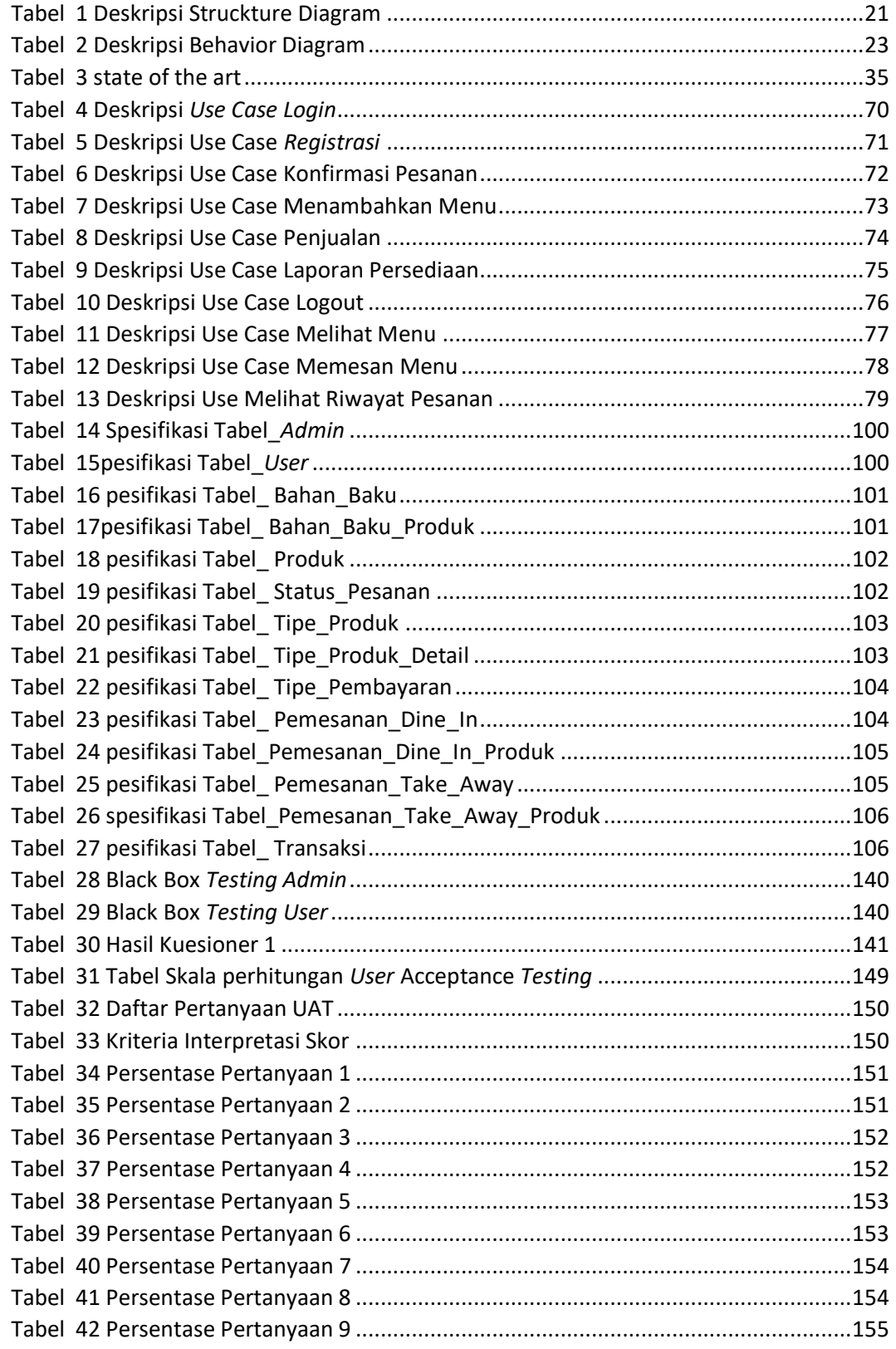

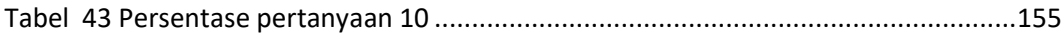

### **DAFTAR GAMBAR**

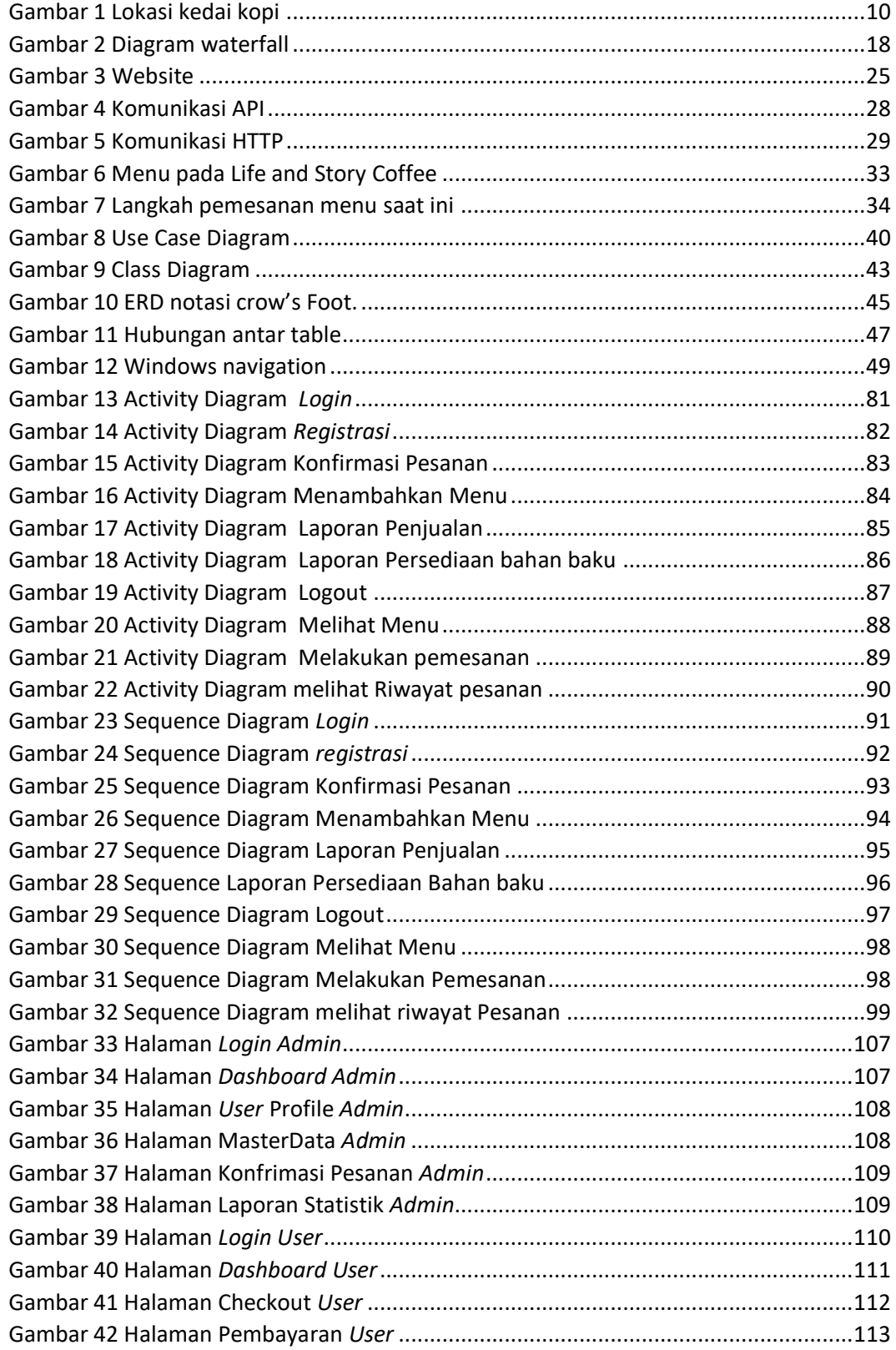

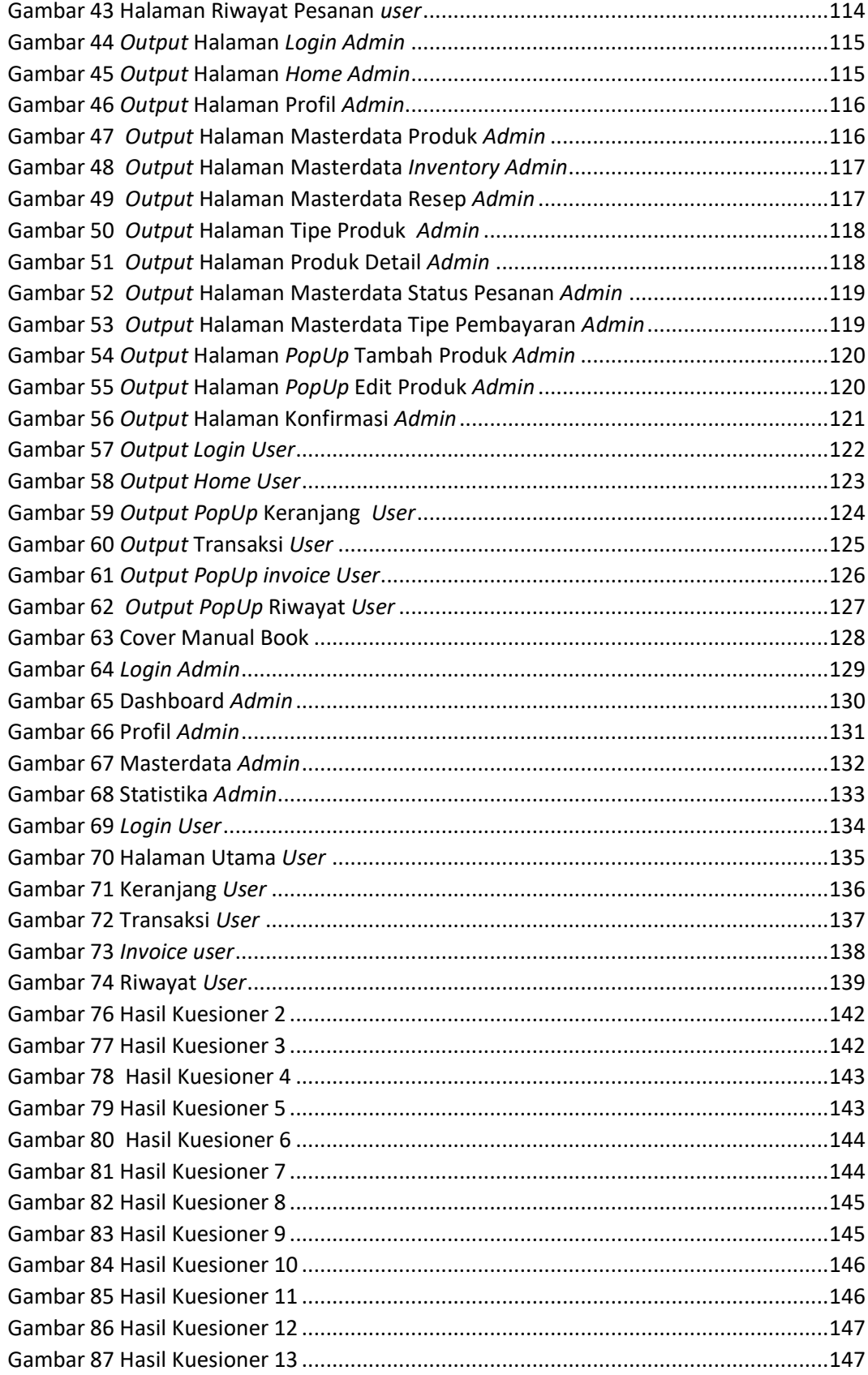

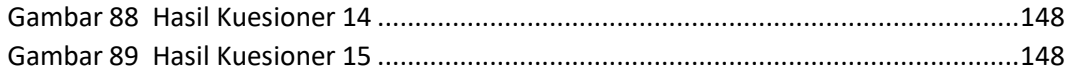

## **DAFTAR LAMPIRAN**

<span id="page-14-0"></span>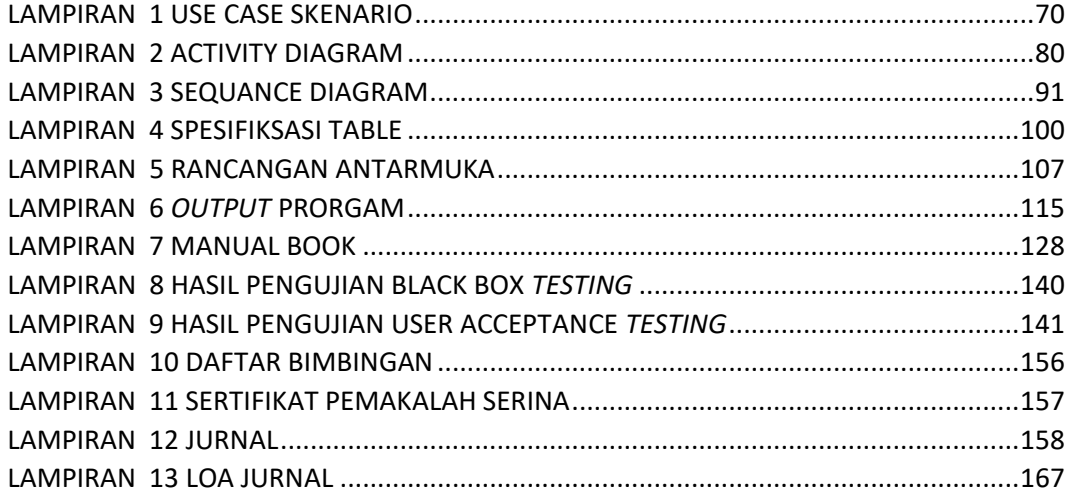

#### **BAB 1**

# **PENDAHULUAN**

#### <span id="page-15-1"></span><span id="page-15-0"></span>**1.1 Later Belakang Masalah**

Perkembangan teknologi saat ini tulah memberikan penguin yang sangat besar bagi dunia teknologi in*form*asi dan telecommunication. Berkembangnya teknologi in*form*asi yang memberikan peranan di dalam sektor kehidupan baik dalam bidang ekonomi, sosial, budaya serta manusia. Dengan adanya bantuan teknologi in*form*asi dapat mempermudah pekerjaan yang berbasis digital, Rahmawita dan Wiratama (2021).

Memanfaatkan teknologi digital yang ada pada saat ini dapat membantu meningkatkan kualitas dan pelayanan melalui situs website maupun melalui *scan barcode*. Dengan adanya teknologi digital dapat memperluaskan cakupan pengguna dan mencapai target tujuan dari bisnis. Untuk mencapai target tersebut dibutuhkan pemasaran digital melalui berbagai plat*form* terutama media sosial. Menurut Andy Gunawan (2019:11), digital marketing adalah upaya yang dilakukan dalam pemasaran barang atau jasa menggunakan internet untuk mencapai tujuan dalam distribusi *online*.

Berdasarkan data dari Digital around the world pada 2018, sebanyak 53% populasi di dunia menggunakan intenet dan sebesar 42% pengguna media sosial aktif, dan sebanyak 39% populasi dunia menggunakan selular media sosial. Adanya data tersebut menggambarkan perubahan dunia yang signifikan karena lahirnya teknologi in*form*asi berbasis digital.

Kehadiran teknologi berbasis digital memberikan tantangan dan peluang baru untuk para *start up.* Teknologi memberikan dampak yang signifikan dalam perjalanan bisnis. Kini, pemanfaatan teknologi in*form*asi dapat digunakan dalam berbagai aspek kehidupan, tertutama restoran. Pada waktu lalu, sejumlah restoran belum memaksimalkan adanya penggunaan teknologi tersebut. Dengan adanya pandemi menyebabkan perkembangan teknologi semakin pesat, efektivitas dan efisiensi waktu menjadi terukur. Peradaban dunia semakin maju dan memiliki dampak positif bagi kehidupan manusia dan teknologi. Salah satunya Life and Story Coffee yang merupakan *start up* kedai kopi yang berada di Kabupaten Bangka. Hingga saat ini kedai kopi tersebut masih menggunakan sistem konvensional yang dalam artian belum menerapkan sistem pemesanan melalui scan barcode atau website. Masih diperlukan pengembangan dan perancangan sistem aplikasi agar dapat membantu mengatasi permasalahan yang terjadi.

Menurut Indyah Hartami(2020:05), pengembangan sistem merupakan fase yang membutuhkan waktu yang lama dan kompleks untuk mengetahui kebutuhan in*form*asi, merancang sistem in*form*asi dan mengoperasikan sesuai dengan tujuan yang telah direncanakan. Pengembangan sistem dapat membantu memenuhi kebutuhan dalam suatu bisnis.

2

Ketika sistem in*form*asi memiliki pengembangan sistem, terdapat perancangan sistem in*form*asi yang dapat memengaruhi penggunaan sistem yang telah direncanakan. Dalam buku Analisa Perancangan Sistem menurut Indyah (2020:12) perancangan merupakan kegiatan yang disertai desain teknis evaluasi yang telah dianalisis. Sistem adalah elemen yang terdiri dari manusia, alat atau mesin, prosedur dan konsep untuk mencapai tujuan. Dengan demikian dapat disimpulkan bahwa perancangan sistem merupakan analisis desain teknis yang telah dievaluasi yang di dalamnya terdiri dari manusia, mesin, alat dan konsep tujuan untuk mencapai target yang diinginkan.

Dalam pengertian lain, pengembangan sistem adalah menyusun sistem baru dan menggantikan sistem yang lama secara menyeluruh serta menyempurnakan sistem yang telah ada. Tahap perancangan sistem adalah untuk memenuhi kebutuhan *user* mengenai gambaran sistem yang akan dibuat untuk diimplementasikan ke dunia pekerjaan.

Dari pemaparan di atas, penting bahwa di setiap bisnis harus adanya pengembangan dan perancangan sistem untuk memenuhi kebutuhan konsumen dalam aktivitas pemasaran. Saat ini, Life and Story Coffee memiliki kendala dalam pelayanan pemesanan disebabkan masih menggunakan metode mencatat manual dan belum terkomputerisasi. Adanya kendala tersebut menyebabkan pemesanan menu minuman tidak efektif dan efisiensi waktu tidak terukur.

Life and Story Coffee merupakan kedai kopi yang dibangun pada tahun 2021, yang menyediakan berbagai jenis minuman mengandung kopi dan non

3

kopi seperti kopi susu gula aren, *coffee latte, americano, cappuccino, mocca, taro latte, green tea latte, red velvet latte*. Segmentasi pembeli dengan rentang usia 16-45 tahun sebagai target utama pembeli. Selamacoffe analisis dan survei dengan rentang waktu enam bulan, dapat dijumlahkan penjualan mencapai 120 cangkir per hari. Penjualan mencapai target relatif tinggi dikarenakan terletak di kota kecil.

Dengan adanya problem tersebut, penulis memutuskan untuk membuat Perancangan Aplikasi Pemesanan Produk Berbasis Website Pada Life And Story Coffee.

# <span id="page-18-0"></span>**1.2 Batasan**

Adapan batasan permasalahan yang ditentukan dalam penelitian ini yaitu:

- 1. Aplikasi yang dibuat berbasis web *responsive* menggunakan Bahasa pemrograman javascript dan database php.
- 2. Aplikasi untuk Pelanggan memiliki fitur melihat daftar menu, memesan produk dan melihat riwayat pesanan.
- 3. Aplikasi untuk *admin* memiliki fitur untuk menambahkan produk, konfirmasi pesanan dan laporan yaitu laporan penjualan produk, dan grafik penjualan.
- 4. Aplikasi website ini dapat digunakan di kedai kopi untuk melakukan pemesan di tempat(*Dine-In*)

#### <span id="page-19-0"></span>**1.3 Tujuan dan Manfaat**

Berdasarkan latar belakang dan batasan masalah yang telah diuraikan, penelitian ini bertujuan:

- 1. Merancang dan membangun aplikasi pemesanan menu berbasis website pada Life and Story Coffee.
- 2. Membuat aplikasi pemesanan menu berbasis website yang dapat memudahkan pelanggan dalam melakukan pemesanan produk dan *admin* dalam mengelolah pesanan serta dapat melihat data penjualan.

Manfaat yang diperloleh melalui aplikasi ini, yaitu*:*

- 1. Memudahkan pelanggan dalam melihat menu dan memesan menu produk kedai kopi.
- 2. Memudahkan pemilik bisnis dalam melihat data penjualan.
- 3. Mengurangi kontak fisik antara pelayan dan pelanggan guna mencegah penyebaran covid-19.

#### <span id="page-19-1"></span>**1.4 Metodologi**

Adapun metode yang digunalan dalam penelitian ini adalah Metode Pengembangan Unified Modeling Language (UML)

Penulis menggunakan metode pengembangan UML, dikarenakan metode ini yang paling cocok dengan perancangan sistem. Di dalam buku metode dan pengembangan sistem dikatakan bahwa metode UML menggunakan bahasa grafis sebagai alat untuk pendokumentasian dan melakukan spesifikasi pada sistem. Metode ini pertama kali dipopulerkan oleh Grady Booch dan James Rumbaugh tahun 1994 untuk mengkombinasikan dua metodologi terkenal yaitu Booch dan OMT. Kemudian Ivan Jacobson yang menciptakan *object* oriented *software engineering* (OOSE) ikut bergabung. UML memiliki banyak diagram yang digunakan untuk pemodelan data maupun sistem. Dalam perancangan ini penulis menggunakan model use case diagram sebagai diagram perancangan aplikasi berbasis website. Use case diagram merupakan diagram yang digunakan untuk menggambarkan hubungan antara sistem dan *actor*.

- a. Sistem merupakan batasan proses yang sudah dideskripsikan pada suatu sistem.
- b. Actor, elemen pemicu sistem. Actor dapat berupa manusia, mesin atau sistem lain yang berinteraksi dengan use case.
- c. Use case, potongan proses dari sistem.
- d. Association, interaksi antara use case dan actor.
- e. Dependency, menggambarkan relasi antara dua use case yaitu include dan extends.
- f. Generalization, menggambarkan antara dua actor atau use case yang salah satunya mewariskan actor atau usecase.
- 1. Metode Pengumpulan Data

Adapun beberapa metode pengumpulan data yang digunakan dalam penulisan skripsi, yaitu:

a. Wawancara

Wawancara adalah teknik pengumpulan data melalui proses tanya jawab lisan yang berlansung satu arah , artinya pertanyaan datang dari pihak yang mewawancarai dan jawaban diberikan oleh yang diwawancara. Dalam proses perancangan sistem ini, penulis melakukan wawancara dengan berbagai pihak untuk mendapatkan detaill dari sistem yang akan dikerjakan. Proses wawancara yang dilakukan sangat membantu untuk mendapatkan data yang diperlukan.

#### b. Dokumentasi

Dokumentasi adalah salah satu metode pengumpulan data kualitatif dengan melihat atau menganalisis dokumen-dokumen yang dibuat oleh subjek sendiri atau oleh orang lain tentang subjek. Sejumlah besar fakta dan data tersimpan dalam bahan yang berbentuk dokumentasi, dokumentasi sangat membantu penulis sebagai pendukung penelitian.

#### c. Observasi

Pengamatan (observasi) adalah metode pengumpulan data di mana penelitian atau kolaboratornya mencatat in*form*asi sebagaimana yang mereka saksikan selama penelitian. dimaksudkan suatu cara pengambilan data melalui pengamatan langsung terhadap situasi atau peristiwa yang ada dilapangan.

#### <span id="page-22-0"></span>**1.5 Sistematika Penulisan**

Secara sistematis, penulisan skripsi ini ditulis dengan pembagian bab sebagai berikut:

1. BAB 1 PENDAHULUAN

Bab ini membahas mengenai pendahuluan yang terdiri dari latar belakang, rumusan masalah, tujuan pembahasan, ruang lingkup kajian, sumber data, pandangan umum serta berbagai definisi sebagai pengantar pada bab pembahasan dan sistematika penyajian dari tugas akhir ini.

2. BAB 2 TINJAUAN PUSTAKA

Bab ini membahas tinjauan pustaka, kerangka konsep, teori-teori dan metodologi penelitian dalam membuat aplikasi.

3. BAB 3 PERANCANGAN PROGRAM APLIKASI

Bab ini membahas mengenai analisis perancangan sistem, diagram konteks, diagram alir data, perancangan basis data, perancangan *input* dan *output*.

4. BAB 4 PENGUJIAN

Bab ini membahas mengenai analisis hasil pengujian sistem.

5. BAB 5 KESIMPULAN DAN SARAN

Bab ini akan memuat tentang kesimpulan akhir dari rumusan masalah yang dikemukakan sebagai hasil dari keseluruhan 4 pembahasan pada Bab I, II, III, dan IV yang berupa kesimpulan dan saran-saran sebagai jawaban dan bahan penyempurnaan tugas akhir.

## <span id="page-23-0"></span>**1.6 Lokasi dan Waktu Pelaksanaan**

Lokasi pelaksanaan dilakukan di 2 tempat yaitu di rumah penulis yang beralamat di tanjung duren, Jakarta barat dan dilakukan pada cafe life and story coffee yang beralamat di jalan Mayor Syafrie Rachman No.52, Kuto Panji, Belinyu, Kabupaten Bangka, Kepulauan Bangka Belitung 33253, yang dapat dilihat pada **Gambar 1**. Penelitian ini dilakukan di bulan agustus 2022 hingga januari 2022.

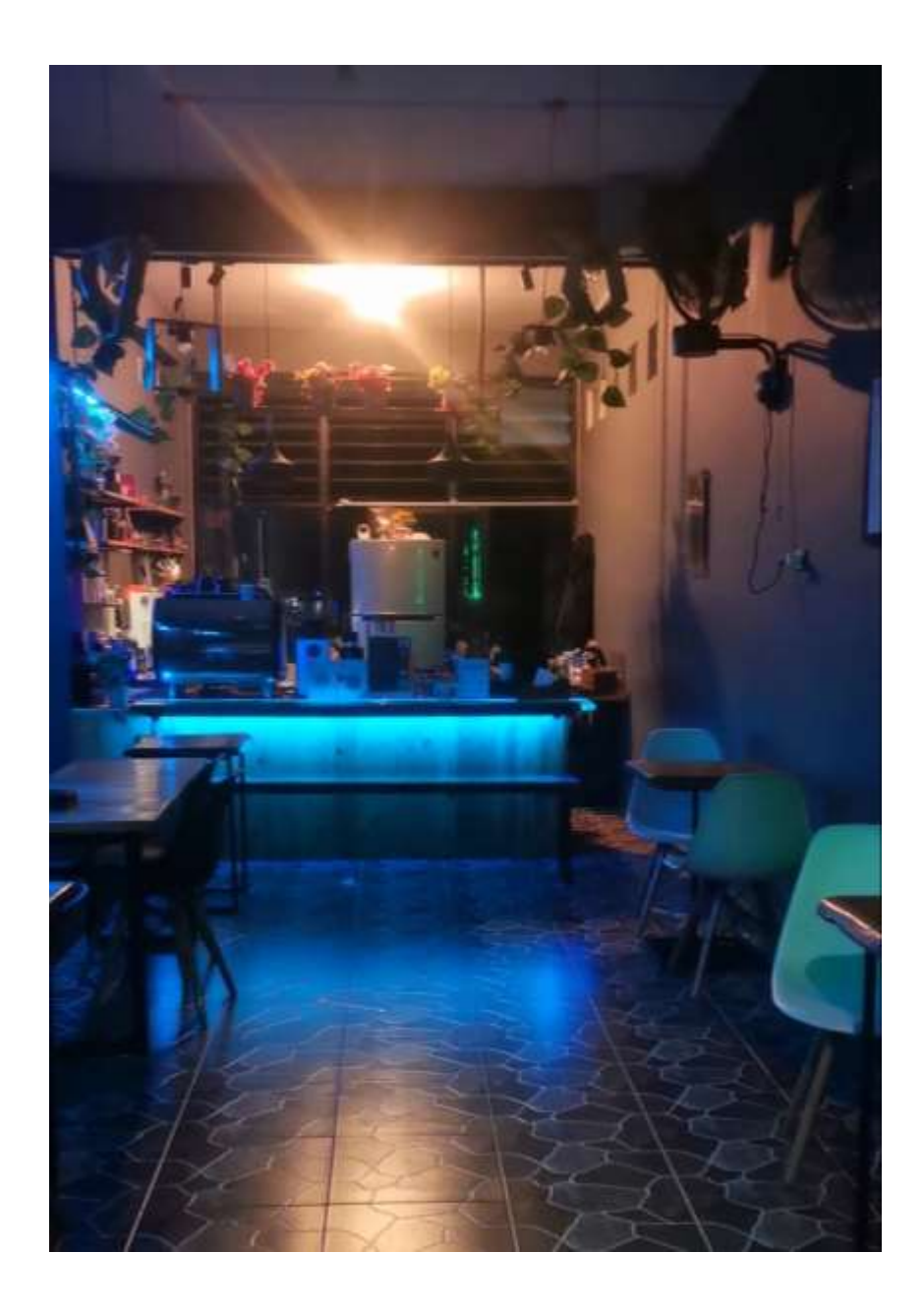

<span id="page-24-0"></span>**Gambar 1 Lokasi kedai kopi**

#### **BAB 2**

# **TINJAUAN PUSTAKA**

#### <span id="page-25-1"></span><span id="page-25-0"></span>**2.1 Teori Umum**

#### <span id="page-25-2"></span>**2.1.1 Sistem Informasi**

#### a. Pengertian sistem in*form*asi

Secara umum sistem in*form*asi dapat diartikan sebagai suatu sistem yang terintegrasi dengan Komputer yang menyediakan in*form*asi yang memiliki manfaat bagi pengguna. Menurut Mulyanto (2009:11) sistem in*form*asi yaitu komponen yang terdiri dari manusia, teknologi in*form*asi, prosedur kerja yang berfungsi untuk memproses, menyimpan, menganalisis, dan menyebarkan in*form*asi. Selain itu, Jogyanto dalam Hartono (2005:11) sistem in*form*asi merupakan organisasi yang mempertemukan kebutuhan transaksi, mendukung operasi manajerial dan strategi organisasi menyediakan laporan-laporan yang diperlukan. Menurut Hutaheean (2015:11-12) Sistem in*form*asi adalah suatu sistem dalam organisasi yang mempertemukan transaksi harian, operasi manajerial dan strategi untuk menyediakan laporan kepada pihak luar.(CA, 2017)

#### b. Komponen sistem in*form*asi

Komponen yang membangun dalam sistem in*form*asi dinamakan blok bangunan yang terdiri dari blok masukan, blok model, blok keluaran, blog teknologi, blok basis data dan blok kendali. Menurut Sutabri (2012:12) terdapat enam blok yang saling berinteraksi satu sama lain meliputi:

1. Blok Masukan

Mewakili data yang masuk dalam sistem in*form*asi dapat merupakan data dasar sistem in*form*asi.

2. Blok Model

Terdiri dari kombinasi prosedur, logika dan model matematika yang akan memanipulasi data masukan dan data yang tesimpan dalam basis data dengan cara yang sudah di tentukan

3. Blok Keluaran

Menghasilkan in*form*asi yang berkualitas dan dokumentasi yang berguna untuk semua tingkatan manajerial sistem.

4. Blok Teknologi

Digunakan untuk menerima masukan, menjalankan model, menyimpan dan mengakses data, menghasilkan dan mengirimkan keluaran data dan membantu pengendalian sistem.

5. Blok Basis Data

Kumpulan data yang saling berkaitan dengan satu sama lain yang tersimpan dalam hardware dan software computer untuk memanipulasi data untuk penyajian data lebih lanjut.

6. Blog Kendali

Dirancang untuk meyakinkan dan meminimalisir kesalahan yang terjadi dapat tertangani dengan cepat.

c. Tipe sistem in*form*asi data

Suatu kombinasi modul yang terdiri dari komponen yang terkait dengan hardware, software, people dan network berdasarkan perangkat komputer yang saling berinteraksi dalam pengolahan data untuk mencapai tujuan. Ada enam tipe utama sistem in*form*asi yaitu:

1. Transaction Processing System (TPS)

Sistem yang menjalankan dan menyimpan transaksi rutin setiap hari untuk menjalankan bisnis bekerja dalam level operasional. *Input* merupakan level transaksi dan kejadian. Proses dalam sistem ini meliputi pengurutan data, melihat data dan memperbaharui data. *Output*nya adalah laporan detail, daftar lengkap dan ringkasan.

2. Knowledge Work System

Sistem in*form*asi yang mengintegrasikan pengetahuan baru ke organisasi.

3. Office Automation System (OAS)

Sistem komputer yang mengolah data, email, dan penjadwalan yang didesain untuk meningkatkan produktivitas data dari organisasi.

- 4. Manajement In*form*ation System Sistem in*form*asi pada manajemen sebuah organisasi yang melayani fungsi perenanaan, pengendalian dan pengambilan keputusan dengan menyediakan laporan periodic.
- 5. DecisionSupportSystem(DSS)

Sistem ini mengkombinasikan data dan model analisis rumit untuk mendukung pengambilan keputusan secara terstruktur dan semi terstruktur.

- 6. Executive Support System (ESS) Sistem pada level strategi yang dirancang untuk melakukan pengambilan keputusan secara terstruktur.
- d. Perancangan Sistem In*form*asi

Sebuah perencanaan sistem in*form*asi dibutuhkan kematangan dalam pengembangan dan perancangan sistem yang berfungsi dengan baik. Dalam membuat suatu sistem yang akan digunakan pada perusahaan, pengembangan aplikasi diharuskan untuk membuat rancangan perancangan aplikasi. Rancangan tersebut bertujuan untuk memberi gambaran utama bagaimana suatu sitem berjalan pada setiap stakeholder. Perancangan sistem adalah analisis yang digunakan untuk suatu sistem bekerja dengan lebih baik.

Menurut Satzinger, Jackson dan Burd dalam John W. et. al (2012:15), perancangan sistem adalah aktivitas yang menggambarkan secara detail suatu sistem berjalan. Dengan tujuan untuk menghasilkan produk perangkat lunak yang sesuai dengan kebutuhan pengguna. Sedangkan menurut Kenneth dan Jane (2003:15) perancangan sistem merupakan kegiatan merancang dan menentukan cara mengolah sistem in*form*asi dari hasil analisis sistem sehingga sistem tersebut dapat sesuai dengan syarat.

O'Brien dan Marakas (2020:15) dalam buku Metodologi Pengembangan Sistem In*form*asi mengatakan perancangan sistem meliputi kegiatan merancang dan menentukan cara dalam mengolah sistem in*form*asi sehingga dapat memenuhi kebutuhan dari *user* yang di dalamnya terdapat perancangan *user* interface, data dan aktivitas proses. Secara keseluruhan dapat disimpulkan bahwa perancangan

14

sistem adalah proses untuk merancang sistem baru atau memperbaharui sistem yang telah ada sehingga menjadi lebih baik dan terdiri dari merancang *output*, *input* dan file.

Terdapat enam tahap analisis perancangan sistem in*form*asi meliputi:

1.Analisis penelitian sistem

2. Mengorganisasikan tim proyek

3.Mendefinisikan kebutuhan in*form*asi

4.Kriteria kinerja sistem

5.Menyiapkan rancangan

6.Menyetujui atau menolak rancangan proyek

# <span id="page-29-0"></span>**2.1.2** *Sofware development life cycle* **(SDLC)**

*Sofware development life cycle* atau kependekan dari SDLC adalah tahapan kerja yang bertujuan untuk menghasilkan sistem berkualitas tinggi yang sesuai dengan keinginan pelanggan atau tujuan dibuatnya sistem tersebut. SDLC menjadi kerangka yang berisi langkah-langkah yang harus dilakukan untuk memproses pengembangan suatu perangkat lunak. Sistem ini berisi rencana lengkap untuk mengembangkan, memelihara, dan menggantikan perangkat lunak tertentu.

SDLC digunakan untuk membangun suatu sistem in*form*asi agar dapat berjalan sesuai dengan apa yang diharapkan. SDLC *(Systems Development Life Cycle,* Siklus Hidup Pengembangan Sistem) atau *Systems Life Cycle* (Siklus Hidup Sistem), dalam rekayasa sistem dan rekayasa perangkat lunak, adalah proses

pembuatan dan pengubahan sistem serta model dan metodologi yang digunakan untuk mengembangkan sistem-sistem tersebut.

SDLC memiliki banyak fungsi, antara lain sebagai sarana komunikasi antara tim pengembang dengan pemegang kepentingan. SDLC juga berfungsi membagi peranan dan tanggung jawab yang jelas antara pengembang, desainer, analis bisnis, dan manajer proyek. Fungsi lain dari SDLC ialah dapat memberikan gambaran *input* dan *output* yang jelas dari satu tahap menuju tahap selanjutnya. Model pengembangan ini sangat penting untuk membantu proses pengembangan perangkat lunak. Terdapat beberapa model pengembangan SDLC yang diikuti oleh berbagai organisasi, yaitu:

- 1. Waterfall Model
- 2. Model Prototype
- 3. Model Rapid Application Development (RAD)
- 4. Model Evolutionary Development (Evolutionary Software Process Models)
- 5. Model Agile
- 6. Model Fountain (Air Mancur)
- 7. Model Synchronize And Stabilize (SDLC)
- 8. Model Rational Unified Process (RUP)
- 9. Model Build & Fix Method
- 10. Model Pengembangan Extreme Programming
- 11. SDLC Big Bang Model

Penulis menggunakan metode pengembangan sistem metode SDLC *(Sistem Development Life Cycle)* atau sering disebut sebagai pendekatan air terjun (waterfall).Metode waterfall pertama kali diperkenalkan oleh Windows W. Royce pada tahun 1970. Waterfall merupakan model klasik yang sederhana dengan aliran sistem yang linear *Output* dari setiap tahap merupakan *input* bagi tahap berikutnya (Kristanto, 2004). Model ini melibatkan penyelesaian satu tahap secara lengkap sebelum melangkah ke tahap berikutnya. Ketika satu tahap selesai langsung dilakukan evaluasi untuk memastikan proyek berjalan sesuai rencana dan layak diteruskan ke tahap berikutnya. Waterfall Model, disebut juga model klasik, memiliki beberapa tahap utama, yaitu analisis dan rekayasa sistem, perancangan, penulisan program, pengujian, dan pemeliharaan. Diagram waterfall dapat dilihat pada **Gambar 2**

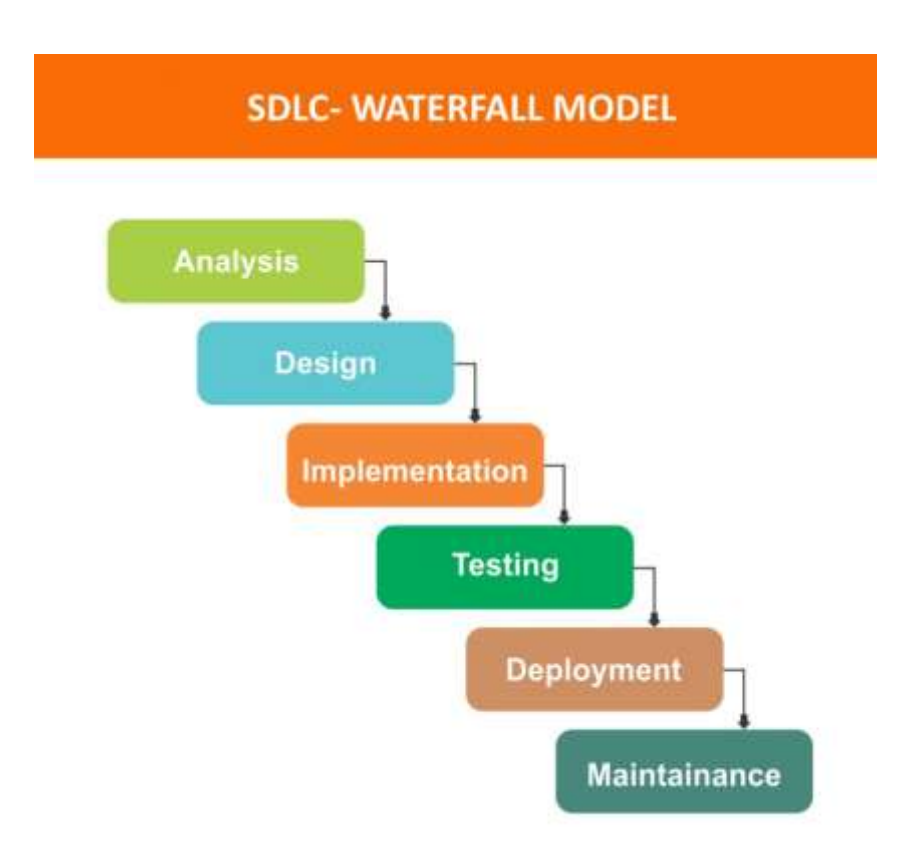

# **Gambar 2 Diagram waterfall**

### **(Sumber***:*

# <span id="page-32-0"></span>**https://miro.medium.com/max/1400/1\*IaOCeso5P4jFjamwCA3Dxw.jpeg)**

Berikut ini adalah tahapan-tahapan dalam metode waterfall:

a. Requirements Analysis and Definition

Tahapan pertama adalah pengumpulan in*form*asi yang dibutuhkan, setelah itu dilakukan perencanaan *budget*, *time frame*, sistem, kendala, dan tujuan ditetapkan oleh hasil konsultasi dengan pengguna yang kemudian didefinisikan secara rinci dan berfungsi sebagai spesifikasi sistem.

b. System and Software Design

Tahapan perancangan sistem mengalokasikan kebutuhan-kebutuhan sistem baik perangkat keras maupun perangkat lunak dengan membentuk arsitektur sistem secara keseluruhan. Perancangan perangkat lunak melibatkan identifikasi dan penggambaran abstraksi sistem dasar perangkat lunak dan hubungannya.

Tahap ini mencakup analisis terkait masalah bisnis atau kendala pengembangan, target dan tujuan pengembangan software serta fungsi pembuatan perangkat tersebut.

# c. Implementation and Unit *Testing*

Setelah prototipe/UI dibuat, tim pengembang mulai membangun sistem dengan menulis kode dengan bahasa pemograman yang ditentukan. Implementasi yang dibuat berupa pembuatan database dan aplikasi.

Pada tahap ini, perancangan perangkat lunak direalisasikan sebagai serangkaian program atau unit program. Pengujian melibatkan verifikasi bahwa setiap unit memenuhi spesifikasinya.

Tahapan untuk membuat rencana atau spesifikasi desain berdasarkan hasil analisis yang sudah ada pada tahap kedua. Tahap ini menghasilkan desain, gambaran, dan dokumen yang akan diwujudkan dalam proyek. Aspek desain yang ditentukan meliputi *Architecture, User Interface, Communications, Platform, dan Security.*

d. Integration and System *Testing*

Unit-unit individu program atau program digabung dan diuji sebagai sebuah sistem lengkap untuk memastikan apakah sesuai dengan kebutuhan perangkat lunak atau tidak, Tahap ini melibatkan *software Quality Assurance (QA)* untuk melakukan pengujian sistem. Tahap ini merupakan bagian yang paling memakan waktu, karena dilakukan berulang kali sampai perangkat benarbenar berjalan sempurna sesuai fungsi dan harapan pengembang. esting yang dilakukan berupa menilai dan mengecek apakah sistem bekerja sesuai fungsionalitas yang diharapkan, tanpa ada *error* ataupun *bug*. Jika terjadi kendala sistem selama *testing*, maka tim pengembang yang akan melakukan perbaikan terlebih dahulu.

#### e. Operation and Maintenance

Tahapan terakhir untuk pemeliharaan sistem supaya tetap optimal. Aktivitas yang biasanya dilakukan mencakupi perbaikan bug apabila ada pelaporan masalah yang masuk dari pengguna, *upgrade* sistem untuk meningkatkan kinerja dan per*form*a perangkat, serta penambahan fitur dan fungsi baru.(Mallisza dkk., 2022)

#### <span id="page-34-0"></span>**2.1.3 Unified Modelling Language (UML)**

Dalam buku Systems Analys anda Design An Object Oriented Approach (2015: 34-36), Konsep dari UML terkenal karena dapat diimplementasikan dalam banyak jenis diagram tergantung dari sisi pengembangan sistem in*form*asi. Setiap pengembang memiliki metodologi tersendiri meliputi BOOCH, COAD, MOSES,

OMT, OOSE dan SOMA. Dengan adanya UML atau bahasa pemodelan terpadu yang tujuan utamanya menyediakan kosa kata umum yang berorientasi pada objek. UML juga ditetapkan sebagai standar pengembangan objek. UML memiliki dua jenis ringakasan diagram, yang meliputi:

<span id="page-35-0"></span>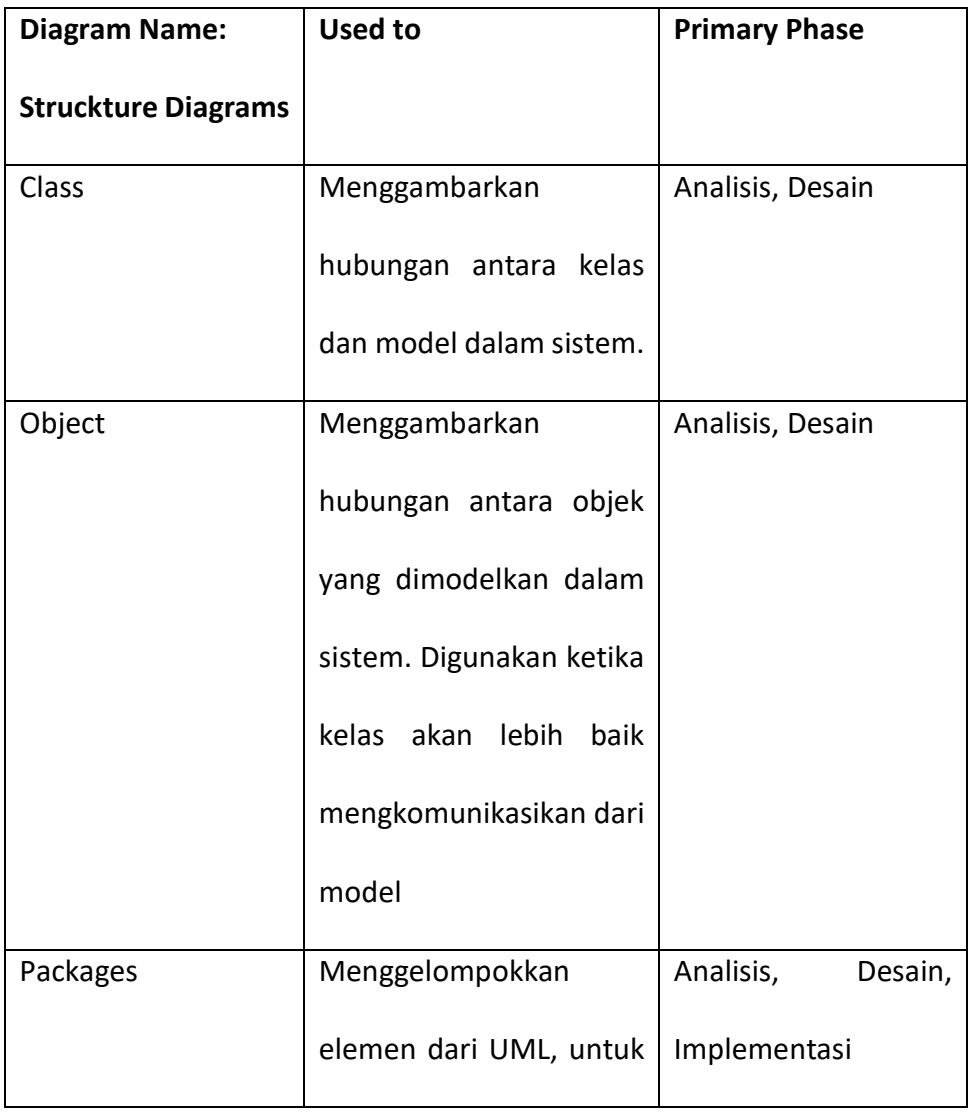

# **Tabel 1 Deskripsi Struckture Diagram**
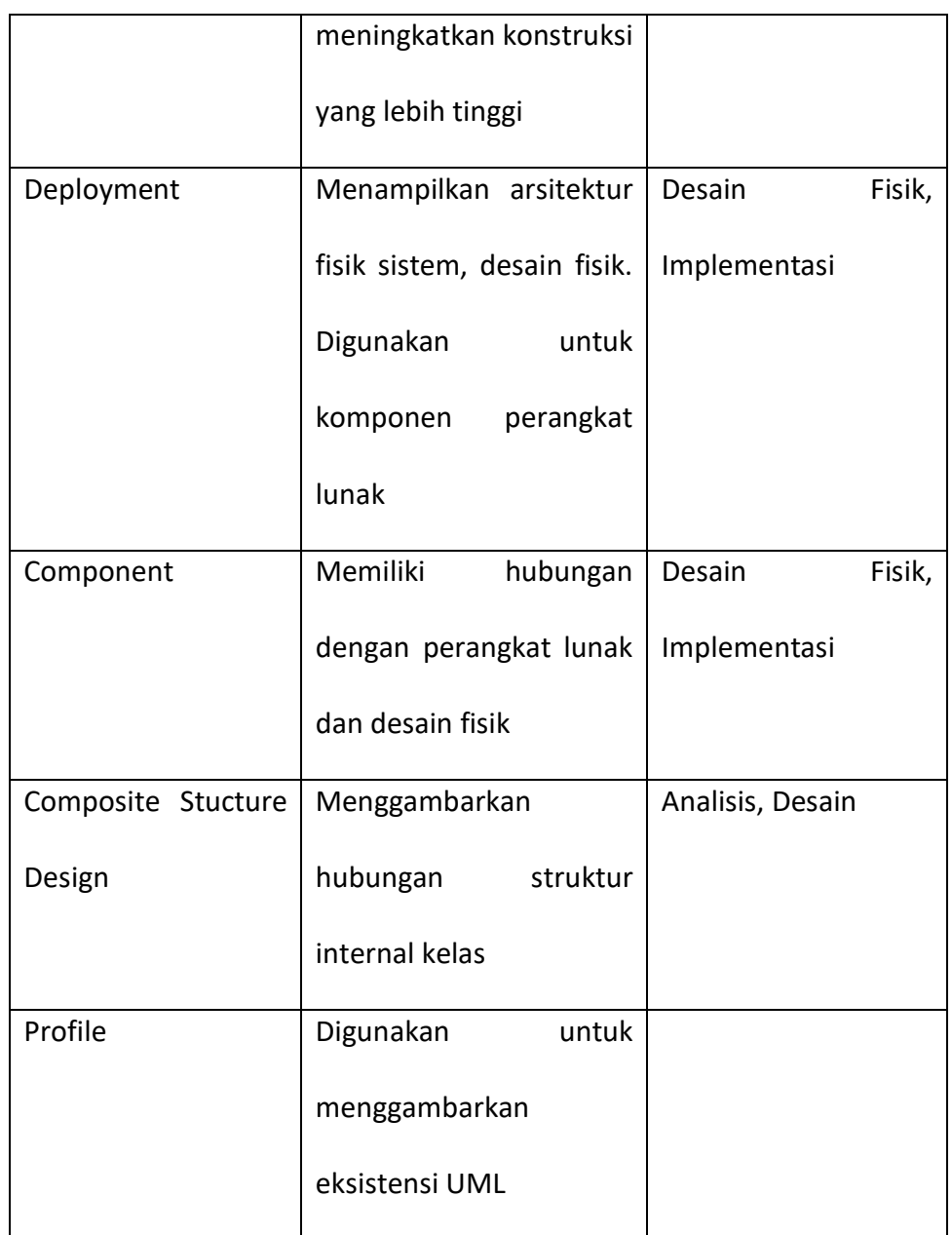

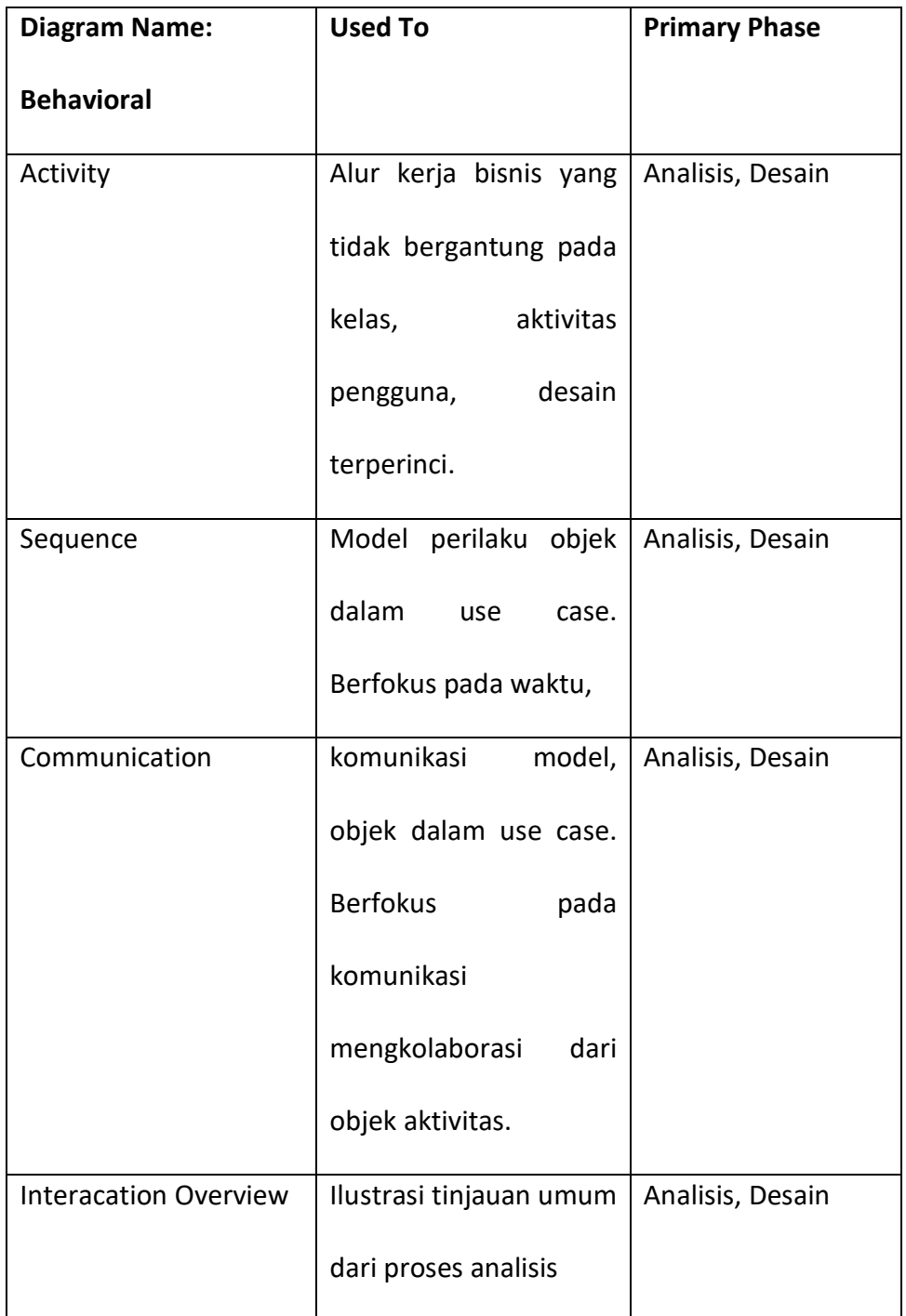

# **Tabel 2 Deskripsi Behavior Diagram**

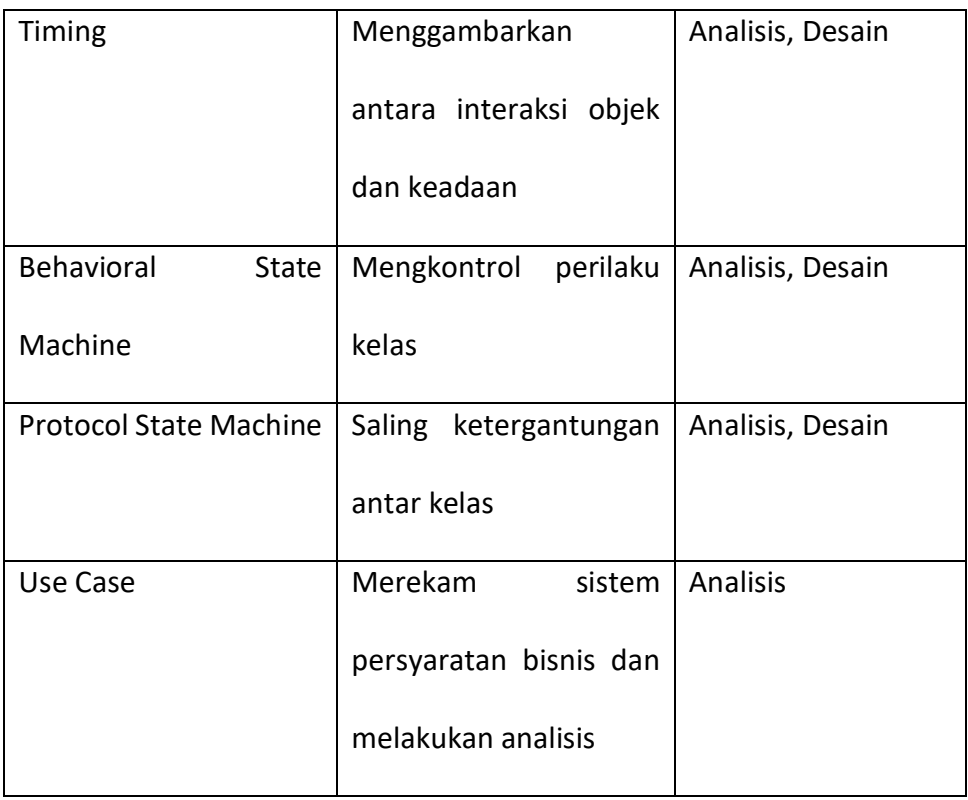

Dalam beberapa pengembangan, teknik diagram sangat diperlukan dalam pembangunan sistem. Untuk memulai membentuk diagram berkaitan erat dengan abstrak dan konseptual. Ketika suatu sistem dikembangkan, diagram mengarahkan ke hasil dan menghasilkan perkembangan kode. Diagram bergerak mendokumentasikan posisi dalam mengilustrasikan desain. Proses UML menjadi bahasa kuat dan fleksibel untuk analisis dan pengembangkan disebabkan adanya konsistensi, integrase, teknik diagram dan penerapan diagram dalam sistem pengembangan.(*Systems Analysis and Design An Object-Oriented Approach with UML by Alan Dennis, Barbara Haley Wixom, David Tegarden (z-lib.org).pdf*, t.t.)

#### **2.1.4 Website**

Menurut Veen (2001:14) Website adalah halaman web yang berisi tentang in*form*asi berupa teks, video, gambar, audio dan animasi yang bisa diakses oleh semua individu yang menggunakan jaringan data internet. Didalam website terdapat struktur word, picture dan code. Struktur tersebut digunakan untuk mengetahui kebutuhan setiap *user* yang bisa diukur melalui google analitik. Code yang sering digunakan dalam website meliputi kode HTML (*Hypertext markup language*), CSS (*Cascading style sheet*) yang digunakan untuk mengatur in*form*asi berupa teks dan gambar yang dapat ditampilkan pada software browser pada smartphone atau komputer. Menurut Veen (2001:15) terdapat kompenen dalam website: yang ditunjukkan pada **Gambar 3.**

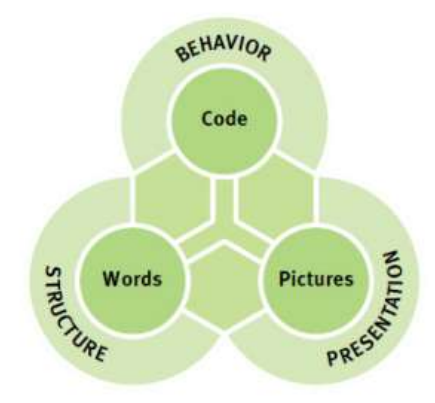

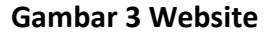

(Sumber: E-book, Teori, Strategi dan Evaluasi dalam membangun

Website)

Website dapat dikatakan berhasil jika memiliki kemudahan dalam mengakses. Kompenen website megalami perluasan ruang lingkup dan dikategorikan menjadi tiga bagian yaitu:

- 1. Struktur berkaitan dengan in*form*asi yang disusun pada website. In*form*asi tersebut dapat berupa sitemap atau konten yang ditampilkan dalam website.
- 2. Persentasi, bagaimana sebuah website ditampilkan secara visual dan menarik perhatian para pengunjung website.
- 3. Behaviour, bagaimana pengguna dapat berinteraksi dengan situs website dan reaksi yang diharapkan dalam interaksi tersebut.

Menurut Sklar (2015:17) Fungsi Website meliputi:

- 1. Fungsi komunikasi, bersifat dinamis yang di dalamnya terdapat ruang untuk berinteraksi seperti webmail, kontak, chatting, forum diskusi.
- 2. Fungsi in*form*asi, dilihat dari kualitas konten website biasanya tersedia fasilitas berita, profile company, referensi.
- 3. Fungsi transaksi, biasanya dari perusahaan, perdagangan atau usaha online. Terdapat fasilitas untuk cek saldo, transfer, pembayaran, investasi, dll.
- 4. Fungsi hiburan, yang memiliki tampilan gambar, video, dan animasi dominan untuk meningktan kualitas visual.

#### **2.1.5 Database**

Menurut Harianto Kristanto (1993-194:1-35), Database adalah kumpulan file yang saling memiliki hubungan dengan kunci dari setiap file yang ada. Satu database menunjukkan satu kumpulan data yang dipakai dalam satu ruang lingkup perusahaan atau instansi. Dengan adanya database dapat sangat membantu instansi atau perusahaan. Pengguna database dapat meliputi:

1. Database Manager. Modul program yang menyediakan interface antara penyimpanan data low level dalam database dengan satu aplikasi program dan quary diajukan ke sistem.

2. Database *Admin*istrator. Pusat pengontrolan dari semua sistem baik data maupun program yang mengakses data.

3. Database *User*. Menciptakan bagaimana suatu in*form*asi dapat dibaca dan data baru dapat disimpan dalam database.

Perancangan database merupakan hal yang utama dan penting. Kesulitan utama dalam merancang data base meliputi bagaimana database dapat digunakan di masa sekarang dan di masa yang akan datang secara baik. Ada beberapa jenis perancangan yang digunakan yaitu:

- 1. Merancang model konseptual database. Penekanan tinjauan dilakukan pada struktur data dan relasi antar file. Pendekatan pada model ini menggunakan model data relational.
- 2. Teknik normalisasi. Proses pengelompokan data menjadi tabel yang menunjukkan entity dan relasi. Pada tahap ini selalu di uji dengan beberapa kondisi seperi apakah ada kesulitan pada saat insert, delete, update, membaca pada suatu database.

3. Perancangan database teknik entity relationship. Pada model ini hubungan file direlasikan dengan kunci relasi yang merupakan kunci utama dari file.(Kristanto, t.t.).

## **2.1.6 Application Programming Interface (API)**

*Application Programming Interface* (API) merupakan sebuah interface yang diimplementasikan dengan menggunakan software sehingga software tersebut dapat berinteraksi dengan software lain, seperti halnya *user* interface yang memungkinkan *user* untuk berinteraksi dengan komputer.(Rahmawita & Wiratama, 2021)

API adalah alat yang membuat data website dicerna untuk komputer. Melalui itu, komputer dapat melihat dan mengedit data, seperti seseorang bisa dengan memuat halaman dan mengirimkan *form*ulir.(*Pengenalan Konsep API.pdf*,

t.t.)

Diagram API ditunjukkan pada **Gambar 4**

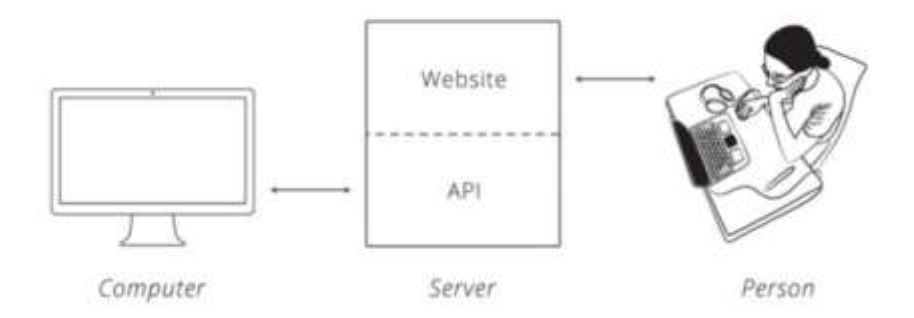

**Gambar 4 Komunikasi API**

Untuk menjalakan API sistem harus berkomunikasi di pusat-pusat HTTP sekitar konsep yang disebut Siklus Permintaan-Response. Client mengirimkan server permintaan untuk melakukan sesuatu. Server, pada gilirannya, mengirimkan klien respons mengatakan apakah atau tidak server bisa melakukan apa yang klien minta seperti pada **Gambar 5.**

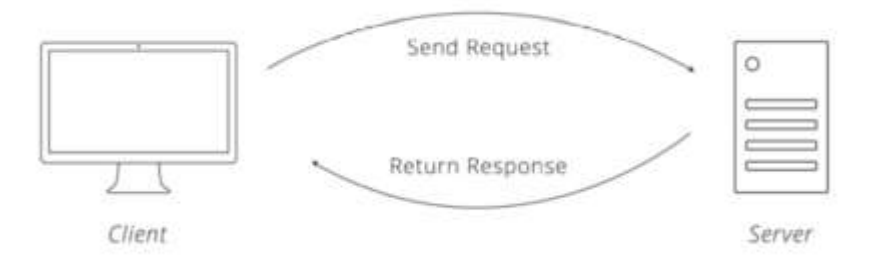

## **Gambar 5 Komunikasi HTTP**

Terdapat 4 metode yang dipakai dalam menjalankan API ,Empat metode tersebut adalah:

- a. GET Minta server untuk mengambil sumber daya
- b. POST Minta server untuk menciptakan sumber daya baru
- c. PUT Minta server untuk mengedit / memperbarui sumber daya yang ada.
- DELETE Minta server untuk menghapus sumber daya

#### **2.2 Teori Khusus**

#### **2.2.1** *Inventory Manajement*

Kata *inventory* selalu dikaitkan dengan ketersedian produk dalam suatu bisnis. Secara umum, *inventory* menejemen merupakan pengaturan ketersediaan barang dan dihubungkan dengan logistic perusahaan. Menurut Rosina Jappi dan Frisko Koan dalam Rajeev (2008:02) *inventory* adalah fenomanal yang dikaitan dengan fundamental perusahaan/bisnis. Dengan adanya *inventory* dapat mengatur kelancaran sistem penjualan dan produksi. Dengan adanya *inventory* manajement dapat membantu perusahaan mencapai target tujuan tertentu dalam jangka pendek maupun jangka Panjang.(Jappi & Koan, 2014)

Atkinson (2005:02) mengatakan bahwa biaya *inventory* sekitar 20-40% dari tingkat *inventory* yang dimiliki perusahaan. Pemasok barang secara besar-besaran dapat meningkatkan biaya *inventory* perusahaan. Dengan mengaplikasikan *inventory* manajement secara tepat dapat memberikan pengaruh dan profit maksimal kepada perusahaan.

Eckret (2007:02) dengan adanya pengelolaan *inventory* yang baik, dapat mengelolah struktur supply dan penerapan standar persediaann efisiensi biaya. Adanya *inventory* manajement mencakup tentang pengiriman dan waktu yang tepat dalam memesan, sinkron data, kerusakan produk, waktu pemasokan, dan kualitas layanan perusahaan. Ristono (2009:02) mengatakan jika kelebihan stok *inventory* beban yang harus ditanggung berupa biaya penyimpanan dan kerusakan barang lama atau expired. *Inventory* manajement memiliki tujuan untuk jumlah

30

kebutuhan konsumen, menjaga produk selalu ada, meningkatkan penjualan dan profit. Menurut Chopra dan Meindl, dkk (2010:03-04) *inventory* cost terbagi menjadi tiga bagian yaitu:

- 1. Order Cost. Tambahan biaya yang berhubungan dengan pesanan tersebut.
- 2. Carrying Cost. Biaya yang dikeluarkan untuk investasi persediaan dan pemeliharan produk.
- 3. Stockout Cost. Cost yang terjadi karena tidak menyediakan produk ketika dimint oleh konsumen.

Hansen dan Mowen (2007:04) mengatakan ada dua jenis model *inventory* manajement yang meliputi:

1. Tradisional *Inventory* yang berfungsi untuk menentukan tingkat *inventory* yang ideal dengan menghitung optimum purchase size dengan sistem push, signifikan, supplier, struktur departemen dan service.

Just in time *inventory* manajement, merupakan sistem yang berdasarkan adanya tarikan permintaan barang berdasarkan permintaan untuk mengantisipasi untuk meningkatkan laba dan memperbaiki posisi produk perusahaan.

## **2.2.2 Profil Perusahaan**

Life and Story Coffee merupakan salah satu *start up* kedai kopi dalam bidang penyajian minuman terutama kopi dan minuman lainnya. Bermula dari sebuah ide dan disertai dengan minat yang tinggi dalam dunia kopi terbentuk Kedai kopi ini. Kedai kopi ini didirikan pada Agustus 2021 yang terletak pada kota Belinyu, kabupaten Bangka. Salah satu owner dari kedai kopi adalah Eddy Handoko. Eddy Handoko merupakan salah satu partner yang bisnis dari kedai kopi dan menjadi pelopor coffe shop di kota Belinyu.

Life and Story coffee memiliki visi untuk menjadi retail kopi ternama di Indonesia melalui penggunaan bahan berkualitas tinggi yang terjangkau, teknologi, servis yang cepat dan bersahabat, kualiti kontrol, dan kreatif R&D. Serta misi untuk menjadi retail kopi terkemuka di Indonesia dan dunia dengan memanfaatkan lingkungan retail baru di mana tidak ada batas antara perdagangan offline dan online dikarenakan kami fokus untuk memenuhi kebutuhan pribadi setiap pelanggan.

Saat ini Life and Story Coffee menjual berbagai macam produk minuman seperti *Espresso, Americano, Longblack,Café latte, Capuccino, Mochalatte, Caramel latte, Pandan Latte, kopi susu Espresso,* dan berbagai produk minuman lainya yang dapat dilihat pada **Gambar 6.**

| Hot                   |    | Cold                    |    |
|-----------------------|----|-------------------------|----|
| Espresso              | 12 | Ice Americano           | 15 |
| Americano             | 15 | Ice Long Black          | 15 |
| Long Black            | 15 | Ice Caffe Latte         | 15 |
| Caffe Latte           | 15 | Ice Cappucino           | 18 |
| Cappucino             | 18 | Ice Mocha Latte         | 18 |
| Mocha Latte           | 18 | Ice Caramel Latte       | 20 |
| Caramel Latte         | 20 | Salted Caramel Latte 23 |    |
| Pandan Latte          | 20 | Ice Vanilla Latte       | 20 |
| Kopi Susu Espresso 15 |    | Ice Pandan Latte        | 20 |
|                       |    | Kopi Susu Gula Aren     | 15 |
| Manual Brew           |    | Oreo Coffee Latte       | 15 |
| Hot                   |    | Cold                    |    |
| V60 Arabica           |    | Cold Brew               | 15 |
|                       |    | Japanese Ice V60        | 18 |
| Milk Based            |    |                         |    |
| Hot                   |    | Cold                    |    |
| Matcha Latte          | 18 | Chocolate Latte         | 15 |
| Chocolate Latte       | 15 | Red Velvet Latte        | 15 |
|                       |    | Matcha Latte            | 18 |
|                       |    | Green Tea Latte         | 15 |
|                       |    | Taro Latte              | 15 |
| Tea                   |    | Cookies Latte           | 15 |
| Hot                   |    | Cold                    |    |
| <b>Black Tea</b>      | 10 | <b>Ice Black Tea</b>    | 10 |
| Lemon Tea             | 13 | Ice Lemon Tea           | 13 |
|                       |    | Lemon Milk              | 15 |
|                       |    | Kombucha                | 20 |

**Gambar 6 Menu pada Life and Story Coffee**

Pemesanan menu pada kedai kopi masih menggunakan cara konvensional, pelanggan datang dan duduk, pelayan memberikan menu dan nota, setelah pelanggan selesai memesan pelayan akan mengkonfirmasi pesanan dan pesanan akan dibuat oleh barista seperti yang ditunjukkan pada **Gambar 7.**

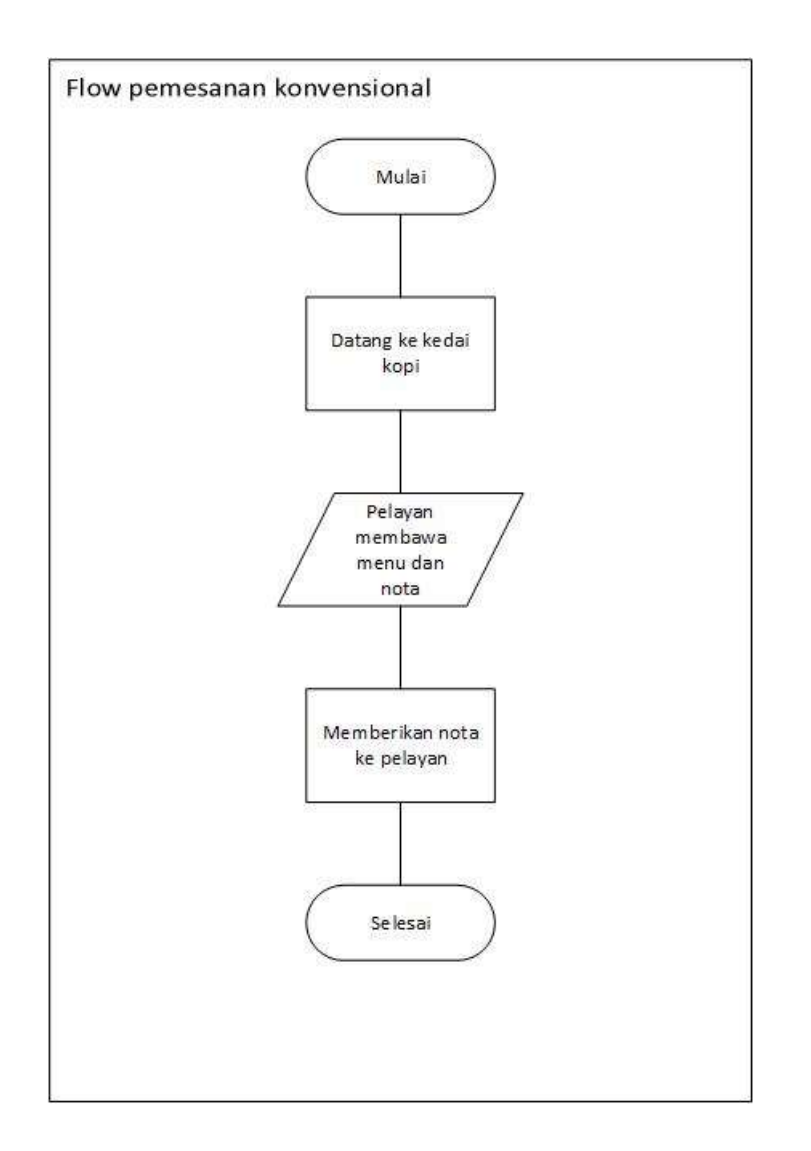

## **Gambar 7 Langkah pemesanan menu saat ini**

# **2.3 State of the art**

Penelitian terdahulu merupakan beberapa penelitian terakhir dalam 5 tahun terakhir yang berkaitan dengan dengan topik yang dibahas oleh penulis dan menjadi acuan penulis dalam membuat perancangan yang berjudul "Perancangan Aplikasi Pemesanan Produk Berbasis Website Pada Life And Story Coffee" yang dijelaskan pada **tabel 3**.

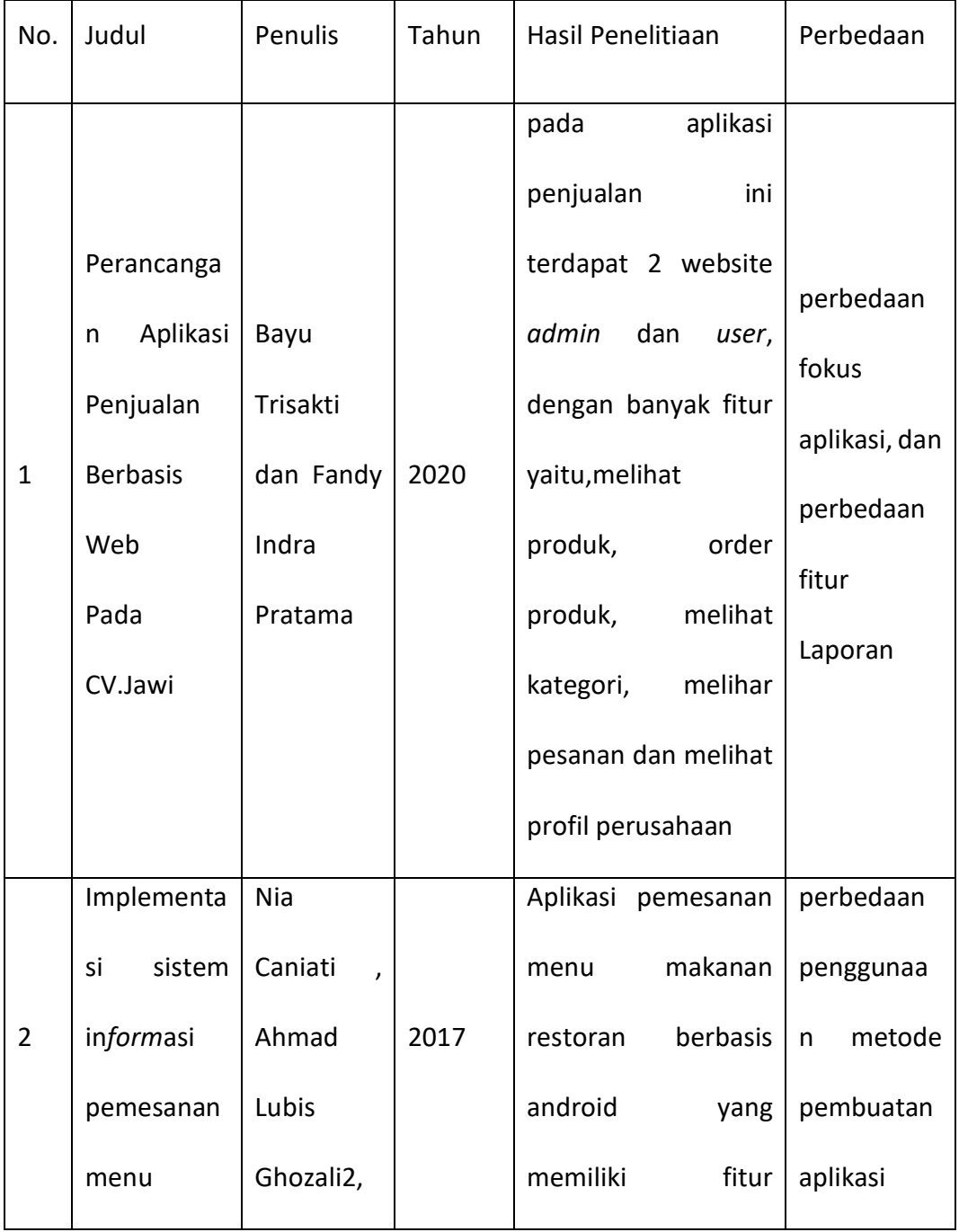

# **Tabel 3 state of the art**

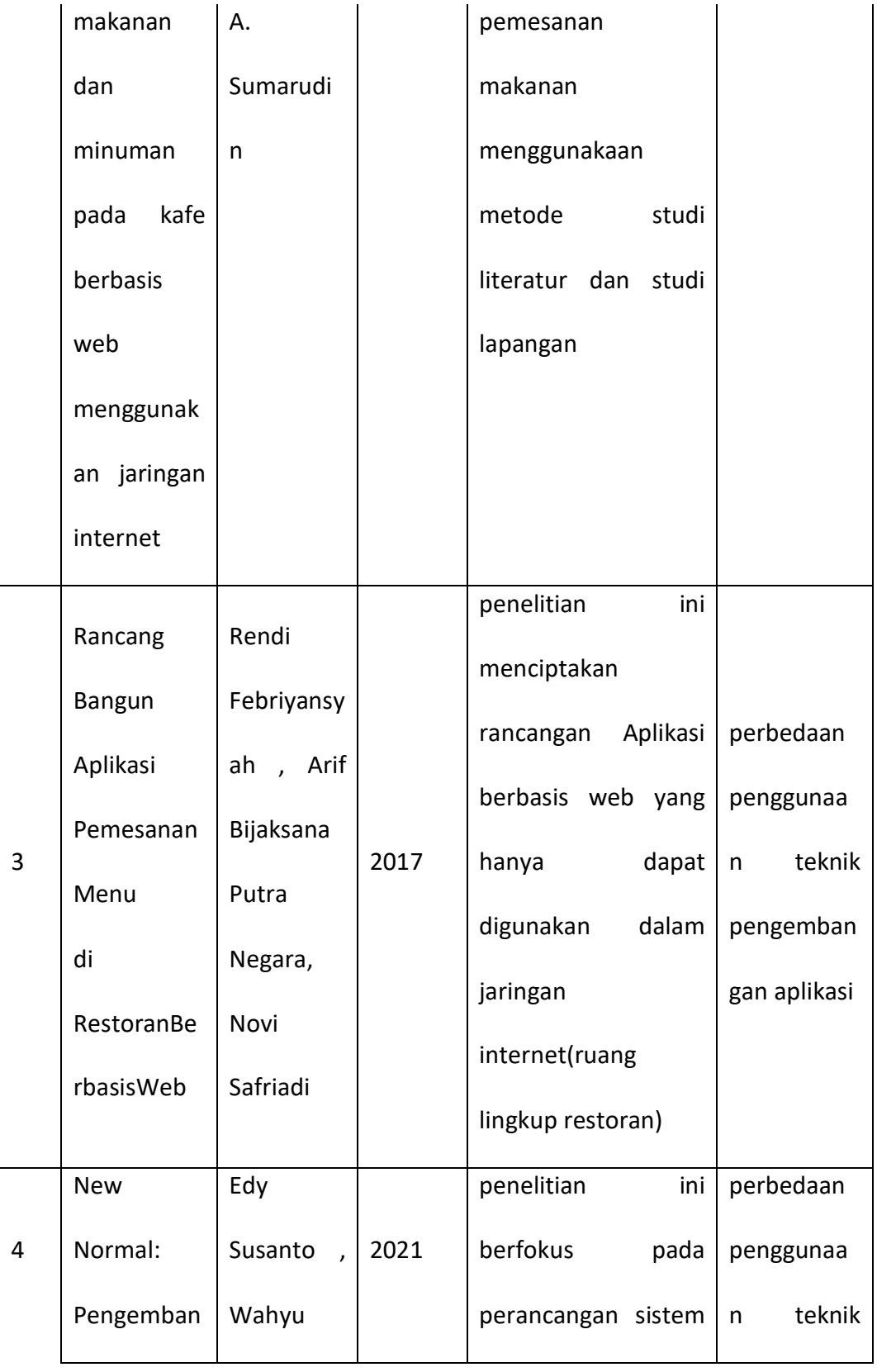

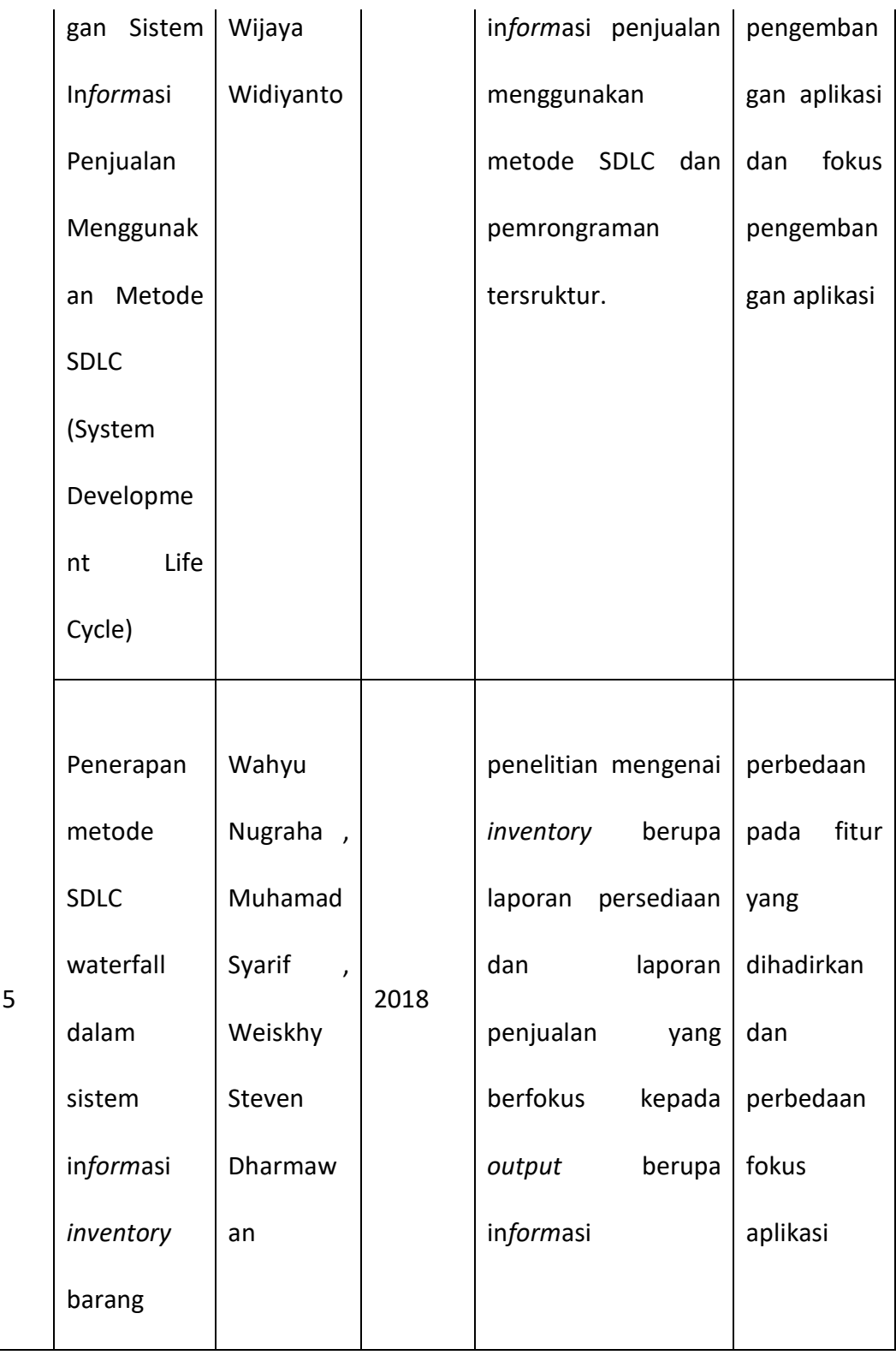

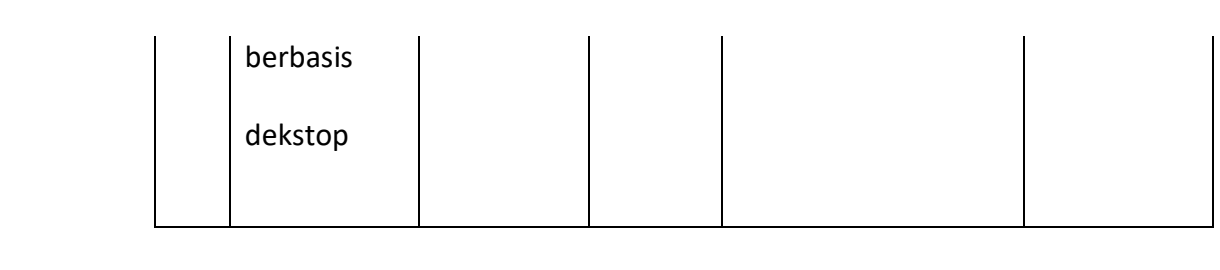

#### **BAB 3**

## **PERANCANGAN PROGRAM APLIKASI**

#### **3.1 Tata Laksana Program yang dibuat**

Pada tahap ini akan diuraikan bagaimana proses Perancangan program aplikasi pemesanan menu berbasis website pada life and story coffee yang menggunakan metode *Object Oriented Analysis Design*(OOAD) dalam perancangan alur yang mengunakan UML yang digambarkan dengan use case diagram, use case description, activity diagram, dan sequence diagram*.*

#### **3.2 Perancangan Proses**

Adapun urutan-urutan dalam melakukan perancangan proses seperti yang ditunjukkan pada urutan berikut:

#### **3.2.1 Use Case Diagram**

Use Case Diagram digunakan untuk menggambarkan interaksi antara sistem atau aplikasi yang akan dibuat dengan *user* yang mengakses aplikasi tersebut. (Rivanthio, 2020) Use case diagram pada perancangan ini yaitu *user* melihat dan melakukan pemesanan menu yang dapat dilihat pada **Gambar 8**.

Perincian lebih lanjut atas alur dan prosedur use case diagram ditunjukkan pada

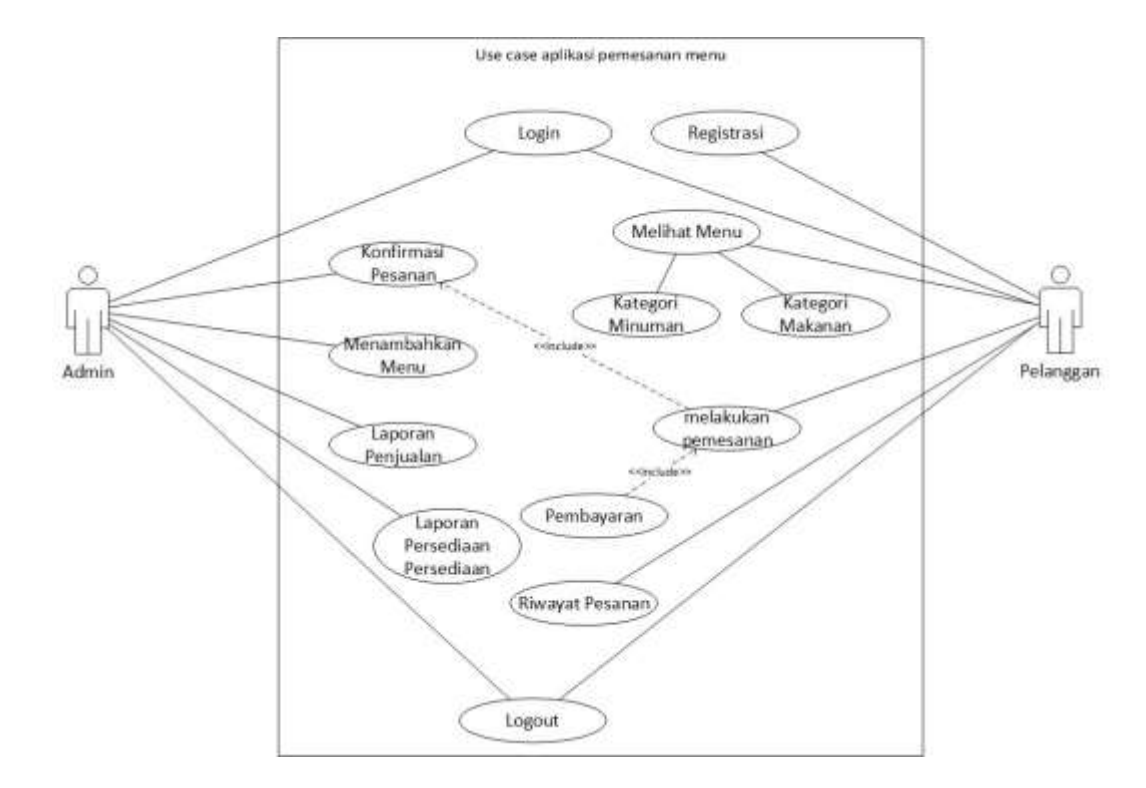

**Tabel 4 sampai Tabel 12 Lampiran 1.**

**Gambar 8 Use Case Diagram**

## **3.2.2 Activity Diagram**

*Activity Diagram* merupakan rancangan aliran aktivitas atau aliran kerja dalam sebuah sistem yang akan dijalankan. *Activity* Diagram juga digunakan untuk mendefinisikan atau mengelompokan aluran tampilan dari sistem tersebut. *Activity* Diagram memiliki komponen dengan bentuk tertentu yang dihubungkan dengan tanda panah. Panah tersebut mengarah ke-urutan aktivitas yang terjadi dari awal hingga akhir. Pada activity diagram yang dirancang oleh peneliti terdapat tahap- tahapan yang perlu dijalankan. Dimulai dari *user*

membuka website, dan akan menampilkan halaman utama ke *user*, selanjutnya *user* dapat melihat dan memesan produk pada website, dan terdapat website untuk *admin* dengan fitur-fitur yang ditunjukkan pada **Gambar 13 sampai gambar 21 Lampiran 2.**

#### **3.2.3 Sequence diagram**

Sequence diagram adalah alat komunikasi System Analyst dengan Programmer, menggambarkan alur proses bekerjanya software sekaligus dengan komposisi software. Sequence diagram digunakan untuk menggambarkan scenario atau rangkaian langkah-langkah yang dilakukan sebagai respons dari sebuah event untuk menghasilkan *output* tertentu. Diawali dari apa yang mentrigger aktivitas tersebut, proses dan perubahan apa saja yang terjadi secara internal dan *output* apa yang dihasilkan. Sequence diagram pada perancangan ini terdiri dari sequence diagram *login*, *registrasi* ,konfirmasi pesanan, menambahkan menu, laporan penjualan, laporan persediaan bahan baku, logout, melihat menu, melakukan pemesanan dan melihat riwayat pesanan yang ditunjukkan pada **Gambar 22 sampai Gambar 30 Lampiran 3.**

## **3.3 Perancangan Basis Data**

Salah satu tahap perancangan aplikasi pemesanan berbasis website adalah perancangan basis data. Basis data digunakan untuk mempermudah aplikasi agar dapat berjalan sesuai dnegan kebutuhan dan terinci.

41

## **3.3.1 Class Diagram**

Class diagram dapat menggambarkan struktur serta deskripsi class, atribut, metode, dan hubungan dari setiap objek dan bersifat statis, dalam artian class diagram bukan menjelaskan apa yang terjadi jika kelas-kelasnya berhubungan, melainkan menjelaskan hubungan apa yang terjadi. Seperti yang ditunjukkan pada **Gambar 9**.

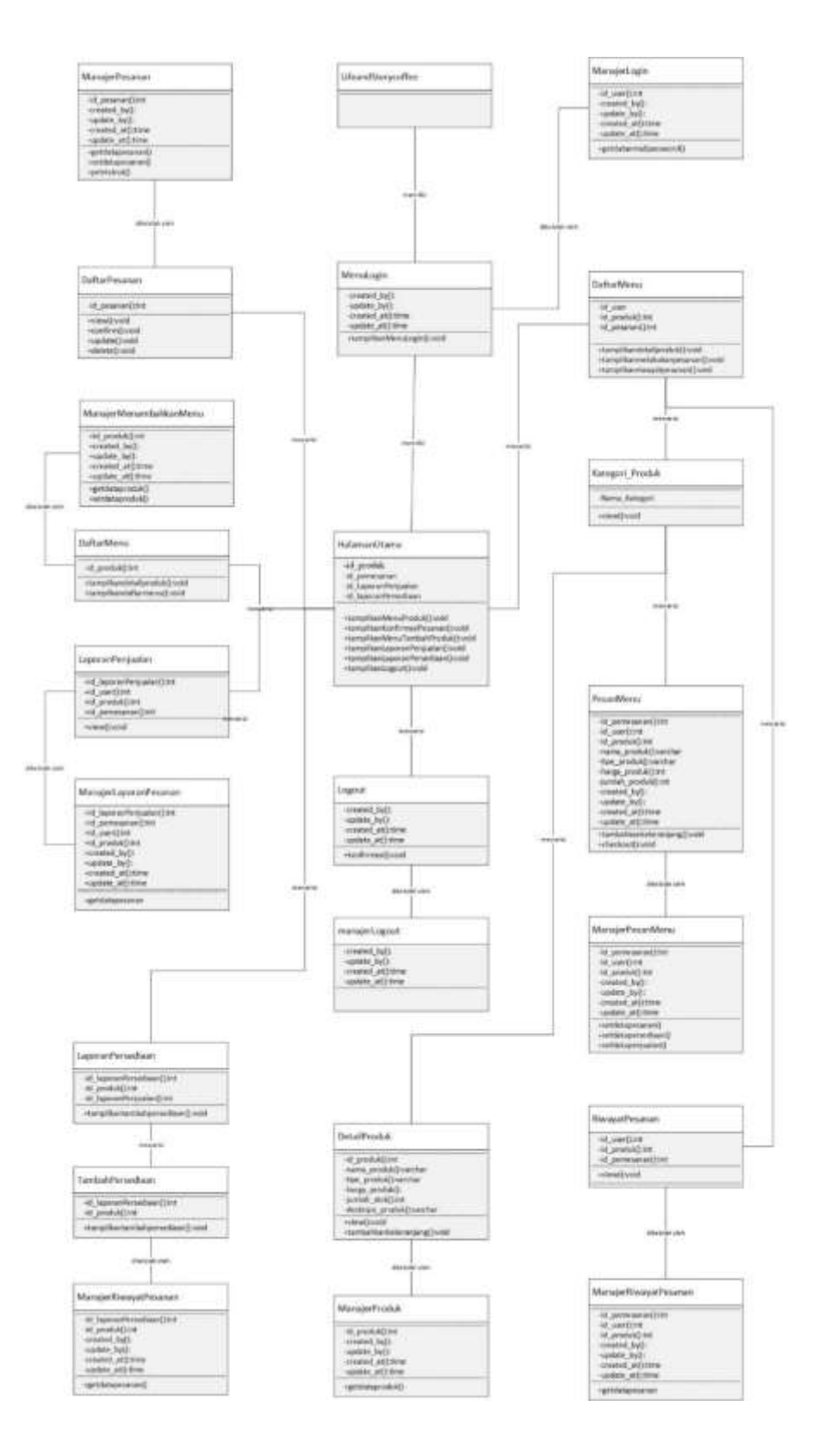

**Gambar 9 Class Diagram**

#### **3.3.2 Entity Relationship Diagram**

*Entity Relationship Diagram* (ERD) adalah sebuah diagram struktural yang digunakan untuk merancang sebuah basis data. ERD akan mendeskripsikan data yang disimpan pada sebuah sistem maupun batasannya.(Togatorop dkk., 2021). Menurut (Rosa & Salahudin, 2014), ERD memiliki beberapa aliran notasi seperti Notasi Chen (dikembangkan oleh Peter Chen), Barker (dikembangkan oleh Richard Barker, Ian Plmer, Harry Ellis), dan *Crow's Foot Notation*. Pada perancangan ini ERD yang digunakan adalah *Crow's Foot Notation.* Pada ERD *Crow's Foot Notation*  menunjukkan ada relasi *one to many, one to one, many to many*(Teika dkk., 2018)*.* Seperti yang dijunjukkan pada **Gambar 10** terdapat 9 entitas yaitu *user*, produk, ukuran, transaksi, kategori produk, jenis kopi, persediaan, kategori makanan, dan kategori\_minuman yang semunya saling tehubung**.**

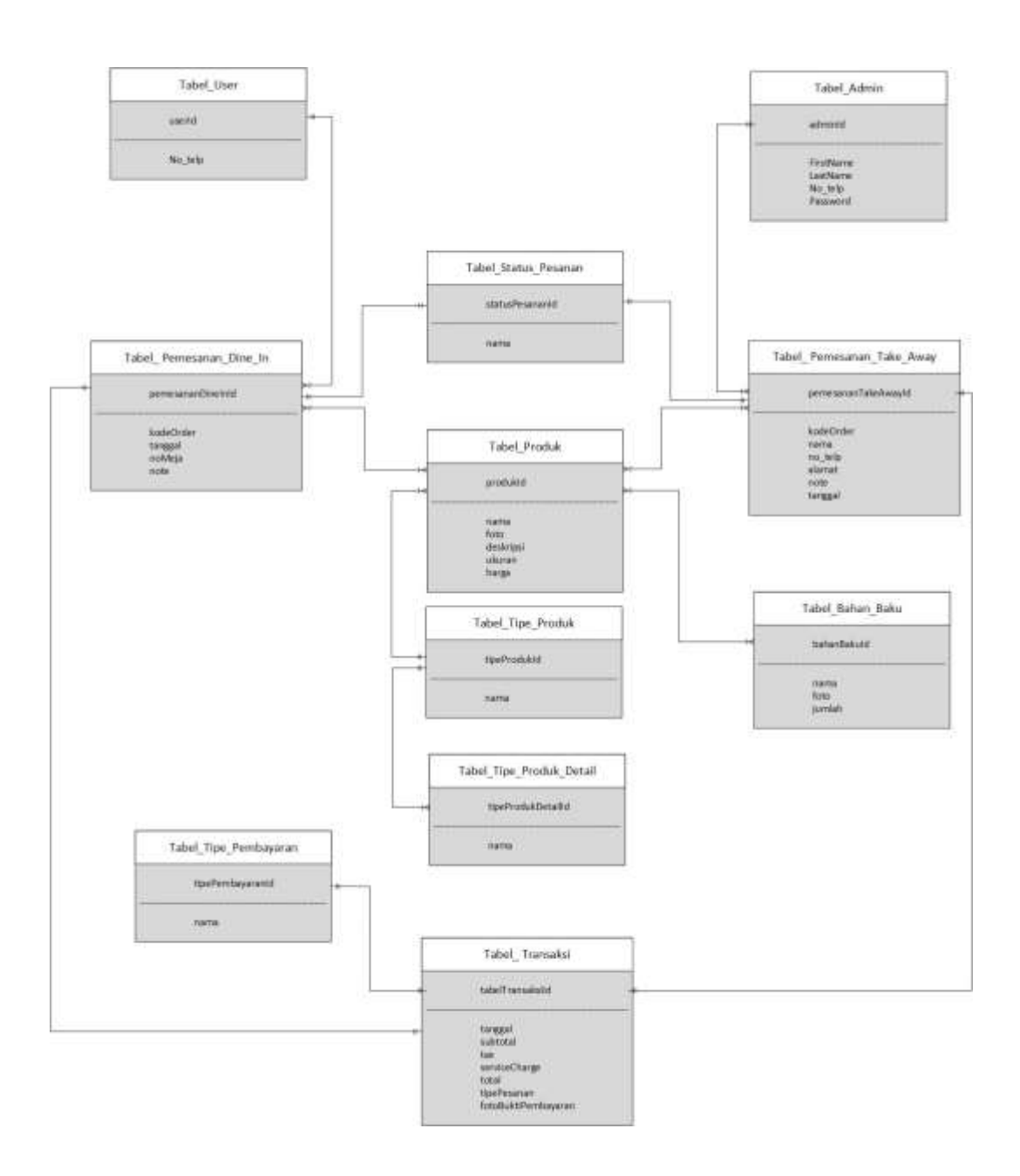

**Gambar 10 ERD notasi crow's Foot.**

## **3.3.3 Hubungan antar tabel**

Hubungan antar tabel adalah hubungan yang terjadi pada suatu tabel dengan lainnya yang mempresentasikan hubungan antar objek di dunia nyata dan berfungsi untuk mengatur mengatur operasi suatu database seperti yang ditunjukkan pada **Gambar 11** terdapat tabel\_Pemesanan\_Dine\_In\_Produk yang menghubungkan antara tabel Produk dan tabel Pesanan Dine In, tabel\_Pemesanan\_Take\_away\_Produk yang menghubungkan antara tabel\_Produk dan tabel\_Pesanan\_Take\_away dan tabel\_Bahan\_Baku\_Produk yang menghubungkan antara tabel\_Bahan\_Baku dan tabel\_Produk.

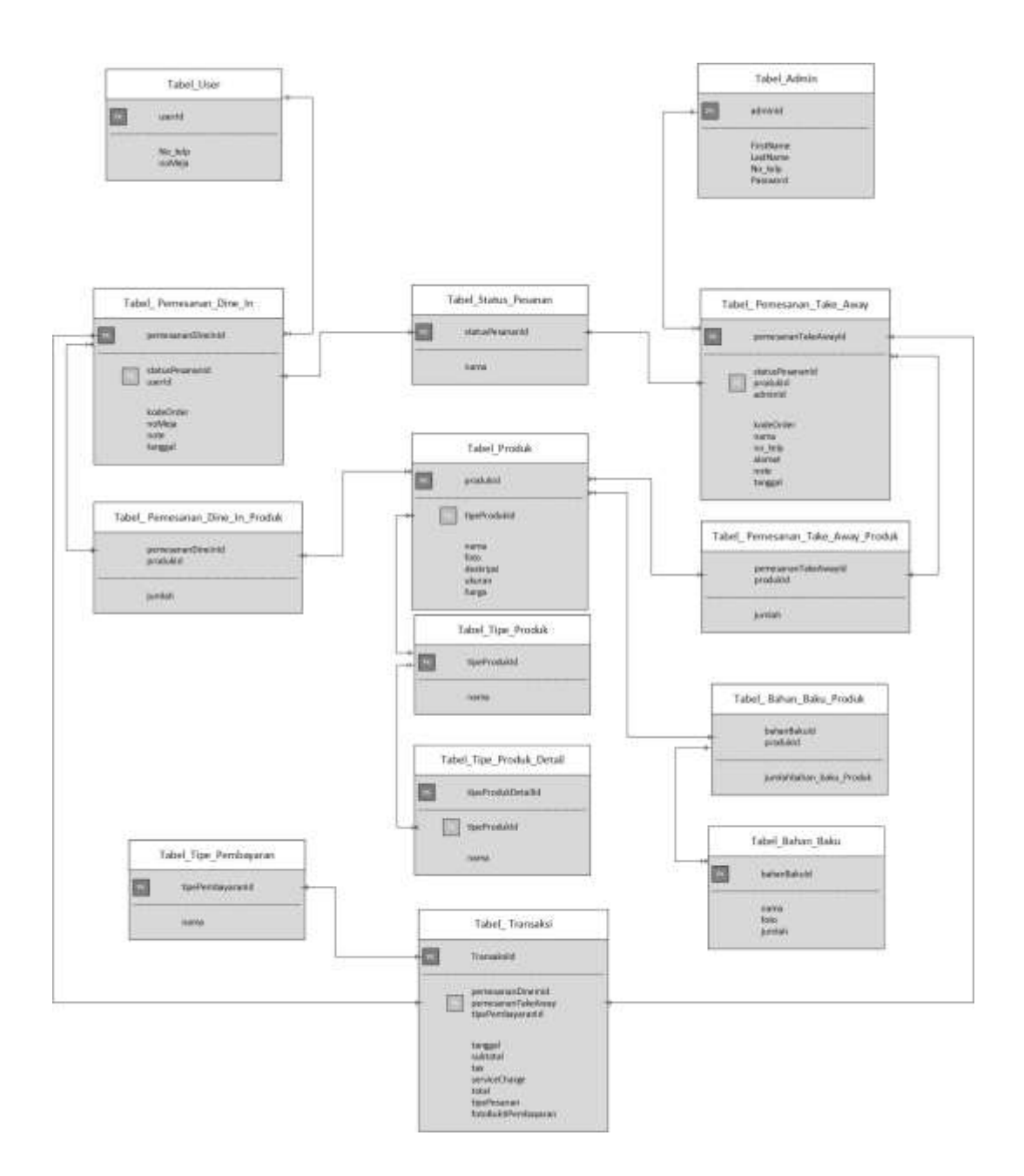

**Gambar 11 Hubungan antar table**

#### **3.3.4 Spesifikasi tabel**

Spesifikasi tabel adalah perincian tabel mengenai artribut-artribut yang dipakai dalam tabel, menjelaskan nama artribut pada setiap tabel, tipe artibut, length, dan primaykey yang ditunjunjukkan pada **Tabel 14 sampai Tabel 28 Lampiran 4.**

### **3.4 Perancangan Antar Muka dan Cara Kerjanya**

Adapun urutan-urutan dalam melakukan perancangan antar muka sistem seperti yang ditunjukkan pada urutan berikut:

## **3.4.1 Windows Navigation**

Windows Navigation Diagram adalah sebuah diagram yang menggambarkan perpindahan atau transisi dari sebuah window ke window yang lainnya, berserta interface dasarnya dan tombol apa atau event apa yang menyebabkan perpindahan dari satu window ke window yang lain. Seperti yang ditunjukkan pada **Gambar 11.**

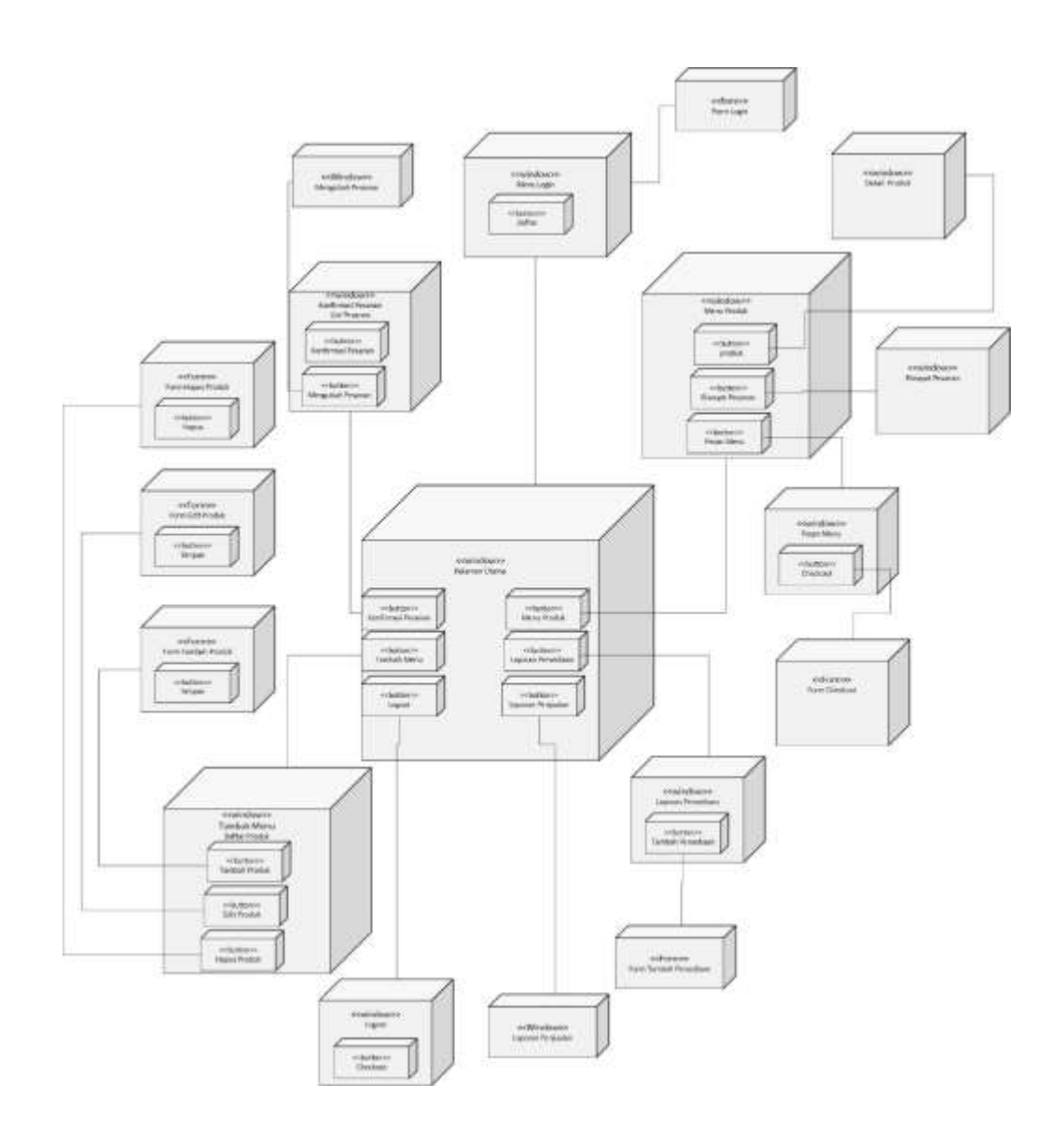

**Gambar 12 Windows navigation**

## **3.4.2 Rancangan Tampilan Halaman antar muka**

Perancangan antar muka atau user interface (UI) digunakan untuk menggambarkan tampilan dari aplikasi pemesanan pada Life and Story Coffee.

## **1. Rancangan Tampilan Halaman** *Login Admin*

Halaman *login* membuat logo kedai kopi, text *input* box dan *button* yang digunakan untuk *login* dan ditunjukkan pada **Gambar 33 Lampiran 5.**

## **2. Rancangan Tampilan Halaman** *Dashboard Admin*

Halaman *Dashboard* membuat logo kedai kopi, grafik dan fitur" kedai kopi yang ditunjukkan pada **Gambar 34 Lampiran 5.**

## **3. Rancangan Tampilan Halaman profil** *Admin*

Halaman profil *admin* adalah halaman yang membuat *button*-buton yangdan text box berfungsi untuk mengubah profile dan password *admin* yang ditunjukkan pada **Gambar 35 Lampiran 5.**

## **4. Rancangan Tampilan Masterdata** *Admin*

Halaman Masterdata adalah halaman yang membuat data-data berupa produk yang dimasukkan *admin* dan diedit oleh *admin* yang ditunjukkan pada **Gambar 36 Lampiran 5.**

# **5. Rancangan Tampilan Konfirmasi pesanan** *Admin*

Halaman Konfirmasi pesanan *admin* halaman yang membuat pesanan-pesanan pelanggan yang nantinya akan dikonfirmasi oleh *admin* dan ditunjukkan pada **Gambar 37 Lampiran 5.**

# **6. Rancangan Tampilan Halaman Statistik Penjualan**

Halaman laporan penjualan adalah halaman yang memuat grafik dan data-data penjualan yang ditunjukkan pada **Gambar 38 Lampiran 5.**

# **7. Rancangan Tampilan Halaman** *Login User*

Halaman *login* membuat logo kedai kopi, text *input* box dan *button* yang digunakan untuk *login user* menggunakan nomor telepon yang ditunjukkan pada **Gambar 39 Lampiran 5.**

#### **8. Rancangan Tampilan Riwayat** *Dashboard User*

Halaman *Dashboard* adalah halaman yang berisi produk-produk Kedai kopi yang ditunjukkan pada **Gambar 40 Lampiran 5.**

#### **9. Rancangan Tampilan Checkout** *User*

Halaman checkout adalah halaman yang berisi pesanan *user* dan siap dicheckout yang ditunjukkan pada **Gambar 41 Lampiran 5.**

### **10. Rancangan Tampilan Pembayaran** *User*

Halaman pembayaran adalah halaamn yang berisi metode pembayaran yang dapat digunakan oleh *user* dan ditunjukkan pada **Gambar 42 Lampiran 5.**

## **11. Rancangan Tampilan Riwayat pemesanan** *User*

Halaman riwayat pemesanan *user* adalah halaman yang memuat riwayat pesanan yang ditunjukkan pada **Gambar 43 Lampiran 5.**

### **3.5 Pembuatan Program Aplikasi**

#### **3.5.1 Kegiatan Pembuatan Program Aplikasi**

Pembuatan program aplikasi Pemesanan pada Life and Storry Coffee menggunakan metode waterfall. Aplikasi ini akan diterapkan dalam bentuk website dengan bahasa pemrograman Javascript dan Framework Node js untuk pembuatan sistem *Front-end* Aplikasi dan *Back-end*, serta menggunakan PosgreSQL untuk databasenya. Berikut tahap-tahap yang akan dilakukan untuk pembuatan aplikasi, yaitu:

- 1. Membuat tabel-tabel di database PosgreSQL sesuai dengan rancangan tabel yang telah di buat.
- 2. Menguji tabel-tabel database yang telah dibuat menggunakan Postman untuk mengetahui apakah database berjalan dengan lancar atau tidak.
- 3. Membuat *Back-end* menggunakan framewok Node js untuk menghubungkan antara API database, *Front-end User*, dan *Front-end Admin*.
- 4. Membuat *Front-end User* dan *Front-end Admin* dan *testing* menggunakan media aplikasi Chrome..

### **3.5.2 Pengujian Terhadap Modul**

Pengujian program "Rancangan Aplikasi Pemesanan Berbasis Website Pada Life And Story Coffee" ini dilakukan dengan melakukan black box *testing* untuk mengetahui apakah setiap modul yang ada pada aplikasi yang telah dibuat sudah berjalan dengan baik atau tidak.

Selain melakukan pengujian terhadap modul yang ada aplikasi, akan dilakukan pengujian terhadap sistem dengan menggunakan data asli berupa produk dan pembayaran.

## **3.5.3 Output Program**

Dari hasil pembuatan program aplikasi, ouput dari program Aplikasi Pemesanan adalah sebagai berikut:

## *Output* **Program** *Admin:*

52

#### 1. *Output* Halaman *Login Admin*

Halaman *login* merupakan halaman awal ketika aplikasi dijalankan. Pada halaman *login*, terdapat *form* yang harus diisi oleh *user* untuk dapat mengakses website *dashboard admin*. *Form* tersebut terdiri dari nomor telepon dan Password yang telah terdaftar di program. Halaman *login* dapat dilihat pada **Gambar 59 Lampiran 6.**

2. Ouput Halaman *Home Admin*

Halaman *Home* merupakan halaman awal ketika website berhasil *login*. halaman *home* menampilkan beberapa Pop Up dashboard berupa Grafik dari statitika. Halaman *Home* dapat dilihat pada **Gambar 60 Lampiran 6.**

3. Ouput Halaman Profil *Admin*

Halaamn Profil *admin* adalah halaman yang berisi data *admin* seperti nama, nomor telepon, password. Halaman *admin* dapat dilihat pada **Gambar 61 Lampiran 6.**

4. Ouput Halaman Masterdata Produk *Admin*

Halaman Masterdata Produk adalah halaman yang berisi daftar produk dan *admin* dapat menambahkan, mengubah dan menghapus produk. Halaman masterdata produk dapat dilihat pada **Gambar 62 Lampiran 6.**

5. Ouput Halaman Masterdata *Inventory Admin*

Halaman masterdata *inventory* merupakan halaman yang berisi *inventory* yang dapat di isi oleh *admin*. Halaman masterdata *inventory* dapat dilihat pada **Gambar 63 Lampiran 6.**

6. Ouput Halaman Masterdata Resep *Admin*

Halaman masterdata resep adalah halaman yang berisi resep minuman yang nantinya akan di kalkulasi menggunakan program. Halaman masterdata resep dapat dilihat pada **Gambar 64 Lampiran 6.**

7. Ouput Halaman Masterdata Tipe Produk *Admin*

Halaman masterdata tipe produk *admin* merupakan halaman yang berisi kategori makanan dan mimuman. Halaman masterdata tipe produk dapat dilihat pada **Gambar 65 Lampiran 6.**

8. Ouput Halaman Masterdata Produk Detail *Admin*

Halaman masterdata produk detail adalah halaman yang berisi kategori di dalam kategori makanan dan minuman. Halaman masterdata produk detail dapat dilihat pada **Gambar 66 Lampiran 6.**

9. Ouput Halaman Masterdata Status Pesanan *Admin*

Halaman masterdata status pesanan adalah halaman yang berisi status pesanan yang dapat di ubah oleh *admin*. Halaman masterdata status pesanan dapat dilihat pada **Gambar 67 Lampiran 6.**

10. Ouput Halaman Masterdata Tipe Pembayaran *Admin*

Halaman masterdata tipe pembayaran adalah halaman yang berisi tipe-tipe pembayaran yang dapat diubah oleh *admin*. Halaman masterdata tipe pembayaram dapat dilihat pada **Gambar 68 Lampiran 6.**

11. Ouput Halaman *PopUp* Tambah Produk *Admin*

Halaman *PopUp* tambah produk adalah halaman yang berisi *form* untuk menambahkan produk yang muncul setelah *admin* menekan tombol buat baru. Halaman *pop up* tambah produk dapat dilihat pada **Gambar 69 Lampiran 6.**

12. Ouput Halaman *PopUp Edit* Produk *Admin*

Halaman *PopUp* edit produk adalah halaman yang berisi *form* edit produk yang muncul setalah *admin* menekan tombol edit pada tombol aksiHalaman *pop up edit* produk dapat dilihat pada **Gambar 70 Lampiran 6.**

13. Ouput Halaman Konfirmasi *Admin*

Halaman konfirmasi adalah halaman yang berisi tombol konfirmasi untuk mengkonfirmasi pesanan masuk dari *user*. Halaman konfirmasi dapat dilihat pada **Gambar 71 Lampiran 6.**

### *Output* **Program** *User:*

1. *Output* Halaman *Login User*

Halaman *login* adalah halaman yang berisi *form login* menggunakan nomor telepon. Halaman *login* dapat dilihat pada **Gambar 71 Lampiran 6.**

2. *Output* Halaman *Home User*

Halaman *home* merupakan halaman yang berisi produk-produk kedai kopi yang dapat diakses setelah *login*. Halaman *Home* dapat dilihat pada **Gambar** 

# **72 Lampiran 6.**

3. *Output* Halaman *PopUp* Keranjang *User*

Halaman *PopUp* keranjang adlah halaman yang berisi produk-produk yang telah dimasukkan ke keranjang. Halaman *PopUp* keranjang dapat dilihat pada

## **Gambar 73 Lampiran 6.**

4. *Output* Halaman *PopUp* Transaksi *User*

Halaman *PopUp* transaksi adalah halaman yang muncul setelah checkout berupa *form* pembelian. Halaman *PopUp* transaksi dapat dilihat pada **Gambar 74 Lampiran 6.**

5. *Output* Halaman *PopUp invoice User*

Halaman *PopUp invoice* adalah halaman yang muncul setelah transaksi . Halaman *PopUp invoice* dapat dilihat pada **Gambar 75 Lampiran 6.**

6. *Output* Halaman *PopUp* Riwayat *User*

Halaman riwayat adalah halaman yang berisi riwayat pemesanan dan terdapat status pesanan. Halaman *PopUp* riwayat dapat dilihat pada **Gambar 76 Lampiran 6.**

## **3.5.4 Prosedur Manual Program Aplikasi**

Aplikasi Pemesanan Berbasis Website Pada Life And Story Coffee adalah aplikasi yang bertujuan untuk Memudahkan proses pemesanan produk pada Life and Story Coffee. Aplikasi ini terdiri dari 7 modul antara lain, modul *Login*/*Registrasi*, *Home*, keranjang, Checkout, Riwayat, Status pesanan, dan Logout.

Untuk menggunakan program ini, *user* dapat melihat panduan dan penjelasan program pada manual book. Manual book dari aplikasi Pemesanan ini ditunjukkan pada **Gambar 78, 79, 80, 81, 82, 83, 84, 85, 86, 87, 89, dan 89 Lampiran 7.**
#### **BAB 4**

# **PENGUJIAN**

## **4.1 Tahap Pengujian**

Setelah tahap perancangan dan pembuatan program aplikasi telah selesai dilakukan, maka tahap yang akan dilakukan berikutnya adalah tahap pengujian. Tahap pengujian ini dilakukan untuk menemukan kesalahan atau kekurangan, serta akurasi pada aplikasi yang telah dibuat berdasarkan metode yang digunakan.

Tahap pengujian program aplikasi pemesanan dilakukan dengan menggunakan laptop dengan spesifikasi perangkat keras dan perangkat lunak sebagai berikut:

- 1. Perangkat Keras
	- a. Monitor 14", Keyboard, dan Mouse
	- b. Prosesor Intel® Core™ i5-8265U CPU @ 1.60GHz 1.80 GHz
	- c. RAM 4 GB
- 2. Perangkat Lunak
	- a. Sistem Operasi Windows 11 Home Single Language 22H2
	- b. Browser Google Chrome Version 107.0.5304.88 (Official Build) (64-bit)

### **4.2** *Black Box Testing*

Pengujian pada program aplikasi dapat menggunakan metode *Black Box Testing*. Tujuan dari pengujian ini dilakukan untuk mencari ketidakcocokan, seperti kesalahan dalam penerapan tombol, antarmuka, atau hasil yang ditampilkan. Selain itu, untuk mengetahui kegunaan, kelengkapan, dan ketepatan dari program sesuai dengan tujuan pembuatan program.

Metode pengujian ini menguji setiap modul yang ada pada program. Pengujian ini dilakukan pada setiap modul untuk memeriksa apakah fungsi dari setiap komponen yang ada pada modul berjalan denagn baik. Pengujian ini dapat dinyatakan berhasil, apabila komponen yang ada pada setiap modul dapat berjalan sesuai dengan fungsinya.

Pengujian blackbox testing ini dilakukan oleh Eddy handoko selaku pemilik kedai kopi dan mendapatkan hasil yaitu layak digunakan dan semua fitur dapat berjalan dengan baik dengan fitu-fitur yang akan diuji sebagai berikut:

1. Pengujian modul *Registrasi*

Modul *Registrasi* merupakan tampilan awal aplikasi yang menampilkan form yang harus diisi oleh *user* yang terdiri dari nomor telepon dan *password*. Untuk melakukan registrasi, user dapat menekan button "*Registrasi*" dan akan muncul halaman *Login*. Tampilan modul *Login* pada program dapat dilihat pada **Lampiran** 

**8.**

### 2. Pengujian modul *Login*

Modul login merupakan tampilan awal aplikasi yang menampilkan form yang harus diisi oleh *user* yang terdiri dari nomor telepon dan *password*. Untuk mengakeses website, user dapat menekan button "*Login*" dan akan muncul halaman *Dashboard*. Jika *user* memasukkan *Password* yang salah, akan muncul keterangan "*Password* salah". Tampilan modul *Login* pada program dapat dilihat pada **Lampiran 8.**

## 3. Pengujian modul *Homepage*

Modul *homepage* merupakan tampilan utama dari website. Pada modul *homepage user* dapat melihat laporan pada halaman utama dan pada navbar user dapat mengakses fitur profile, fitur masterdata dan fitur konfirmasi pesanan. Tampilan modul *Home* pada program dapat dilihat pada **Lampiran 8.**

#### 4. Pengujian modul *Order*

Modul *Order* merupakan tampilan yang akan muncul jika user menambahkan produk ke keranjang. Pada modul *order* ini, *user* dapat menambahkan produk dan jumlah produk yang ingin dipesan, serta note atau request dengan mengetik pada textbox setelah itu user dapat checkout dengan menekan tombol pesan produk. Tampilan modul *Order* pada program dapat dilihat pada **Lampiran 8.**

### 5. Pengujian modul produk

Modul Produk merupakan tampilan yang akan muncul jika user Login. Pada modul produkini, terdapat nama produk, deskripsi, harga, dropdown jumlah dan tombol "*add to card*". Tampilan modul produk pada program dapat dilihat pada **Lampiran 8.**

## 6. Pengujian modul Add produk

Modul Add Produk merupakan tampilan yang akan muncul jika admin menambahkan produk di halaman masterdata. Jika menekan tombol "tambah baru" pada halaman mastedata maka akan muncul PopUp yang berbentuk form yang terdapat nama produk, harga deskripsi, tipeproduk, tipeprodukdetail, ukuran dan foto. Tampilan modul produk pada program dapat dilihat pada **Lampiran 8.**

## 7. Pengujian modul statistik

Modul statistik merupakan tampilan yang akan muncul pada dashboard admin berupa grafik penjualan per hari, grafik produk per hari dan grafik penjualan produk yang bisa di filtering perminggu, perbulan dan pertahun. Tampilan modul Statistik pada program dapat dilihat pada **Lampiran 8.**

#### 8. Pengujian modul *inventory*

Modul *Inventory* merupakan tampilan yang akan muncul jika admin menambahkan *inventory* pada halaman masterdata. Jika menekan tombol "tambah baru" pada halaman mastedata maka akan muncul PopUp yang berbentuk form yang terdapat nama bahan baku dan jumlah bahan baku. Tampilan modul *inventory* pada program dapat dilihat pada **Lampiran 8.**

## 9. Pengujian modul Riwayat

Modul riwayat merupakan tampilan yang akan muncul jika user menekan tombol riwayar pada navbar dan akan muncul PopUp yang terdapat nomor pesanan dna status pesanan serta tombol struk. Tampilan modul Riwayat pada program dapat dilihat pada **Lampiran 8.**

### 10. Pengujian modul Struk

Modul Struk merupakan tampilan yang akan muncul jika user melakukan pembayaran, struk berupa PopUp yang berisi produk yang dipesan, nomor meja,nomor pemesan, subtotal, tax, dan total Tampilan modul Stuk pada program dapat dilihat pada **Lampiran 8.**

#### 11. Pengujian modul *Payment*

Modul *Payment* merupakan tampilan yang akan muncul jika user telah melakukan order atau checkout. Pada modul *Payment* ini, user dapat memilih metode pembayaran berupa cash dan transfer. Tampilan modul *Payment* pada program dapat dilihat pada **Lampiran 8.**

## 12. Pengujian modul Logout

Modul *lo*gout merupakan modul yang digunakan oleh *user* untuk mengakhiri sesi pada website. Untuk melakukan *logout*, *user* dapat menekan *Logout* yang ada dibagian *header* untuk keluar dari website. Setelah *user* menekan *logout*, sistem akan menampilkan tampilan *login*. Berdasarkan penjelasan tersebut, maka pengujian modul *logout* dapat dikatakan berhasil. Modul *logout* pada program dapat dilihat pada **Lampiran 8.**

### **4.3** *User* **Acceptance Test (UAT)**

*User* Acceptance *Testing* merupakan uji coba program yang dilakukan oleh calon pengguna aplikasi yang bertujuan untuk menemukan kekurangan dari aplikasi dan mengetahui apa saja yang bisa dikembangkan lagi dari aplikasi tersebut.Pengujian ini dilakukan dengan memberikan link untuk diakses oleh calon pengguna dan akan dinilai kelayakan aplikasi berdasarkan dengan fitur atau menu yang disediakan pada aplikasi. Pelaksanaan *user* Acceptance *Testing* ini dilakukan oleh 26 responden yaitu pelanggan dan calon pelanggan kedai kopi yang

ditunjukkan pada **Tabel 75 Lampiran 9**. *User* akan menilai kelayakan aplikasi melalui kuesioner yang disebarkan menggunakan link google *Form* terdiri dari 10 pertanyaan yang membahas kegunaan aplikasi, alur, informasi, tampilan, dan hasil yang ditunjukkan pada **Gambar 76 77, 78, 79 ,80, 81, 82, 83, 84, 85, 86, dan 87 Lampiran 9**, di mana setiap pertanyaan memiliki skala penilaian antara 1 sampai 5 di mana penjelasan mengenai skala yang dapat dilihat pada **Tabel 30 Lampiran 9**, kritik yang diberikan reposden terhadap aplikasi yang ditunjukkan pada **Gambar 88 Lampiran 9**, dan saran yang berikan respoden terhadap yang ditunjukkan pada **Gambar 89 Lampiran 9.**

Untuk menghitung persentase, akan dilakukan perhitungan pada setiap pertanyaan dengan jumlah 26 responden. Perhitungan persentase untuk setiap pertanyaan ditujukkan pada **Tabel 32, 33, 34, 35, 36, 37, 38, 39, 40, 41, dan 42 Lampiran 9.** Dan mendapatkan hasil untuk setiap pertanyaan yang ditunjukkan pada dengan Interpretasi Skor yang ditunjukkan pada **Tabel 42 Lampiran 9.**

Perhitungan persentase hasil kelayakan dari hasil jawaban kuesioner dapat menggunakan persamaan (*Referensi UAT (Kelayakan).pdf*, t.t.) sebagai berikut:

$$
Presentase\ Kelayakan = \frac{Skor\ Observasi}{Skor\ yang\ Diharapkan} \times 100\%
$$

Berdasarkan kuesioner yang telah disebarkan, diperoleh nilai yang akan dihitung dengan rumus sebagai berikut:

*Presentase Kelayakan* = 
$$
\frac{1188}{1300} \times 100\% = 91,3\%
$$

Dari hasil kuesioner u*ser* Acceptance *Test* yang telah dilakukan diperoleh nilai presentasi kelayakan sebesar 91,3%. dengan Interpretasi Skor yang ditunjukkan pada **Tabel 33 Lampiran 9.**

Berdasarkan hasil penghitungan persentase kelayakan, didapatkan nilai presentasi kelayakan sebesar 91,3%. Dari hasil tersebut maka dapat disimpulkan bahwa aplikasi pemesanan berbasis website pada life and story coffee dapat dinyatakan layak untuk digunakan oleh pengguna.

## **4.4 Evaluasi Hasil Pengujian**

Setelah melakukan pengujian aplikasi menggunakan metode Black Box *Testing* dan Metode *User* Acceptance Test. *User* melakukan evaluasi dan juga pembahasan hasil pengujian melalui google *form* kuesioner. Kuesioner ini disebar kepada *user* untuk mengetahui tanggapan dan masukkan *user* terhadap aplikasi "Perancangan aplikasi Pemesanan berbasis webstite pada Life and Story Coffee". berdasarkan hasil kuesioner *User* Acceptance Test tersebut didapatkan Sejumlah masukan di antara lain*:*

- 1. Diperlukan E-Payment seperti gopay, OVO dan Shopeepay
- 2. Diperlukan Penambahan fitur download pada stuk di halaman user dan laporan di halaman dashboard admin.
- 3. Diperlukan Penambahan integrasi untuk sistem kasir
- 4. Diperlukan Penambahan Fitur pickup

#### **BAB 5**

# **KESIMPULAN DAN SARAN**

### **5.1 Kesimpulan**

Kesimpulan yang diperoleh dari perancangan, pembuatan, dan pengujian dari Aplikasi Pemesanan Berbasis Website pada Life and Story Coffee adalah:

- 1. Aplikasi Pemesanan berbasis website pada Life and Story Coffee ini menggunakan metode waterfall dalam pengembangan aplikasi, dengan perancangan basis data, perancangan antarmuka hingga proses pembuatan program aplikasi.
- 2. Berdasarkan hasil pengujian Black Box, Aplikasi Pemesanan berbasis website pada Life and Story Coffee telah berjalan sesuai dengan fungsinya, baik dari segi antarmuka, tombol, dan hasil yang ditampilkan.
- 3. Aplikasi Pemesanan berbasis website pada Life and Story Coffee telah berjalan dengan baik dan dan dapat melakukan pemesanan tetapi aplikasi belum terintegrasi dengan kasir.
- 4. Aplikasi Pemesanan berbasis website pada Life and Story Coffee dapat menampilkan laporan berupa grafik pada website admin di bagian dashboard, hanya saja fitur filtering pada grafik masih terbatas, hanya bisa filtering persatu minggu, per-tiga bulan, per-6 bulan dan per-satu tahun.

## **5.2 Saran**

Adapun beberapa saran yang mungkin dapat membantu dalam mengembangkan Aplikasi Pemesanan Berbasis Website pada Life and Story Coffee ini adalah sebagai berikut*:*

- 1. Menambahkan API Payment gateway untuk melakukan verifikasi pembayaran Virtual agar proses verifikasi menjadi lebih efisien.
- 2. Berdasarkan hasil *User* Acceptance *Testing,* pada Aplikasi Pemesanan berbasis website pada Life and Story Coffee diperlukan adanya fitur pickup.
- 3. Berdasarkan hasil *User* Acceptance *Testing,* pada Aplikasi Pemesanan berbasis website pada Life and Story Coffee diperlukan adanya penambahan metode pembayaran seperti OVO, Gopay dan Shoopepay.

#### **DAFTAR PUSTAKA**

- CA, P. D. S. M., Ak. (2017). *Metode Analisis dan Perancangan Sistem*. Abdi Sistematika.
- Jappi, R., & Koan, D. F. (2014). Penerapan Inventory Management dalam Meningkatkan Profitabilitas di Toko X Kupang. *CALYPTRA*, *3*(1), 1–16.

Kristanto, I. H. (t.t.). *Konsep & Perancangan Database*. Penerbit Andi.

- Mallisza, D., Hadi, H. S., & Aulia, A. T. (2022). Implementasi Model Waterfall Dalam Perancangan Sistem Surat Perintah Perjalanan Dinas Berbasis Website Dengan Metode SDLC. *Jurnal Teknik, Komputer, Agroteknologi Dan Sains*, *1*(1), 24–35. https://doi.org/10.56248/marostek.v1i1.9
- *Pengenalan Konsep API.pdf*. (t.t.).
- Rahmawita, M., & Wiratama, A. (2021). *Aplikasi Pemesanan Menu Makanan Restoran dan Cafe Berbasis Android*. *7*(1), 7.

*Referensi UAT (Kelayakan).pdf*. (t.t.).

- Rivanthio, T. R. (2020). Perancangan Pengajuan Sidang Laporan Praktek Kerja Lapangan Mahasiswa Berbasis Website pada Sekolah Tinggi Analis Bakti Asih Bandung. *Tematik: Jurnal Teknologi Informasi Komunikasi (e-Journal)*, *7*(1), 108–119.
- Rosa, A. S., & Salahudin, M. (2014). *Rekayasa Perangkat Lunak Struktur dan Berorientasi Objek*. Informatika.
- *Systems Analysis and Design An Object-Oriented Approach with UML by Alan Dennis, Barbara Haley Wixom, David Tegarden (z-lib.org).pdf*. (t.t.).

Teika, A., Sony, G., & Palopak, Y. (2018). Perancangan Aplikasi Pengarsipan (E-Archive) Dokumen Kepegawaian Pada Universitas Advent Indonesia. *TeIKa*, *8*(1), 61–72. https://doi.org/10.36342/teika.v8i1.866

Togatorop, P. R., Simanjuntak, R. P., & Manurung, S. B. (2021). *PEMBANGKIT ENTITY RELATIONSHIP DIAGRAM DARI SPESIFIKASI KEBUTUHAN MENGGUNAKAN NATURAL LANGUAGE PROCESSING UNTUK BAHASA INDONESIA*. *9*(2), 11.

# **LAMPIRAN**

# **LAMPIRAN 1 USE CASE SKENARIO**

# **Tabel 4 Deskripsi** *Use Case Login*

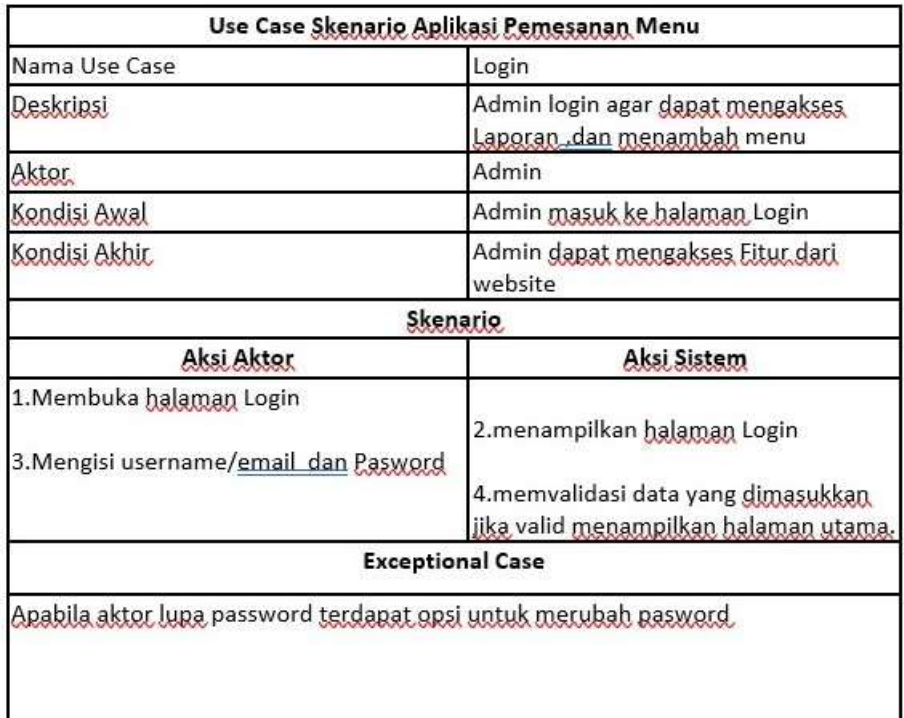

# **Tabel 5 Deskripsi Use Case** *Registrasi*

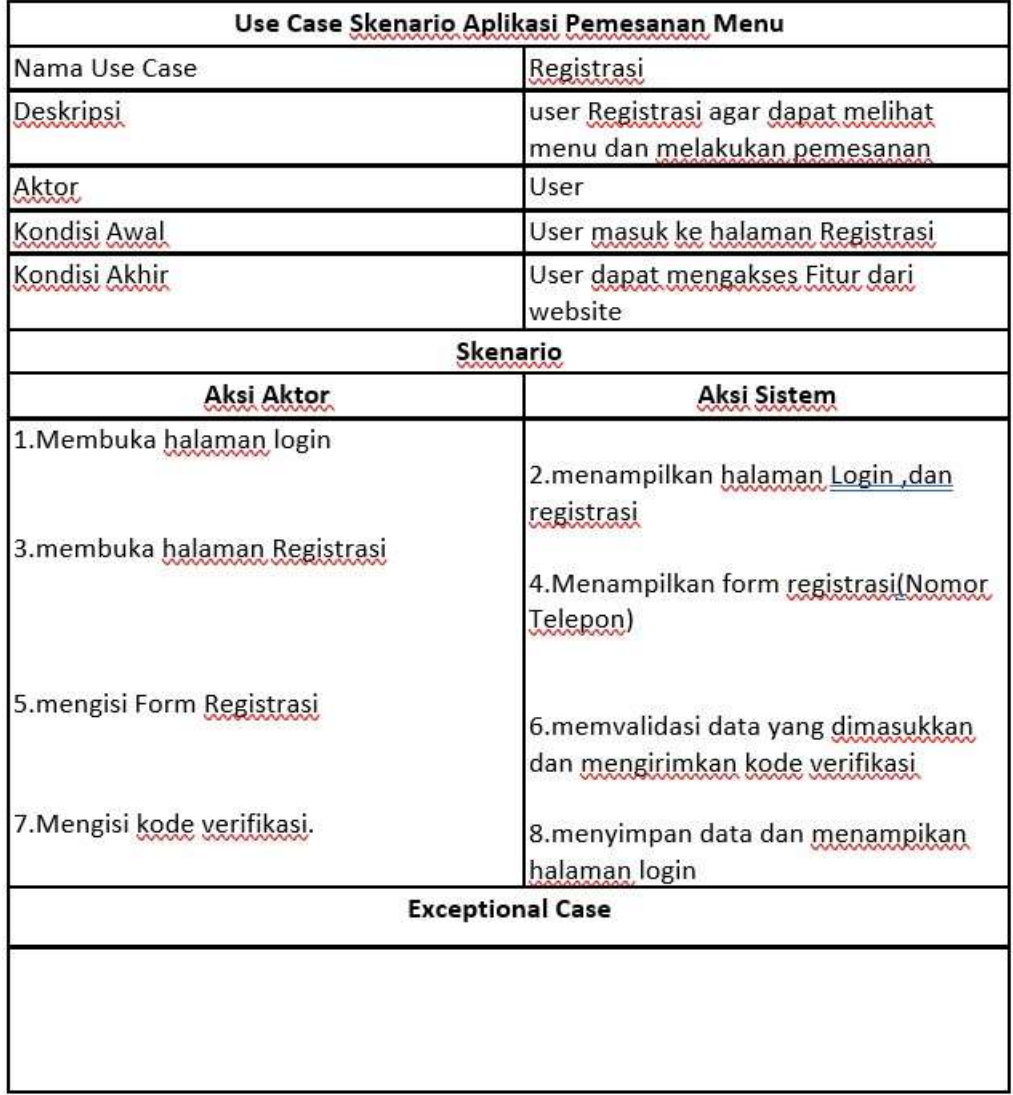

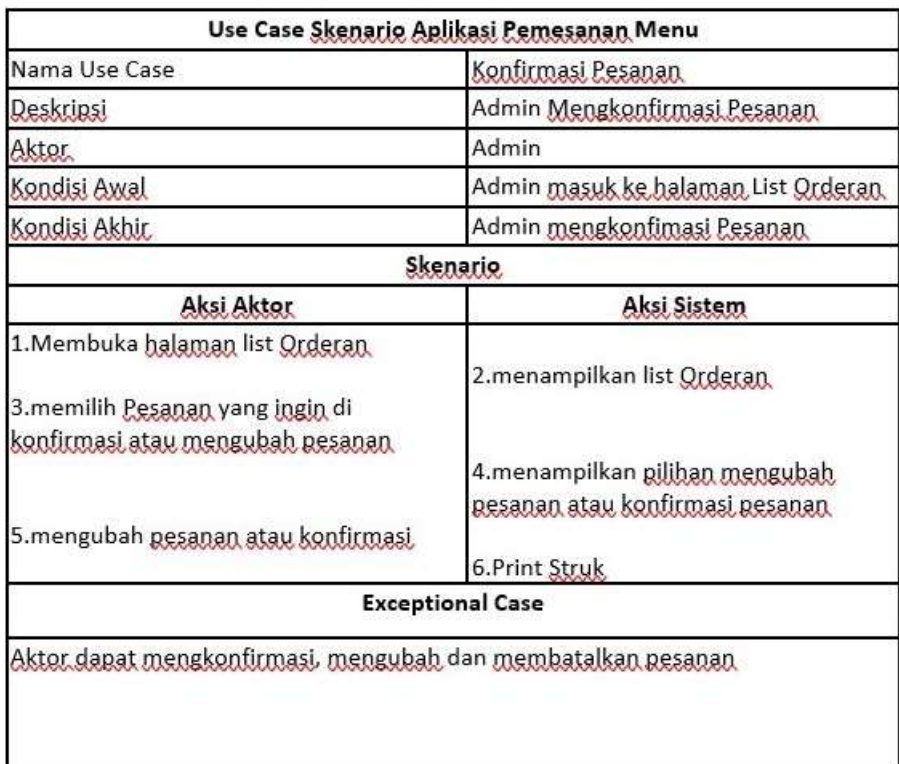

# **Tabel 6 Deskripsi Use Case Konfirmasi Pesanan**

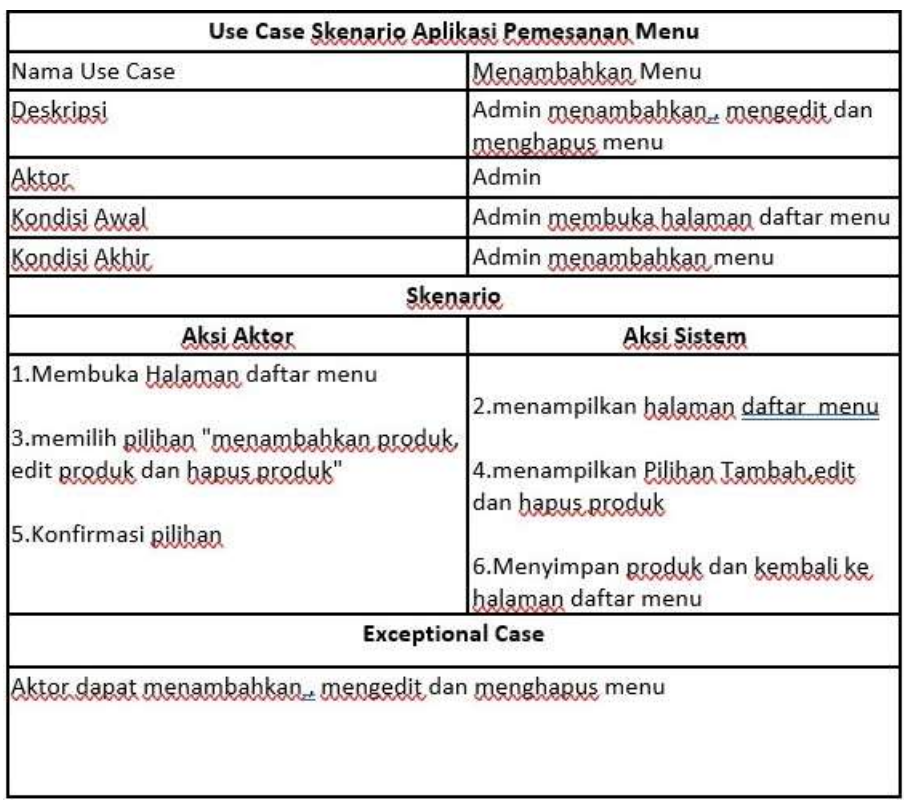

# **Tabel 7 Deskripsi Use Case Menambahkan Menu**

# **Tabel 8 Deskripsi Use Case Penjualan**

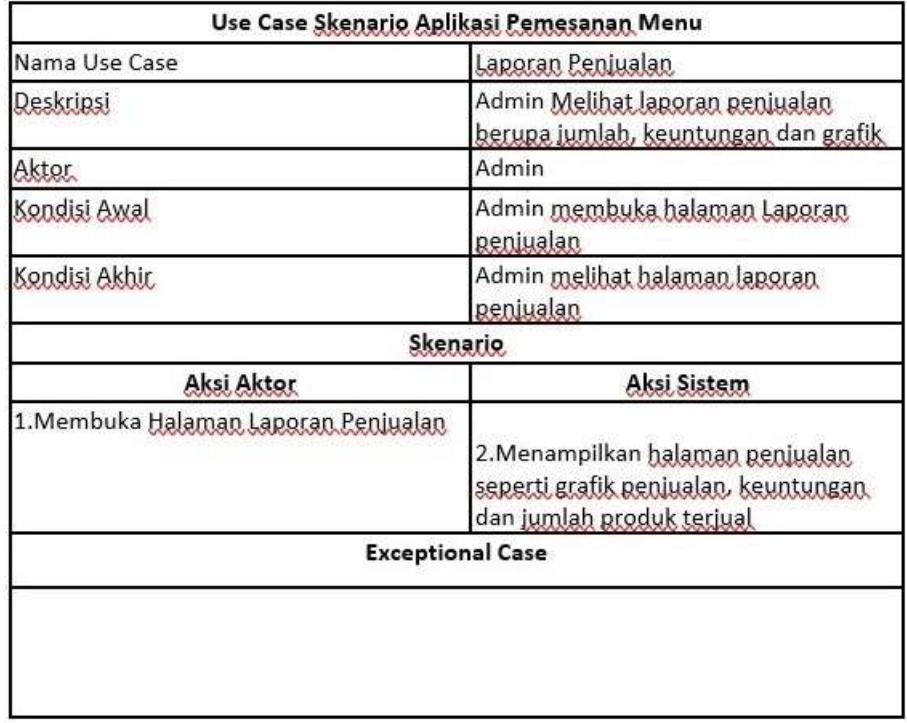

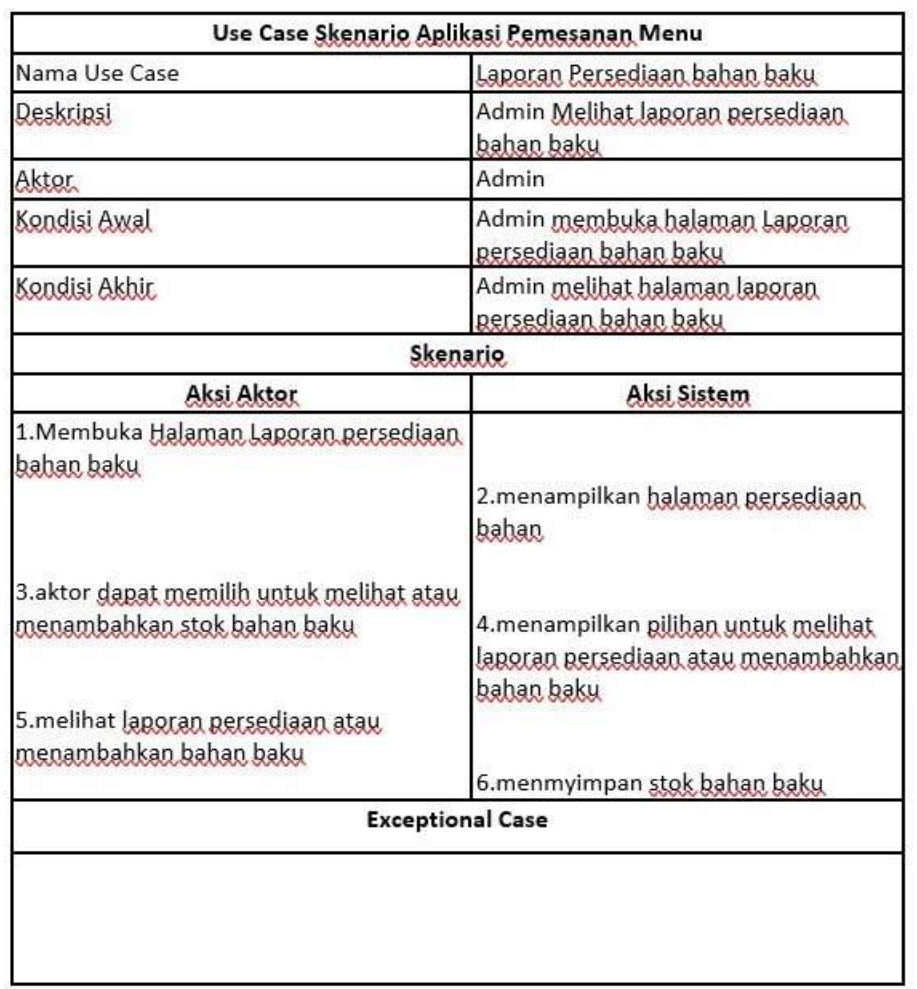

# **Tabel 9 Deskripsi Use Case Laporan Persediaan**

# **Tabel 10 Deskripsi Use Case Logout**

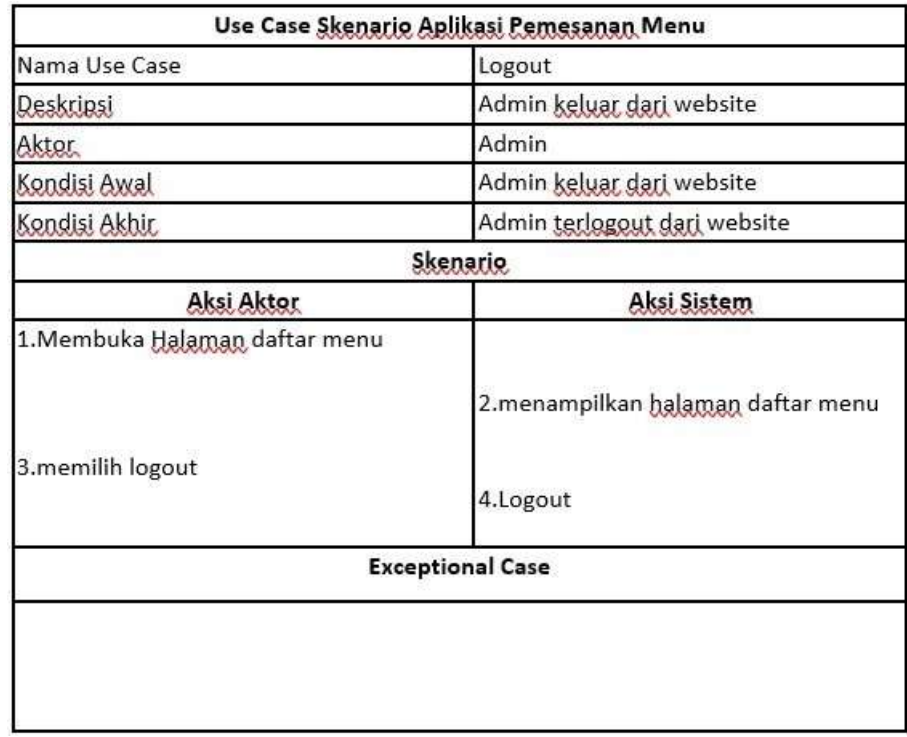

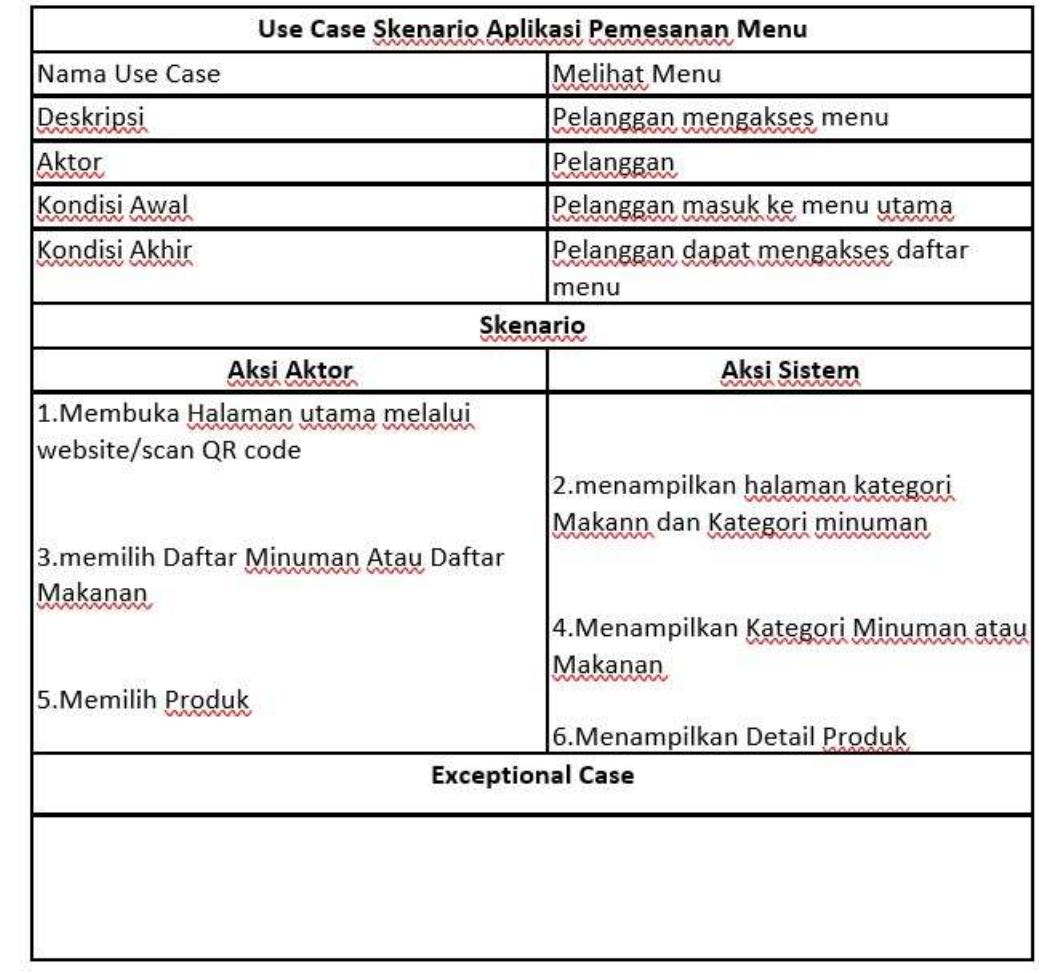

# **Tabel 11 Deskripsi Use Case Melihat Menu**

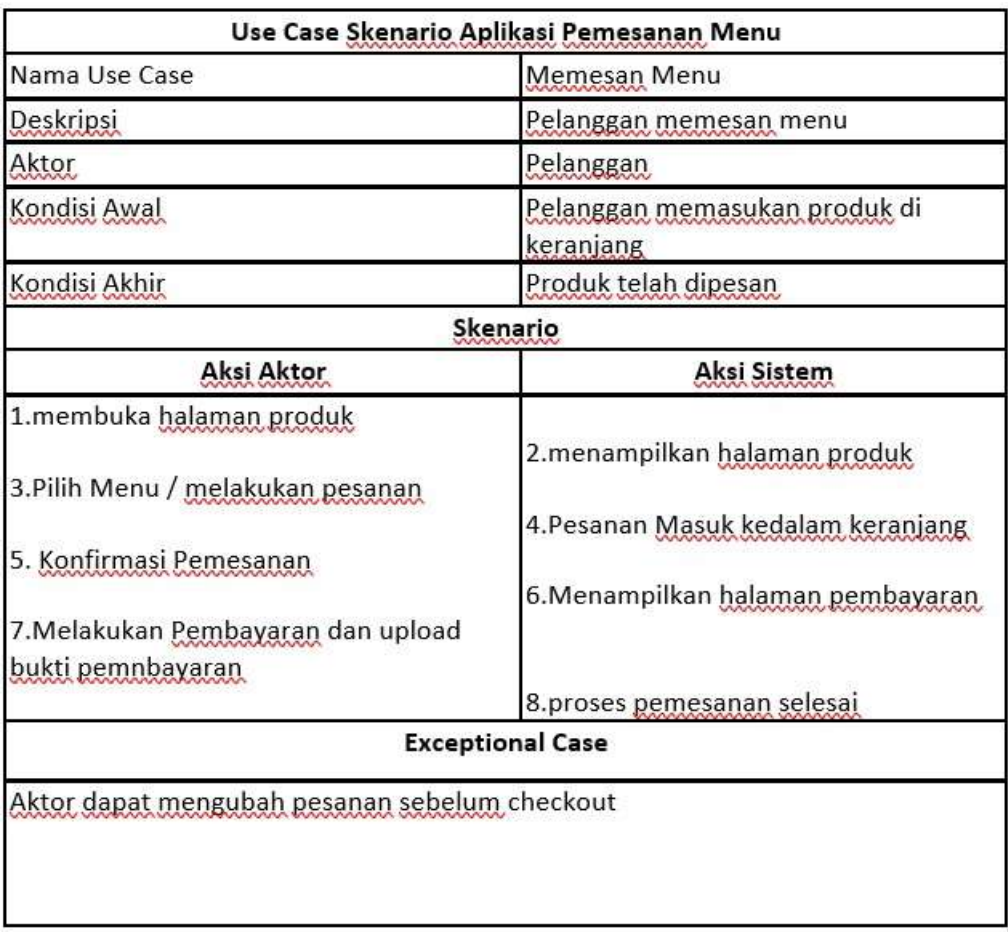

# **Tabel 12 Deskripsi Use Case Memesan Menu**

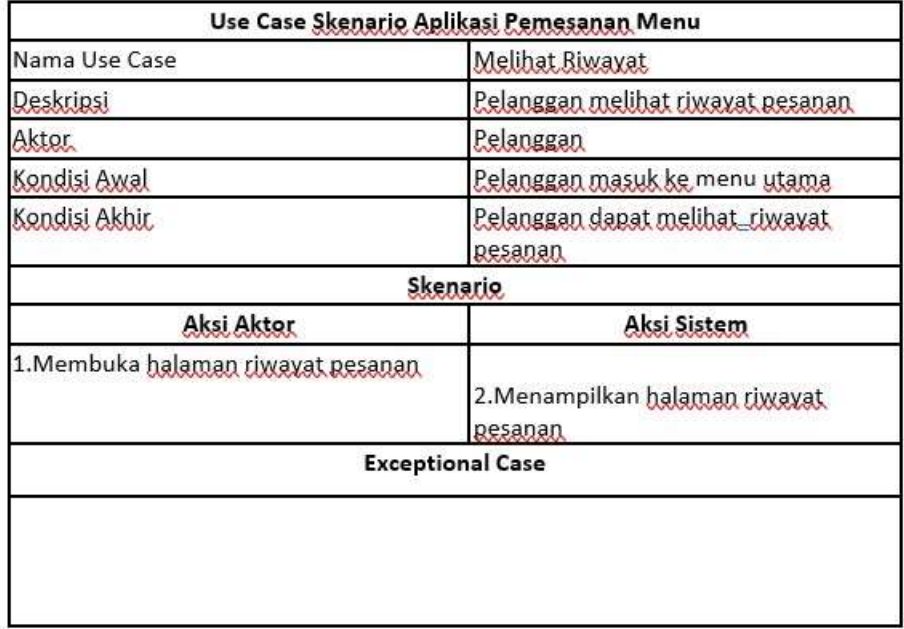

# **Tabel 13 Deskripsi Use Melihat Riwayat Pesanan**

## **LAMPIRAN 2 ACTIVITY DIAGRAM**

*Admin* dapat mengakses fitur konfirmasi pesanan, menambah menu dan laporan setelah melakukan *login* dengan masuk ke website dan akan muncul tampilan *form login* untuk mengisi email/*user*name dan password. Setelah *form login* terisi, sistem akan melakukan *valid*asi untuk sesuai atau tidaknya data. Jika sesuai, akan muncul halaman utama website Life and Story Coffee. Jika tidak sesuai, maka akan kembali ke *form login*. Diagram Activity *Login* ditunjukkan pada **Gambar 13.**

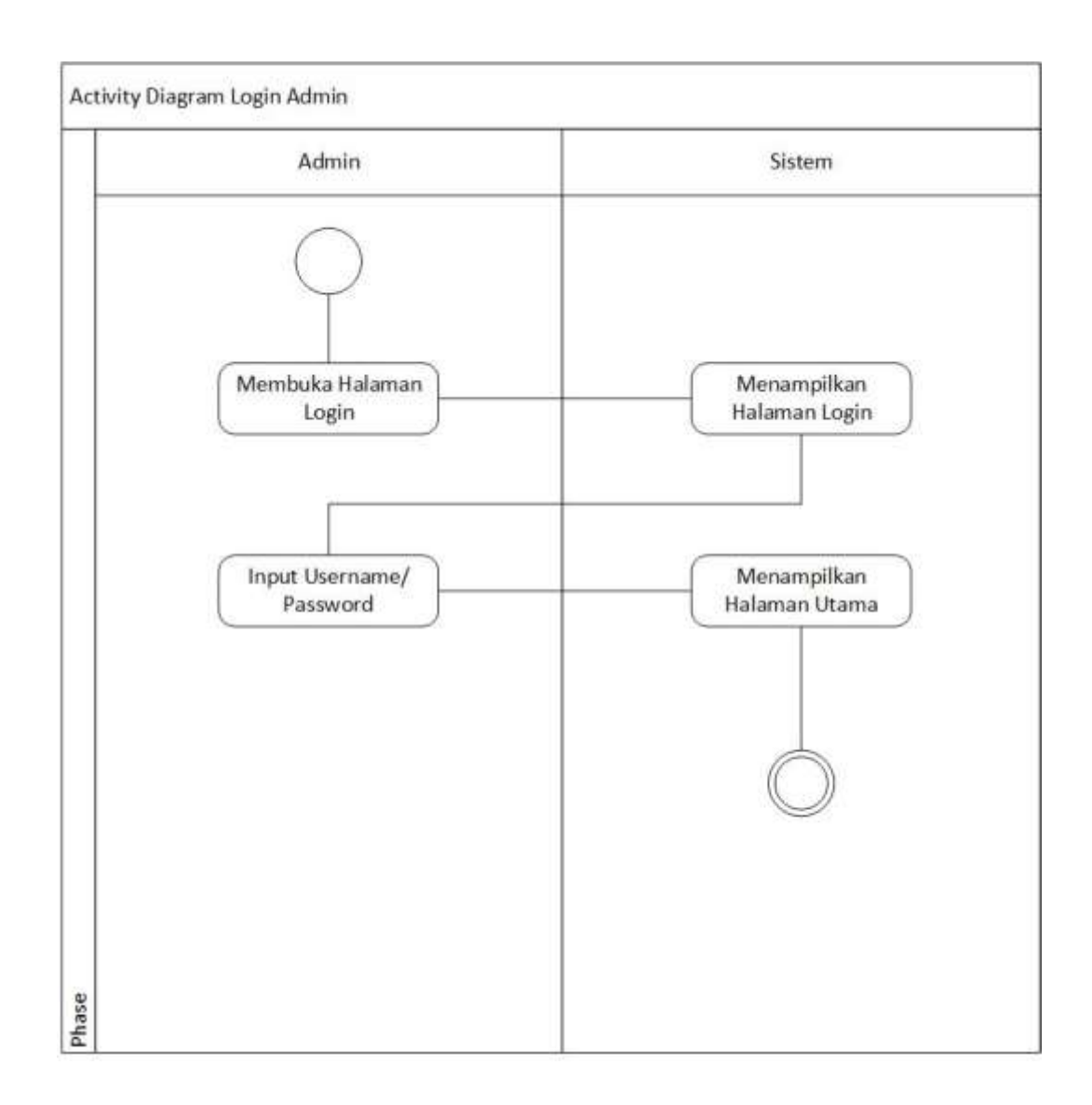

# **Gambar 13 Activity Diagram** *Login*

*Admin registrasi* jika pengguna baru untuk mengakses fitu-fitur aplikasi yang ditunjukkan pada **Gambar 14.**

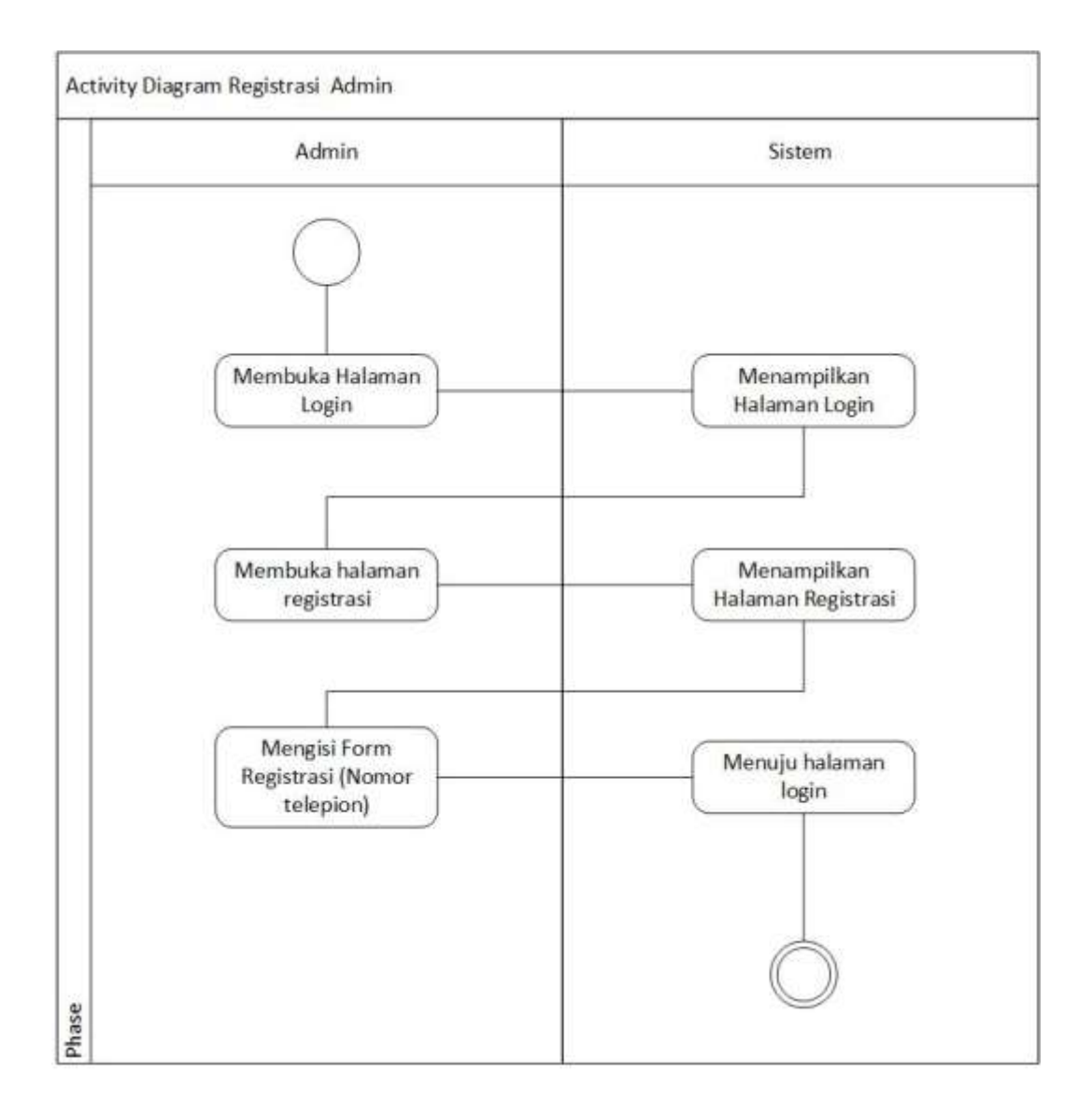

**Gambar 14 Activity Diagram** *Registrasi*

*Admin* dapat mengkonfirmasi pesanan pelanggan dengan cara membuka halaman list pesanan dan menekan tombol konfirmasi, dan jika stok produk habis atau pelanggan ingin mengubah pesanan, maka dapat menekan tombol edit pesanan. Diagram Activity Konfirmasi Pesanan ditunjukkan pada **Gambar 15.**

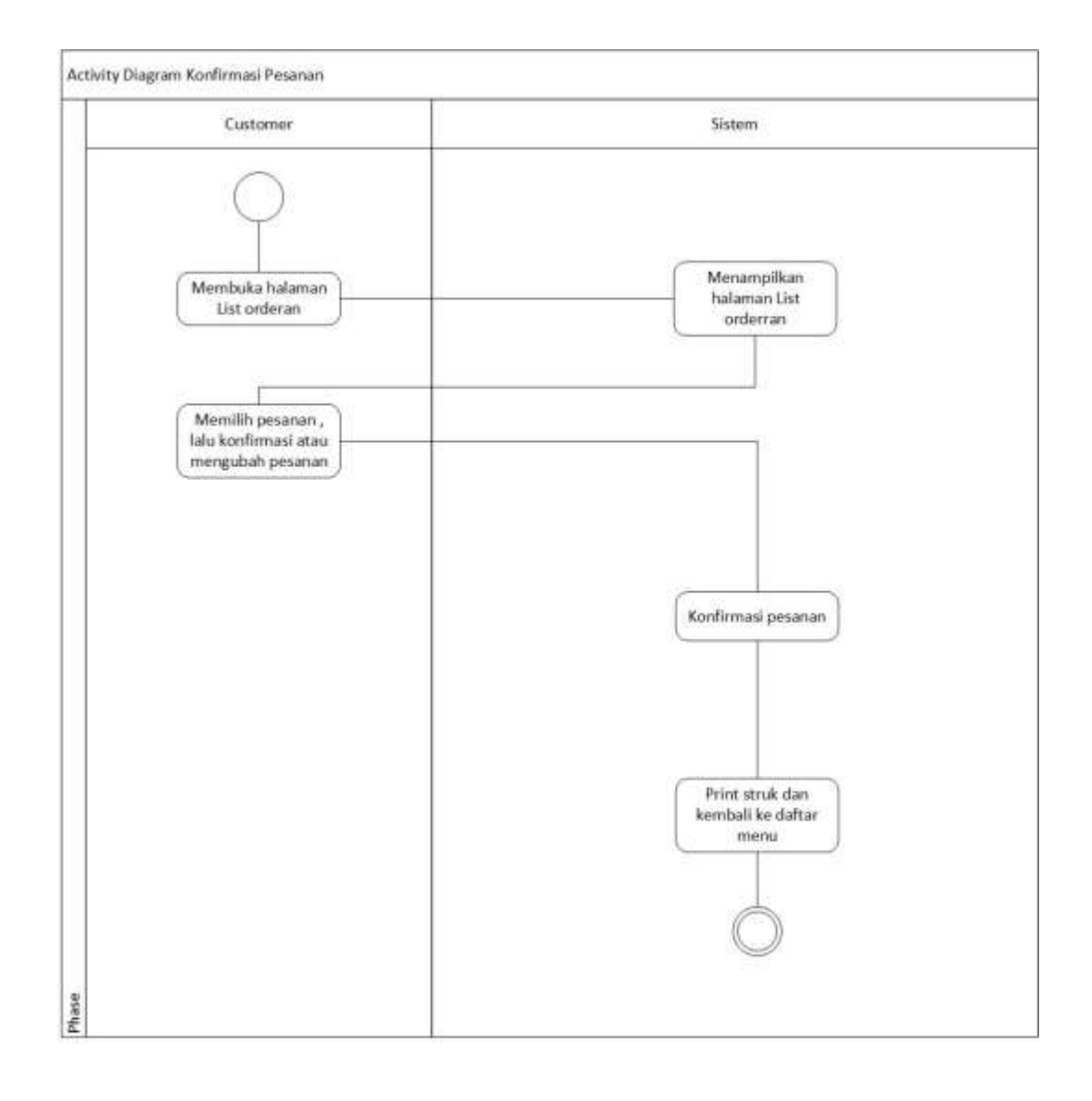

**Gambar 15 Activity Diagram Konfirmasi Pesanan**

*Admin* dapat menambahkan menu dengan cara membuka halaman menambahkan menu dan menekan tombol + ,selanjutnya akan diarahkan ke *form* tambah menu , dan jika *admin* ingin mengubah menu, selanjutnya akan diarahkan ke *form* ubah menu ,jika *admin* ingin menghapus menu, maka dapat menekan tombol hapus pada menu. Diagram Activity Menambahkan menu ditunjukkan pada **Gambar 16.**

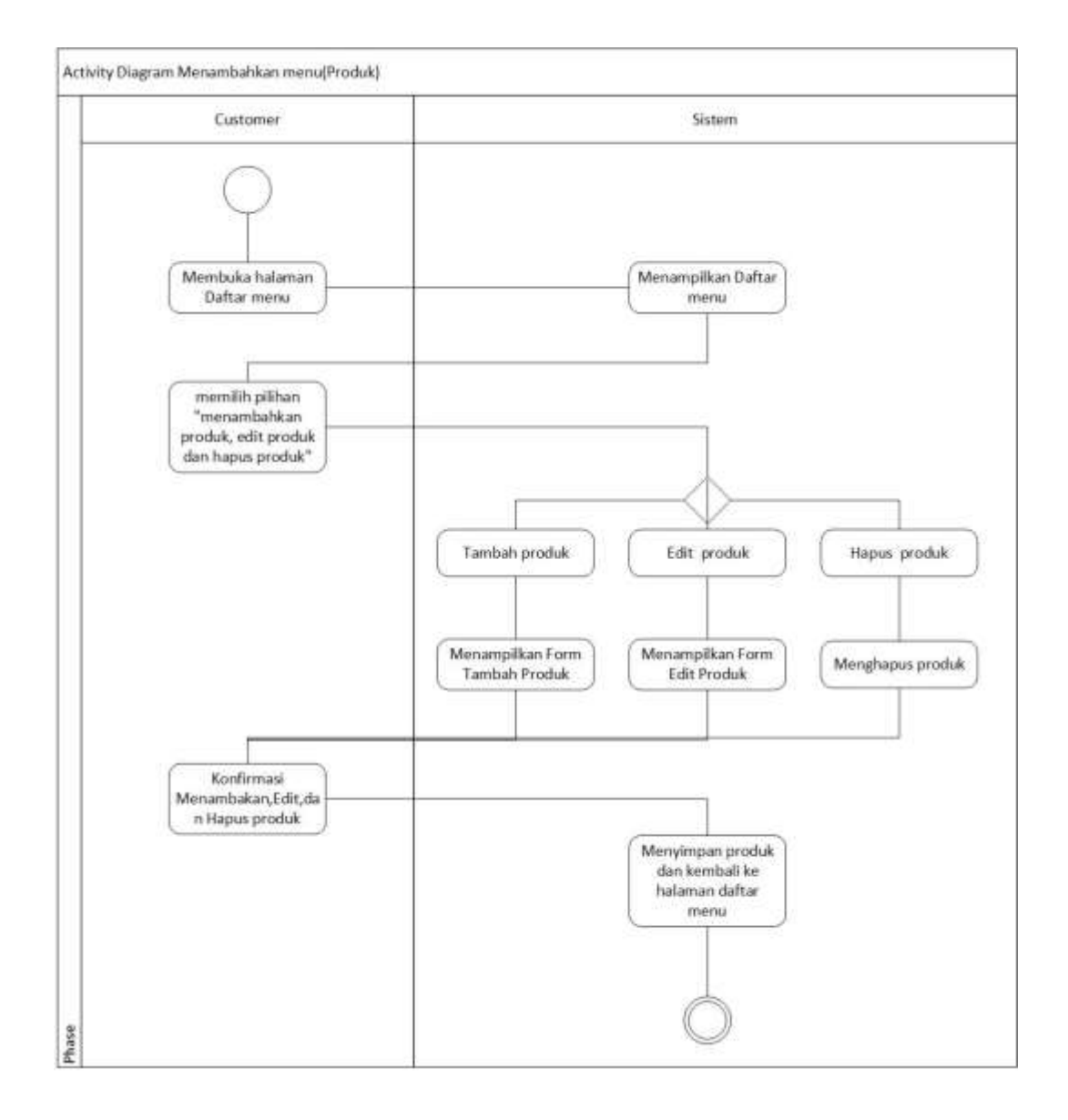

**Gambar 16 Activity Diagram Menambahkan Menu**

*Admin* dapat melihat laporan penjualan dengan membuka halaman laporan penjualan. Diagram Activity Laporan penjualan ditunjukkan pada **Gambar 17.**

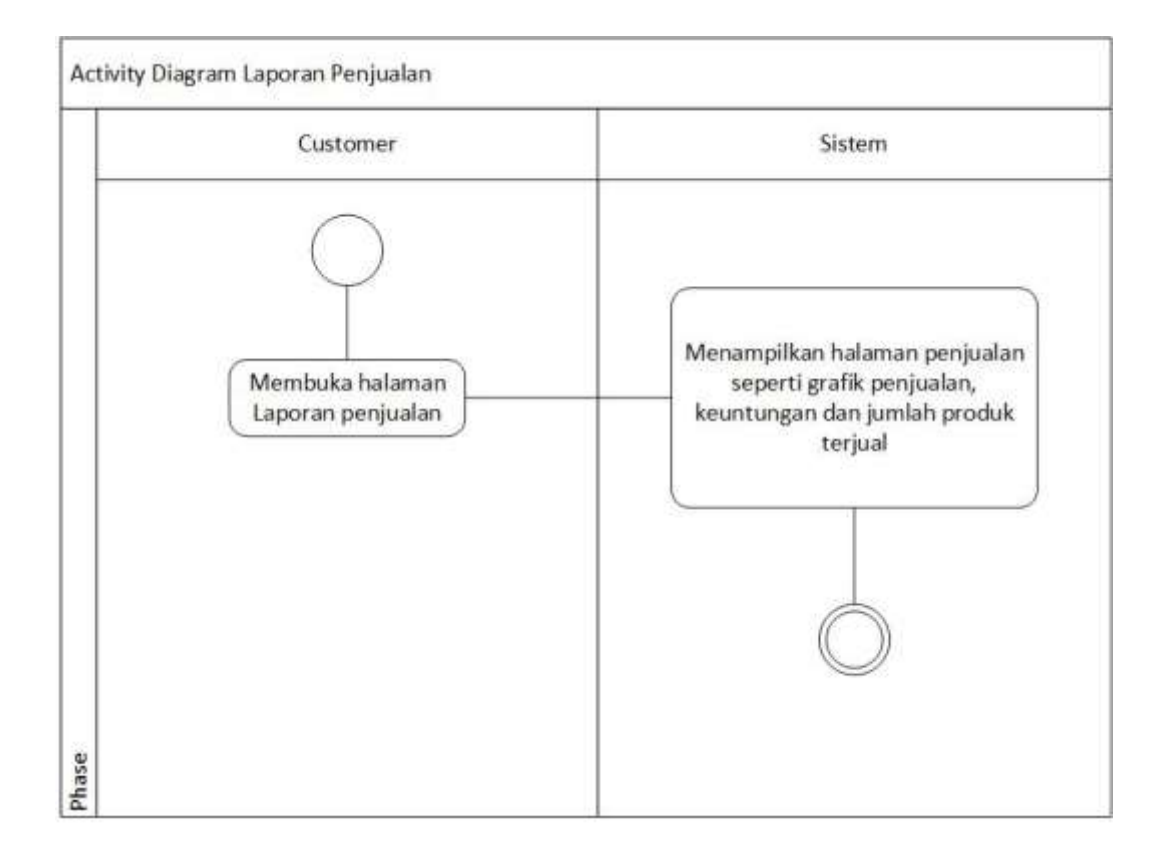

**Gambar 17 Activity Diagram Laporan Penjualan**

*Admin* dapat melihat laporan persediaan bahan baku dengan membuka halaman laporan persediaan bahan baku dan *admin* dapat menambahkan stok bahan baku dengan cara menekan tombol tambah. Diagram Activity Laporan Persediaan bahan baku ditunjukkan **Gambar 18.**

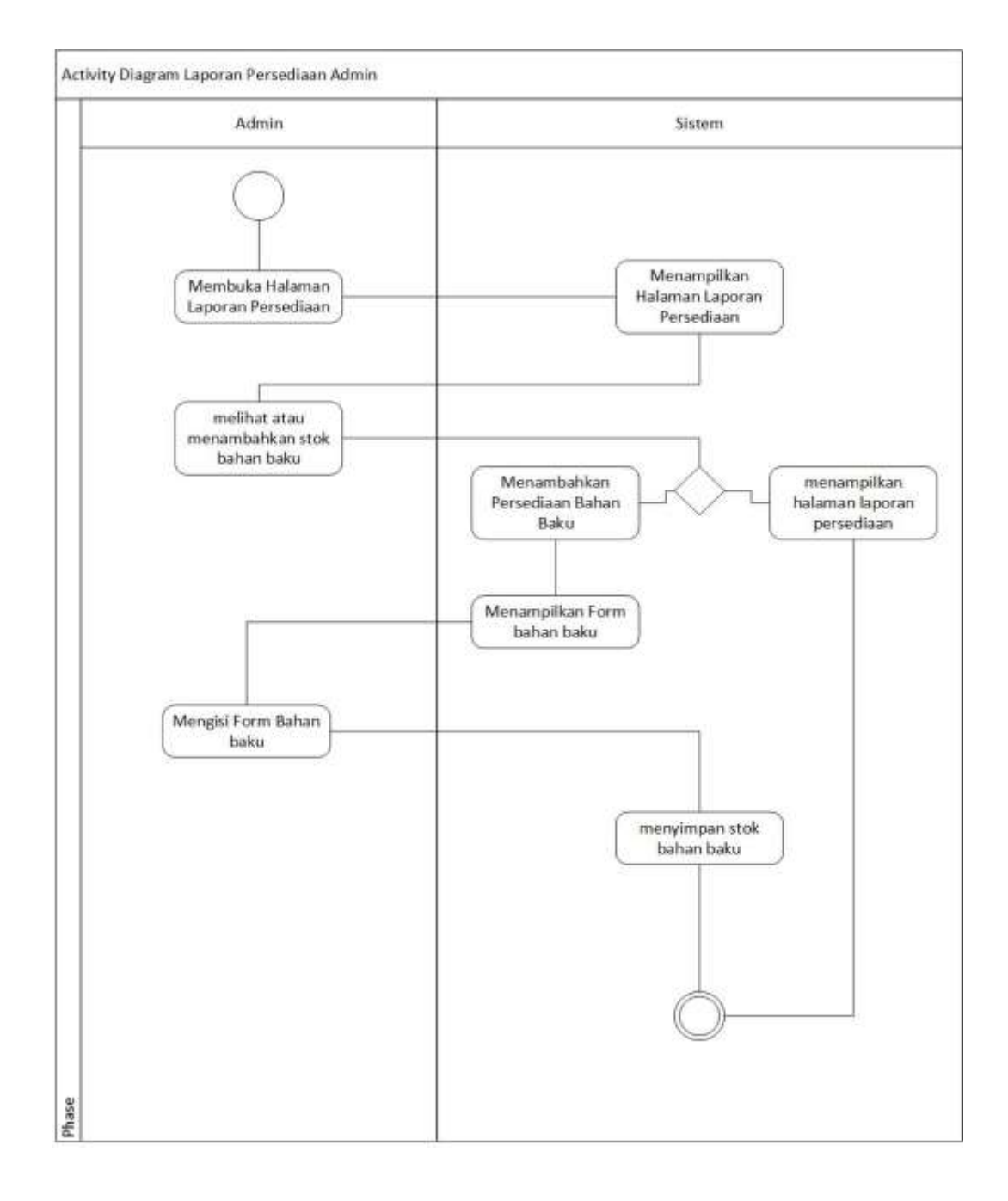

**Gambar 18 Activity Diagram Laporan Persediaan bahan baku**

*Admin* dapat logout dengan cara menekan logout dan sesi akan berakhir. Diagram

Activity Logout ditunjukkan **Gambar 19.**

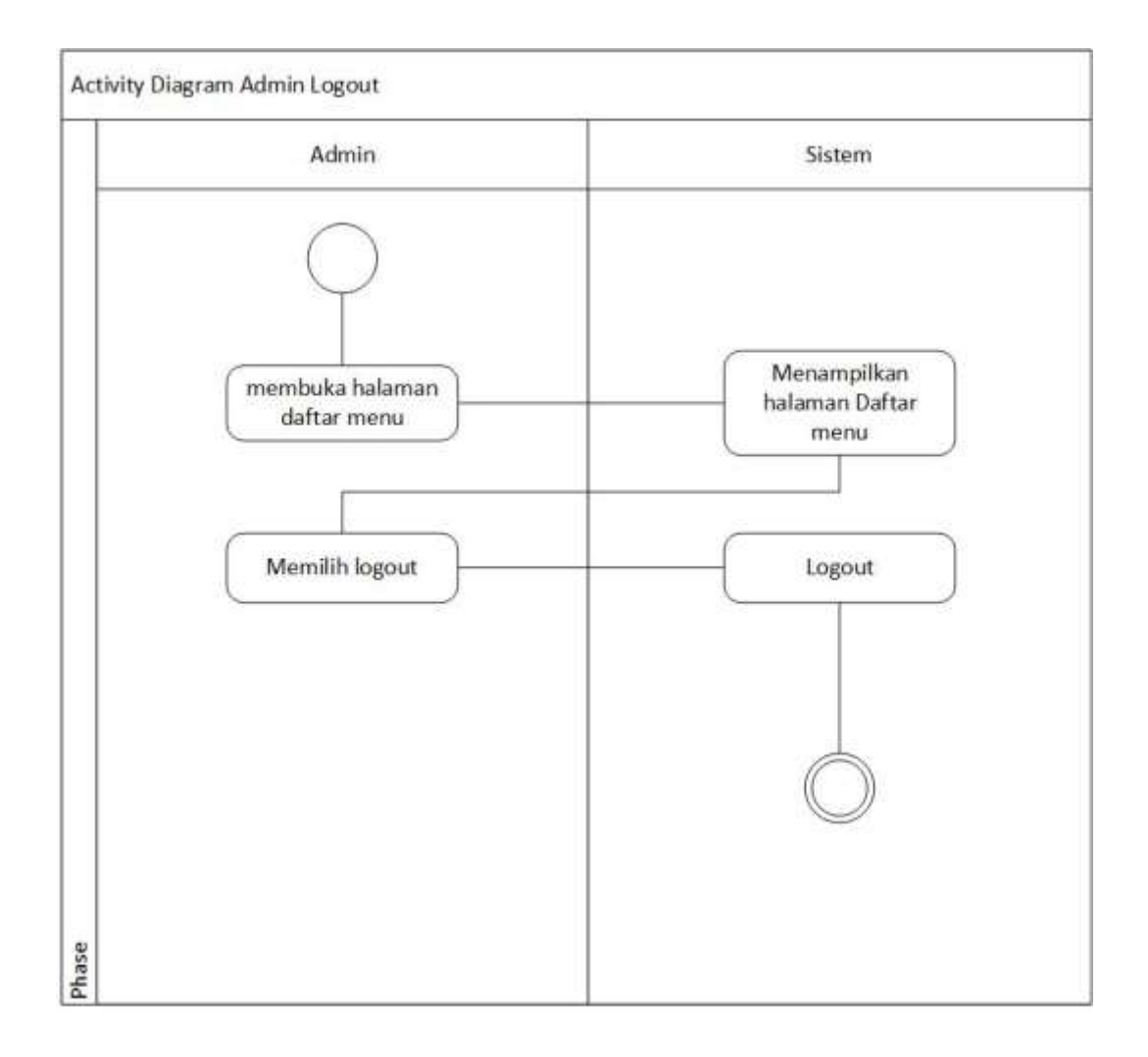

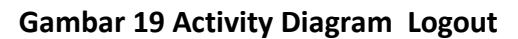

Pelanggan dapat melihat menu tanpa *login* dengan cara membuka website melalui link atau scar QR barcode, selanjutnya pelanggan akan dialihkan ke halaman dafatar menu dan pelanggan dapat melihat detail menu mulai dari harga, hingga deskripsi produk. Diagram Activity Melihat menu ditunjukkan **Gambar 20.**

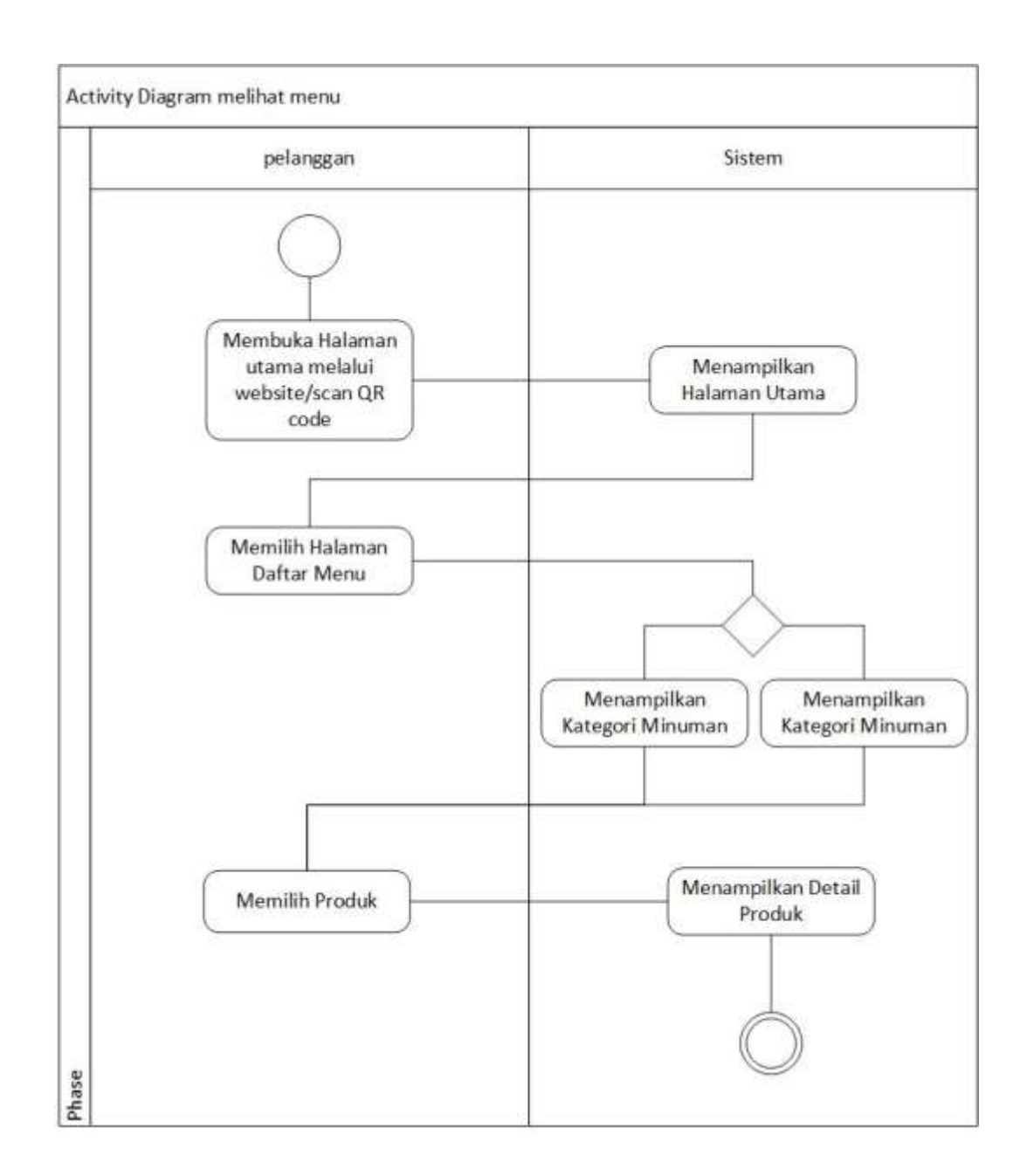

#### **Gambar 20 Activity Diagram Melihat Menu**

Pelanggan dapat Memesan Menu tanpa *login* dengan cara membuka website melalui link atau scar QR barcode, selanjutnya pelanggan akan dialihkan ke halaman daftar menu dan pelanggan dapat memasukan menu ke keranjang dan *checkout*. Diagram Activity Melakukan pemesanan ditunjukkan **Gambar 21.**

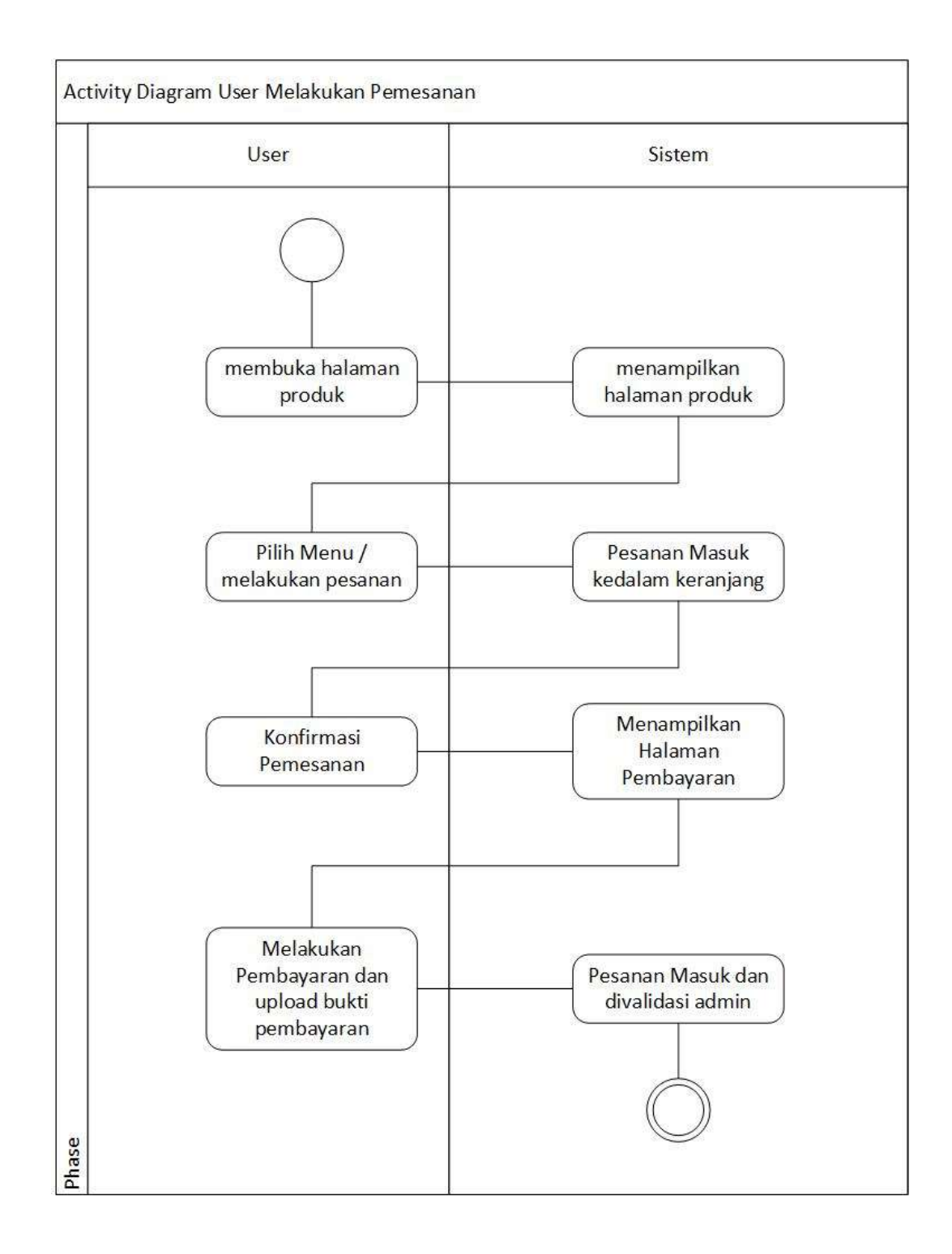

**Gambar 21 Activity Diagram Melakukan pemesanan**

Setelah melakukan pemesanan menu pelanggan dapat melihat riwayat pesanan dengan cara membuka halaman riwayat pesanan. Diagram Riwayat pesanan Logout ditunjukkan **Gambar 0.**

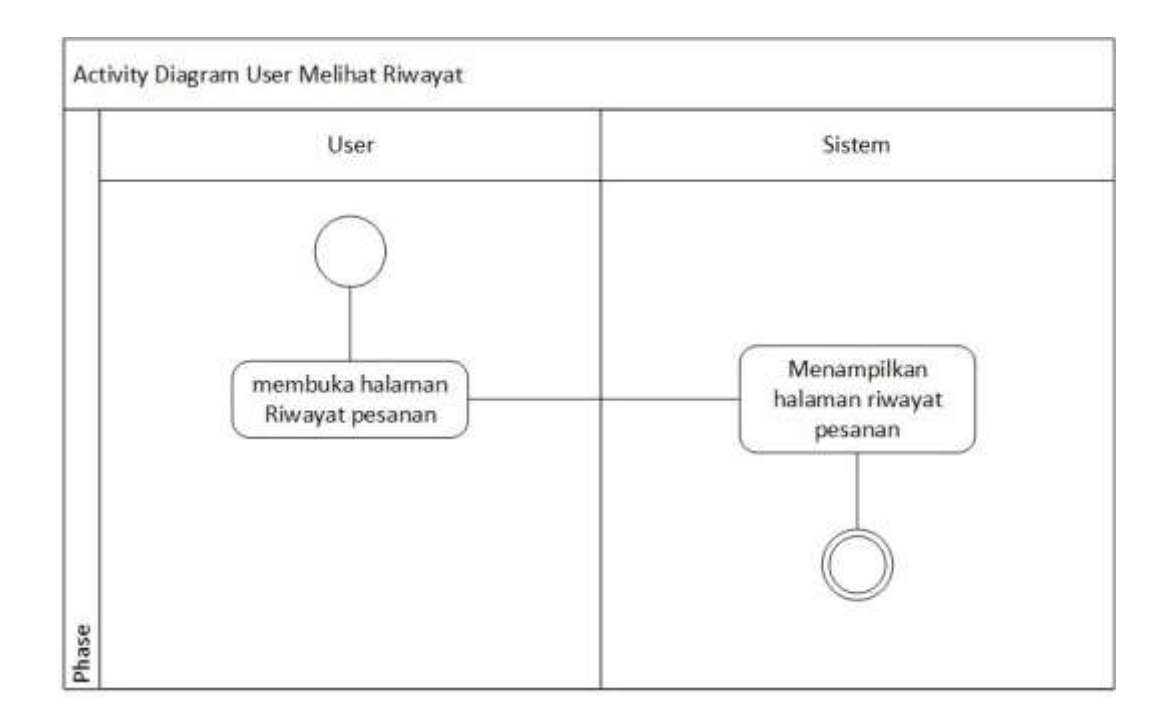

**Gambar 22 Activity Diagram melihat Riwayat pesanan**

# **LAMPIRAN 3 SEQUANCE DIAGRAM**

Adanya *login* membuat sistem lebih aman, serta setiap *user* akan terlindungi. *Login* menggunakan sebuah email/*user*name dan juga password. Apabila *user*name dan password sesuai (*valid*), maka sistem akan menampilkan berhasil *login* , jika tidak *valid* sistem akan menampilkanemail/*user*name ,password salah. Diagram *Sequence Login* ditunjukkan **Gambar 22.**

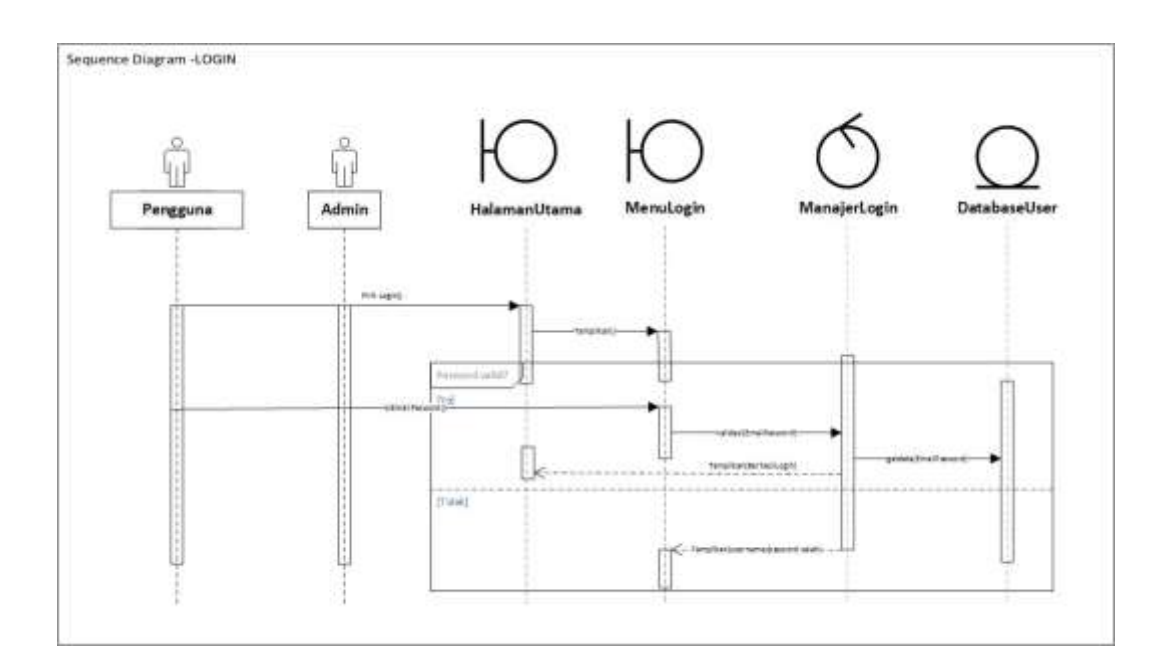

**Gambar 23 Sequence Diagram** *Login*

Konfirmasi pesanan dapat diakses oleh *admin* dengan membuka list pesanan, sistem akan menampilkan list pesanan, yang akan di proses manajerPesanan setelah *admin* menekan tombol konfirmasi. Diagram *Sequence Login* ditunjukkan **Gambar 23.**

*Registrasi user* sebelum memesan makaanan yang ditunjuukan pada **gamabr 24**

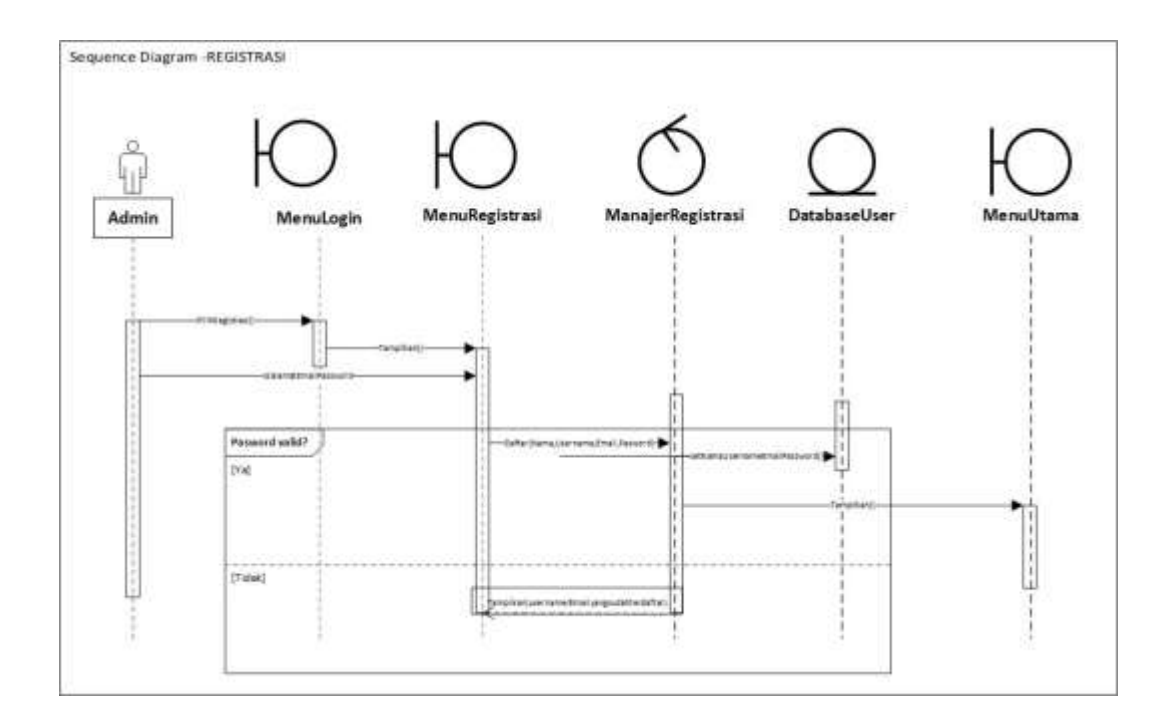

**Gambar 24 Sequence Diagram** *registrasi*

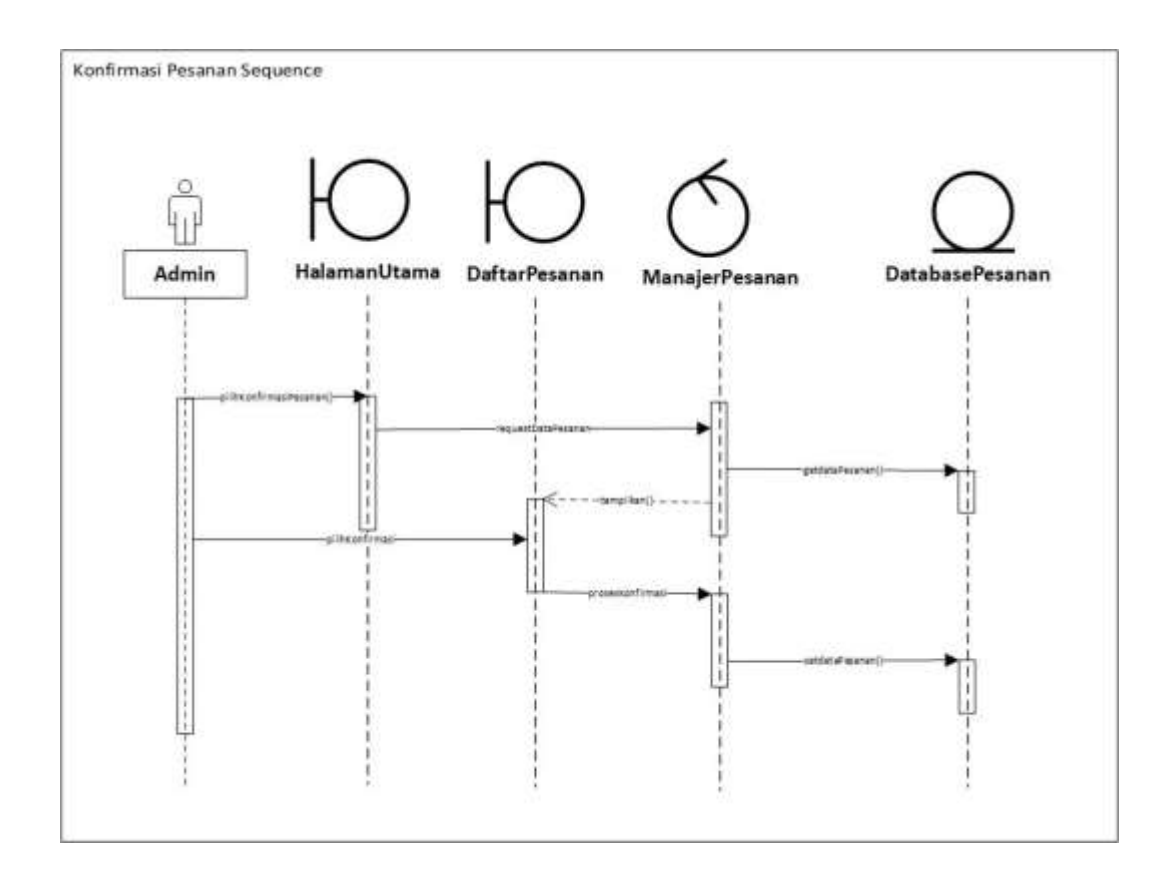

**Gambar 25 Sequence Diagram Konfirmasi Pesanan**

Setelah masuk ke halaman tambah menu, sistem akan menampilkan *button* tambah, edit, dan hapus, *admin* dapat memilih salah satu fungsi yang ditampilkan dan sistem akan melakukan proses menampilkan *form* dan menyimpan data kedalam database. Diagram *Sequence Login* ditunjukkan **Gambar 25.**
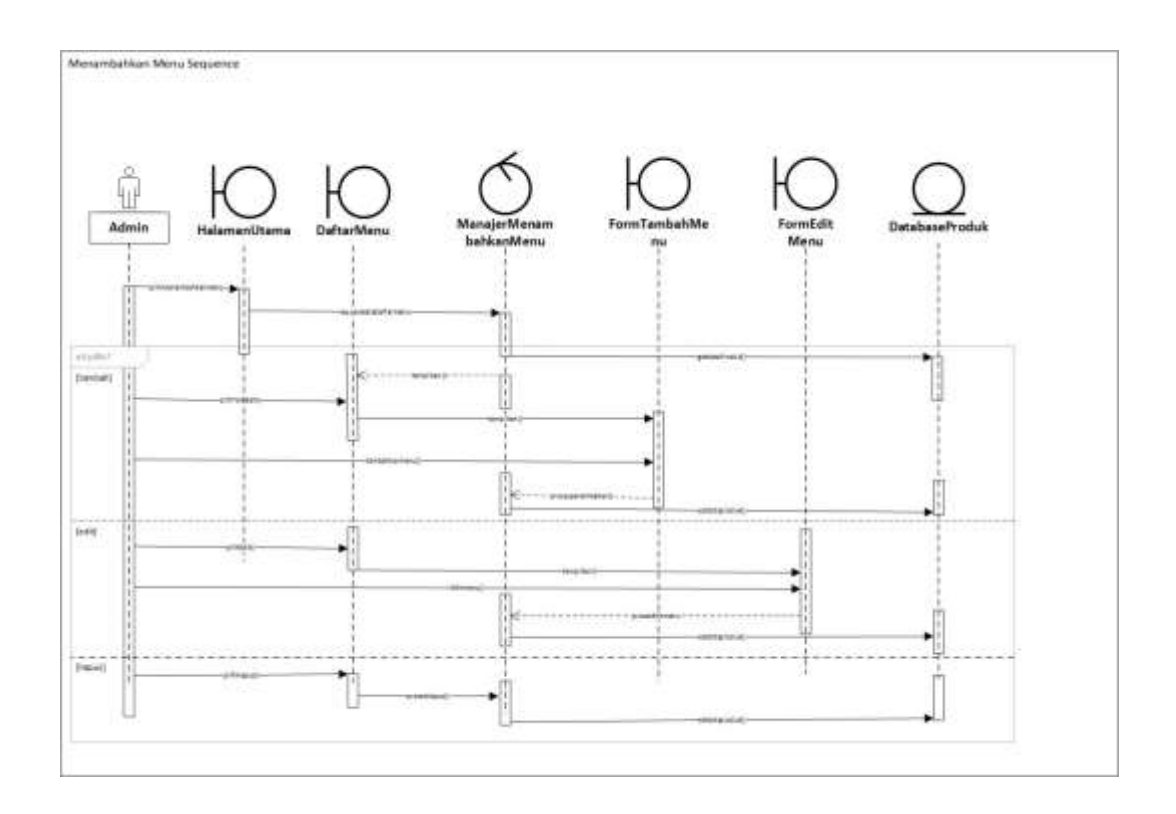

**Gambar 26 Sequence Diagram Menambahkan Menu**

*Admin* membuka halaman laporan penjualan, selanjutnya sistem akan menampilkan laporan penjualan dengan menarik database laporan penjualan. Diagram *Sequence Login* ditunjukkan **Gambar 26.**

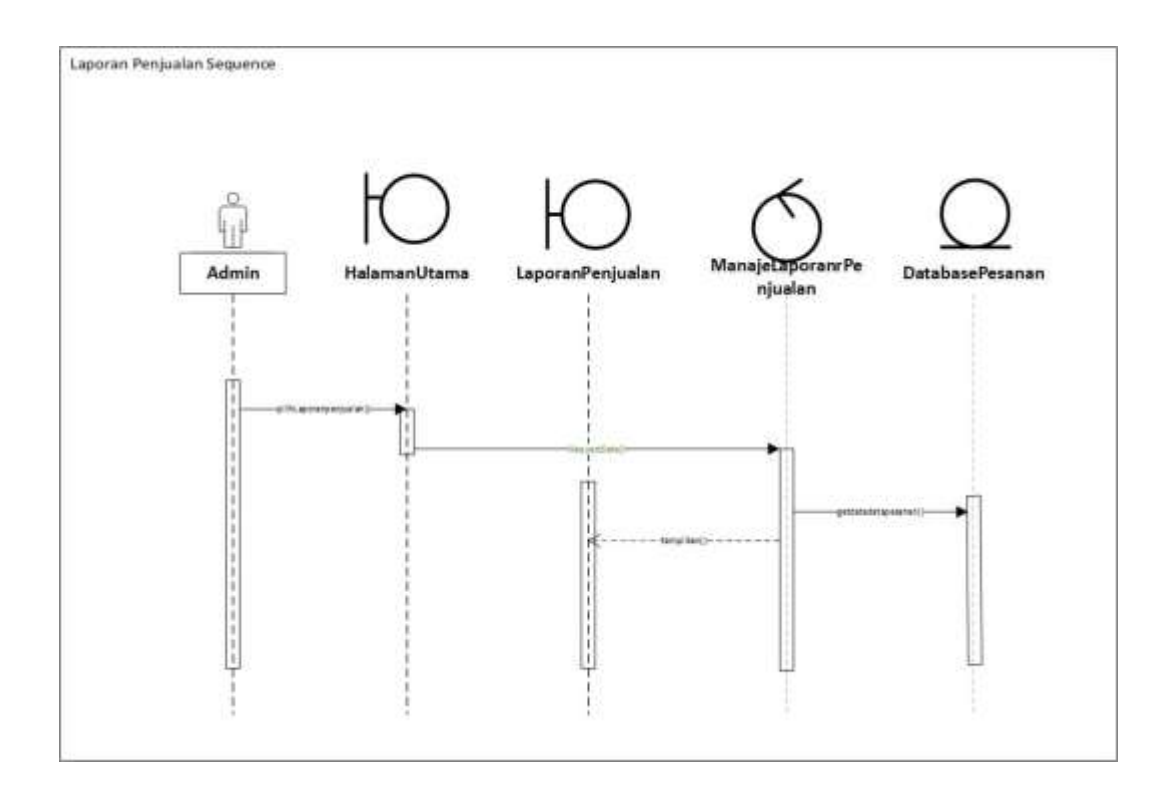

**Gambar 27 Sequence Diagram Laporan Penjualan**

*Admin* membuka halaman laporan persediaan bahan baku, selanjutnya sistem akan menampilkan laporan bahan baku dengan menarik database laporan persediaan dan jika *admin* menambahkan stok manajerpersediaan akan memproses dan menyimpannya ke database. Diagram *Sequence Login* ditunjukkan **Gambar 27.**

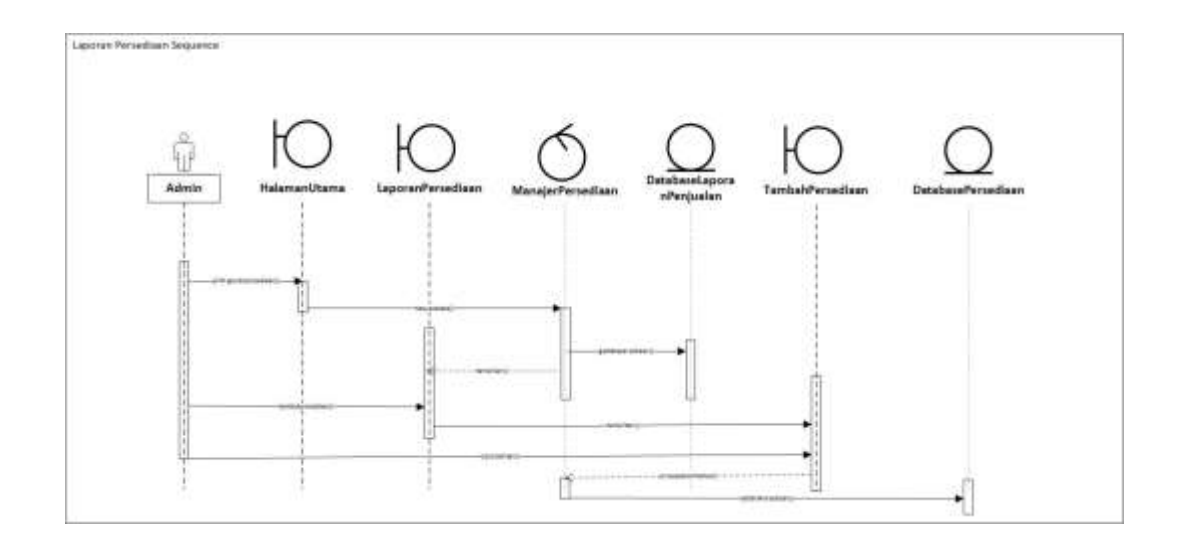

**Gambar 28 Sequence Laporan Persediaan Bahan baku**

*Admin* logout dengan cara menekan tombol logout dan manajerlogout akan memproses data sehingga sesi telah berakhir. Diagram *Sequence Login* ditunjukkan **Gambar 28.**

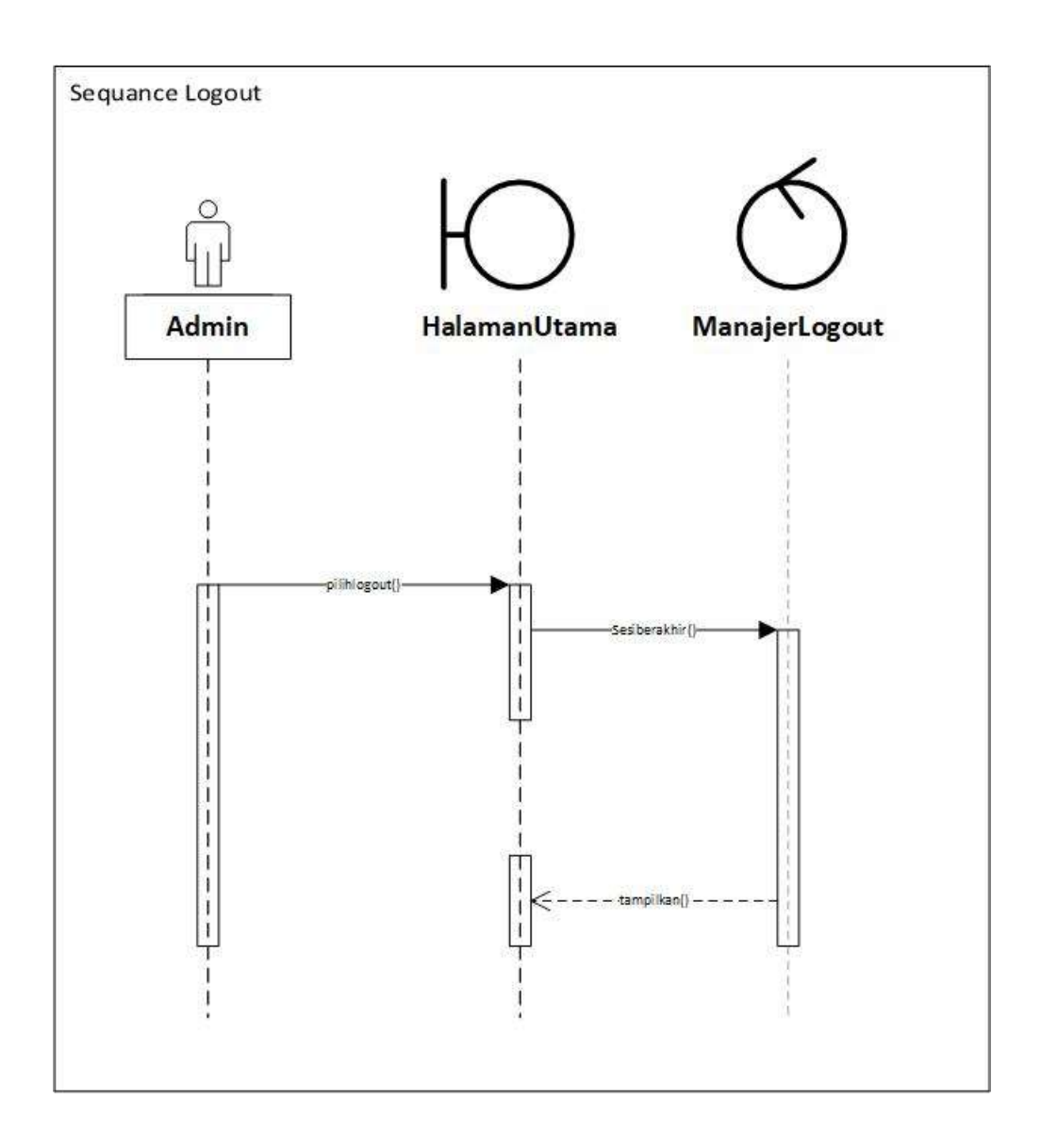

#### **Gambar 29 Sequence Diagram Logout**

Pelanggan dapat melihat menu dengan cara membuka halaman utama, sistem akan menampilkan daftar menu dan detail produk dengan menarik databseproduk yang diproses manajer produk. Diagram *Sequence Login* ditunjukkan **Gambar 29.**

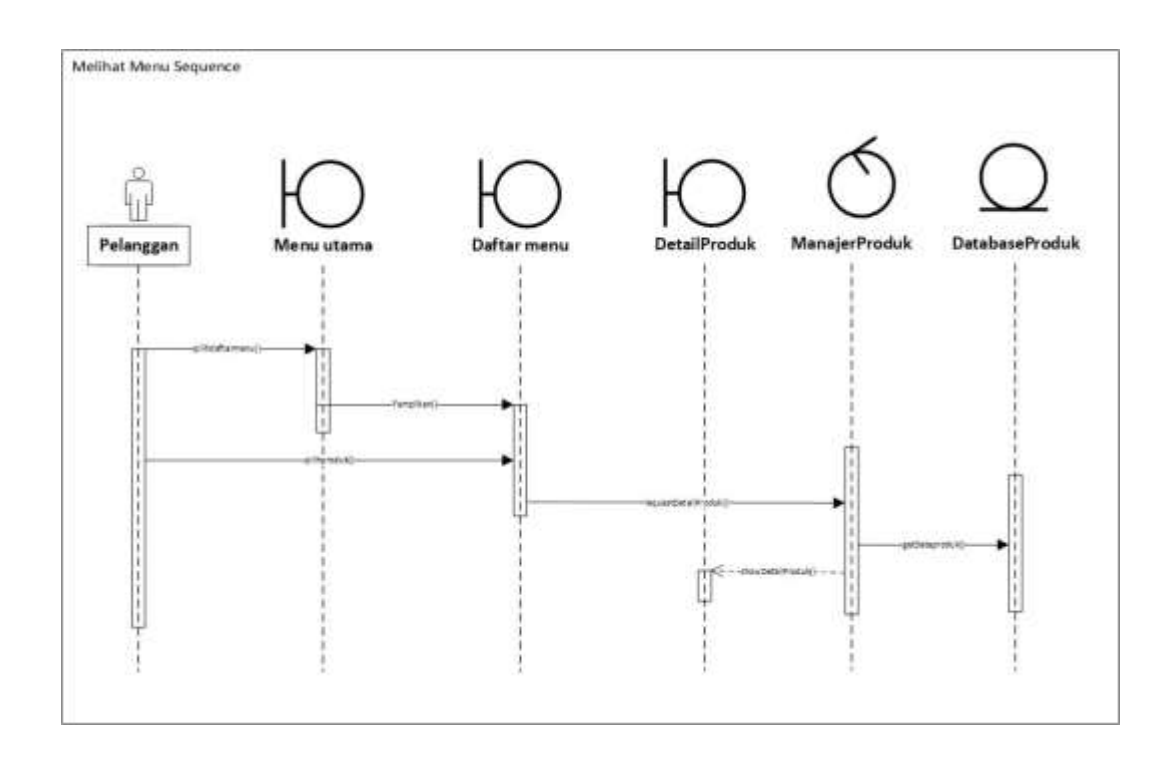

#### **Gambar 30 Sequence Diagram Melihat Menu**

Pelanggan dapat melakukan pemesanan dengan cara membuka halaman daftar menu, memilih menu, konfirmasi pesanan dan *checkout*, sistem akan memproses dan menyimpan data ke databasemenu. *Sequence Login* ditunjukkan **Gambar 30.**

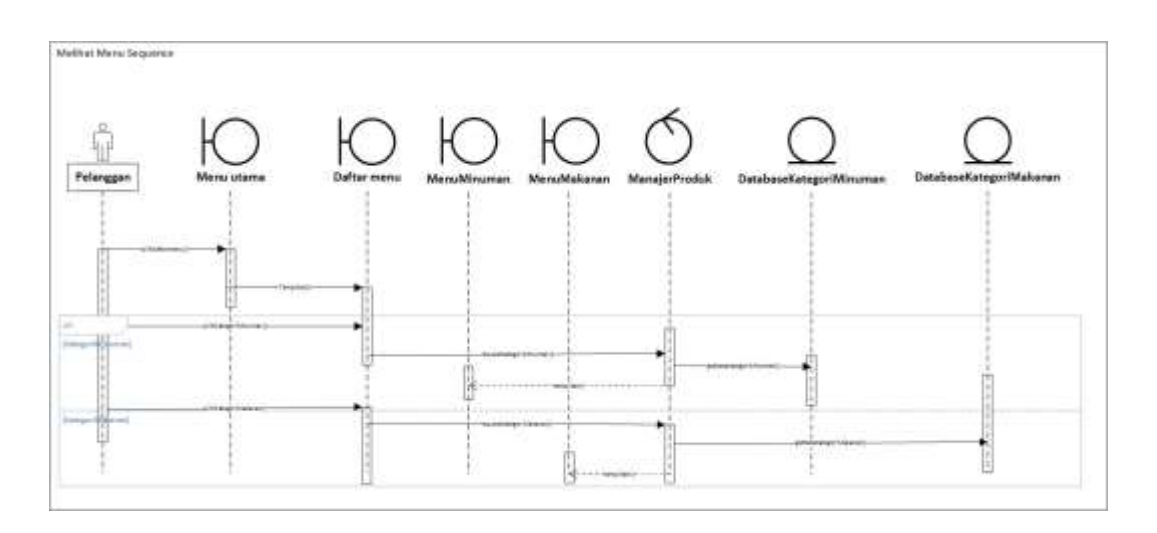

**Gambar 31 Sequence Diagram Melakukan Pemesanan**

Pelanggan dapat melihat riwayat pesanan dengan cara membuka halaman riwayat, sistem akan menampilkan riwayat pesanan dengan menarik databaseriwayat. Diagram *Sequence Login* ditunjukkan **Gambar 31.**

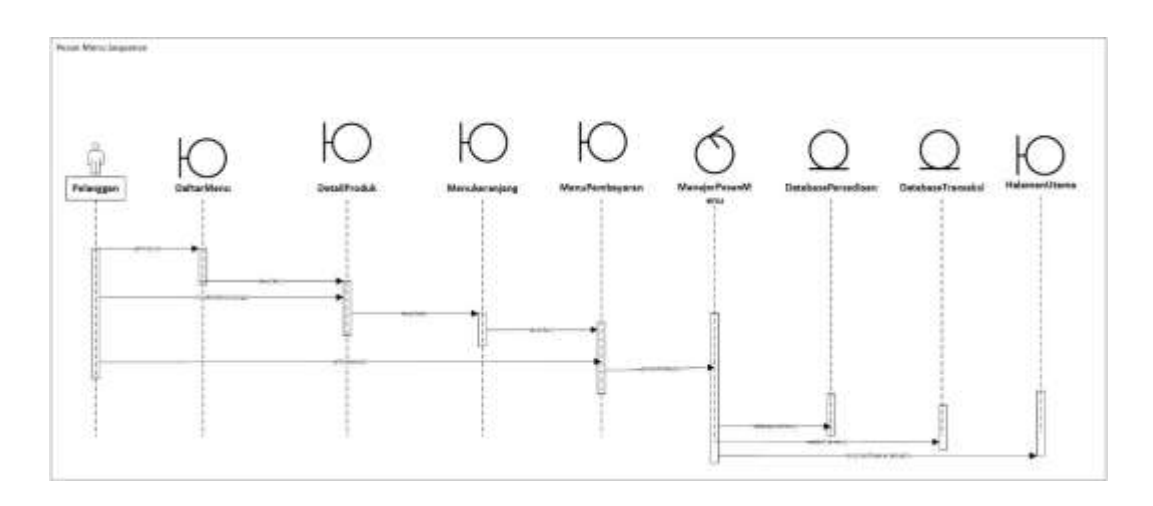

**Gambar 32 Sequence Diagram melihat riwayat Pesanan**

#### **LAMPIRAN 4 SPESIFIKSASI TABLE**

### **Tabel 14 Spesifikasi Tabel\_***Admin*

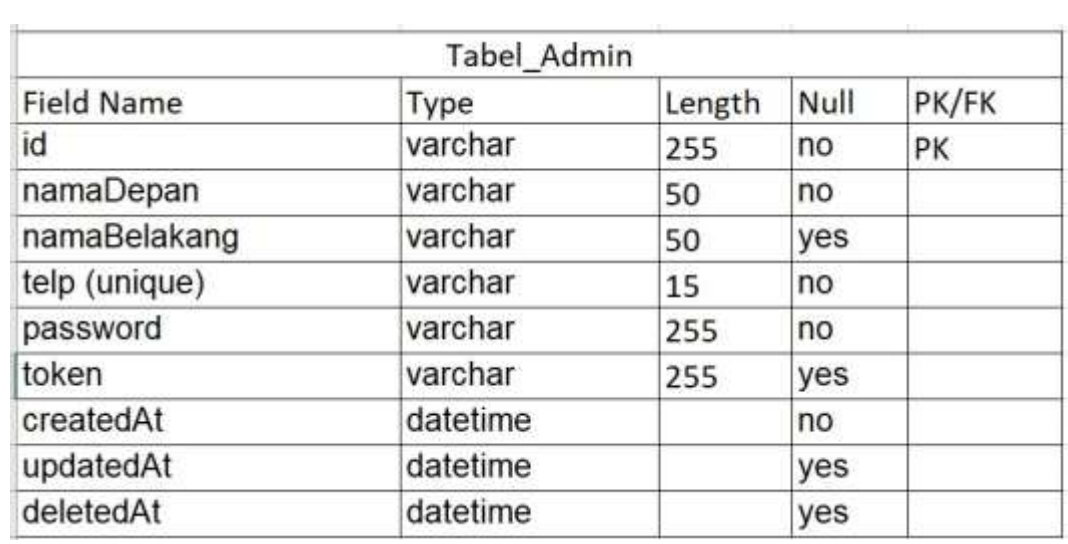

#### **Tabel 15pesifikasi Tabel\_***User*

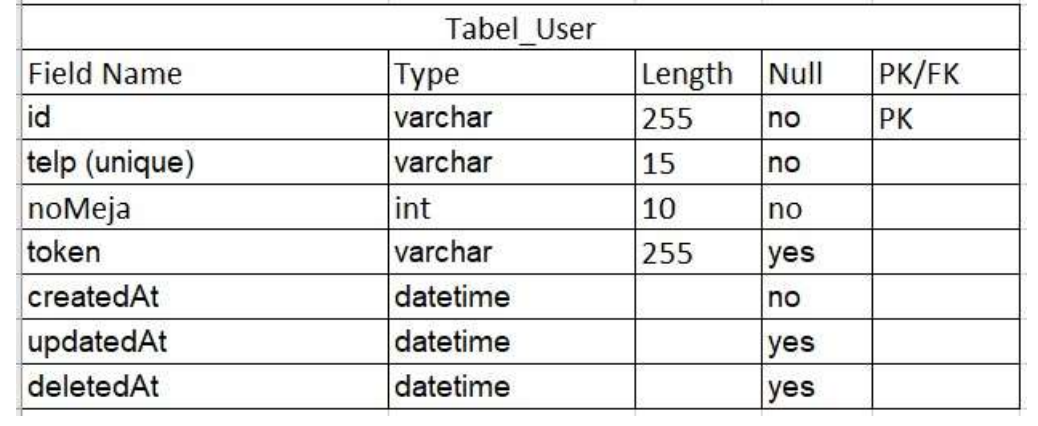

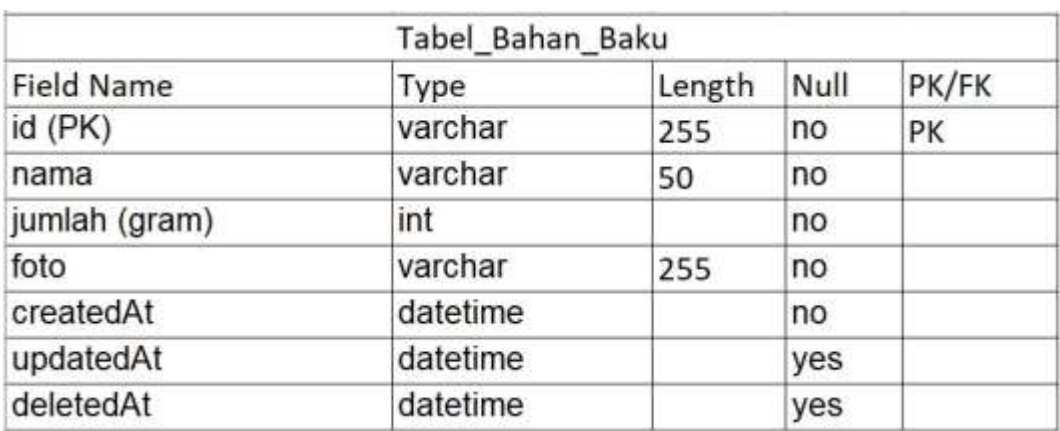

## **Tabel 16 pesifikasi Tabel\_ Bahan\_Baku**

## **Tabel 17pesifikasi Tabel\_ Bahan\_Baku\_Produk**

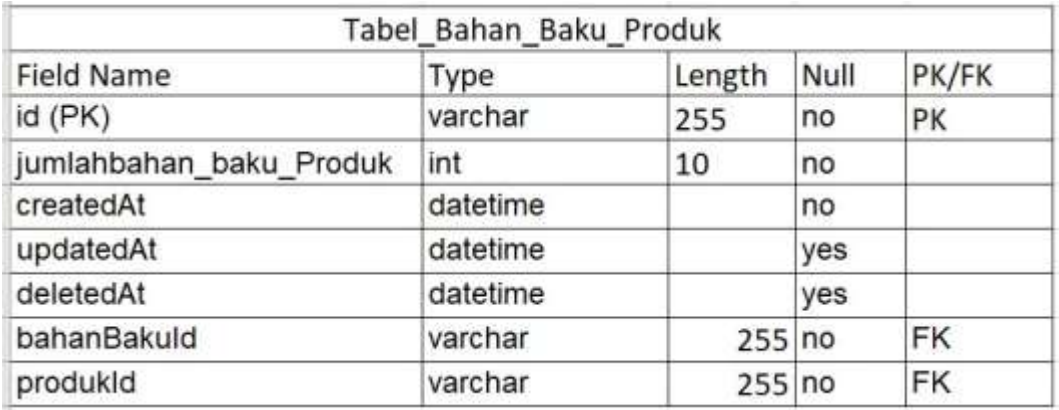

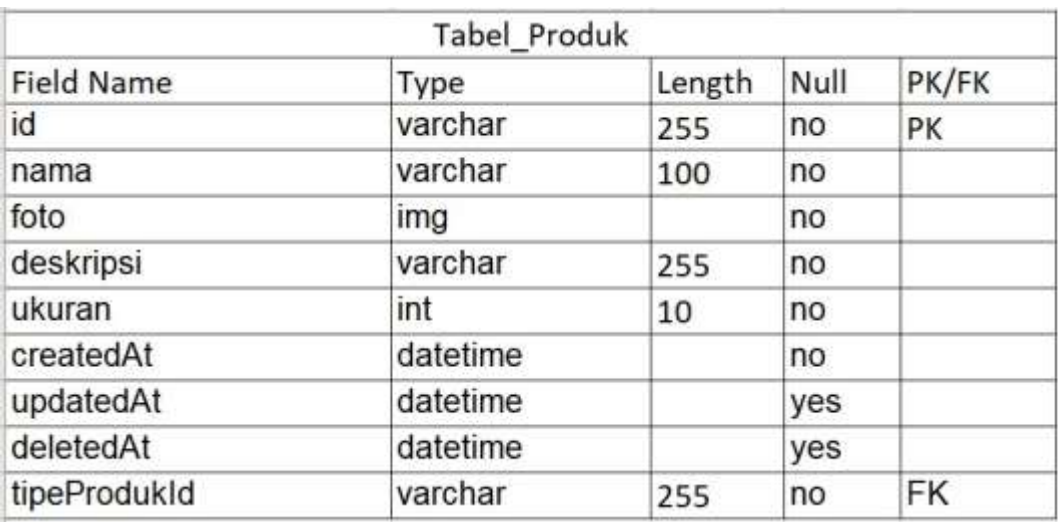

# **Tabel 18 pesifikasi Tabel\_ Produk**

# **Tabel 19 pesifikasi Tabel\_ Status\_Pesanan**

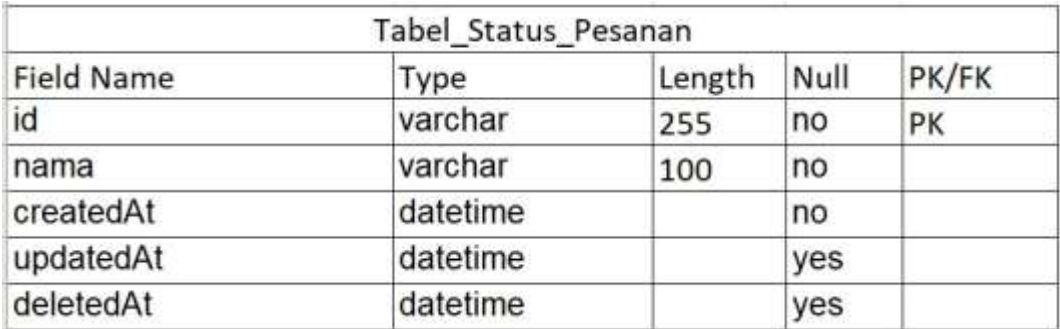

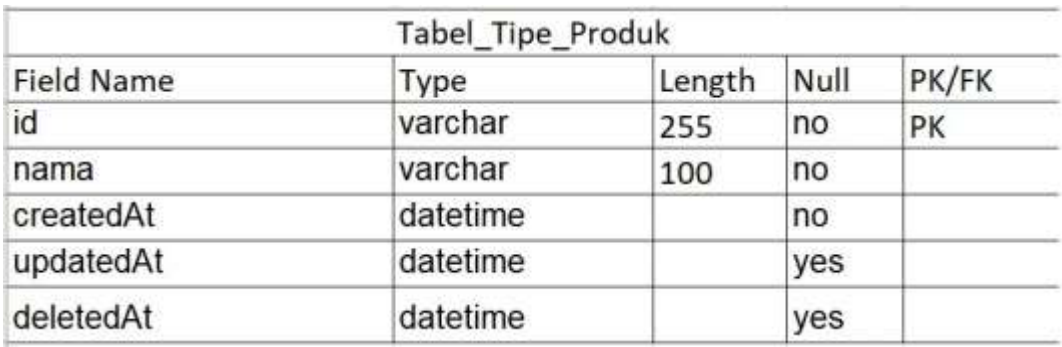

## **Tabel 20 pesifikasi Tabel\_ Tipe\_Produk**

## **Tabel 21 pesifikasi Tabel\_ Tipe\_Produk\_Detail**

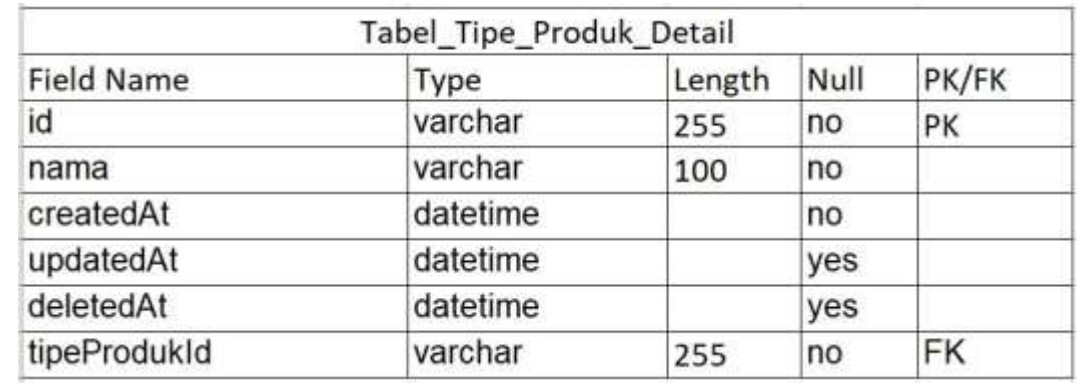

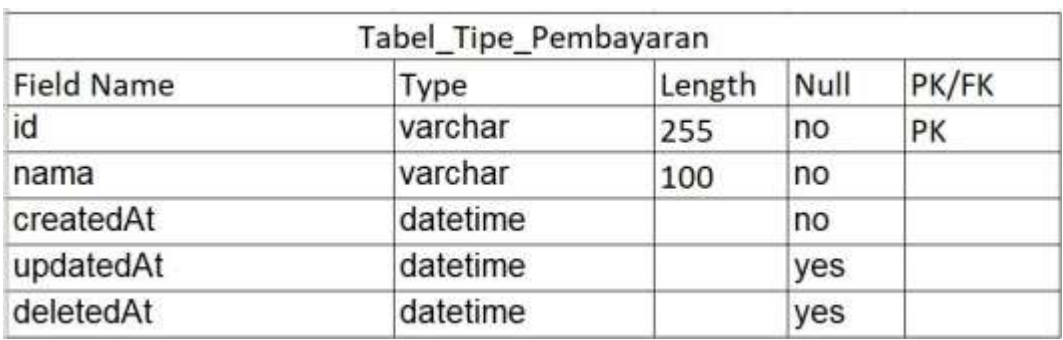

## **Tabel 22 pesifikasi Tabel\_ Tipe\_Pembayaran**

## **Tabel 23 pesifikasi Tabel\_ Pemesanan\_Dine\_In**

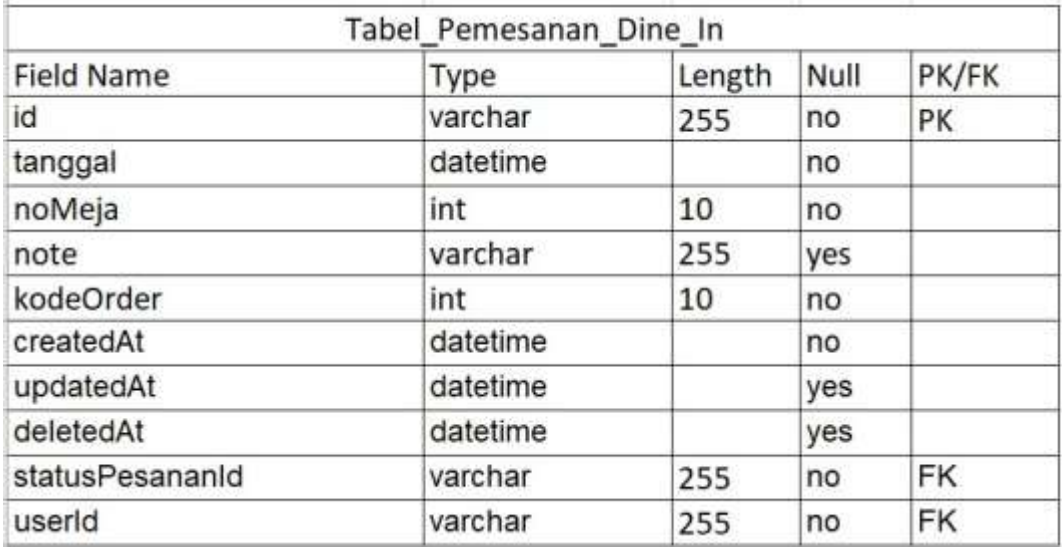

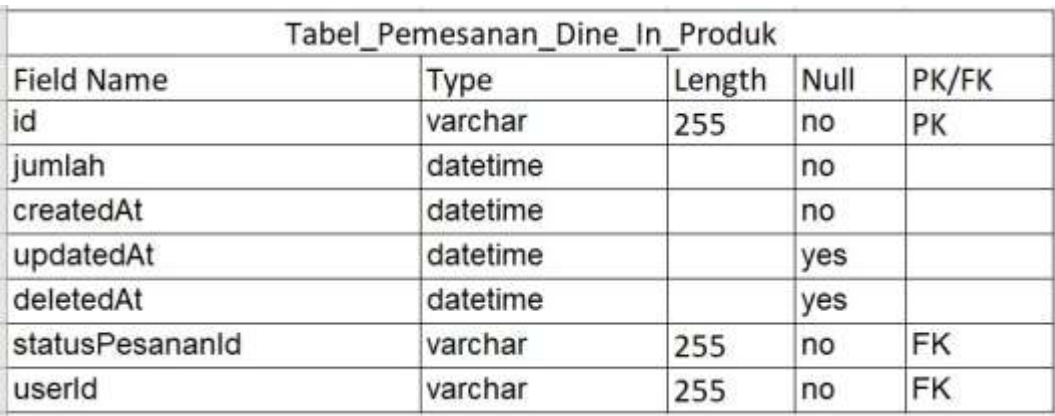

## **Tabel 24 pesifikasi Tabel\_Pemesanan\_Dine\_In\_Produk**

## **Tabel 25 pesifikasi Tabel\_ Pemesanan\_Take\_Away**

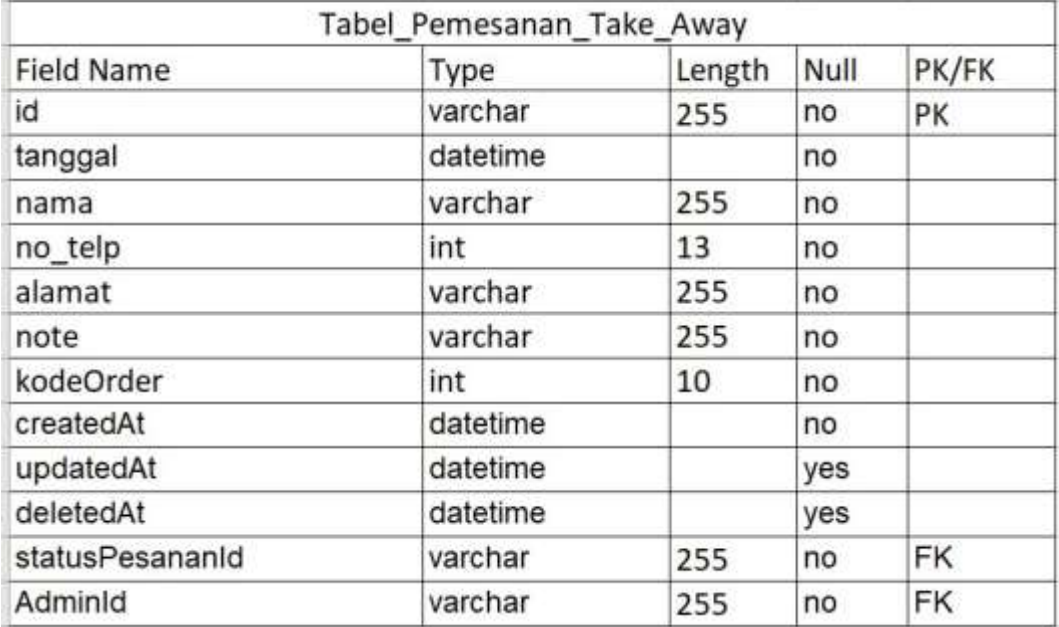

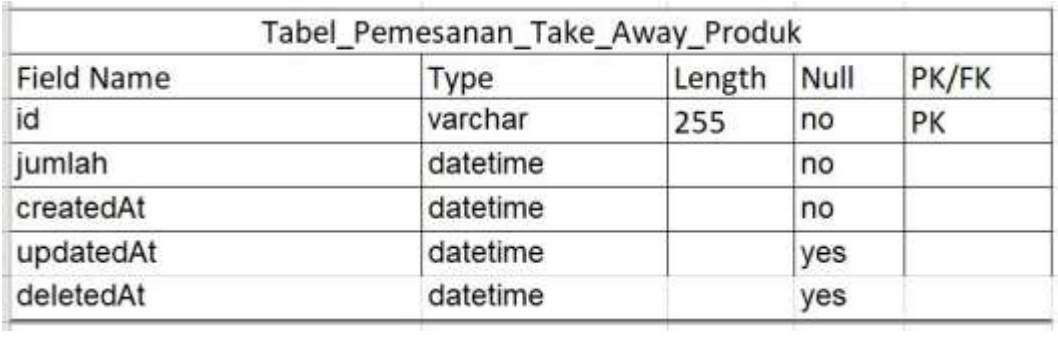

## **Tabel 26 spesifikasi Tabel\_Pemesanan\_Take\_Away\_Produk**

### **Tabel 27 pesifikasi Tabel\_ Transaksi**

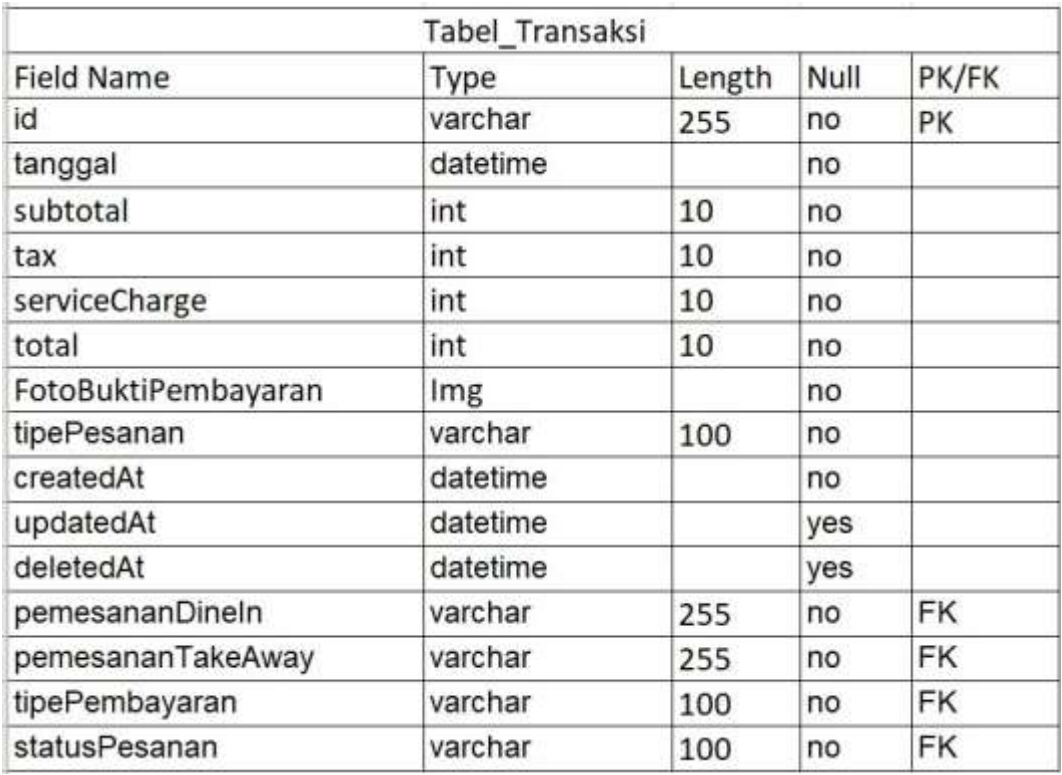

#### **LAMPIRAN 5 RANCANGAN ANTARMUKA**

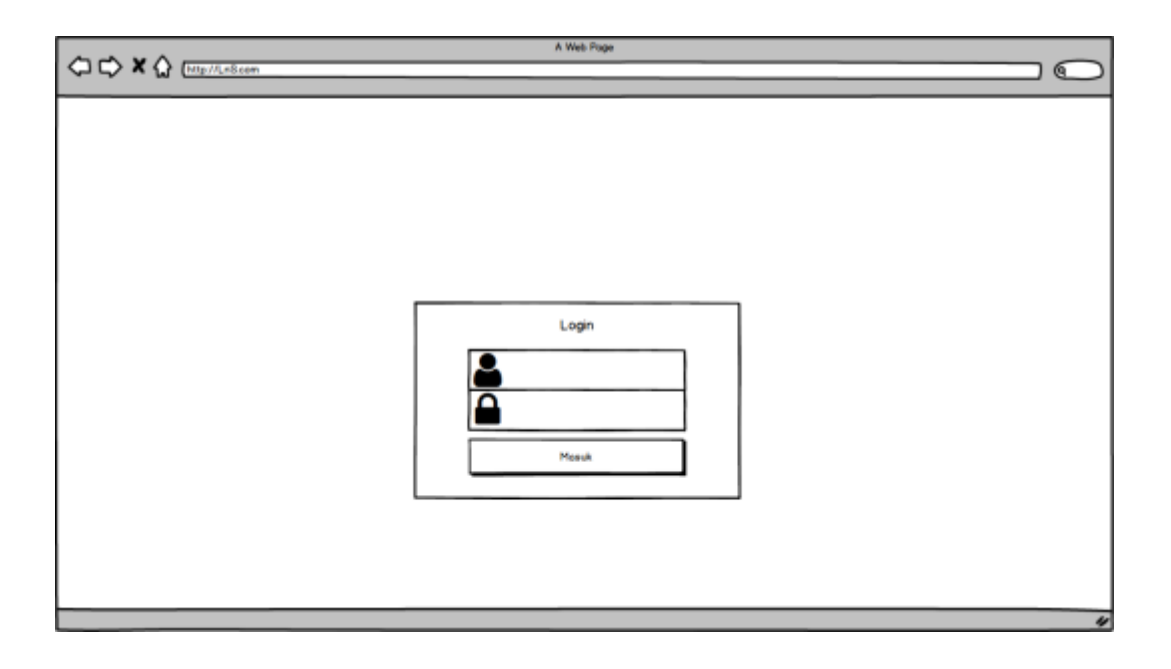

**Gambar 33 Halaman** *Login Admin*

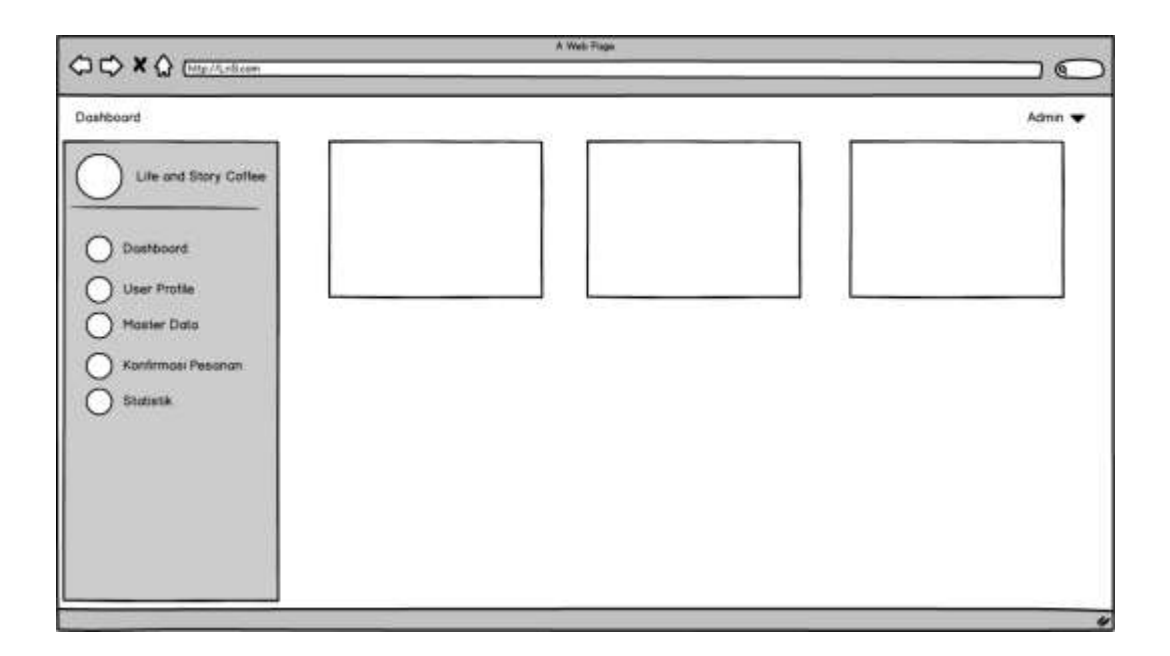

#### **Gambar 34 Halaman** *Dashboard Admin*

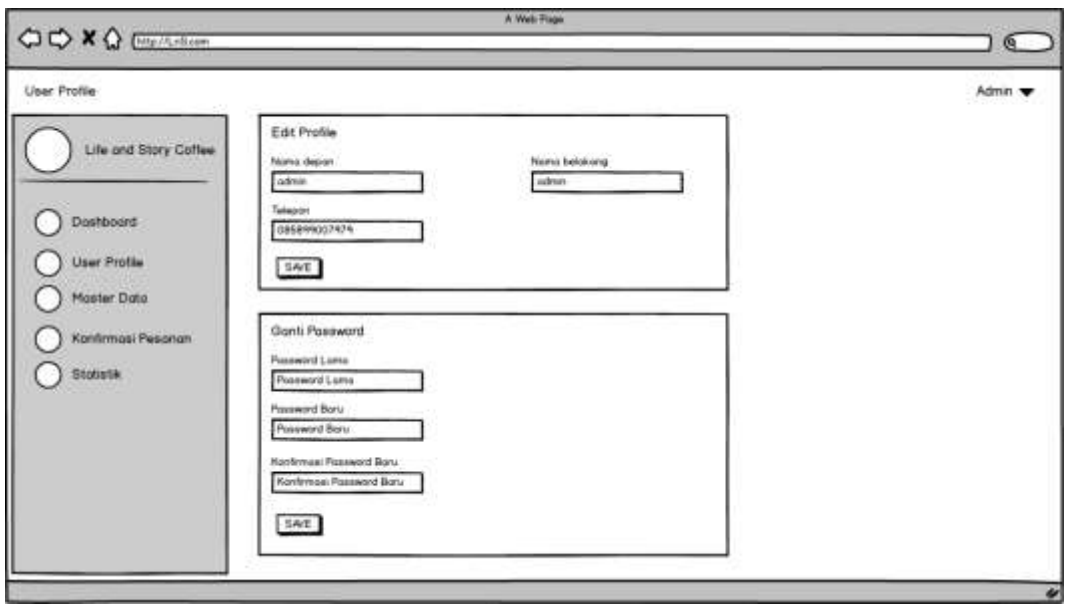

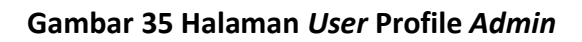

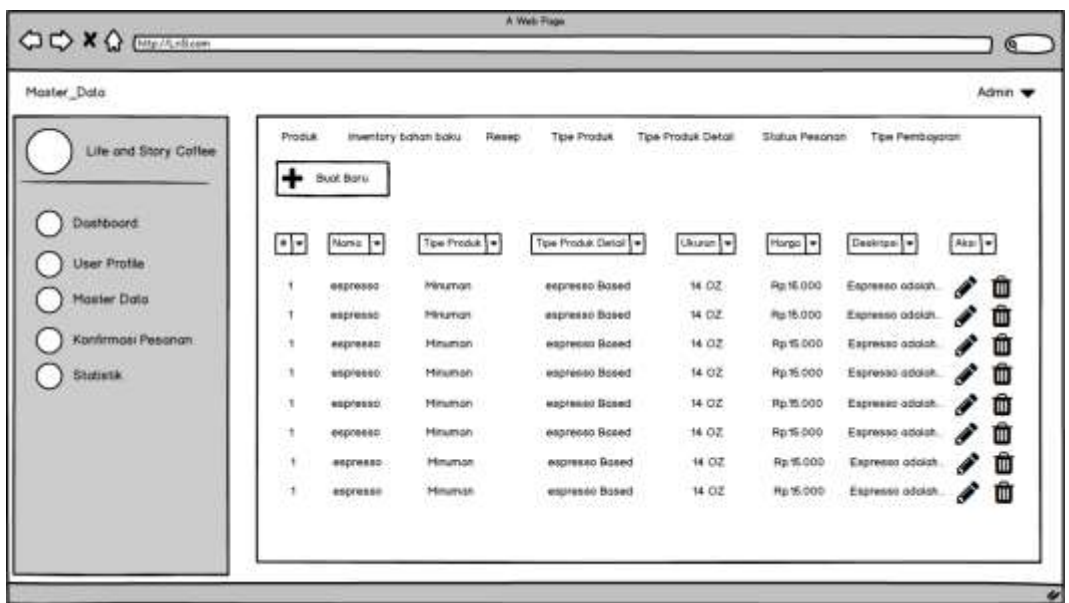

**Gambar 36 Halaman MasterData** *Admin*

| Kontrmasi Pesanan     |                |                |                  |         |                  |                                |                               |             |      | Admn <b>v</b> |
|-----------------------|----------------|----------------|------------------|---------|------------------|--------------------------------|-------------------------------|-------------|------|---------------|
| Life and Story Coffee | $\overline{a}$ | Kade order : + | $14 - 16$ er $-$ | No Mejo | Totagul +        | $\left  \cdot \right $<br>Note | Status peschan -              | Pesanan   = | Akai | Ŀ             |
|                       | 7              | Directi        | 08229977         | Ţ.      | 2022-12-2        | Dingin                         | Pesonan disordirmos Expresso  |             |      | Û             |
| Dostboord             | J.             | Director:      | 08229977         | ۹       | $2022 - 12 - 2$  | Dingm                          | Peagnon dikonfirmos: Expresso |             | ◢    | û             |
| <b>User Profile</b>   | ٠              | Dirie-in       | 08229977         | ۴.      | 2022-12-2        | Dingn                          | Pesonon disontinnos Espresso  |             | I    | û             |
| <b>Master Data</b>    | 1              | Directive      | 08229977         | ×.      | 2022-12-2        | Dingin                         | Pesonan dikontiniste Espresso |             | i    | Û             |
| Konfirmasi Pesanan    | 1              | Director:      | 08229977         | t.      | 2022-12-2        | Dingm                          | Pesonon dikontinessi Espresso |             | i    | Ŵ             |
| Statistik             | ٠              | Dire-in        | 08229977         | ٢       | $2.022 - 12 - 2$ | Dinam                          | Peachon dikontinhasi Espresso |             | I    | Ŵ             |
|                       | t              | Dine-in        | 08229977         | ţ.      | 2022-12-2        | Dingin                         | Pesanon discollimes Expresso  |             |      | Ō             |
|                       |                |                |                  |         |                  |                                |                               |             |      |               |
|                       |                |                |                  |         |                  |                                |                               |             |      |               |

**Gambar 37 Halaman Konfrimasi Pesanan** *Admin*

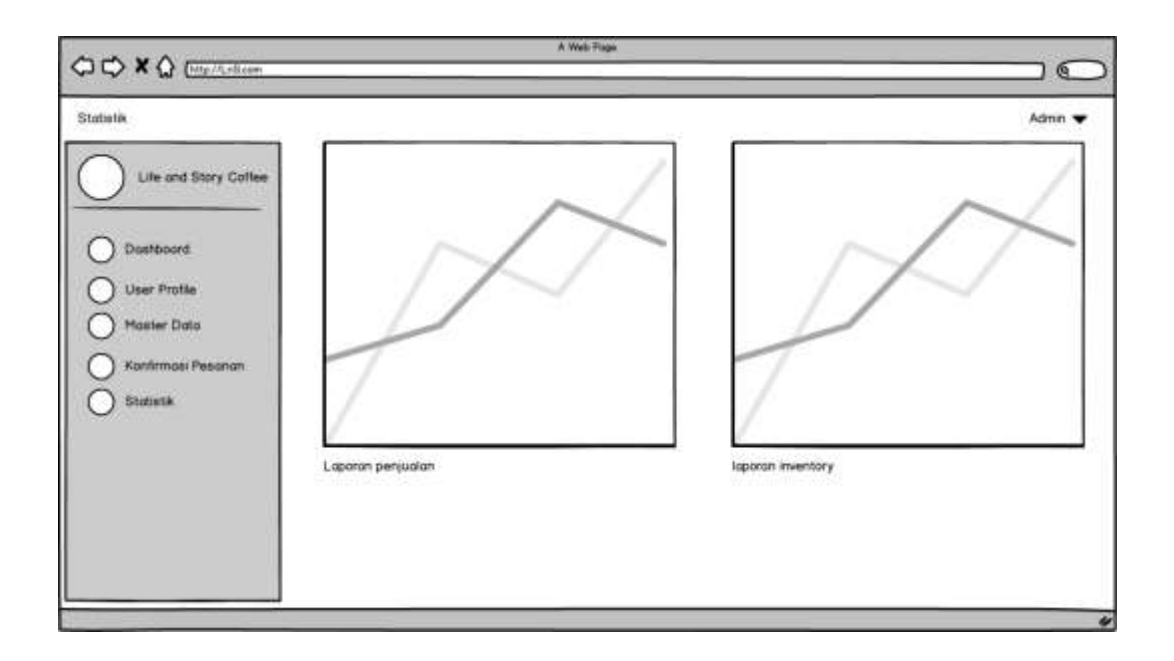

**Gambar 38 Halaman Laporan Statistik** *Admin*

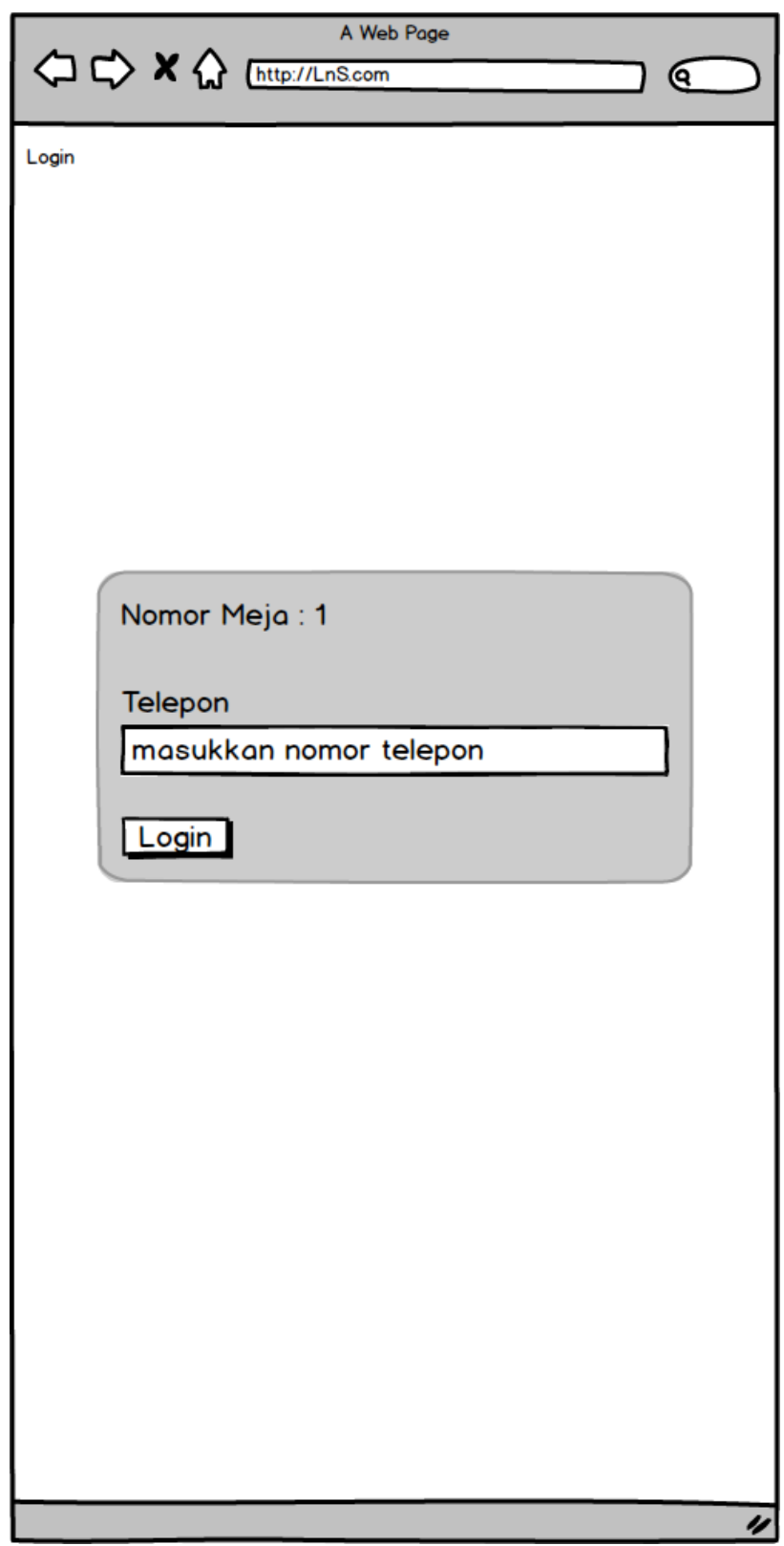

**Gambar 39 Halaman** *Login User*

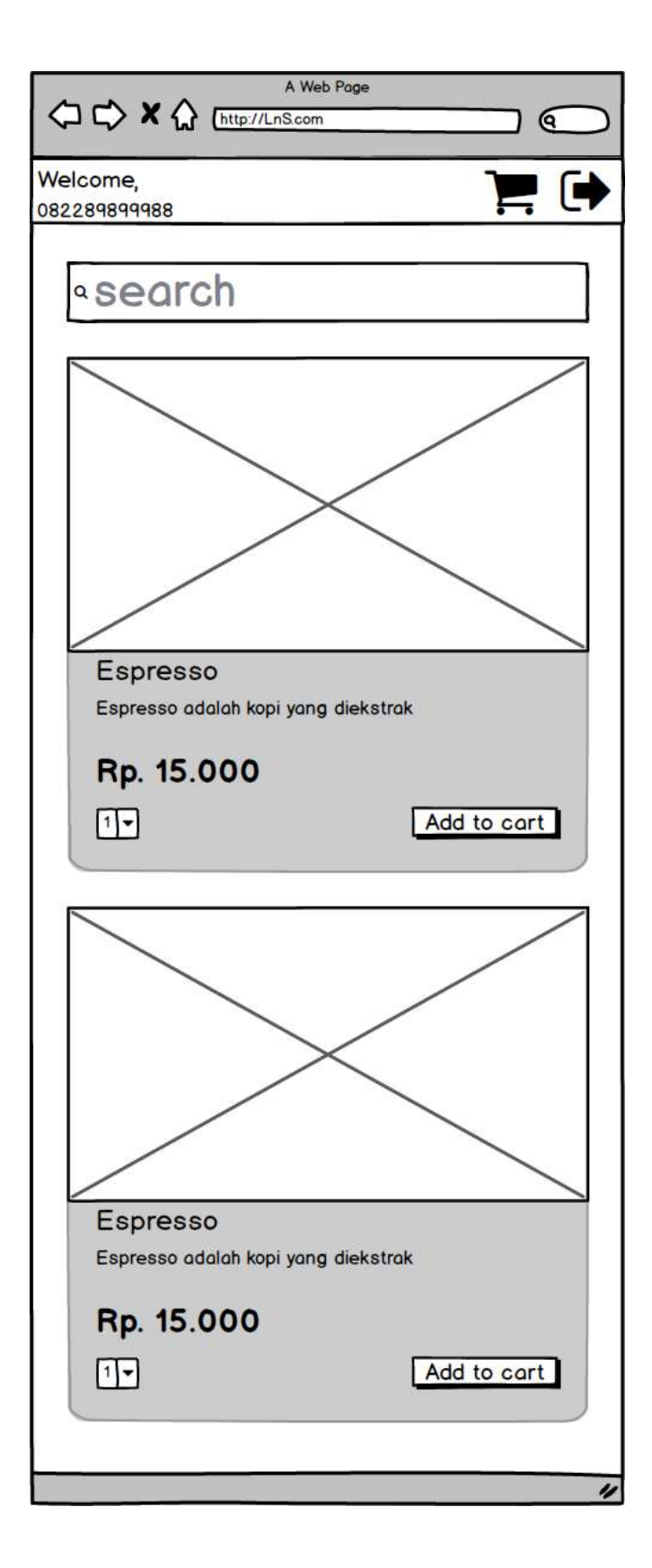

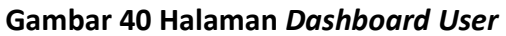

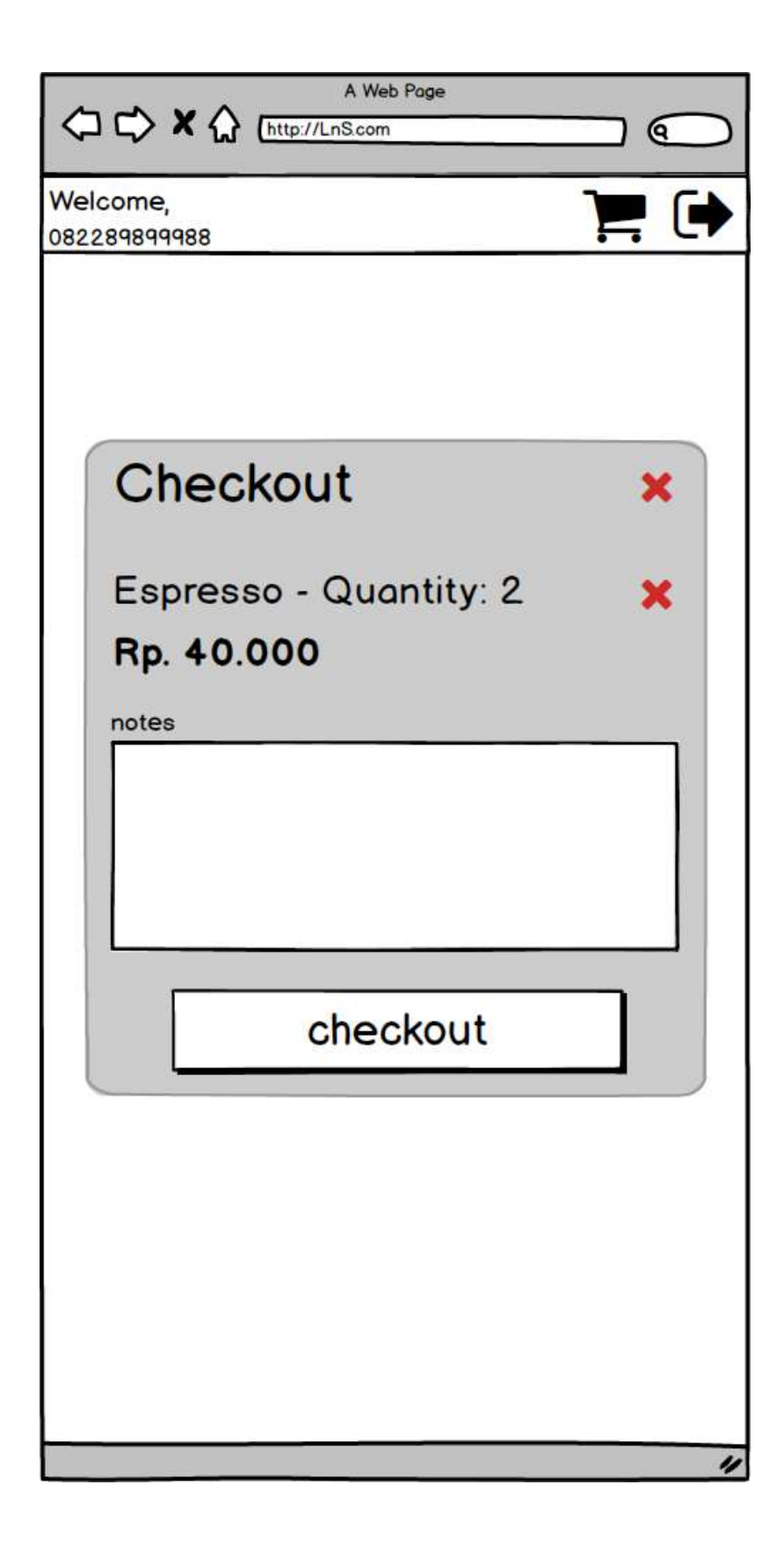

#### **Gambar 41 Halaman Checkout** *User*

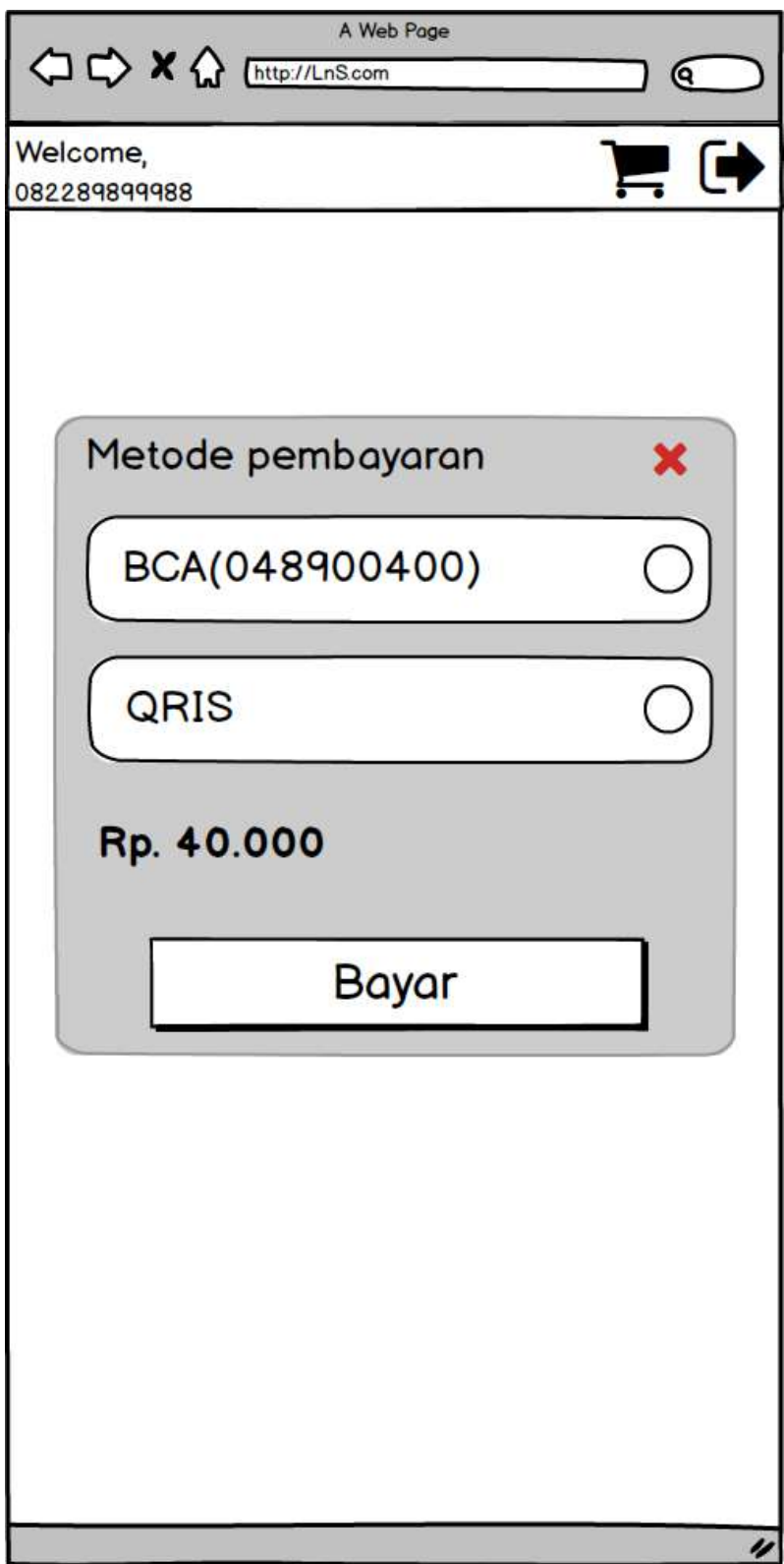

**Gambar 42 Halaman Pembayaran** *User*

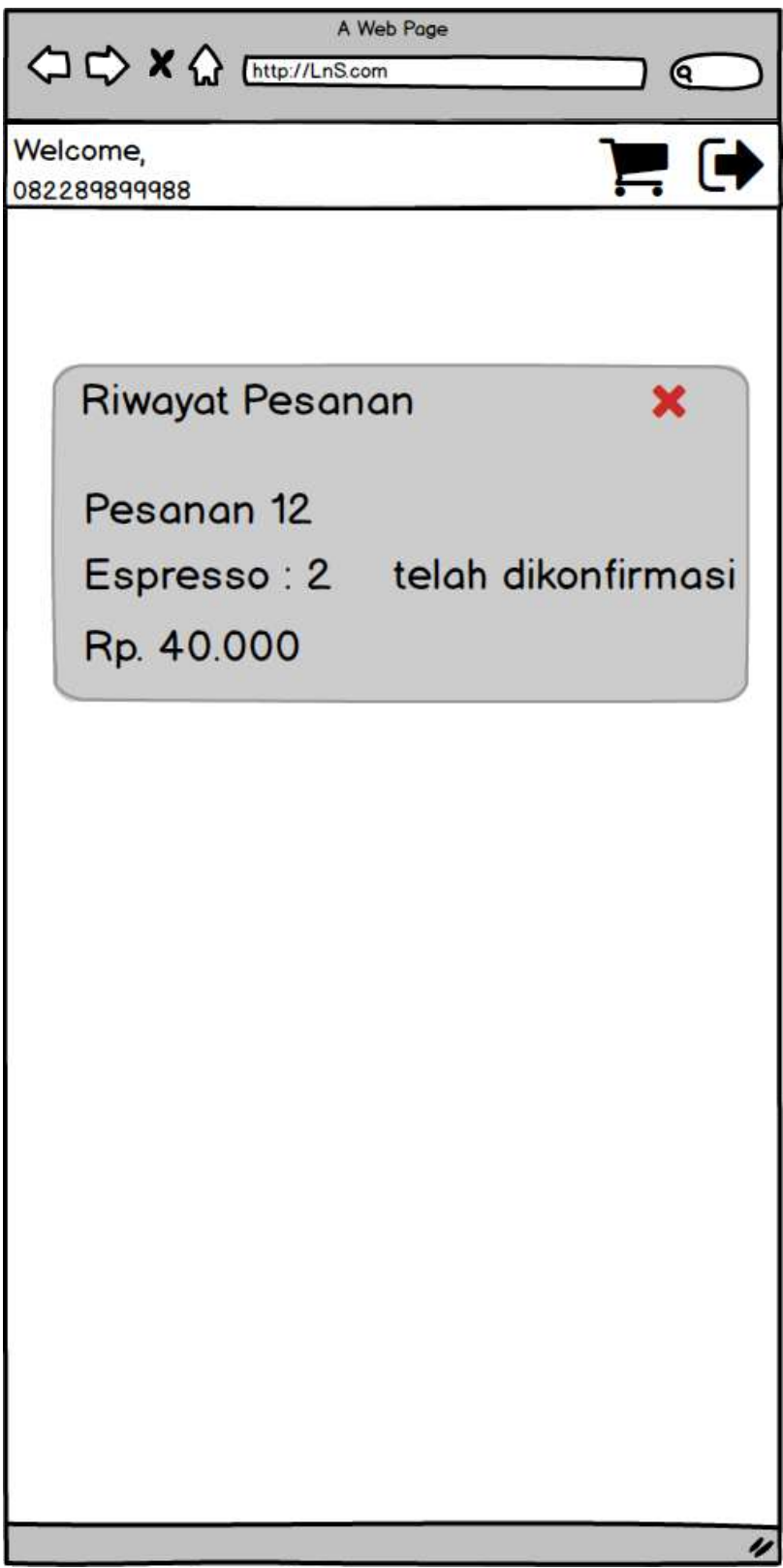

**Gambar 43 Halaman Riwayat Pesanan** *user*

#### **LAMPIRAN 6** *OUTPUT* **PRORGAM**

#### *Output* HalamanProgram *Admin:*

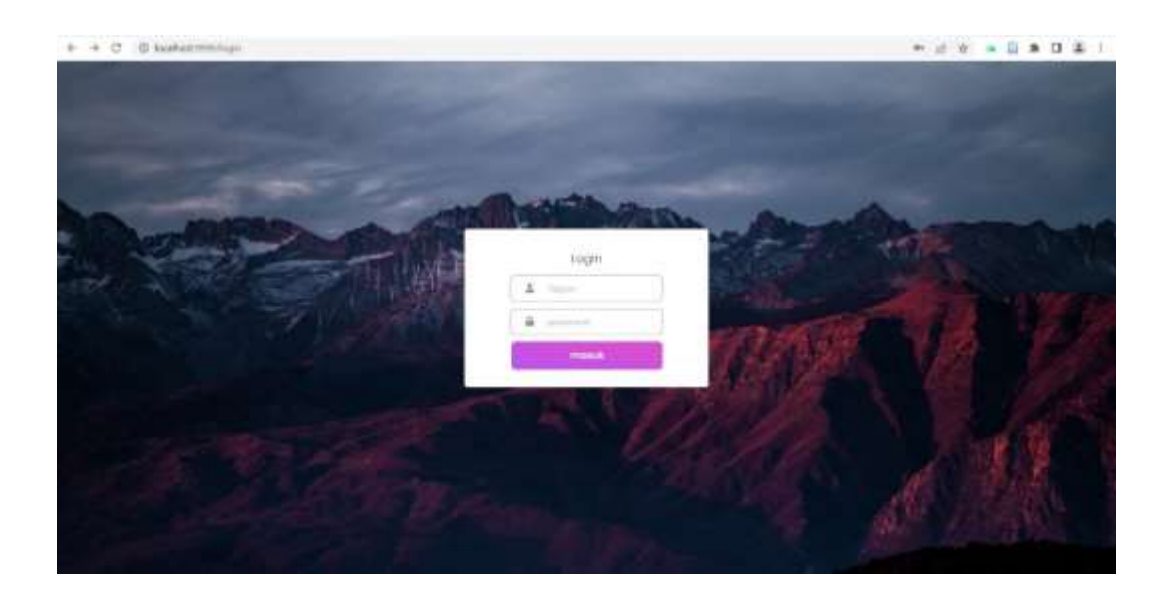

### **Gambar 44** *Output* **Halaman** *Login Admin*

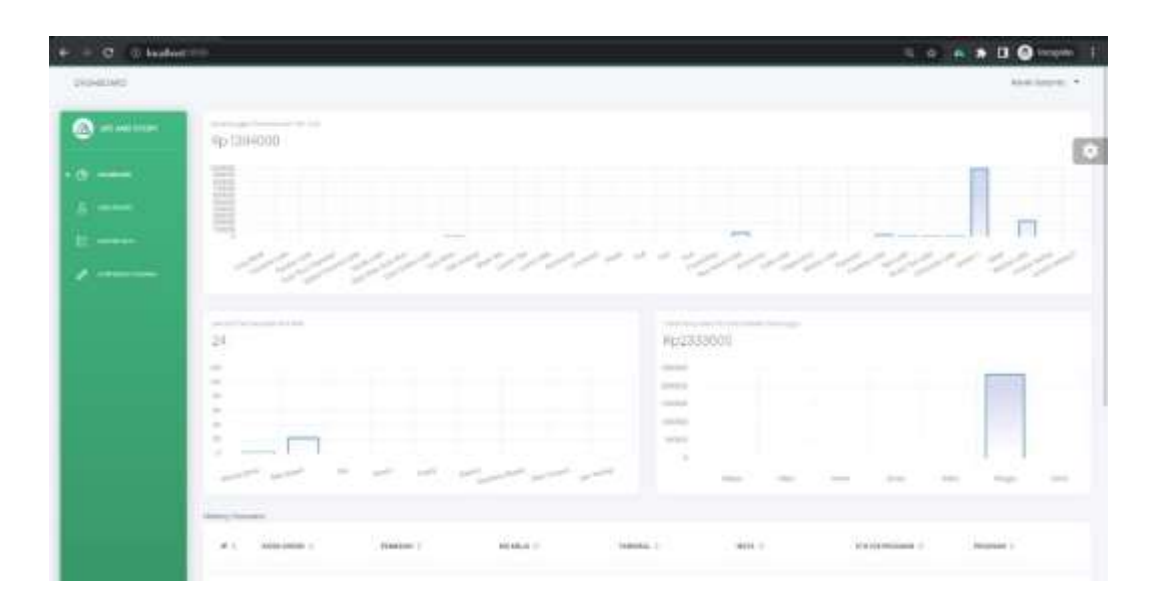

**Gambar 45** *Output* **Halaman** *Home Admin*

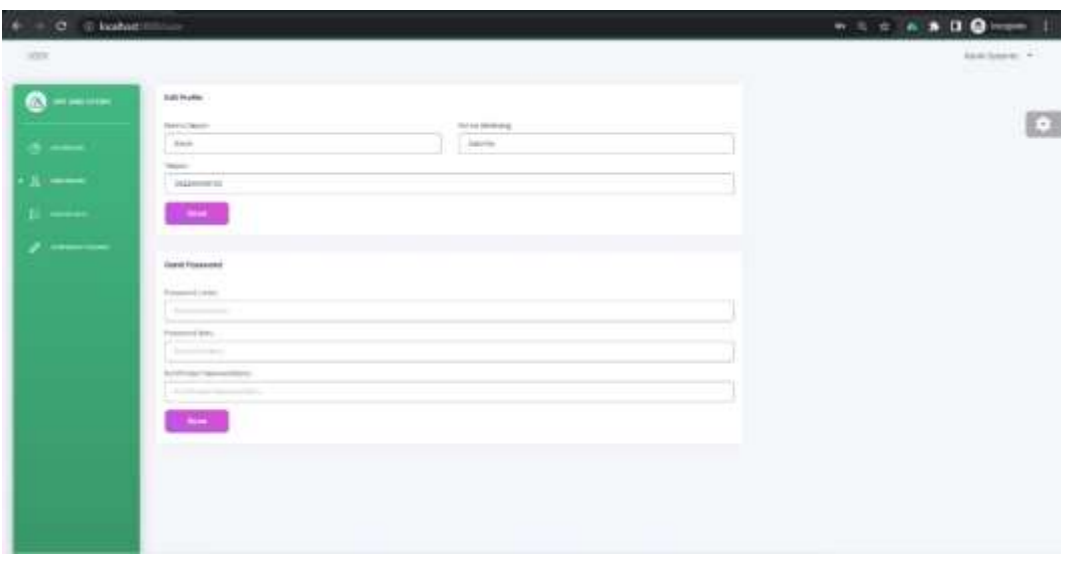

# **Gambar 46** *Output* **Halaman Profil** *Admin*

| C 0 bodbat Hillmann calls<br>MATER-GATE |                                                                                             |                         |                                           |                      |                              |                                                                                                    | . <b>00</b> - 1<br>Sark Galante 3 |
|-----------------------------------------|---------------------------------------------------------------------------------------------|-------------------------|-------------------------------------------|----------------------|------------------------------|----------------------------------------------------------------------------------------------------|-----------------------------------|
|                                         |                                                                                             |                         |                                           |                      |                              |                                                                                                    |                                   |
| $\bullet$<br><b>MARKETING</b>           | President Deal - Jose - Technical - Satisfaction - Southeast - Satisfaction<br>The party of |                         |                                           |                      |                              |                                                                                                    |                                   |
|                                         | of the text                                                                                 |                         |                                           |                      |                              |                                                                                                    |                                   |
| $\sim$                                  | $-$ RAAAA X<br>$\cdots$                                                                     | TAR RESIDE 1            | 999972015<br><b>BRANDERARTH II</b>        | UKUMAN J.            | wakted. It                   | <b>JANAAA</b> : 1                                                                                                    | Parent                            |
| $\sim$                                  |                                                                                             |                         |                                           |                      |                              |                                                                                                    |                                   |
| $E = 1$                                 | Larry track                                                                                 | distances from the      | <b>Transmiss Hotels</b>                   | 194 9 6              | Buy Hotel Bill               | 10x2826 (4000) FISH FROM THE AMAS (CHROSS)<br>in a new order again in this percentage sold of holds like                     |                                   |
| $- - - -$                               | Contentation                                                                                | <b>Chicago Station</b>  | Taylor and Historic                       | Milk                 | To Michigan                  | <b>CONTRACTOR</b><br>THE MITTER FURNISHED AND HOLD FOR THE RIGHT BUILDES.<br>Al al collection bay                            |                                   |
|                                         | Pompeo Link                                                                                 | player to dr.           | <b><i>Contractor State Contractor</i></b> | 1441                 | <b>Contract</b><br>ALCOHOL:  | The research of the statistical state is approximately in the process of<br><b>STATISTICS</b>                                |                                   |
|                                         | $\alpha$<br>For Smillener                                                                   | <b>Distance Road of</b> | Tarrent Steel                             | 34 to 6              | Tu-TU201<br>-2000            | A qui Suita 3 Aprovinte interest experimental except paints from<br>type cable anywhere a king of the reservoir              |                                   |
|                                         | $\sim$<br>Southern Grandwick Address                                                        | <b>SERVICE</b>          | <b>Transmitted</b>                        | 74 04                | $80 - 02 = 28$               | bulbed Coulories Lotin, relation blighter per enter law-<br>and does written a such                                          |                                   |
|                                         | Televilla Laster<br>$\sim$                                                                  | Division States         | Total energy Strange                      | 14 to 6              | <b>No. Official</b>          | THE R P. LEWIS CO., LANSING MICH. 49-14039-1-120-2<br>(competition)                                                          |                                   |
|                                         | アリアックトリーン<br>King's Gray, Onder Brand                                                       | different family.       | .<br>Fightment Planets                    | <b>100</b><br>TH OLD | <b>Seattle Editor</b><br>相信計 | Ford Suite Trunk, Ford (2004) # \$100 (2-20) (1-9 \$2.0 million)<br>adapted mone belatest over todosprinte topical and go to |                                   |
|                                         | ×<br>TOTAL TURN & LITTLE                                                                    | official facts.         | 140 mm dilates                            | 78 0 6               | No Scotter                   | The Collar LPD collins with a recover generated.<br>AND LINES CREW HERE                                                      |                                   |
|                                         |                                                                                             |                         |                                           |                      |                              | 2-440 Bloom (40000) Eligati (v) maj of Routh (delibable -11 MF 5030)                                                         |                                   |

**Gambar 47** *Output* **Halaman Masterdata Produk** *Admin*

| $+ - 0$ . It hashed the sale can |                                                                                   |                                                             |                         |                    |
|----------------------------------|-----------------------------------------------------------------------------------|-------------------------------------------------------------|-------------------------|--------------------|
| <b>BETTER TEXTA</b>              |                                                                                   |                                                             |                         | Aucht beispiel. 77 |
| $\bullet$<br><b>WARDTON</b>      |                                                                                   | Test bunches-lie: See Sellent Sellenter Stadium (published) |                         |                    |
| $\frac{1}{2}$                    | <b>STEPHEN</b>                                                                    |                                                             |                         | o                  |
| $\epsilon$ --                    | Aleman St<br>$\label{eq:1} \Psi \cdot \Gamma \qquad \quad \text{is not} \ \Gamma$ | interior 2<br>yiers.                                        | <b>State</b><br>$-1111$ |                    |
| E was                            | <b>Builder</b>                                                                    | $\leftarrow$                                                | <b>1999</b>             |                    |
| ----                             | ×<br>Witness.                                                                     | $T = 1$                                                     | <u>to the </u>          |                    |
|                                  |                                                                                   |                                                             |                         |                    |
|                                  |                                                                                   |                                                             |                         |                    |
|                                  |                                                                                   |                                                             |                         |                    |
|                                  |                                                                                   |                                                             |                         |                    |
|                                  |                                                                                   |                                                             |                         |                    |
|                                  |                                                                                   |                                                             |                         |                    |
|                                  |                                                                                   |                                                             |                         |                    |
|                                  |                                                                                   |                                                             |                         |                    |

**Gambar 48** *Output* **Halaman Masterdata** *Inventory Admin*

| 4 - C C Maharimminatorius |                                                                                                    |               |
|---------------------------|----------------------------------------------------------------------------------------------------|---------------|
| succió cons.              |                                                                                                    | Apathetes, V. |
| $\bullet$ -               | area presentated and diagon diagones laterance diagonesis                                                                                                    |               |
| $\circ -$                 | $\left\vert 0\right\rangle =\left\vert 0\right\rangle$                                                                                                    | o             |
| $E \rightarrow 0$         | <b>CONTRACTOR</b><br>and the second products of<br>$\bullet\hspace{0.1cm}\circ\hspace{0.1cm}\circ\hspace{0.1cm}\circ\hspace{0.1cm}\circ\hspace{0.1cm}\circ\hspace{0.1cm}\circ\hspace{0.1cm}\circ\hspace{0.1cm}\circ\hspace{0.1cm}\circ$<br><b>NAMES OF GROOM</b> | page.         |
| $E = 1$                   | The Community<br>$1044 + 1414$ (insiet 26)                                                                                                    |               |
|                           |                                                                                                    |               |
|                           |                                                                                                    |               |
|                           |                                                                                                    |               |
|                           |                                                                                                    |               |
|                           |                                                                                                    |               |
|                           |                                                                                                    |               |
|                           |                                                                                                    |               |
|                           |                                                                                                    |               |
|                           |                                                                                                    |               |

**Gambar 49** *Output* **Halaman Masterdata Resep** *Admin*

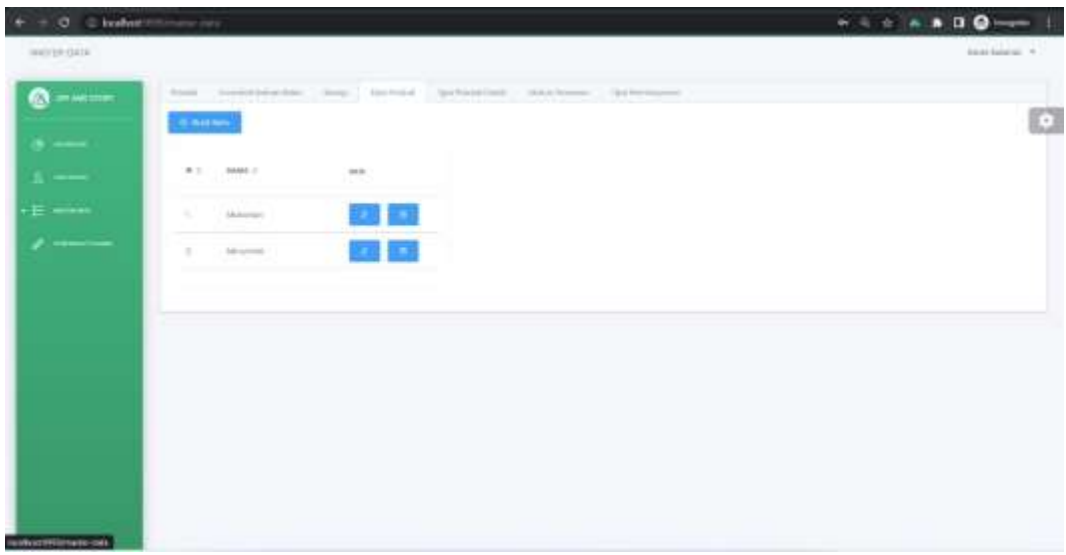

**Gambar 50** *Output* **Halaman Tipe Produk** *Admin*

| ( C - 0 budnermins can             |                                                                                                    |                |
|------------------------------------|----------------------------------------------------------------------------------------------------|----------------|
| ANTEROOK                           |                                                                                                    | Apartments, 41 |
| $\bullet$ = $\bullet$ = $\bullet$  | from constitution, loss thirding technique interiors techniques,                                                                                                    |                |
| $\bullet$ $\overline{\phantom{0}}$ | <b>Comment</b>                                                                                                    | o              |
| $\sim$                             | THE R. P. LEWIS CO., LANSING MICH.<br>TRAFFICION C.<br>man.<br>50 a 500 S<br>n da san<br>197                                                                                                    |                |
| $E = -1$                           | $10 \leq z$<br>۵<br>٠<br>Aktuarrents.<br>Ally Available Britain                                                                                                    |                |
|                                    | a<br>٠<br>14th Green<br>Months.<br><b>Service Common</b>                                                                                                    |                |
|                                    | a<br>$\sim$<br>C. Box<br><b>SECURITY</b><br>٠<br><b>CONTRACTOR</b>                                                                                                    |                |
|                                    | Waller<br>Đ<br>×<br>ANGHESIA<br>1. Threated                                                                                                    |                |
|                                    | 90 L<br>۵<br>×.<br>Morrell<br><b>Tourist</b><br>m                                                                                                    |                |
|                                    | ×<br>×<br>$\sim$<br>Advisories:<br>"delivery"<br>有些                                                                                                    |                |
|                                    | <b>CALL OF</b><br>۰<br>/ Farmers Between<br>o<br>McGoledo                                                                                                    |                |
|                                    | <b>Dietz</b><br><b>Mariners</b><br>۵<br>$\sim$<br><b>SEGMENT</b>                                                                                                    |                |
|                                    | ≘<br>$\label{eq:1} \begin{array}{ll} \mathcal{L}_{\mathcal{A}}^{\mathcal{A}}(\mathcal{A}) & \mathcal{L}_{\mathcal{A}}^{\mathcal{A}}(\mathcal{A}) \end{array}$<br>. . Yans Toyotago<br><b>SELECTION</b> |                |
|                                    |                                                                                                    | $\sim$         |

**Gambar 51** *Output* **Halaman Produk Detail** *Admin*

| O O location provides       |                                                                                                    | $+ 4 + 100$     |
|-----------------------------|----------------------------------------------------------------------------------------------------|-----------------|
| MATH-GED                    |                                                                                                    | And Address [1] |
| $\bullet$ -will $\bullet$   | from youngerstanding, Jose, lawbuller, lawbuscome, three-tensor. The Pertinental                              |                 |
| $\mathcal{L} = \mathcal{L}$ | $\mathbf{a} = \mathbf{a} + \mathbf{a}$<br>n.<br>1000                                                          |                 |
| $\overline{\phantom{a}}$    | O.<br>1. Percentage and proven this mini-state (see clear short-former)                                       |                 |
| $E = 1$                     | œ<br>1. Pleasant part offered to us an although                                                               |                 |
| $\overline{\phantom{a}}$    | ٠<br>Partners Starter<br>de constituire                                                                       |                 |
|                             | 1. Pleasance services<br>$\frac{1}{2} \left( \frac{1}{2} \right) \left( \frac{1}{2} \right)$<br>and the first |                 |
|                             | 18 1 - International distributions                                                                            |                 |
|                             |                                                                                                    |                 |
|                             |                                                                                                    |                 |
|                             |                                                                                                    |                 |
|                             |                                                                                                    |                 |
|                             |                                                                                                    |                 |
|                             |                                                                                                    |                 |

**Gambar 52** *Output* **Halaman Masterdata Status Pesanan** *Admin*

| HATEFOOK.           |                                                                    |                               | does because with |
|---------------------|--------------------------------------------------------------------|-------------------------------|-------------------|
| $\alpha$ = $\cdots$ | from beneficients. Sup Definite Setublish, disclosure, Seturitored |                               |                   |
| <b>Contract</b>     | <b>COMMUNIST</b><br>ALC: UNKNOWN                                   | <b>GAS</b><br>on it.          | o                 |
| $\sim$              | A. C. Class                                                        | <b>STATISTICS</b>             |                   |
| E www.              | "A" - Teamber Book                                                 |                               |                   |
| $\frac{1}{2}$       | $1 - 150.0493332$                                                  | -----<br>o                    |                   |
|                     | 1. McArano Wassership<br>$\sim$                                    |                               |                   |
|                     |                                                                    | <b>Provident Construction</b> |                   |
|                     |                                                                    |                               |                   |
|                     |                                                                    |                               |                   |
|                     |                                                                    |                               |                   |
|                     |                                                                    |                               |                   |

**Gambar 53** *Output* **Halaman Masterdata Tipe Pembayaran** *Admin*

| + C C B lashermminate day |                 |                                                        | * # # + B * D * 1                                                                                      |
|---------------------------|-----------------|--------------------------------------------------------|----------------------------------------------------------------------------------------------------|
| <b>MASSACKS</b>           | 81              | Buat Baru Produk                                       | <b>BREEZER I</b><br>$\alpha$                                                                           |
| $\sum$ in Herman          | ٠               | * heathis                                              | ming Stock izzzlili digit Education have<br>my being the spin complete permit and                      |
| --                        | _<br>٠          | <b>SEC</b><br>n.<br>Pilluran<br>ĸ                      | Common color employ permissed in the<br><b>HAR LINN HEATS</b>                                          |
| <b>Selection</b>          | ٠               | <sup>15</sup> Digital April                            | <b>FERNIS CITY ACOUST END FEAR OR UP IT</b>                                                            |
|                           | ٠               |                                                        | And how harmon should have breaked<br><b>EDR</b><br><b>HOLD FOR THE AND HORNER CHARGES IN THE 1999</b> |
| NE Service                | -<br>٠          | * Topa Produk Dati'l<br><b><i>Eliminated Grand</i></b> | from all became until consumer and damage<br>an interest and a more transfer                           |
|                           | __<br>٠         | Manuel Street<br>Vily Rosent<br><b>TORRA</b>           | <b>HOURSE LINES ARRANGEMENT COOL STATE OF THE R</b><br><b>STATISTICS</b>                               |
|                           | $+$ surge.<br>٠ | Tax:<br>Drive's<br>$_{\gamma\gamma\gamma}$             | Alat Sync 2010, members of Assessed<br>consider since to consider with the persons.                    |
|                           | ٠               | Postes<br><b>Bokery</b>                                | <b>Street, Collins of the conduct in terminal data</b><br><b>SIAR RESERVES CONTROLLADOR</b>            |
|                           | ٠               | <b>Tilgheens Stated</b><br>and the state of the con-   | Tott free should knot you gift soil they<br>particularment and distabilities of mannerboxic<br>w       |

**Gambar 54** *Output* **Halaman** *PopUp* **Tambah Produk** *Admin*

| C @ kashaeri@minater.dala<br>÷                                                                                                    |          |                                     |                                                                                                    |        | 当日本日本                                                                                         |
|----------------------------------------------------------------------------------------------------|----------|-------------------------------------|----------------------------------------------------------------------------------------------------|--------|-----------------------------------------------------------------------------------------------|
| MASTER-USE N.                                                                                                    |          | Edit Produk                         |                                                                                                    | TITS.  | $-1$<br>D. Mark<br><b>Address Construction</b>                                                |
| m                                                                                                    | -        |                                     | Filtering Ling Block                                                                                   |        |                                                                                               |
|                                                                                                    | . .      | <b>Yimurier</b>                     | 臺<br>Ħ                                                                                                 |        |                                                                                               |
| <b>Seventhen</b>                                                                                                    |          | * Lientright                        | Long think indulch lope fatum ming segred simencome today) derigen coold pe-<br>Y01001/young besteats: |        | <b>SHEERS &amp;</b>                                                                           |
| $\frac{1}{2} \left( \frac{1}{2} \right)^{2} \left( \frac{1}{2} \right)^{2} \left( \frac{1}{2} \right)^{2} \left( \frac{1}{2} \right)^{2} \left( \frac{1}{2} \right)^{2} \left( \frac{1}{2} \right)^{2} \left( \frac{1}{2} \right)^{2} \left( \frac{1}{2} \right)^{2} \left( \frac{1}{2} \right)^{2} \left( \frac{1}{2} \right)^{2} \left( \frac{1}{2} \right)^{2} \left( \frac{1}{2} \right)^{2} \left( \frac{1}{2} \right)^{2} \left( \frac$ | ٠        |                                     | <b>HATE</b>                                                                                            |        | lives fixed leases and history with he-<br>the latest decision costs (whether being           |
|                                                                                                    | _<br>٠   | <sup>1</sup> Figure Freedole Detter | <b>Lipmanikusit</b>                                                                                    | $\sim$ | Characteristics complete personalizations<br><b><i>RAS LINGUISTICS</i></b>                    |
| 94                                                                                                    | ٠        |                                     |                                                                                                    |        | PERSONAL LOPE ACCOUNT FOR FRANCISCO AND<br>×                                                  |
|                                                                                                    | _<br>٠   | <sup>11</sup> Hortzer               | <b>REEDS</b>                                                                                           |        | Right Street Edgework (1413) Frank Brocker<br><b>HEADLE PORTAL AND FRAME CONTRACT ENTIRES</b> |
|                                                                                                    | . .<br>٠ |                                     | FIRE: Choose file   No file ( figure)                                                                  |        | <b>States Company cold place in applicant</b><br>as his course and of more good.              |
|                                                                                                    | _<br>٠   |                                     |                                                                                                    |        | stands in the admittance to the country of<br><b>STATE OF BUILD</b>                           |

**Gambar 55** *Output* **Halaman** *PopUp* **Edit Produk** *Admin*

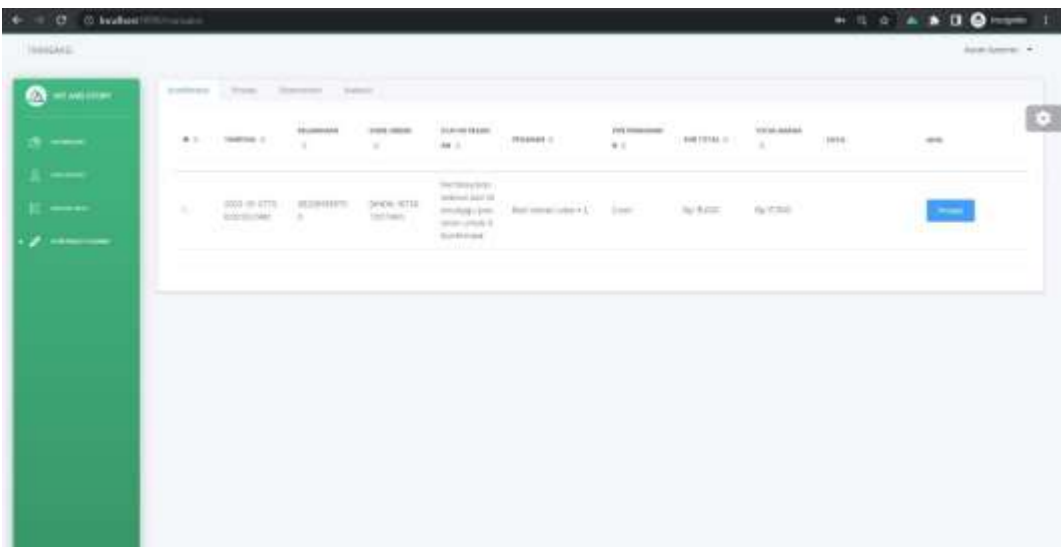

**Gambar 56** *Output* **Halaman Konfirmasi** *Admin*

*Output* Program *User:*

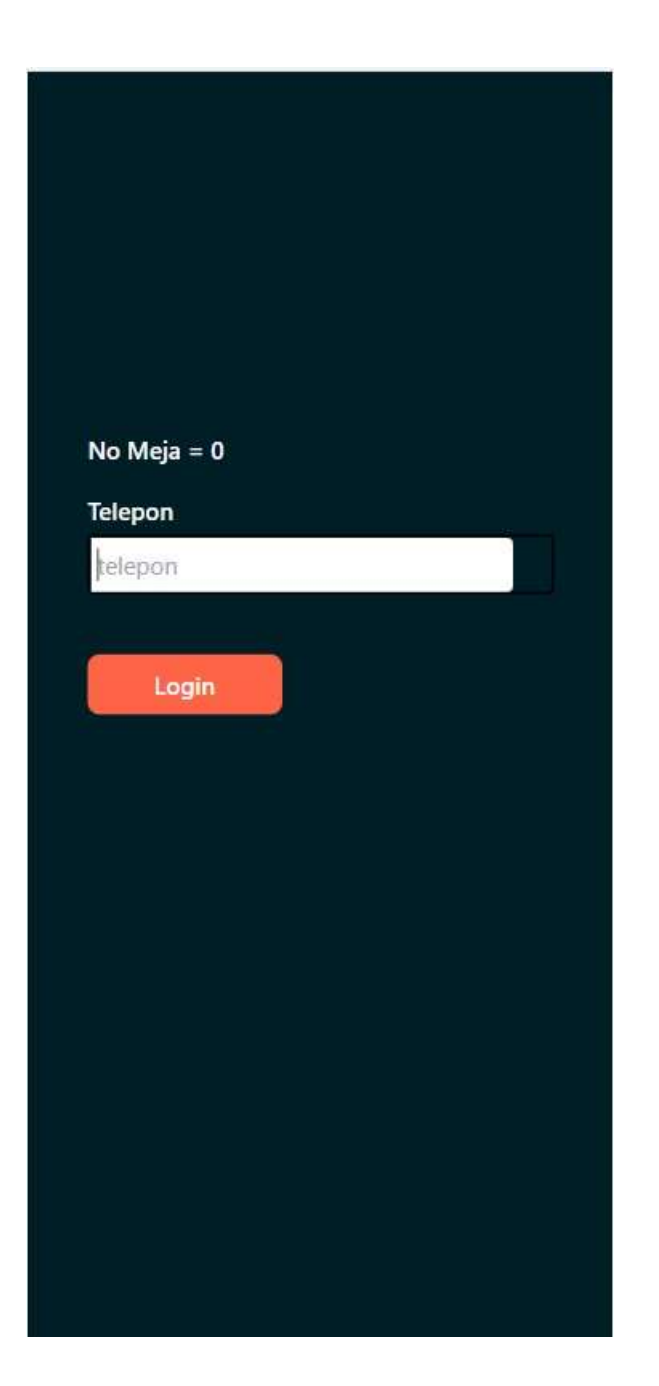

**Gambar 57** *Output Login User*

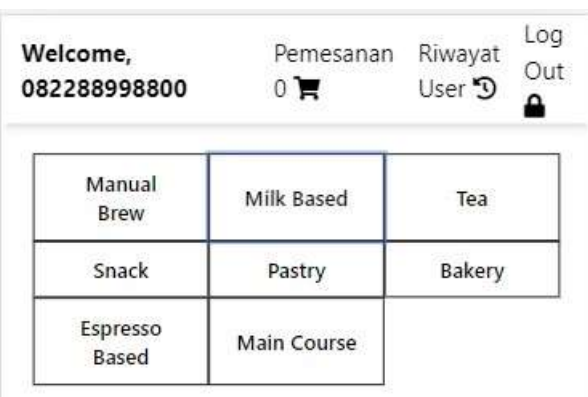

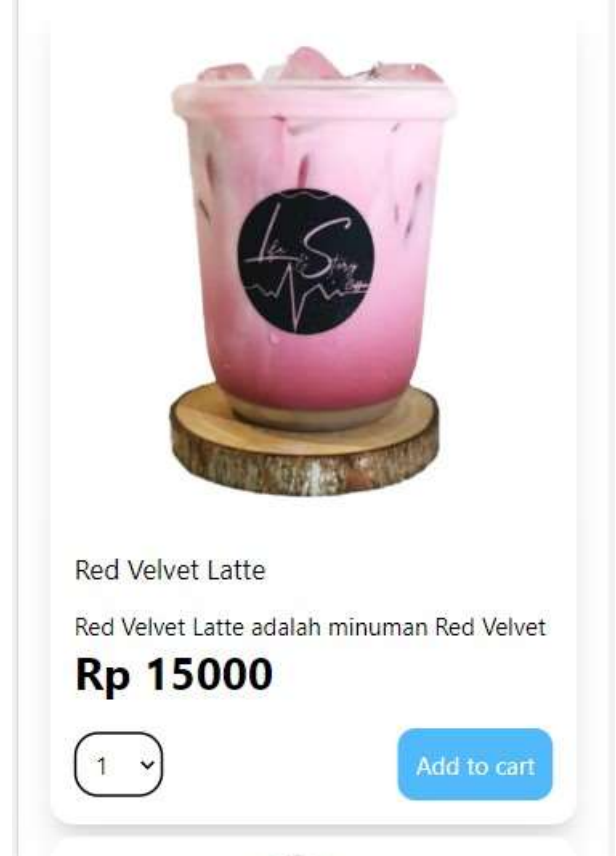

**Gambar 58** *Output Home User*

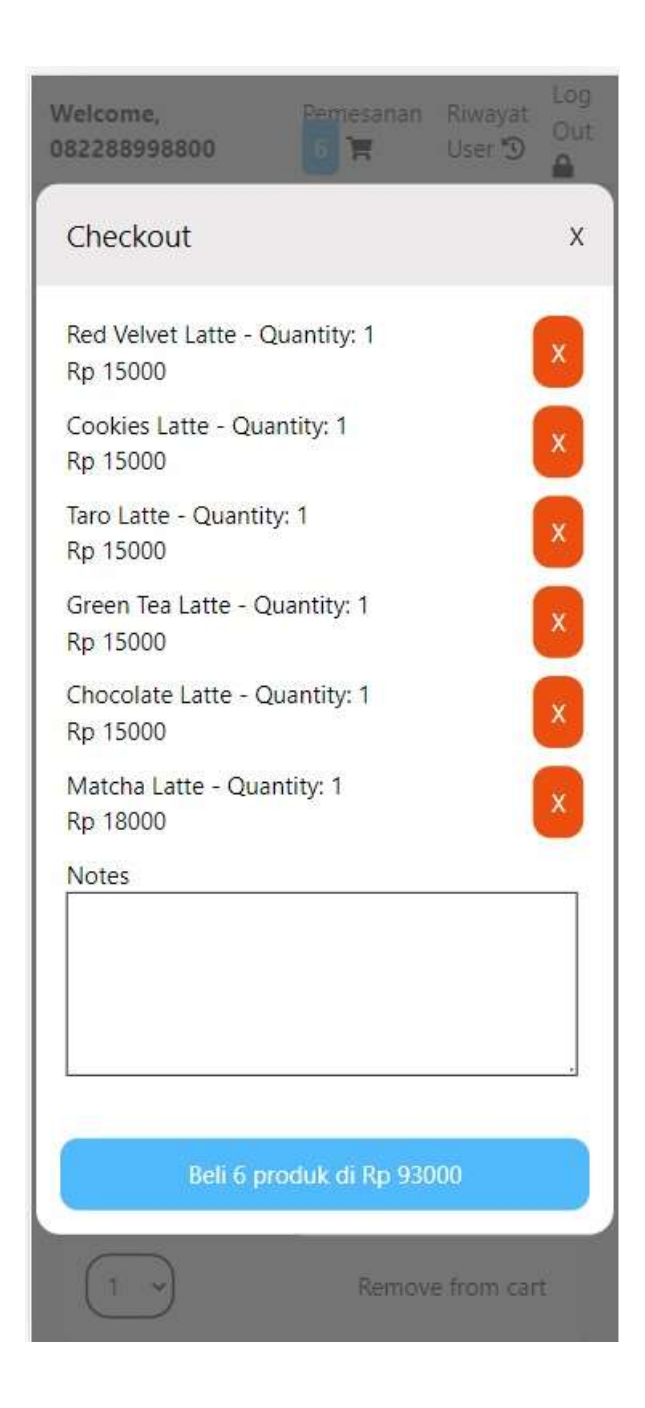

**Gambar 59** *Output PopUp* **Keranjang** *User*

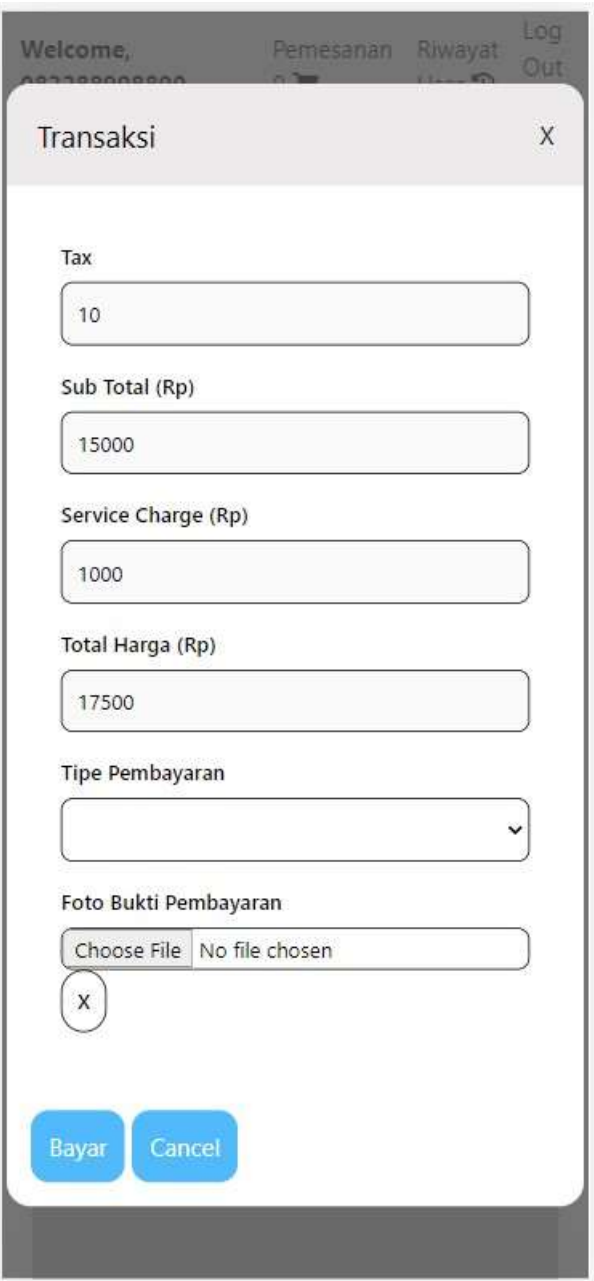

**Gambar 60** *Output* **Transaksi** *User*

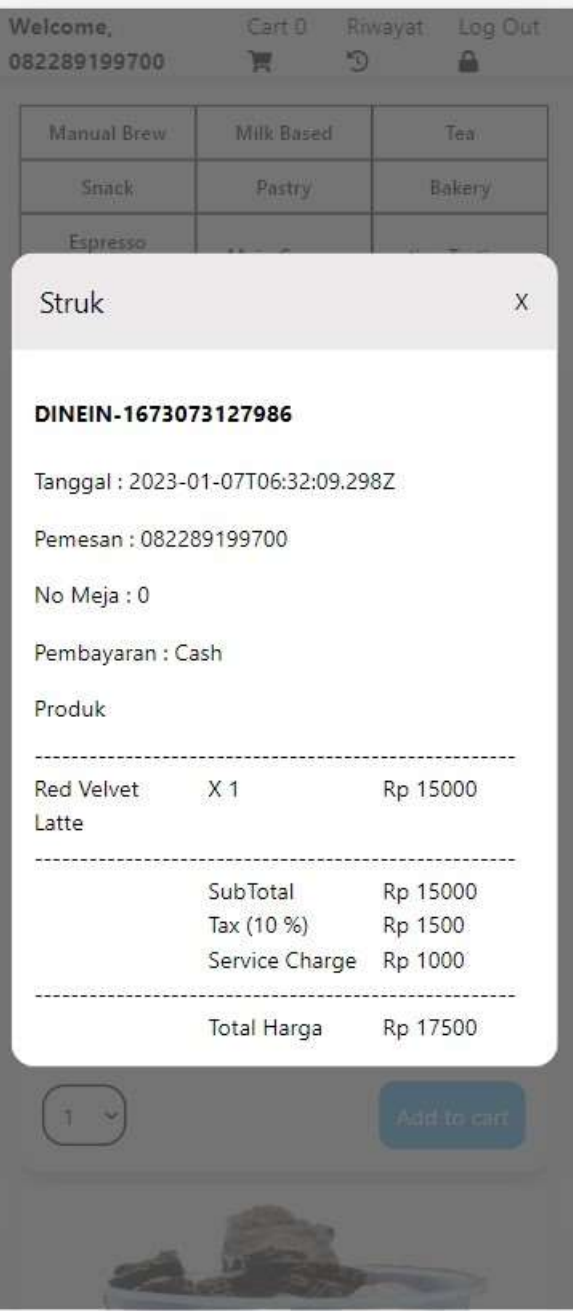

**Gambar 61** *Output PopUp invoice User*

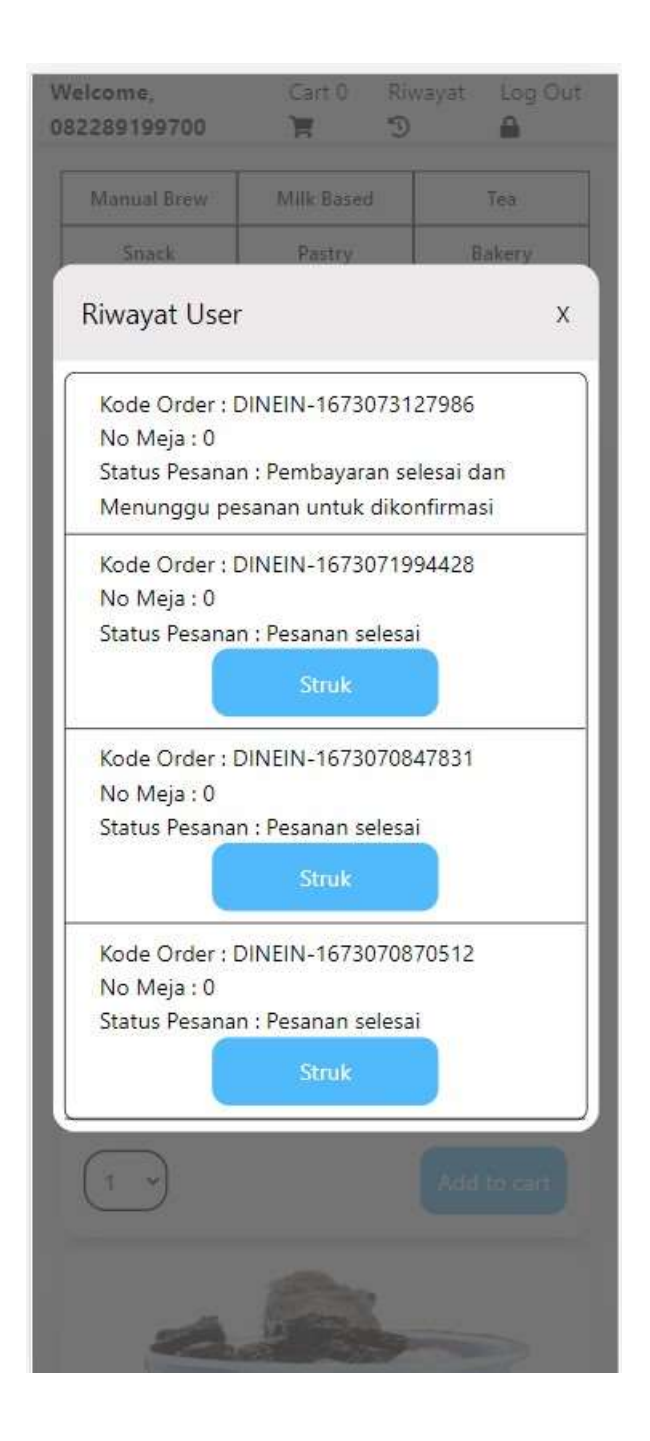

**Gambar 62** *Output PopUp* **Riwayat** *User*

#### **LAMPIRAN 7 MANUAL BOOK**

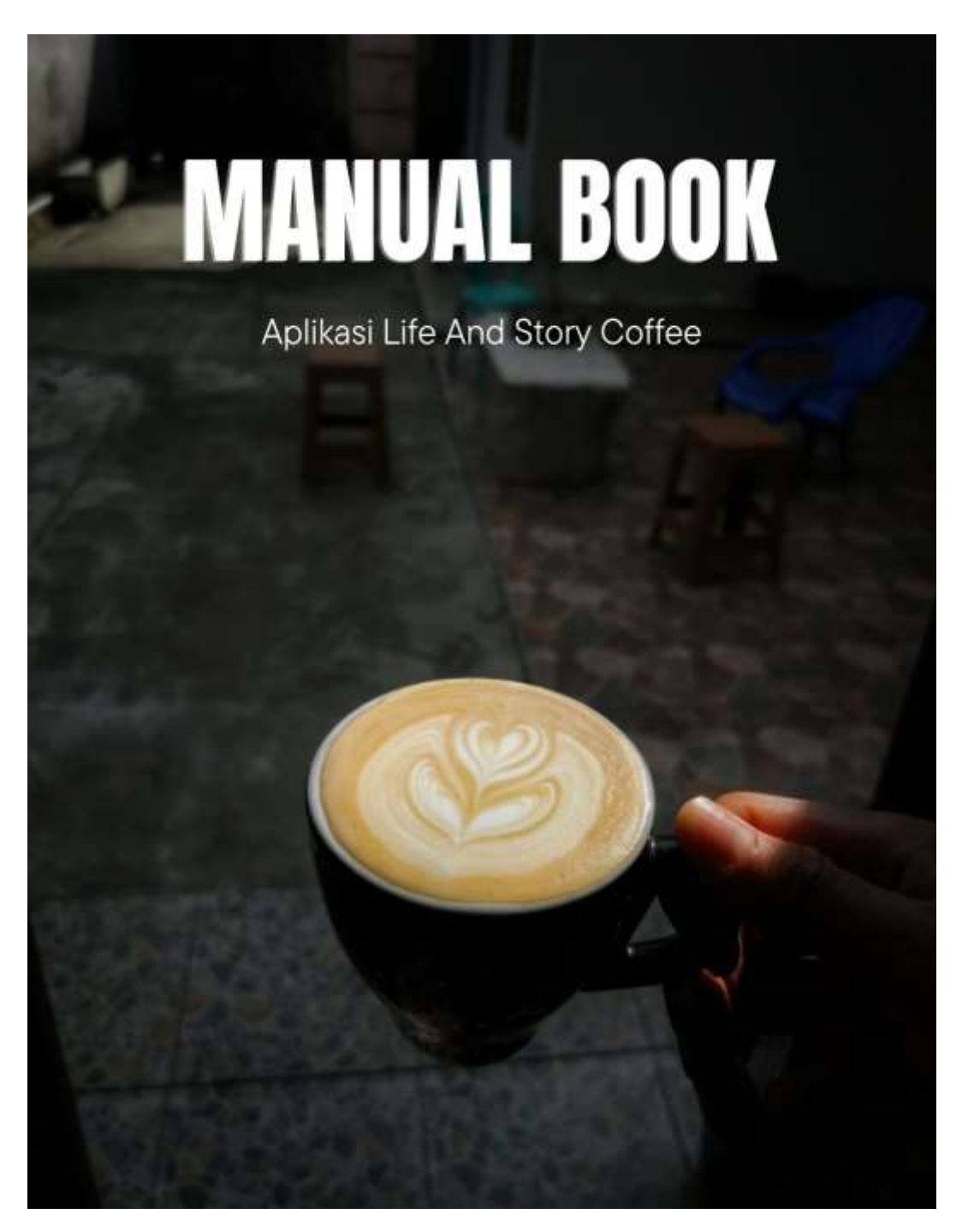

**Gambar 63 Cover Manual Book**

# MANUAL BOOK FOR<br>ADMIN

# STEP<sub>1</sub> Login

........  $+ 3.0 - 0.0$ 

 $000$ Login menggunakan Nomor<br>telepon dan username uang<br>sudah terdaftar pada Program.

**Gambar 64** *Login Admin*

 $\mathbf{1}$
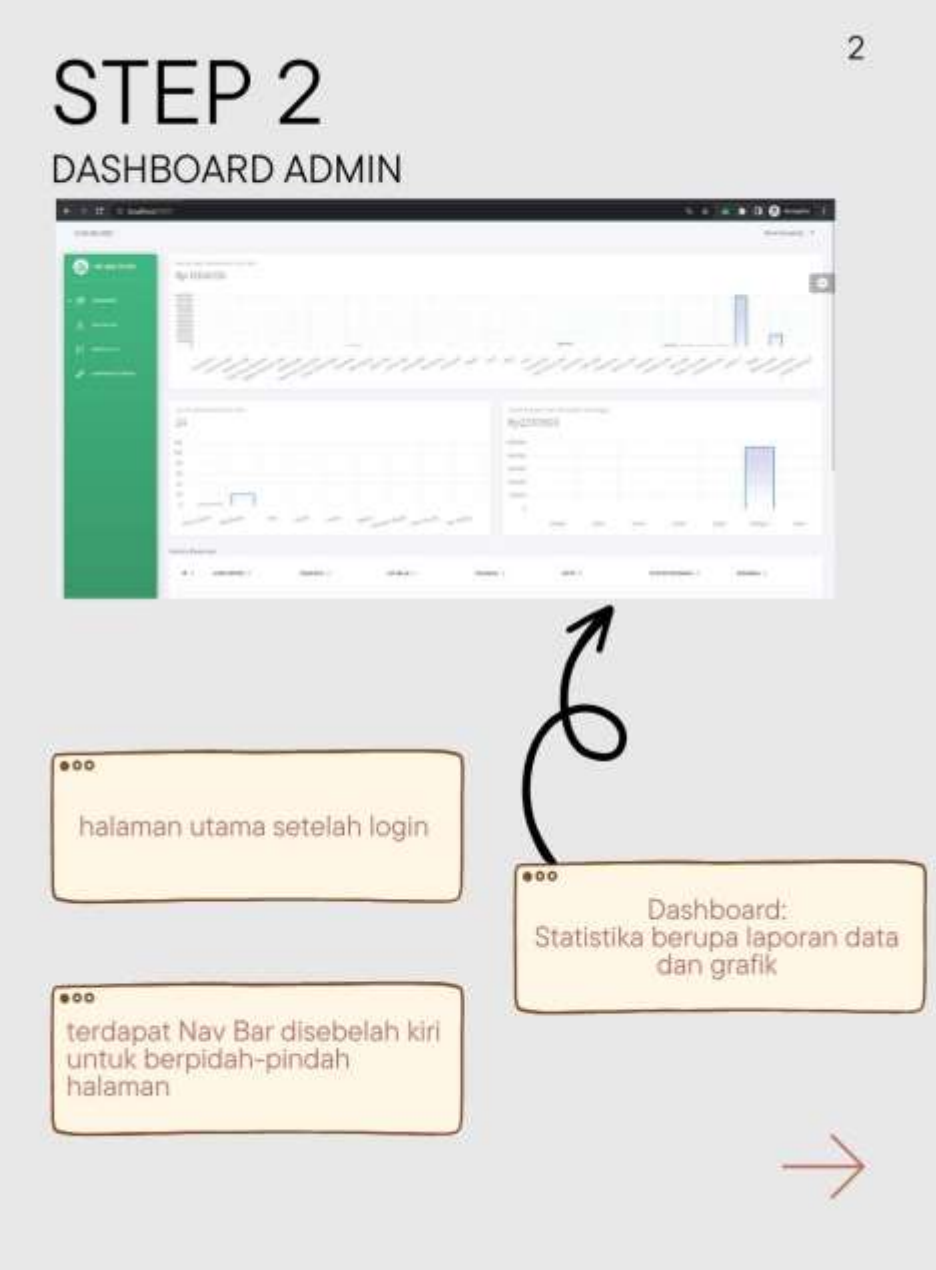

**Gambar 65 Dashboard** *Admin*

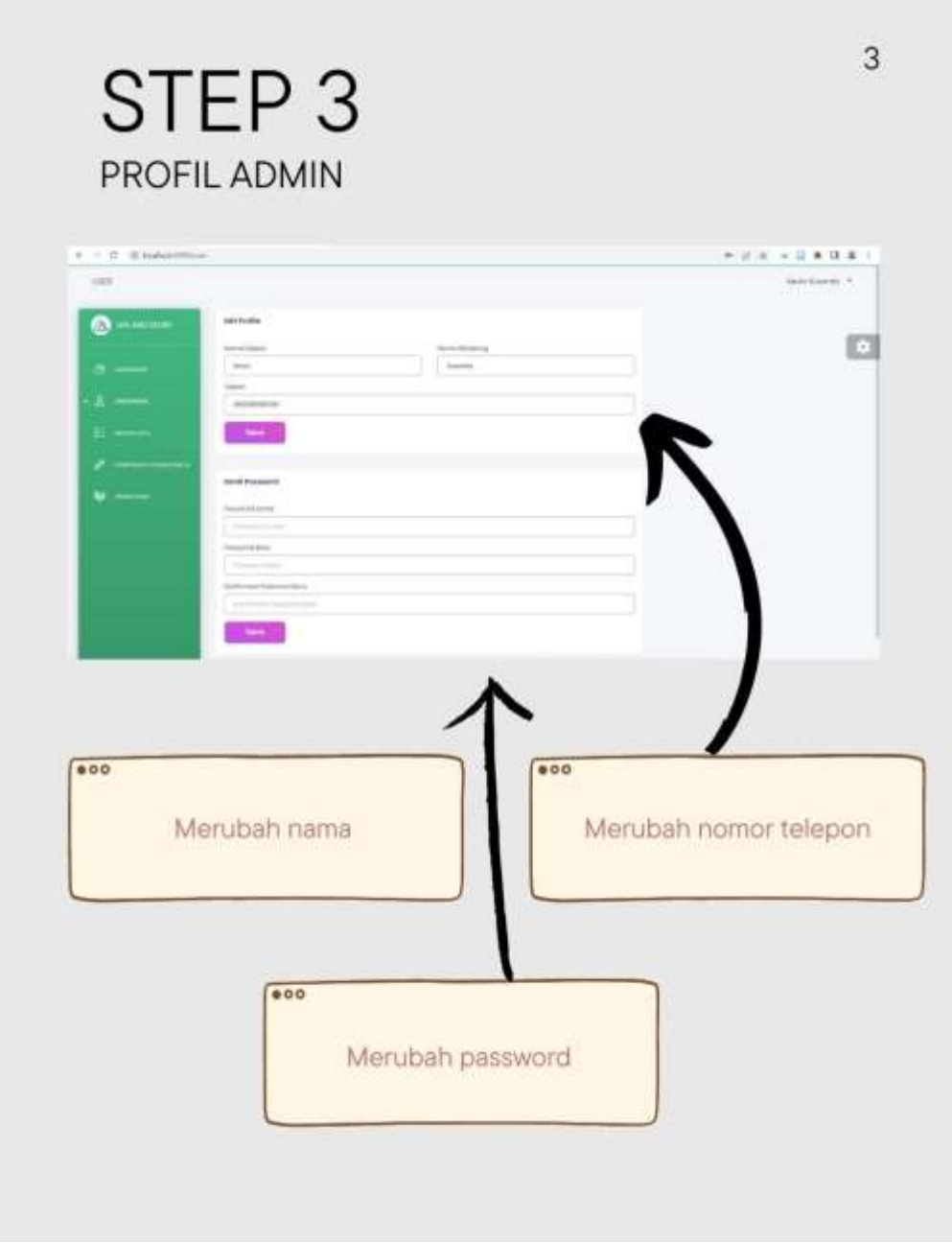

# **Gambar 66 Profil** *Admin*

# STEP 4 MASTERDATA ADMIN

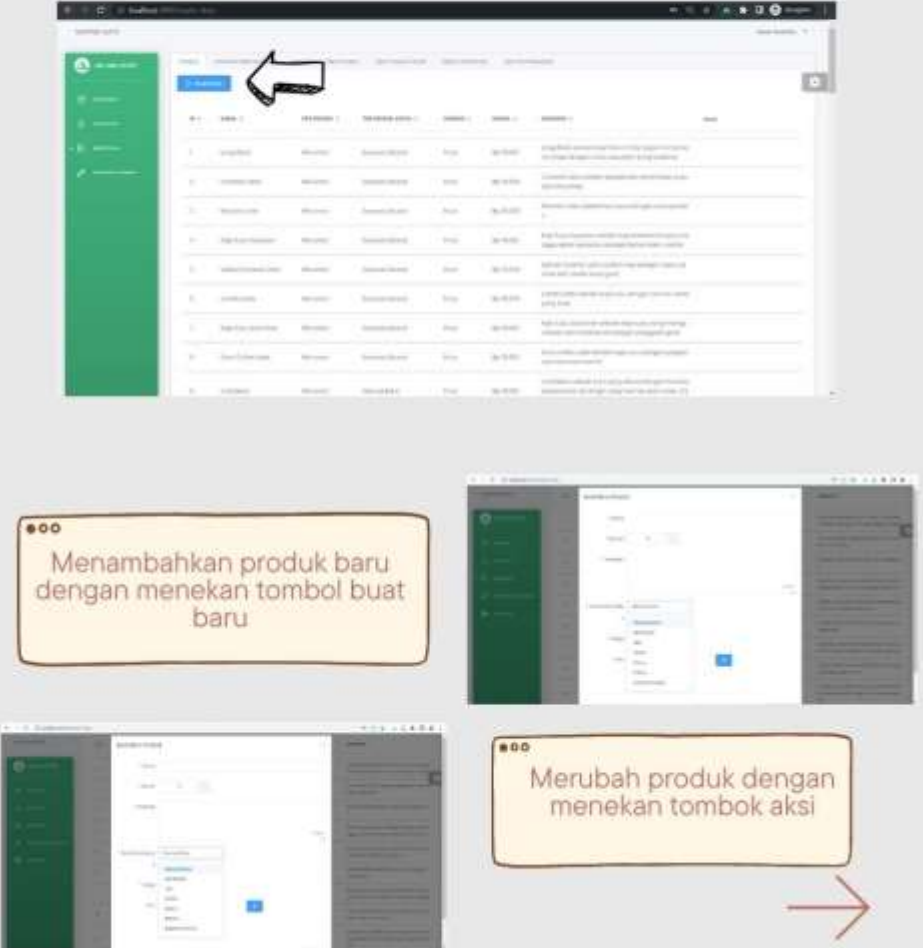

# **Gambar 67 Masterdata** *Admin*

 $\overline{4}$ 

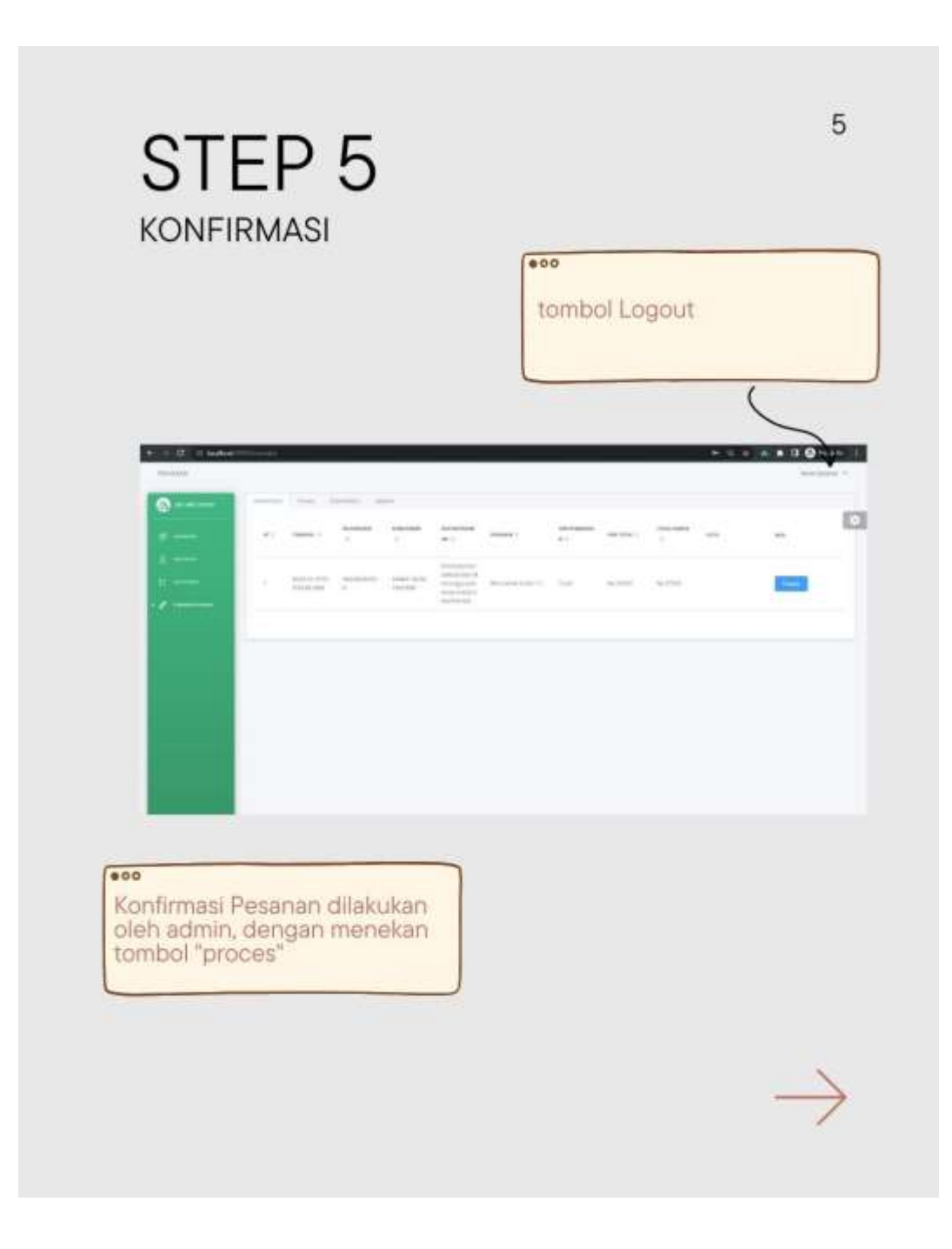

**Gambar 68 Statistika** *Admin*

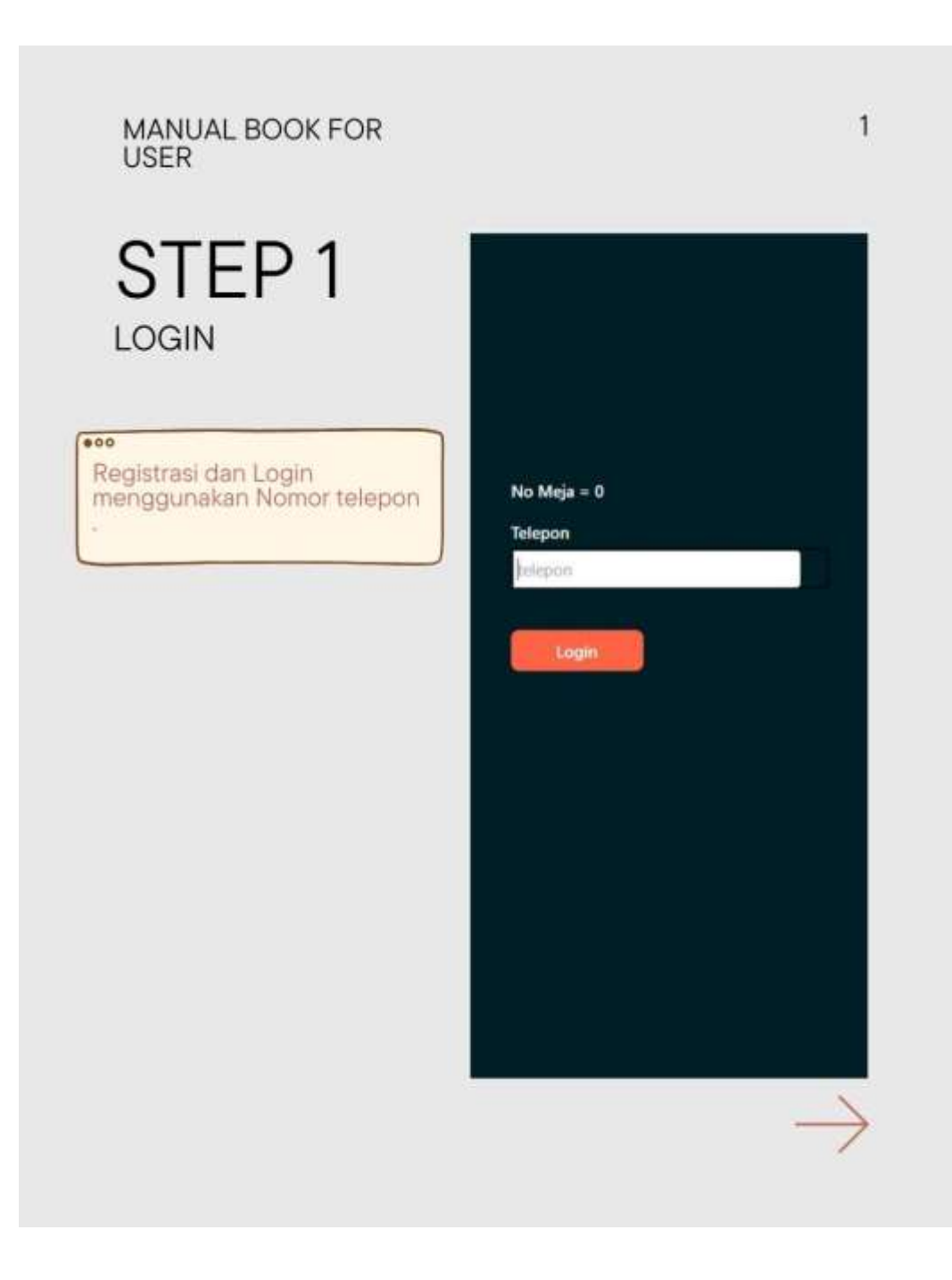

**Gambar 69** *Login User*

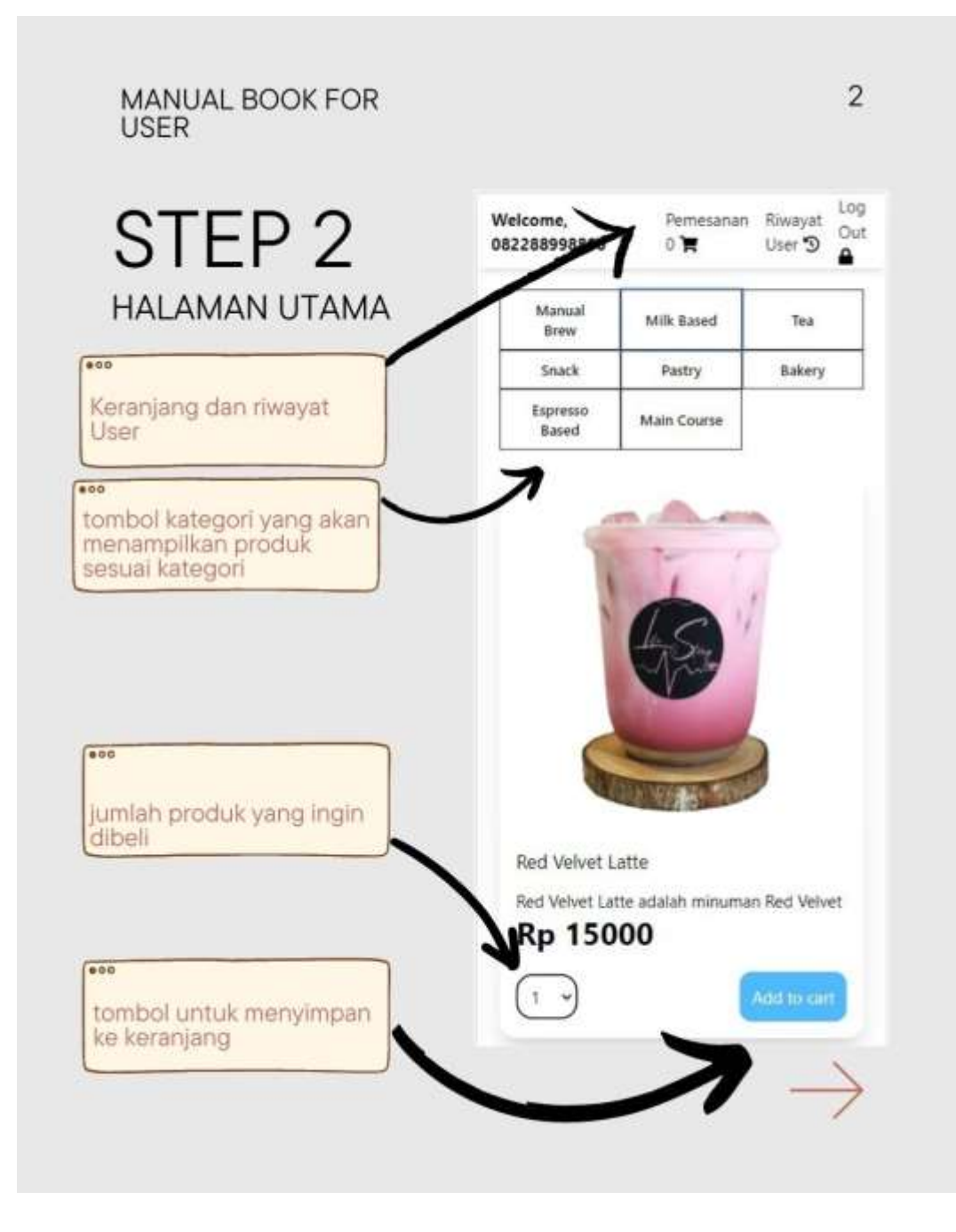

**Gambar 70 Halaman Utama** *User*

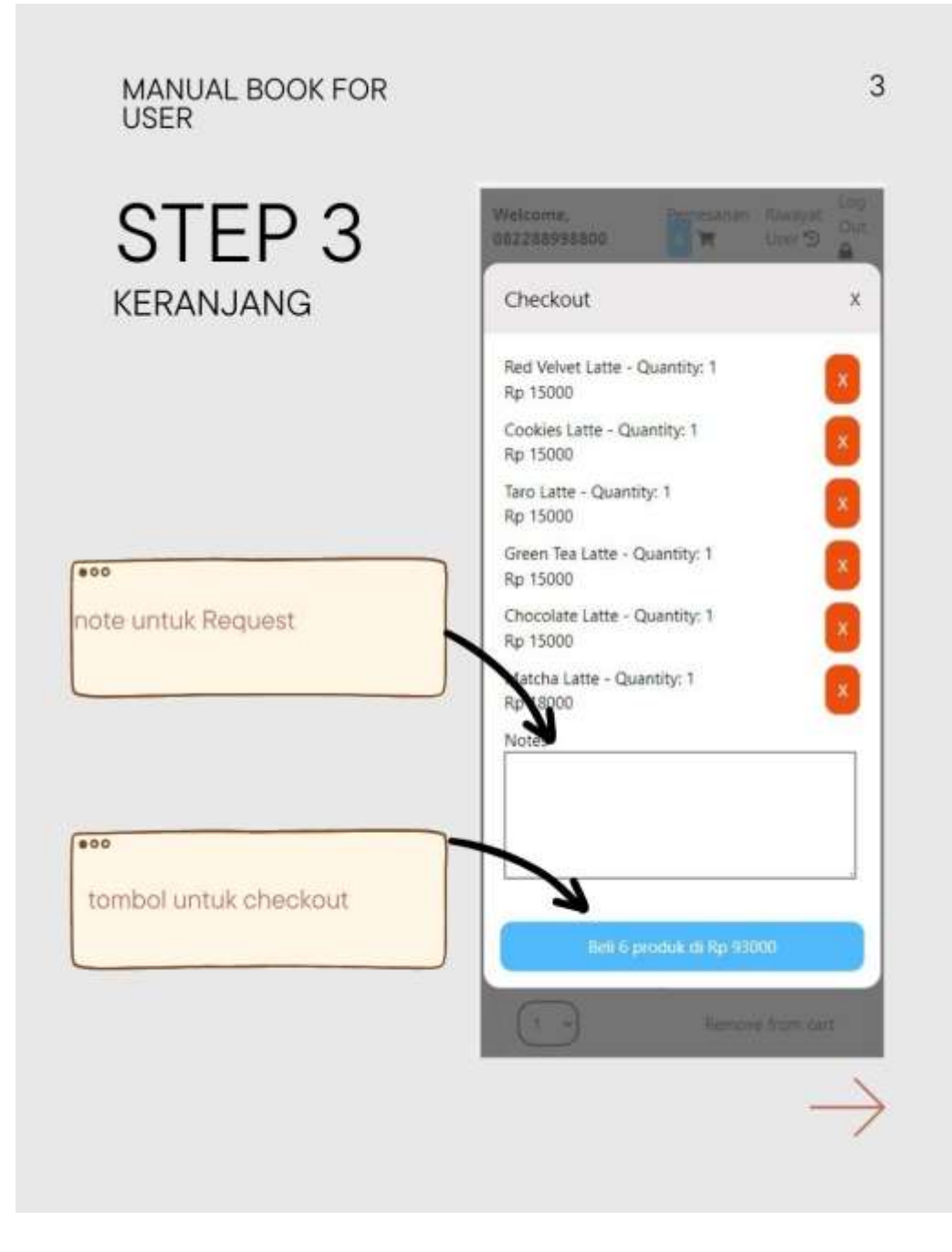

**Gambar 71 Keranjang** *User*

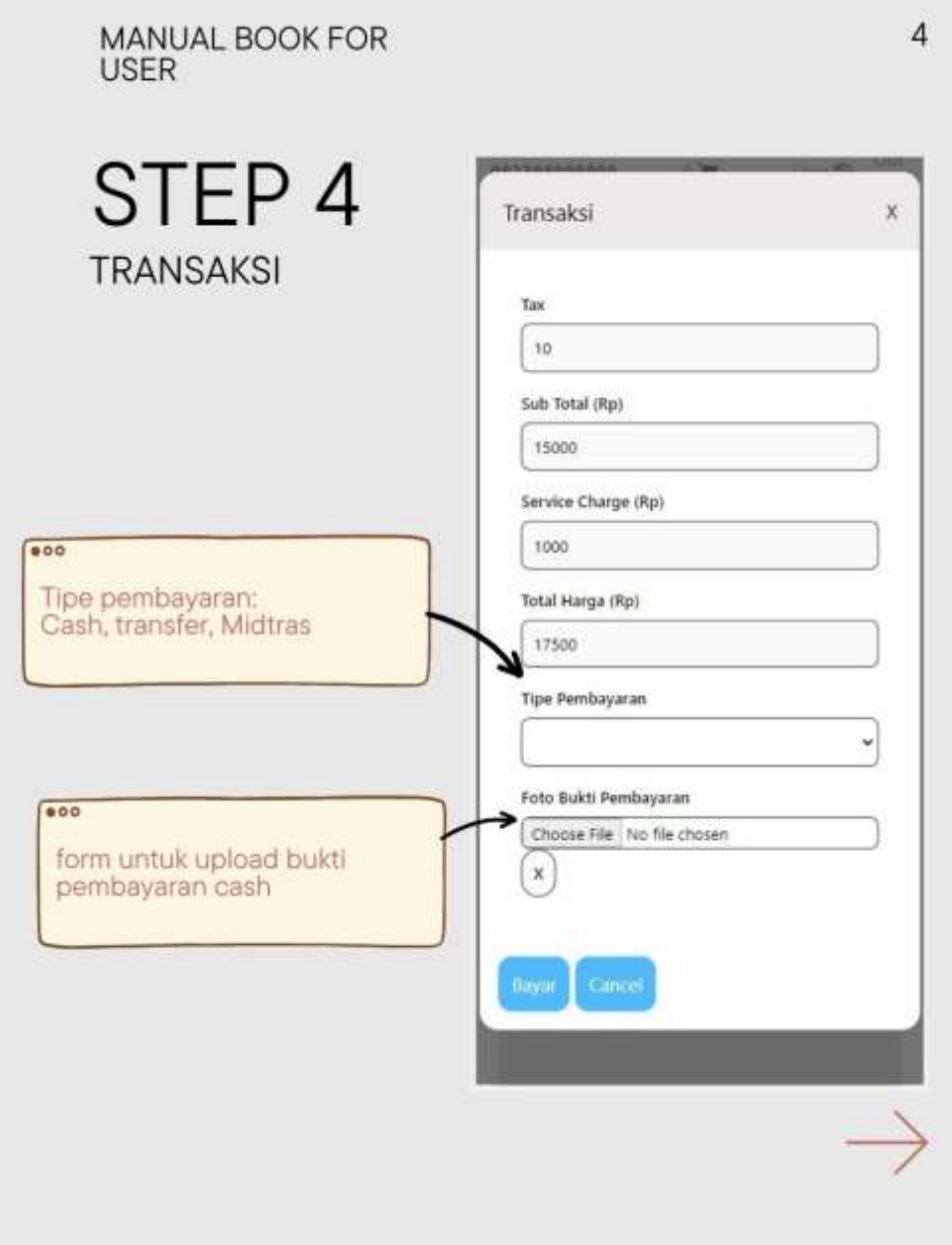

**Gambar 72 Transaksi** *User*

# MANUAL BOOK FOR<br>USER

# STEP<sub>5</sub> **INVOICE**  $000$ invoice pemesanan

112239109700 × ä, A Manual Even **MA Toms** ha. **Parties Billing** Struk  $\tilde{\mathbf{x}}$ DINEIN-1673073127986 Tanggal: 2023-01-07T06:32:09.2982 Pemesan : 082289199700 No Meja : 0 Pembayaran : Cash Produk Red Vehret  $x_1$ Rp 15000 Latte SubTotal Rp 15000 Tax (10 %) Rp 1500 Service Charge Rp 1000 Total Harga Rp 17500

**Gambar 73** *Invoice user*

# 5

# MANUAL BOOK FOR<br>USER 5 STEP 6 202223109705 × ٠ A Milena Library **State Except 1** RIWAYAT Riwayat User × Kode Order: DINEIN-1673073127986  $000$ No Meja: 0 Status Pesanan : Pembayaran selesai dan Riwayat pesanan Menunggu pesanan untuk dikonfirmasi Kode Order : DINEIN-1673071994428 No Meja: 0 Status Pesanan : Pesanan selesai Kode Order: DINEN-1673070847831 No Meja : 0 Status Pesanan : Pesanan selesai Kode Order: DINEIN-1673070870512 No Meja: 0 Status Pesanan : Pesanan selesai

**Gambar 74 Riwayat** *User*

### **LAMPIRAN 8 HASIL PENGUJIAN BLACK BOX** *TESTING*

# Berikut Merupakan Hasil dari pengujian menggunakan metode Black Box *Testing*:

# **Tabel 28 Black Box** *Testing Admin*

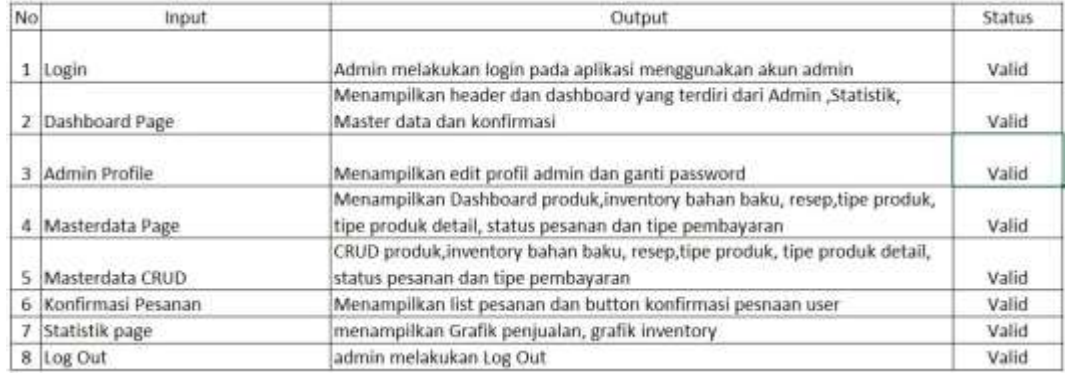

# **Tabel 29 Black Box** *Testing User*

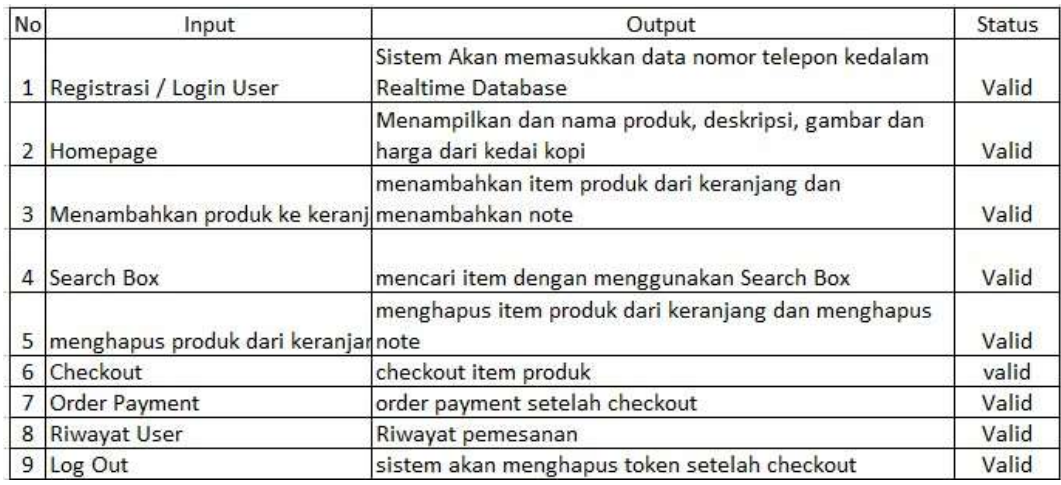

# **LAMPIRAN 9 HASIL PENGUJIAN USER ACCEPTANCE** *TESTING*

Berikut merupakan hasil dari pengujian menggunakan Metode *User* Acceptance

*Testing*:

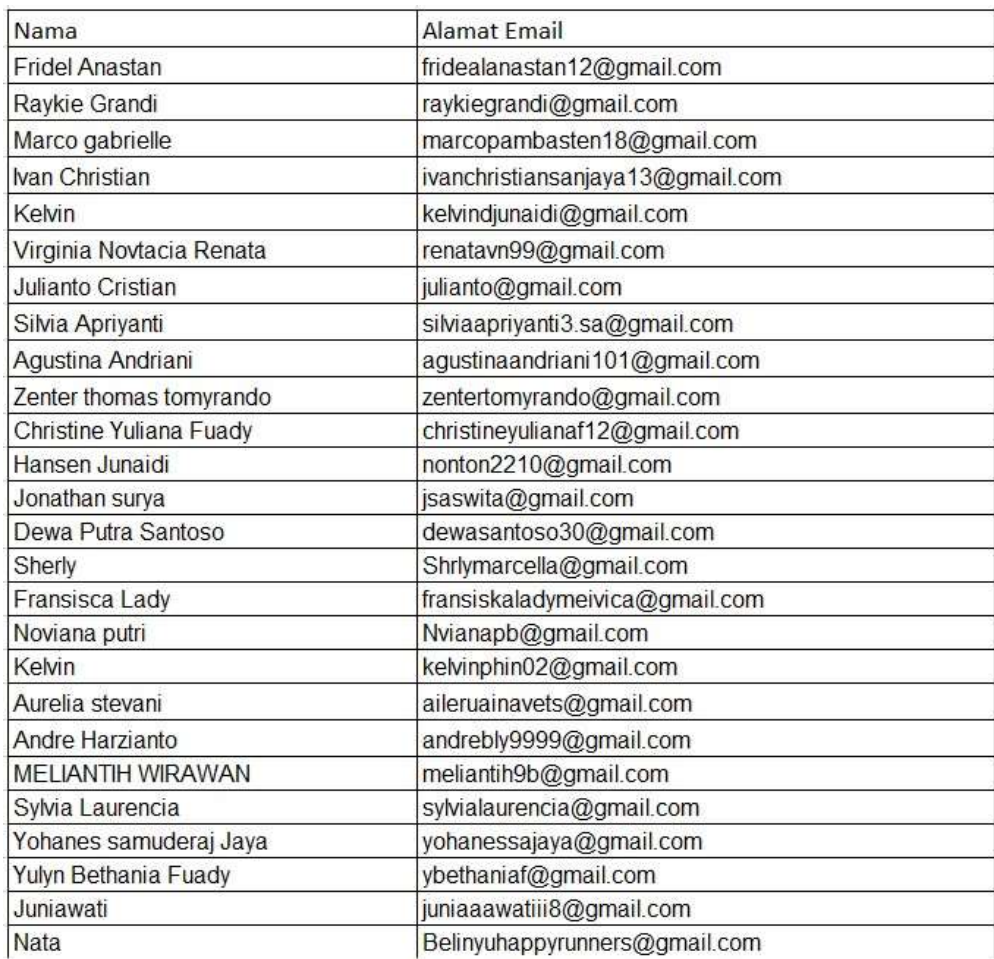

## **Tabel 30 Hasil Kuesioner 1**

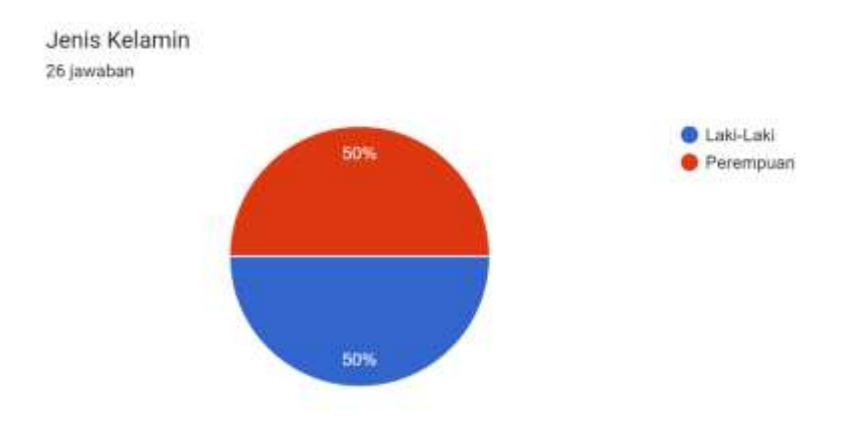

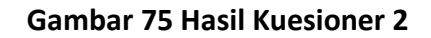

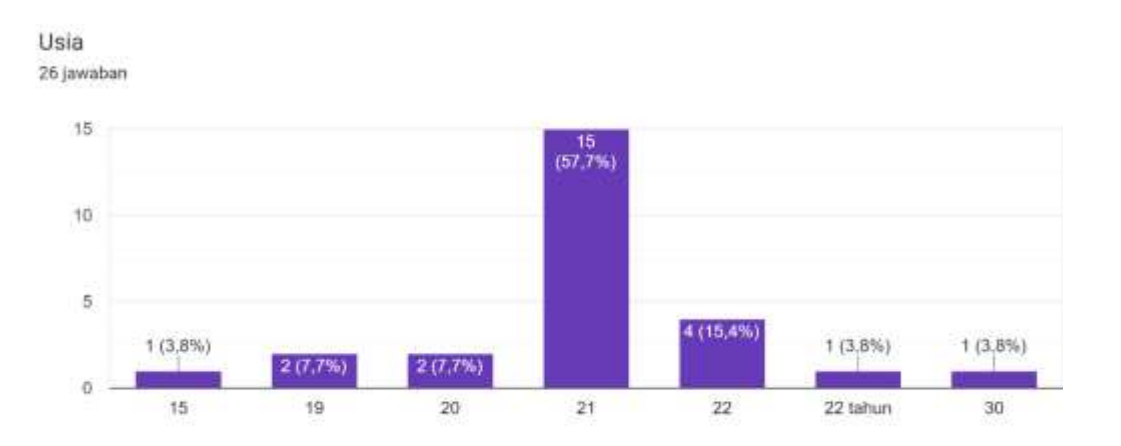

**Gambar 76 Hasil Kuesioner 3**

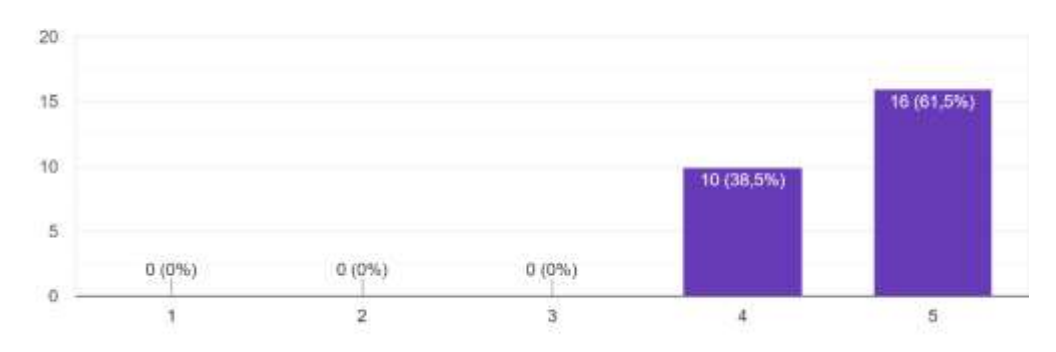

Menurut anda apakah Informasi yang disediakan oleh aplikasi ini mudah dimengerti? 26 jawaban

**Gambar 77 Hasil Kuesioner 4**

Menurut anda apakah penggunaan menu atau fitur aplikasi menu mudah digunakan? 26 jawaban

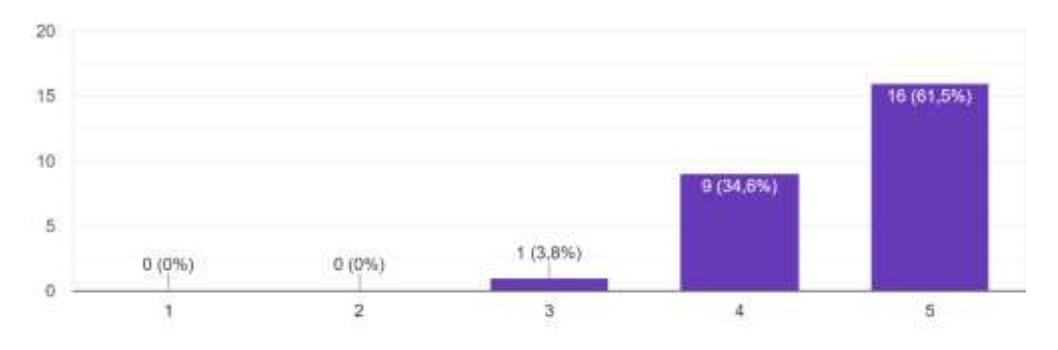

**Gambar 78 Hasil Kuesioner 5**

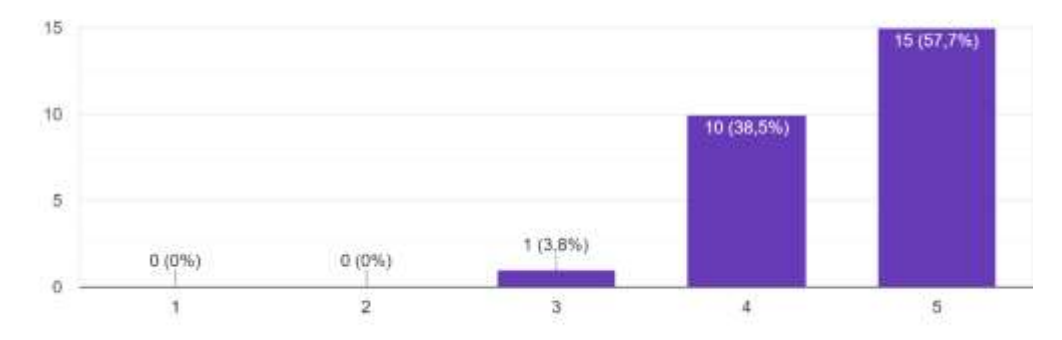

Menurut anda apakah Aplikasi nyaman digunakan? 26 jawaban

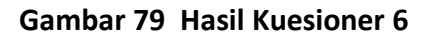

Menurut anda secara Keseluruhan apakah penggunaan aplikasi ini memuaskan? 26 jawaban

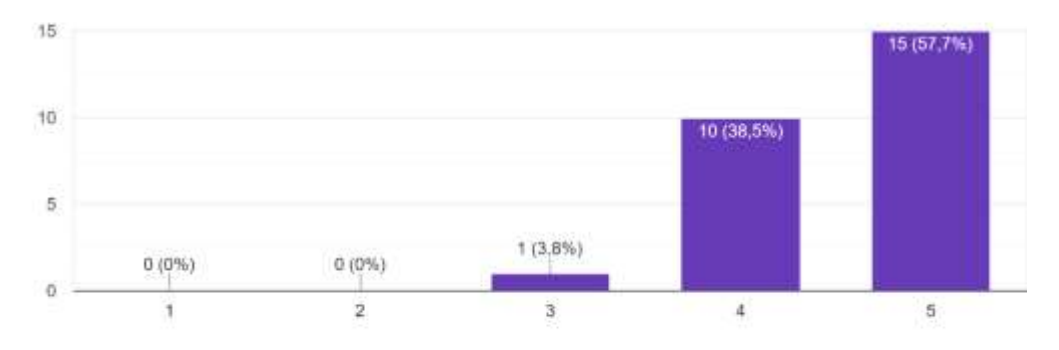

**Gambar 80 Hasil Kuesioner 7**

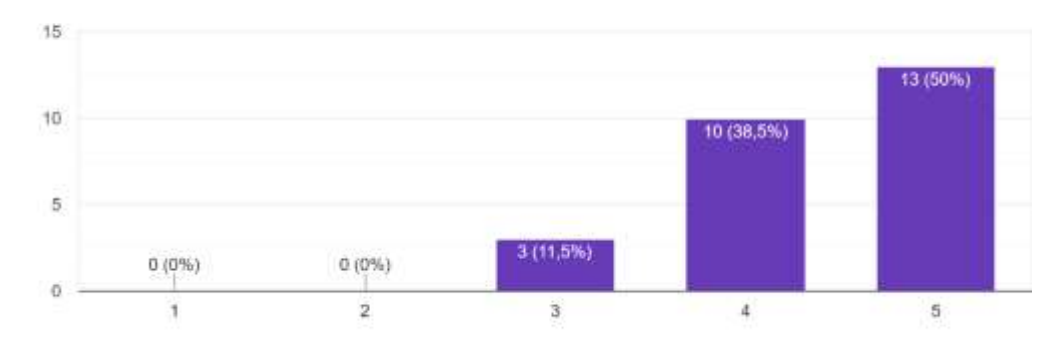

Menurut anda apakah aplikasi ini sesuai dengan kebutuhan? 26 jawaban

# **Gambar 81 Hasil Kuesioner 8**

Menurut anda apakah aplikasi dapat dengan mudah dipelajari? 26 jawaban

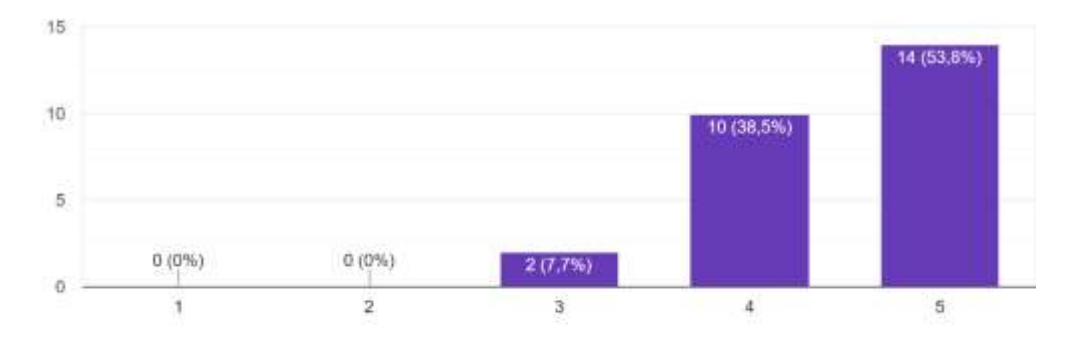

**Gambar 82 Hasil Kuesioner 9**

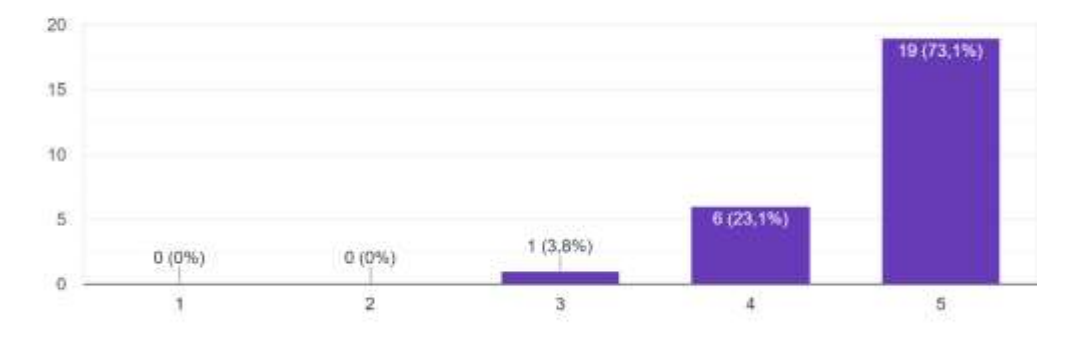

Menurut anda apakah aplikasi ini mudah dioperasikan? 26 jawaban

# **Gambar 83 Hasil Kuesioner 10**

Menurut anda apakah tampilan menu dalam aplikasi mudah untuk dikenali? 26 jawaban

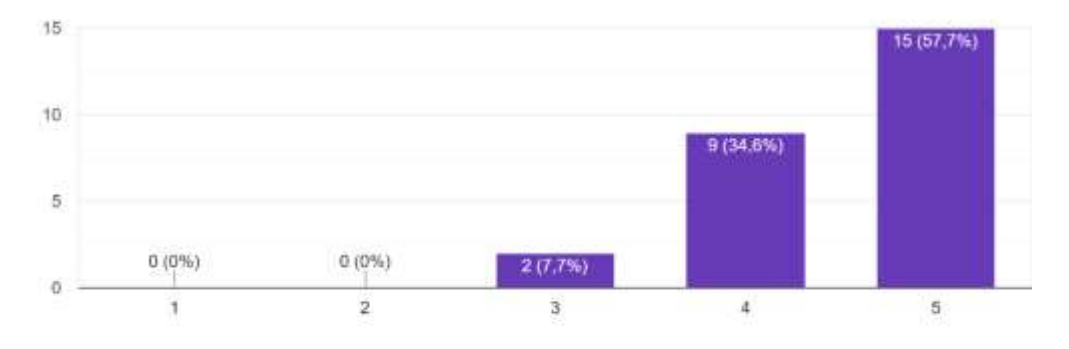

**Gambar 84 Hasil Kuesioner 11**

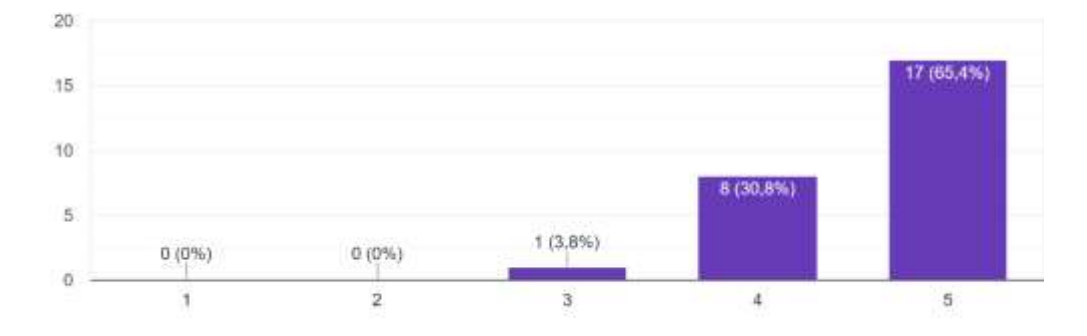

Menurut anda apakah aplikasi bermanfaat bagi pengguna? 26 jawaban

### **Gambar 85 Hasil Kuesioner 12**

Menurut anda apakah aplikasi dapat mempercepat proses pemesanan produk? 26 jawaban

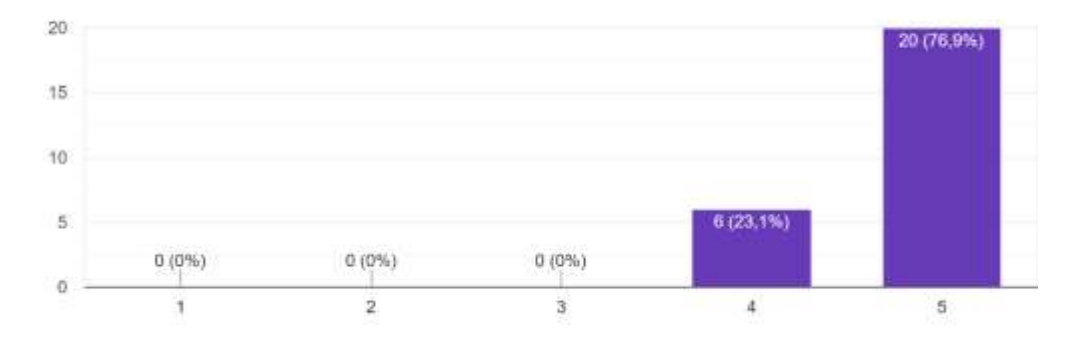

**Gambar 86 Hasil Kuesioner 13**

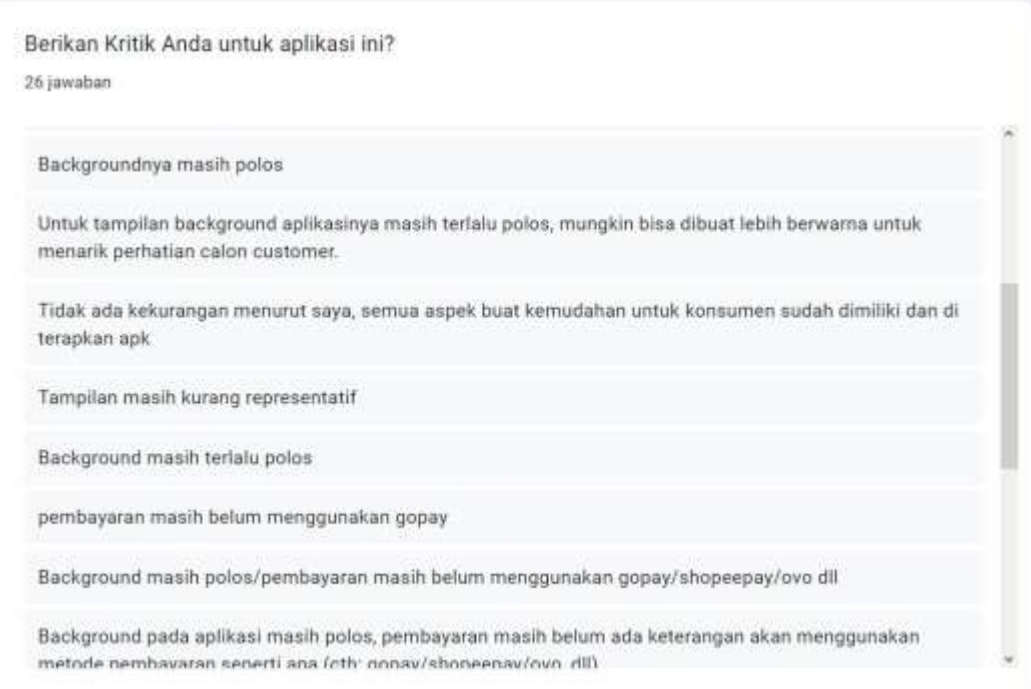

# **Gambar 87 Hasil Kuesioner 14**

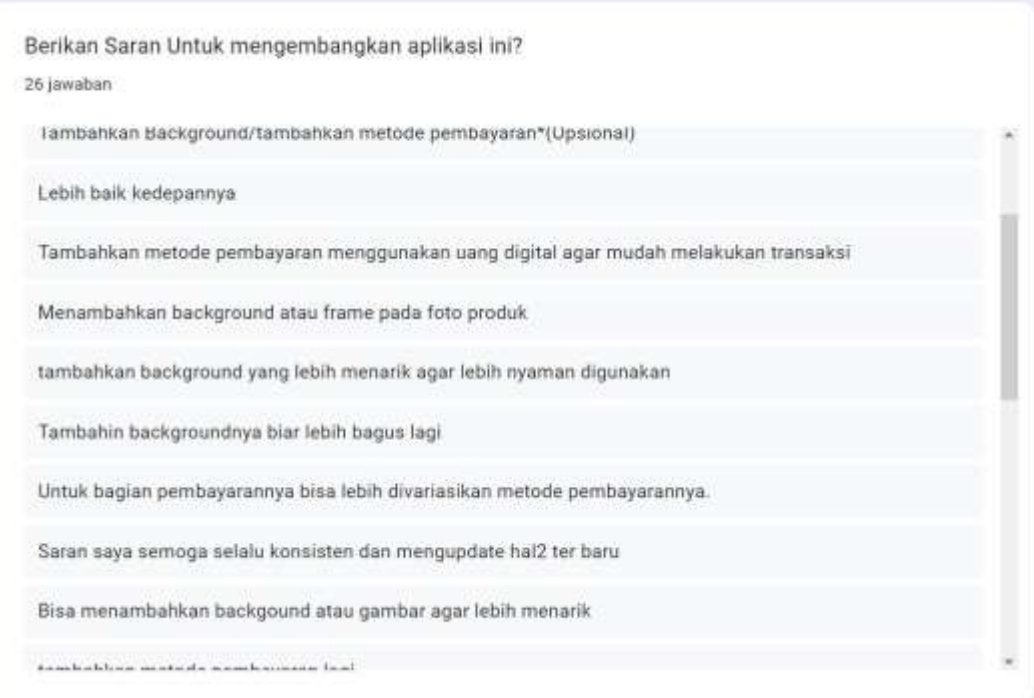

# **Gambar 88 Hasil Kuesioner 15**

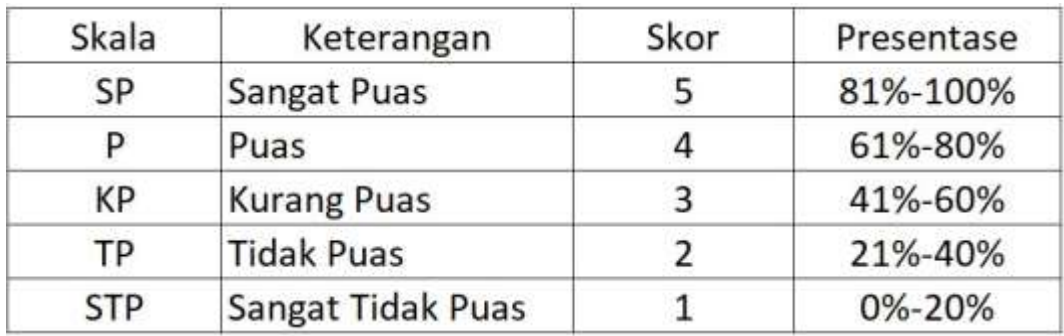

# **Tabel 31 Tabel Skala perhitungan** *User* **Acceptance** *Testing*

Berikut Merupakan Pertanyaan yang diberikan kepada Responden*:*

# **Tabel 32 Daftar Pertanyaan UAT**

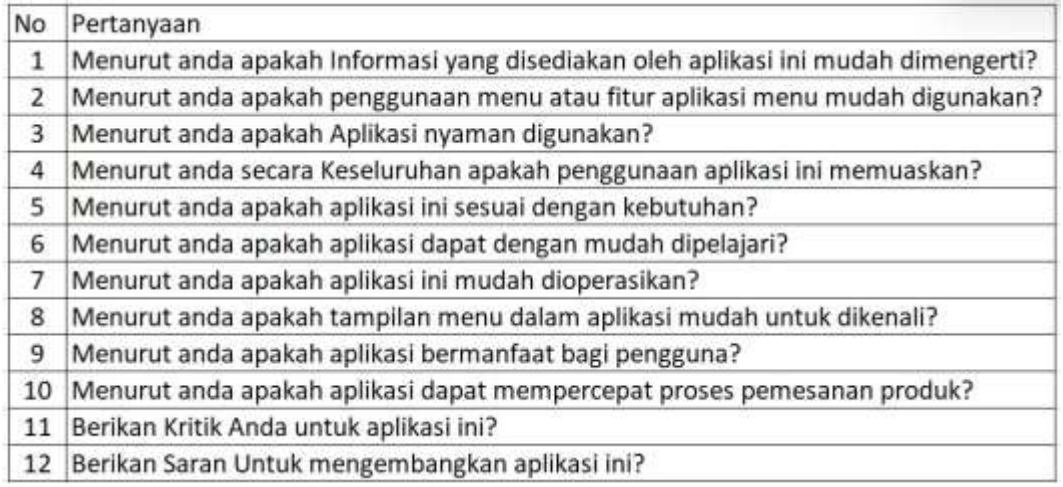

Jumlah Sampel dari evaluasi pengujian ini adalah sebanyak 26 Responden

# **Tabel 33 Kriteria Interpretasi Skor**

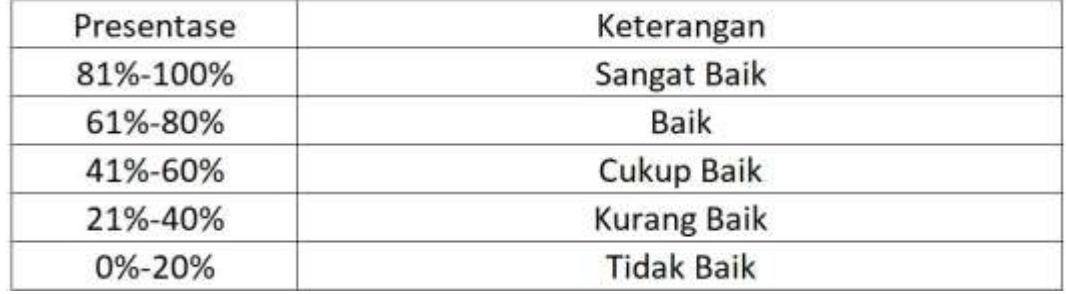

1. Menurut anda apakah In*form*asi yang disediakan oleh aplikasi ini mudah dimengerti?

| Keterangan | Skor                                               | Frekuensi |    |  |  |
|------------|----------------------------------------------------|-----------|----|--|--|
| <b>SP</b>  |                                                    | 16        | 80 |  |  |
|            |                                                    | 10        | 40 |  |  |
| KP         |                                                    |           |    |  |  |
| TP         |                                                    |           |    |  |  |
| <b>STP</b> |                                                    |           |    |  |  |
|            | Jumlah                                             |           |    |  |  |
|            | Presentase = 120 / 130 X 100 = 92,3% (Sangat Baik) |           |    |  |  |

**Tabel 34 Persentase Pertanyaan 1**

2. Menurut anda apakah penggunaan menu atau fitur aplikasi menu mudah digunakan?

| Keterangan | Skor | Frekuensi |    |
|------------|------|-----------|----|
| <b>SP</b>  |      | 16        | 80 |
|            |      |           | 36 |
| <b>KP</b>  |      |           |    |
| TP         |      |           |    |
| <b>STP</b> |      |           |    |
|            | 119  |           |    |

**Tabel 35 Persentase Pertanyaan 2**

3. Menurut anda apakah Aplikasi nyaman digunakan?

| Keterangan | Skor | Frekuensi |    |
|------------|------|-----------|----|
| <b>SP</b>  |      | 15        | 75 |
|            |      | 10        | 40 |
| <b>KP</b>  |      |           |    |
| TP         |      |           |    |
| <b>STP</b> |      |           |    |
|            | 118  |           |    |

**Tabel 36 Persentase Pertanyaan 3**

4. Menurut anda secara Keseluruhan apakah penggunaan aplikasi ini memuaskan?

| Keterangan | Skor | Frekuensi |    |
|------------|------|-----------|----|
| SP         |      | 15        | 75 |
|            |      | 10        | 40 |
| КP         |      |           | 3  |
| <b>TP</b>  |      |           |    |
| <b>STP</b> |      |           |    |
|            | 118  |           |    |

**Tabel 37 Persentase Pertanyaan 4**

5. Menurut anda apakah aplikasi ini sesuai dengan kebutuhan?

| Keterangan | Skor   | Frekuensi |     |
|------------|--------|-----------|-----|
| <b>SP</b>  |        | 13        | 65  |
|            |        | 10        | 40  |
| КP         |        |           |     |
| TP         |        |           |     |
| <b>STP</b> |        |           |     |
|            | Jumlah |           | 114 |

**Tabel 38 Persentase Pertanyaan 5**

6. Menurut anda apakah aplikasi dapat dengan mudah dipelajari?

**Tabel 39 Persentase Pertanyaan 6**

| Keterangan | Skor | Frekuensi |    |
|------------|------|-----------|----|
| <b>SP</b>  |      | 14        | 70 |
|            |      | 10        | 40 |
| <b>KP</b>  |      |           |    |
| <b>TP</b>  |      |           |    |
| <b>STP</b> |      |           |    |
|            | 116  |           |    |

7. Menurut anda apakah aplikasi ini mudah dioperasikan?

| Keterangan | Skor   | Frekuensi                                          |     |
|------------|--------|----------------------------------------------------|-----|
| <b>SP</b>  |        | 19                                                 | 95  |
|            |        | 6                                                  | 24  |
| <b>KP</b>  |        |                                                    |     |
| TР         |        |                                                    |     |
| <b>STP</b> |        |                                                    |     |
|            | Jumlah |                                                    | 122 |
|            |        | Presentase = 122 / 130 X 100 = 93,8% (Sangat Baik) |     |

**Tabel 40 Persentase Pertanyaan 7**

8. Menurut anda apakah tampilan menu dalam aplikasi mudah untuk dikenali?

| Keterangan | Skor | Frekuensi                                        |    |
|------------|------|--------------------------------------------------|----|
| <b>SP</b>  |      | 15                                               | 75 |
|            |      |                                                  | 36 |
| KP         |      | 2                                                |    |
| TP         |      |                                                  |    |
| <b>STP</b> |      |                                                  |    |
|            |      | 117                                              |    |
|            |      | Presentase = 117 / 130 X 100 = 90% (Sangat Baik) |    |

**Tabel 41 Persentase Pertanyaan 8**

9. Menurut anda apakah aplikasi bermanfaat bagi pengguna?

| Keterangan | Skor   | Frekuensi |    |  |
|------------|--------|-----------|----|--|
| <b>SP</b>  |        | 17        | 85 |  |
|            |        |           | 32 |  |
| КP         |        |           |    |  |
| ТP         |        |           |    |  |
| <b>STP</b> |        |           |    |  |
|            | Jumlah |           |    |  |

**Tabel 42 Persentase Pertanyaan 9**

10. Menurut anda apakah aplikasi dapat mempercepat proses pemesanan produk?

| Keterangan | Skor   | Frekuensi                                          |     |
|------------|--------|----------------------------------------------------|-----|
| <b>SP</b>  |        | 20                                                 | 100 |
|            |        | 6                                                  | 24  |
| <b>KP</b>  |        |                                                    |     |
| TP         |        |                                                    |     |
| <b>STP</b> |        |                                                    |     |
|            | Jumlah |                                                    | 124 |
|            |        | Presentase = 124 / 130 X 100 = 95,3% (Sangat Baik) |     |

**Tabel 43 Persentase pertanyaan 10**

### **LAMPIRAN 10 DAFTAR BIMBINGAN**

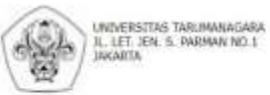

# **REKAP BIMBINGAN SKRIPSI<br>TAHUN AKADEMIK GANJIL 2022/2023**

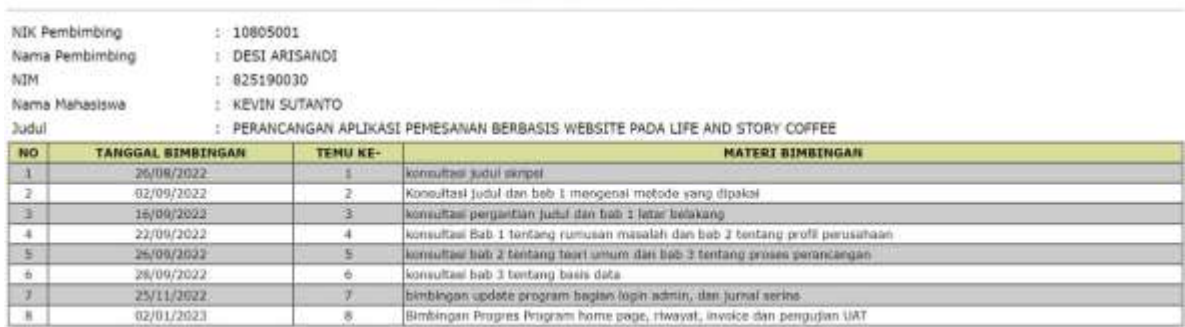

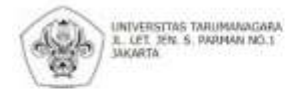

# REKAP BIMBINGAN SKRIPSI<br>TAHUN AKADEMIK GANJIL 2022/2023

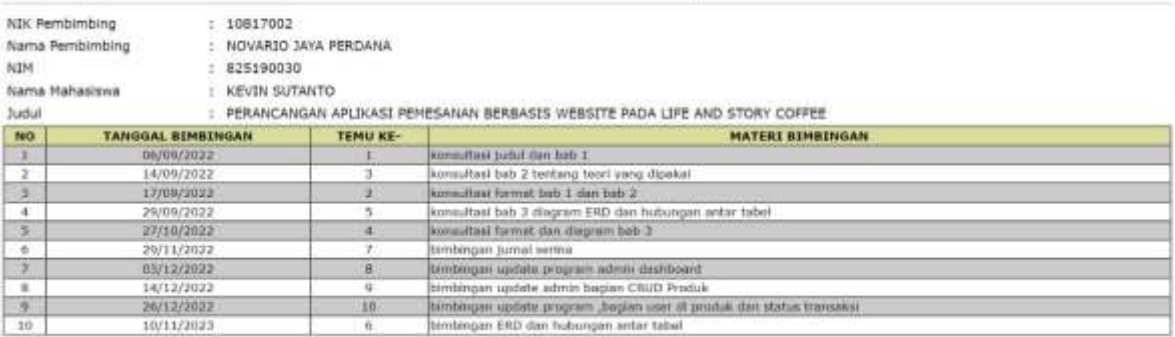

### **LAMPIRAN 11 SERTIFIKAT PEMAKALAH SERINA**

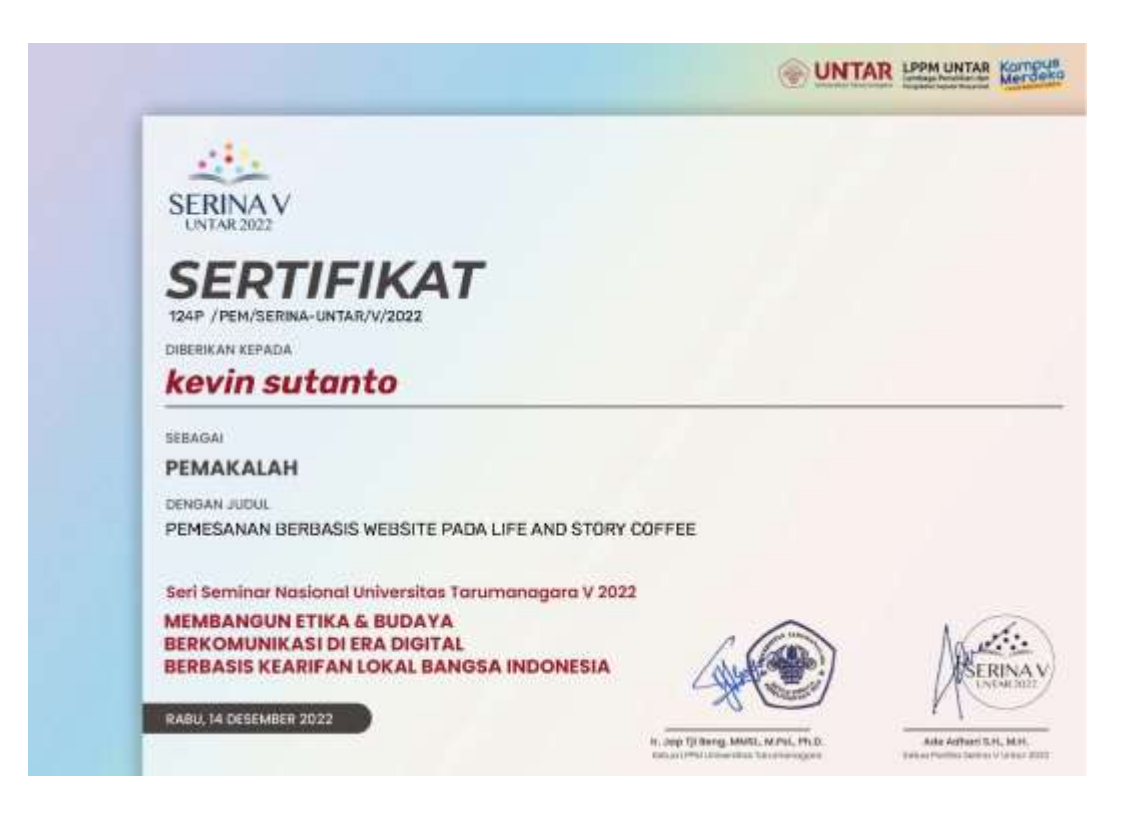

### **LAMPIRAN 12 JURNAL**

### APLIKASI PEMESANAN BERBASIS WEBSITE PADA LIFE AND STORY COEFFE

### Kevin Sutanto<sup>1</sup>, Desi Arisandi<sup>2</sup>, Novario Jaya Perdana<sup>3</sup>

<sup>1</sup>Program Studi Sistem Informasi, Universitas Tarumanagara Jakarta

Email: Keyin.825190030@stu.untar.ac.id

<sup>1</sup>Program Studi Teknik Informatika, Universitas Tarumanagara Jakarta

Email: desia@fti.untar.ac.id

<sup>3</sup>Program Studi Sistem Informasi, Universitas Tarumanagara Jakarta

Email: novarioip@fti.untar.ac.id

#### ABSTRAK

Perkembangan teknologi yang begitu pesat telah memberikan banyak kontribusi bagi dunia teknologi informasi dan telekomunikasi. Teknologi memberikan dampak yang signifikan dalam perjalanan bisnis. Kini, pemanfaatan teknologi informasi dapat digunakan dalam berbagai aspek kehidupan, tertutama restoran, salah satunya Life and Story Coffee yang merupakan start up coffee shop yang berada di Kabupaten Bangka. Hingga saat ini coffee shop tersebut masih menggunakan sistem konvensional yang dalam artian belum menerapkan sistem pemesanan melalui scan barcode atau website. Masih diperlukan pengembangan dan perancangan sistem aplikasi agar dapat membantu mengatasi permasalahan yang terjadi, Life and Story Coffee memiliki kendala dalam pelayanan pemesanan disebabkan masih menggunakan metode mencatat manual dan belum terkomputerisasi. Adanya kendala tersebut menyebabkan pemesanan menu minuman tidak efektif dan efisiensi waktu tidak terukur. Dengan adanya problem tersebut, dengan<br>adanya masalah tersebut dibuatlah Perancangan Aplikasi Pemesanan Berbasis Website pada Life and Story Coffee.

Kata Kunci: Situs web, Kopi; Teknologi; Sistem

#### **ABSTRACK**

The rapid development of technology has made many contributions to the world of information technology and telecommunications. Technology has a significant impact on business travel. Now, the use of information technology can be used in various aspects of life, especially restaurants, one of which is Life and Story Coffee which is a start-up coffee shop located in Bangka Regency. Until now the coffee shop is still using a conventional system, which means it has not implemented an ordering system via barcode scanning or website. It is still necessary to develop and design an application system so that it can help overcome the problems that occur. Life and Story Coffee has problems in ordering services because it still uses manual recording methods and is not yet computerized. The existence of these obstacles led to ineffective ordering of drink menus and immeasurable time efficiency. With this problem in mind, with this problem a Website-Based Ordering Application Design was created for Life and Story Coffee.

Keywords: Website; Coffee; Technology, System

### 1. PENDAHULUAN

#### **Latar Belakang**

Perkembangan teknologi yang begitu pesat telah memberikan dampak yang besar terhadap segala bidang kehidupan, salah satunya dalam bidang teknologi informasi dan telekomunikasi yang dapat mempermudah pekerjaan yang berbasis digital. (Mallisza dkk., 2022)(Rahmawita, 2021). Memanfaatkan teknologi digital yang ada pada saat ini dapat membantu meningkatkan kualitas dan pelayanan melalui situs website maupun melalui scan barcode. Dengan adanya teknologi digital dapat memperluaskan cakupan pengguna dan mencapai target tujuan dari bisnis. Untuk mencapai target tersebut dibutuhkan pemasaran digital melalui berbagai platform terutama media sosial. Menurut Andy Gunawan (2019:11) mengartikan digital marketing merupakan sebuah upaya yang dilakukan pada proses pemasaran barang atau jasa yang menggunakan teknologi

internet untuk mencapai tujuan pada proses distribusi online. Kehadiran teknologi berbasis digital memberikan tantangan dan peluang baru untuk para startup. Teknologi memberikan dampak yang signifikan dalam perjalanan bisnis. Kini, pemanfaatan teknologi informasi dapat digunakan dalam berbagai aspek kehidupan, tertutama restoran. Pada waktu lalu, sejumlah restoran belum memaksimalkan adanya penggunaan teknologi tersebut. Dengan adanya pandemi menyebabkan perkembangan teknologi semakin pesat, efektifitas dan efisiensi waktu menjadi terukur. Peradaban dunia semakin maju dan memiliki dampak positif bagi kehidupan manusia dan teknologi. Salah satunya Life and Story Coffee yang merupakan startup kedai kopi vang berada di Kabupaten Bangka. Hingga saat ini kedai kopi tersebut masih menggunakan sistem konvensional yang dalam artian belum menerapkan sistem pemesanan melalui scan barcode atau website. Masih diperlukan pengembangan dan perancangan sistem aplikasi agar dapat membantu mengatasi permasalahan yang terjadi. Menurut Indyah Hartami (2020:05), pengembangan sistem diartikan sebagai fasefase yang membutuhkan waktu yang kompleks untuk mengetahui apa yang dibutuhkan informasi, merancang sistem informasi, dan mengoperasikan sistem informasi untuk mencapai tujuan yang telah ditetapkan. Pengembangan sistem dapat membantu memenuhi kebutuhan dalam suatu bisnis. Saat ini, Life and Story Coffee memiliki kendala dalam pelayanan pemesanan disebabkan masih menggunakan metode mencatat manual dan belum terkomputerisasi. Adanya kendala tersebut menyebabkan pemesanan menu minuman tidak efektif dan efisiensi waktu tidak terukur. Life and Story Coffee merupakan kedai kopi yang dibangun pada tahun 2021, yang menyediakan berbagai jenis minuman mengandung kopi dan non kopi seperti kopi susu gula aren, coffee latte, americano, cappuccino, mocca, taro latte, green tea latte, red velvet latte. Segmentasi pembeli dengan rentang usia 16-45 tahun sebagai target utama pembeli. Selamacoffe analisis dan survey dengan rentang waktu enam bulan, dapat dijumlahkan penjualan mencapai 120 cangkir perhari. Penjualan mencapai target relatif tinggi dikarenakan terletak di kota kecil.

Dengan adanya problem tersebut, penulis memutuskan untuk membuat Perancangan Aplikasi Pemesanan Berbasis Website pada Life and Story Coffee.

#### **Rumusan Masalah**

Berdasarkan latar belakang masalah yang telah disebutkan di atas, terdapat rumusan masalah yang yang dapat diambil dari penelitian ini yaitu membuat aplikasi pemesanan menu berbasis website yang dapat memudahkan pelanggan dalam melakukan pemesanan produk dan admin dalam mengelolah pesanan serta dapat melihat data penjualan. Flow pemesanan konvensional dan flow pemesanan yang dikembangkan yang dapat dilihat pada Gambar 1.

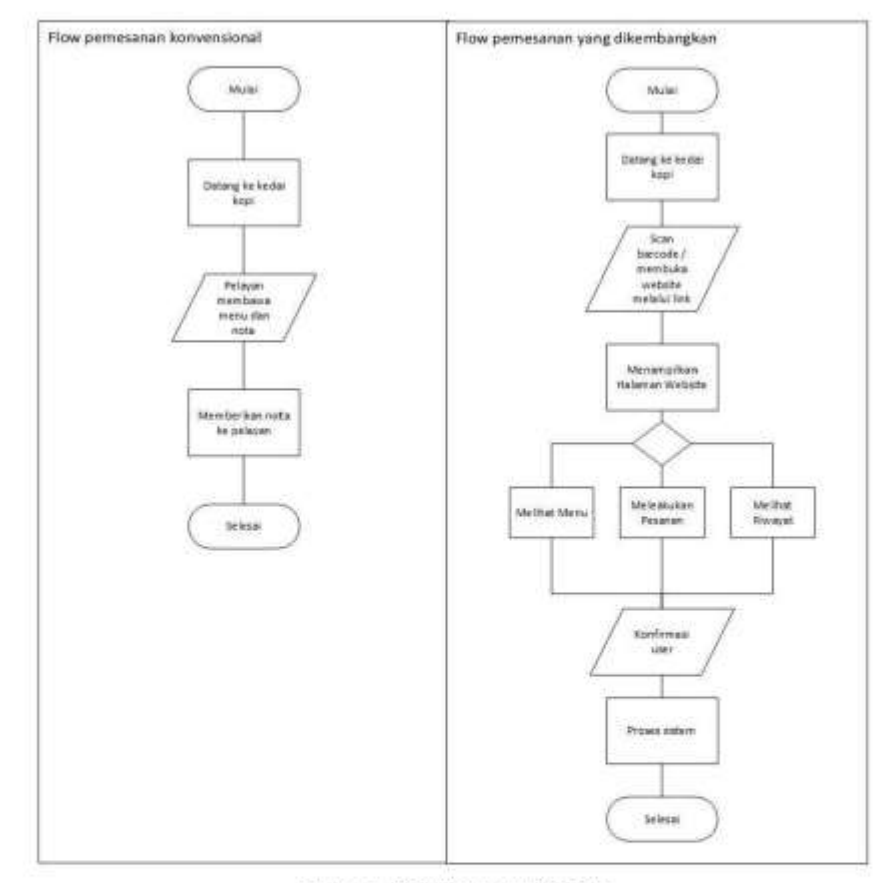

Gambar 1. Flow Pemesanan Produk

 $\mathfrak z$ 

### 2. METODE PENELITIAN

### A. Sofware Development Life Cycle (SDLC)

Sofware development life cycle atau kependekan dari SDLC adalah susuanan tahapan kerja yang bertujuan untuk menghasilkan sistem berkualitas tinggi, sesuai dengan tujuan yang telah dibuat sebelumnya. SDLC menjadi sebuah kerangka yang terdiri dari langkah-langkah untuk memproses pengembangan suatu perangkat lunak. SDLC berisi susunan rencana untuk mengembangkan, memelihara, dan menggantikan perangkat lunak tertentu.

Penulis menggunakan pengembangan sistem metode SDLC (Sistem Development Life Cycle) atau sering disebut sebagai pendekatan air terjun (waterfall). Metode waterfall atau air teriun pertama kali diperkenalkan oleh Windows W. Royce pada tahun 1970. Waterfall merupakan model klasik yang sederhana dengan tahapan-tahapan seperti air terjun (Kristanto, 2004).

- 1. Analysis
- Menganalisa tujuan, fungsi dan kebutuhan user dari perancangan.
- 2. Design
- proses mendesain flow rancangan, use case, basis data dan tampilan antarmuka. 3. Implementation dan testing
- proses pemrograman dan pembuatan database yang dilakukan bersamaan dengan testing. 4. Deployment
- proses menyebarkan website ke publik menggunakan hosting.
- 5. Maintainance
- adalah proses pemeliharaan program aplikasi dan memperbaruhi aplikasi.

#### **B.** Unified Modelling Language (UML)

Menggunakan konsep UML dalam pengembangan sistem karena dapat diimplementasikan ke berbagai jenis diagram tergantung dari sisi pengembangannya. Setiap pengembangan memiliki metodologi tersendiri yang meliputi MOSES, SOMA, BOOCH, COAD, OOSE dan OMT. UML juga ditetapkan sebagai standarisasi pengembangan objek dalam sistem informasi. Diagram memilihi hubungan yang erat dengan abstrak dan konseptual. Saat suatu sistem dikembangkan, diagram berfungsi sebagai jembatan penghubung antara prosedur dan hasil, diagram mendokumentasikan posisi dalam menggambarkan desain. Karena adanya konsistensi, integrase, teknik diagram dan penerapan diagram dalam sistem pengembangan, proses UML menjadi bahasa kuat dan fleksibel untuk analisis dan pengembangkan sebuah sistem. Terdapat tabel behavioral yang menjelaskan komponen-komponen UML yang dapat dilihat pada tabel 1.

 $\overline{4}$ 

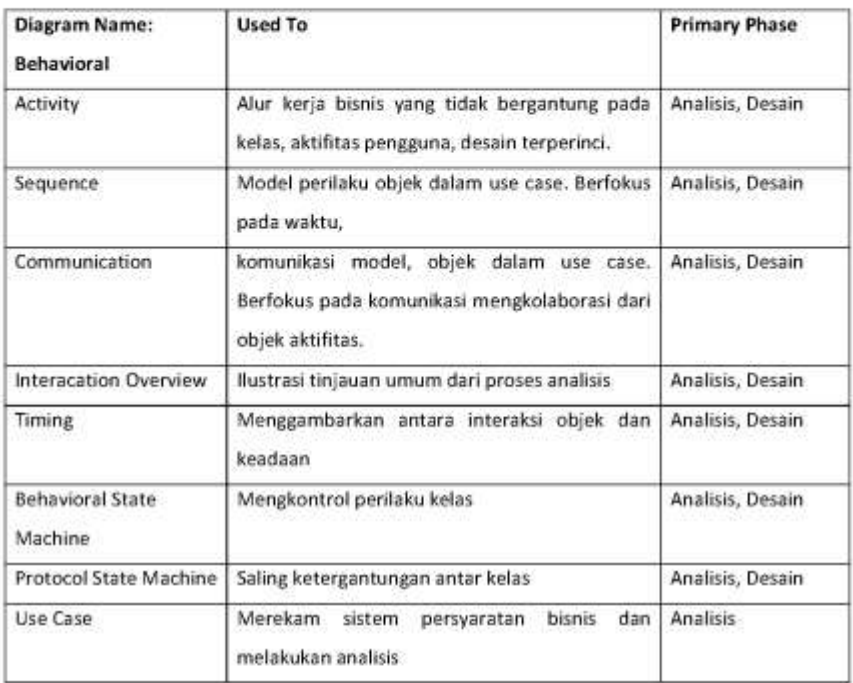

### Tabel 1. Diagram Behavioral

 $\bar{\mathbf{5}}$ 

### 3. HASIL DAN PEMBAHASAN

### A. Use case

Use Case Diagram berfungsi untuk menggambarkan interaksi antara sistem atau aplikasi dengan user, use case diagram dapat dilihat pada Gambar 2. Terdapat aktor admin yang dapat mengakses semua fitur dan terdapat aktor pelanggan yang hanya bisa mengakses beberapa fitur seperti melihat menu, melakukan pemesanan dan pembayaran serta melihat riwayat pesanan.

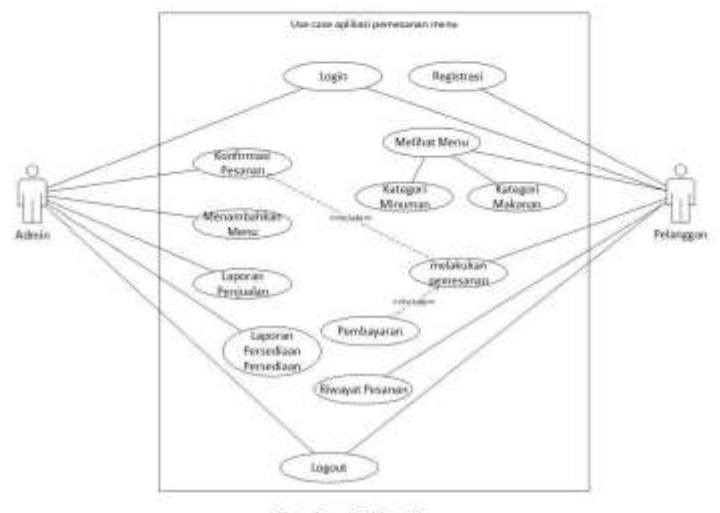

Gambar 2. Use Case

1. Entity Relationship Diagram (ERD)

Entity Relationship Diagram (ERD) adalah suatu diagram struktural yang digunakan untuk merancang sebuah basis data. Pada perancangan ini ERD yang digunakan adalah Crow's Foot Notation. Pada ERD Crow's Foot Notation menunjukkan ada relasi one to many, one to one, many to many Seperti yang ditunjukkan pada Gambar 3.

 $\boldsymbol{6}$ 

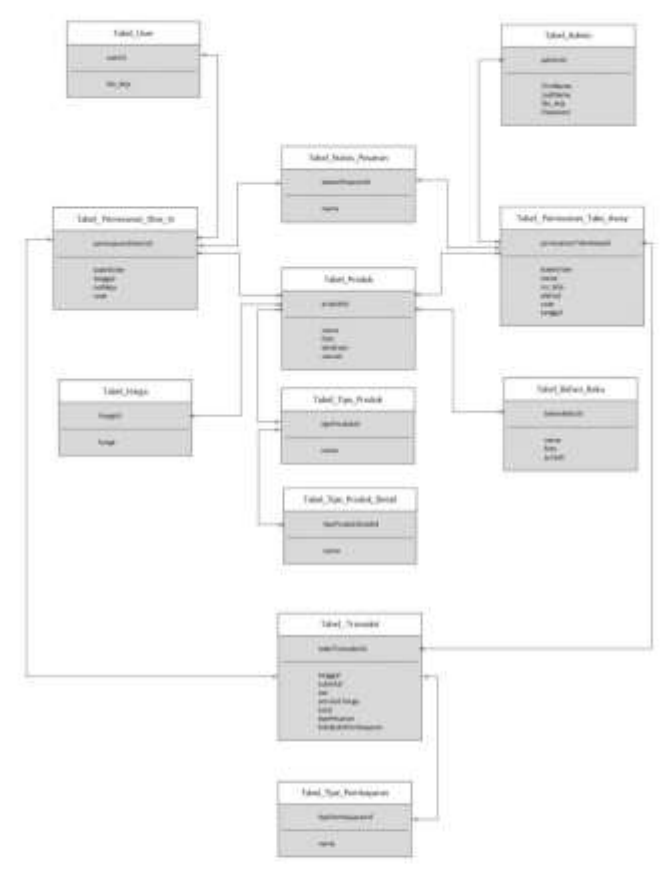

Gambar 3. ERD Crowfoot

2. Hubungan Antar tabel

Hubungan antar tabel adalah hubungan yang terjadi pada suatu tabel dengan lainnya yang menggambarkan hubungan tidak normal (relasi many to many) sehingga harus dinormaliasi seperti pada Gambar 4. Terdapat Berberapa Tabel yang telah dinormaliasi seperti Tabel Pemesanan Dine In Produk (Tabel Produk dan Tabel Pesanan Dine In), Tabel Pemesanan Take away Produk (Tabel Produk dan Tabel Pesanan Take away) dan Tabel Bahan Baku Produk(Tabel Bahan Baku dan Tabel Produk.)

 $\overline{\tau}$ 

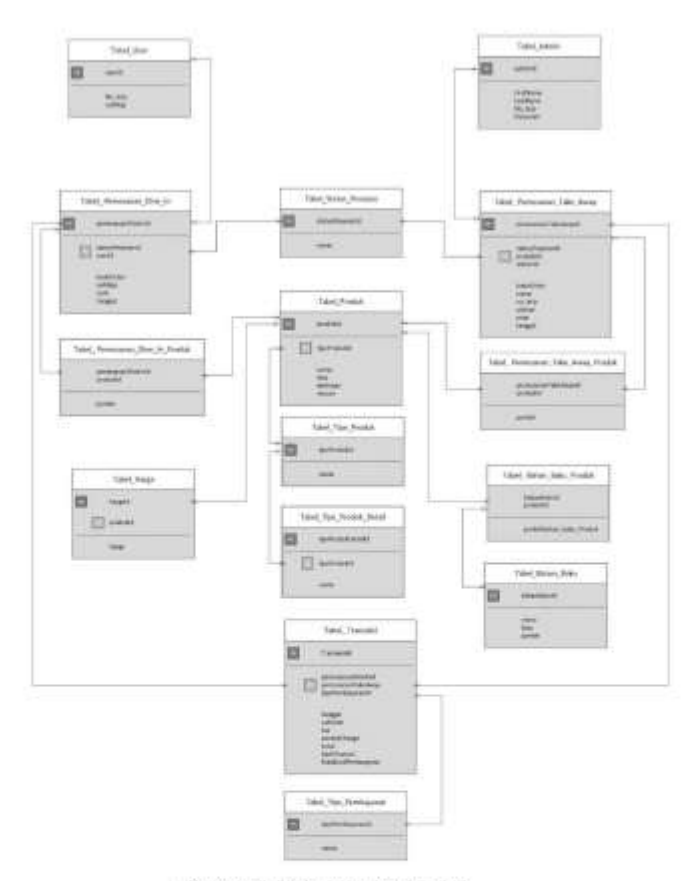

Gambar 4. Hubungan Antar tabel

### 4. Kesimpulan dan Saran

Kesimpulan yang dapat diambil berdasarkan pembuatan aplikasi pemesanan berbasis website pada life and story cofffe adalah sebagai berikut:

- 1. Perancangan sistem aplikasi ini menghasilkan sebuah aplikasi pemesanan berbasis website yang bertujuan untuk memudahkan pelanggan life and story coffee dalam melihat dan memesan produk secara online.
- 2. Perancangan sistem ini membantu admin dalam mengelolah pesanan, data, dan inventory.

### Ucapan Terima Kasih (Acknowledgement)

Ucapan terimakasih penulis ucapkan kepada pihak yang telah membantu dan ikut adil dalam pembuatan aplikasi berbasis website ini, di antaranya sivitas akademika Fakultas Teknologi Informasi Universitas Tarumanagara.

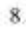
### **REFERENSI**

CA, P. D. S. M., Ak. (2017). Metode Analisis dan Perancangan Sistem. Abdi Sistematika.

Jappi, R., & Koan, D. F. (2014). Penerapan Inventory Management dalam Meningkatkan Profitabilitas di Toko X Kupang, CALYPTRA, 3(1), 1-16.

Kristanto, I. H. (t.t.). Konsep & Perancangan Database. Penerbit Andi.

- Rahmawita, M., & Wiratama, A. (2021). Aplikasi Pemesanan Menu Makanan Restoran dan Cafe Berbasis Android. 7(1), 7.
- Teika, A., Sony, G., & Palopak, Y. (2018). Perancangan Aplikasi Pengarsipan (E-Archive) Dokumen Kepegawaian Pada Universitas Advent Indonesia. TelKa, 8(1), 61-72. https://doi.org/10.36342/teika.v8i1.866
- Mallisza, D., Hadi, H. S., & Aulia, A. T. (2022). Implementasi Model Waterfall Dalam Perancangan Sistem Surat Perintah Perjalanan Dinas Berbasis Website Dengan Metode SDLC. Jurnal Teknik, Komputer, Agroteknologi Dan Sains,  $1(1)$ .  $24 - 35.$ https://doi.org/10.56248/marostek.v1i1.9
- Rosa, A. S., & Salahudin, M. (2014). Rekoyosa Perangkat Lunak Struktur dan Berorientasi Objek. Informatika.

Togatorop, P. R., Simanjuntak, R. P., & Manurung, S. B. (2021). PEMBANGKIT ENTITY

RELATIONSHIP DIAGRAM DARI SPESIFIKASI KEBUTUHAN MENGGUNAKAN NATURAL LANGUAGE PROCESSING UNTUK BAHASA INDONESIA. 9(2), 11.

9

## **LAMPIRAN 13 LOA JURNAL**

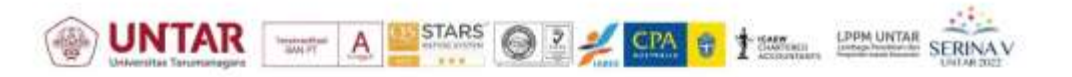

#### Jakarta, 13 Desember 2022

No Perihal Lampiran : 124P-LOA-Serina/Untar/XII/2022 : Penerimaan Artikel : 3 (tiga) berkas

Yth. Bapak/Ibu Kevin Sutanto Universitas Tarumanagara

Dengan hormat,

Bersama ini kami informasikan bahwa artikel Bapak/Ibu dengan judul: "APLIKASI PEMESANAN BERBASIS WEBSITE PADA LIFE AND STORY COFFEE" dengan ID Artikel: 124P

Dinyatakan: Diterima di Jurnal dengan Revisi

Berdasarkan hasil penilaian komite ilmiah, artikel Bapak/Ibu direkomendasikan untuk dipublikasikan ke JURNAL SERINA PENELITIAN. Revisi artikel diunggah langsung ke serina@untar.ac.id dengan subjek email dan nama file NO.ID - REVISI - NAMA LENGKAP PENULIS PERTAMA paling lambat tanggal 15 Desember 2022.

Berikut kami lampirkan hasil review dari Komite Ilmiah, hasil cek turnitin beserta dengan form registrasi. Kami mohon kiranya Bapak/Ibu dapat segera melakukan registrasi paling lambat tanggal 13 Desember 2022.

Selanjutnya kami mengundang Bapak/Ibu hadir dan berpartisipasi untuk mempresentasikan artikel dalam acara Serina V Untar 2022 pada tanggal 14 Desember 2022 yang dilaksanakan secara daring. Atas keikutsertaan dan perhatiannya, kami ucapkan terima kasih.

Hormat Kami, Ketua Panitia Serina V Untar 2022

Ade Adhari, S.H., M.H.

## **RIWAYAT HIDUP**

NAMA : KEVIN SUTANTO NPM : 825190030 TEMPAT, TANGGAL LAHIR : BELINYU, 24 SEPTMBER 2001 ALAMAT : JL. DUSUN KUMPAI RT 10, KEC. BELINYU, KAB. BANGKA 33253 NO. HP : 082289199700 EMAIL : [Kevin.825190030@stu.untar.ac.id](mailto:Kevin.825190030@stu.untar.ac.id)

# RIWAYAT PENDIDIKAN:

- SD NEGERI 25 KUMPAI (2007-2013)
- SMP SANTO YOSEF (2013-2016)
- SMA NEGERI 1 BELINYU (2016-2019)
- UNIVERSITAS TARUMANAGARA (2019-SEKARANG)